Vargha András

Többváltozós statisztikai elemzések pszichológiai kutatásokban ROP-R-rel

Pólya Kiadó

Budapest, 2023

A könyv megjelenését a Károli Gáspár Református Egyetem támogatta

> Szakmai lektor: Rózsa Sándor

### ISBN 978-615-81228-5-6

© Vargha András © Pólya Kiadó

# Tartalom

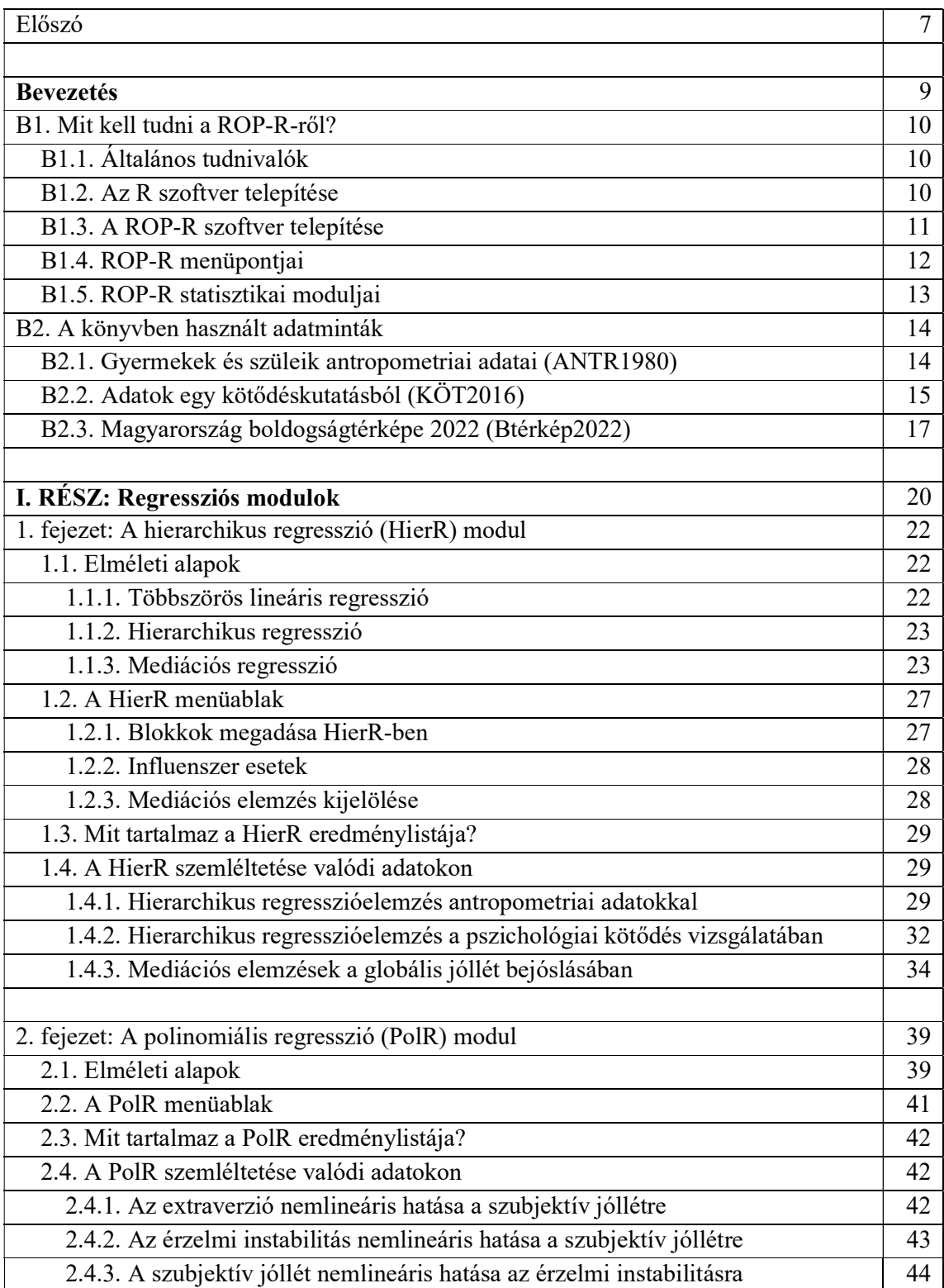

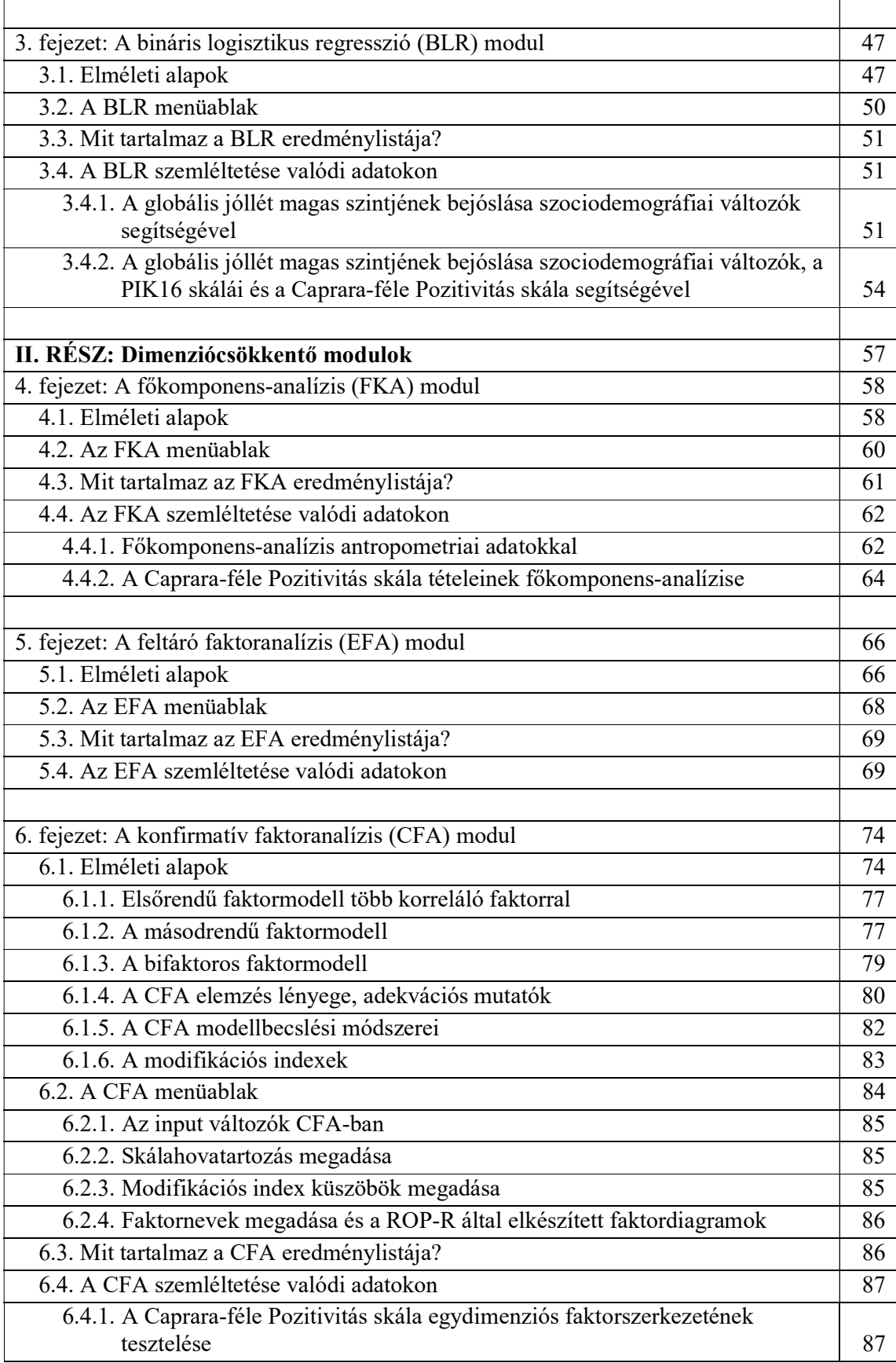

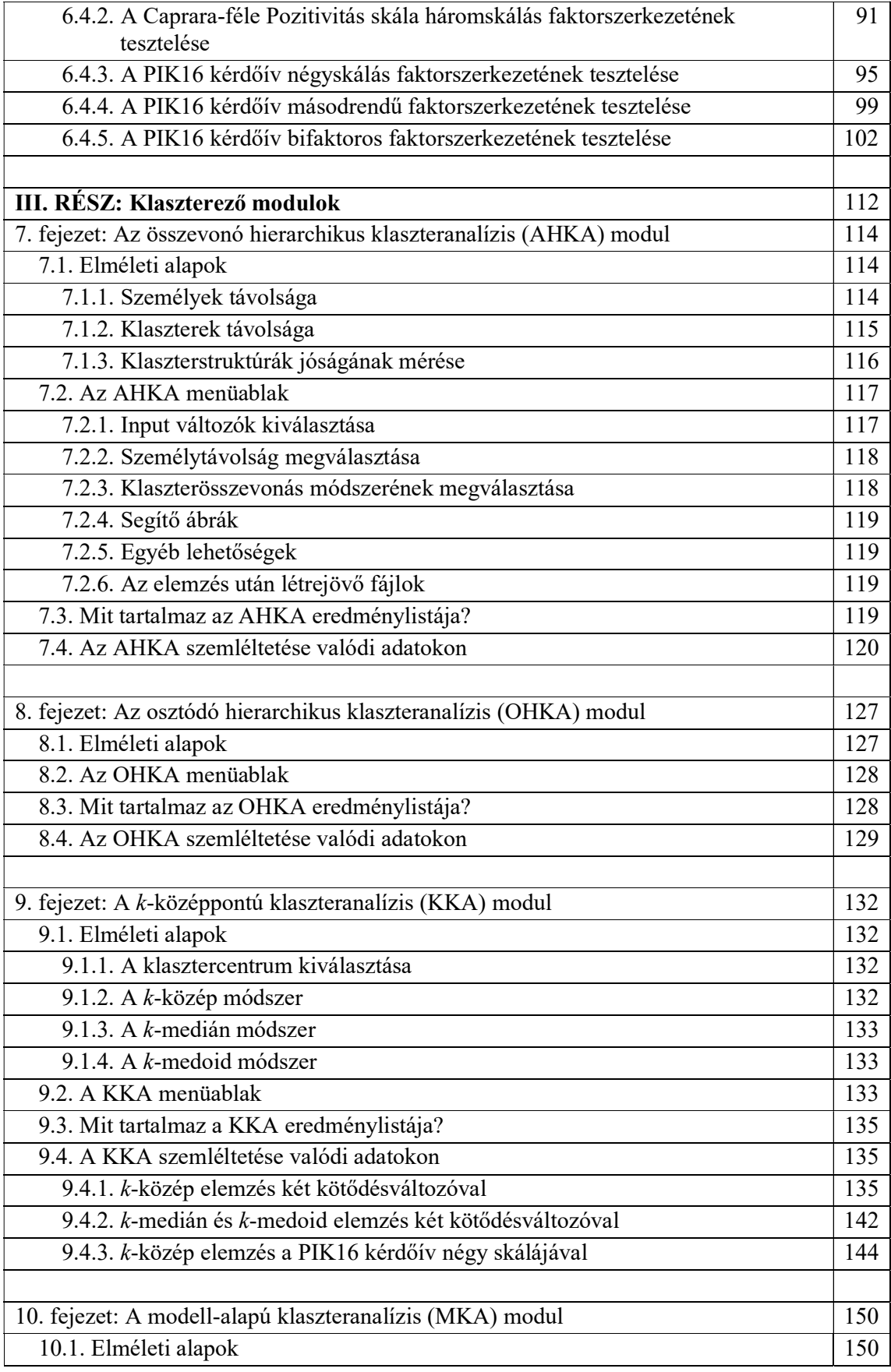

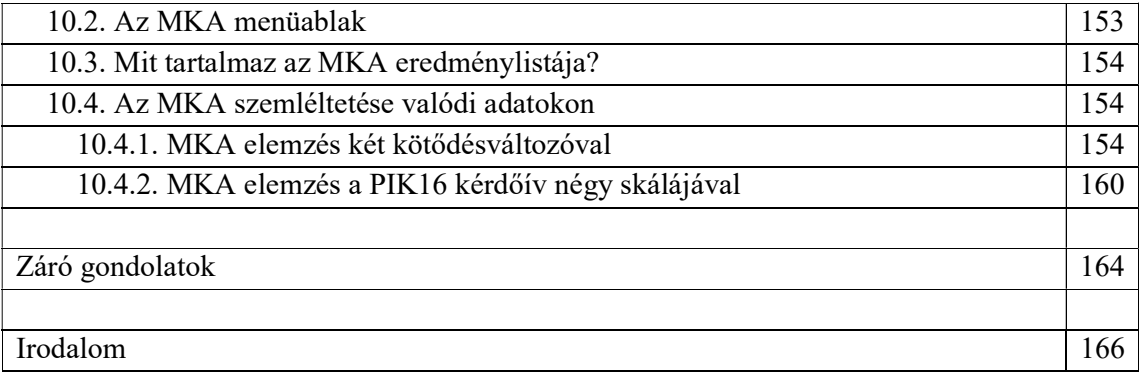

## Előszó

A pszichológiai kutatások és a pszichológiai modellek egyre bonyolódnak, s ezzel párhuzamosan egyre magasabb szintű statisztikát igényelnek. Ennek következtében a pszichológia nívósabb szakfolyóiratai egyre magasabb módszertani követelményeket állítanak a tanulmányaikat megjelentetni szándékozó szerzők számára. Erre a kihívásra a pszichológusok által használt profi statisztikai szoftverek (pl. a SAS vagy az SPSS) évről-évre komoly fejlesztéseket építenek be rendszerükbe. Ennek persze ára van, amit magánszemélyek alig, de még az egyetemi intézmények is olykor nehezen tudnak megfizetni.

Ez a helyzet vezetett nemzetközi összefogással egy ingyenesen használható új statisztikai szoftverrendszer, az R (R Core Team, 2021) kialakításához, mely szinte mindent tud, amire ma a nemzetközi kutatótársadalomnak szüksége van. Az R CRAN nevű archívumában<sup>1</sup> több mint 16 000 szabadon letölthető adatfeldolgozási és egyéb számolási eljárás áll a felhasználók rendelkezésére széleskörű dokumentációval együtt, speciális programok/programcsomagok formájában (az R-ben ezek neve package vagy library).

Az R használatát azonban nehezíti, hogy az R-package-ek megfelelő futtatásához szintaktikailag precízen összeállított utasításcsomagokra, ún. scriptekre van szükség, ami majdhogynem programozási jártasságot igényel a felhasználó részéről. Szerencsére a legújabb időkben – egyetemi támogatásoknak is köszönhetően – olyan szoftverek születtek, amelyek a kissé körülményesen használható R-package-eknek tetszetős menürendszerrel felhasználóbarát keretet alakítottak ki. Ilyen a jamovi (The jamovi project, 2022; Şahin és Aybek, 2019), a JASP (JASP Team, 2023) és ezekhez sorakozott fel újabban a Windows operációs rendszerben futtatható ROP-R (Vargha és Bánsági, 2022; Vargha, Bánsági és Jantek, 2024) is, melyek közös alapelve, hogy bárki által ingyen használhatók, hiszen a szintén ingyenes R-package-ekre építenek.

A jelen könyv célja, hogy bemutassa: miként lehet a ROP-R moduljai segítségével magas szintű többváltozós statisztikai elemzéseket végrehajtani. A ROP-R tíz modulja három csoportba sorolható:

- regressziós elemzések,
- dimenzió redukciók (főkomponens- és faktorelemzések),
- klaszteranalízisek.

-

ROP-R különlegessége, hogy benne több olyan statisztikai módszer is megtalálható (pl. a polinomiális regresszió, a konfirmatív faktoranalízis egyes komplexebb modelljeinek a vizsgálata vagy a modell-alapú klaszteranalízis), amelyek sem jamoviban, sem JASP-ban nem elérhetők.

Néhány szó a könyv szerkezetéről. A Bevezetés írja le, hogy miképpen kell a ROP-R-t és előtte az R szoftvert telepíteni, hogy utána a ROP-R moduljait gond nélkül használhassuk. A Bevezetés ismerteti továbbá azokat a valódi kutatásból származó adatállományokat is, amelyeket a ROP-R moduljainak működését szemléltető mintapéldák során felhasználunk. Ezt követően az I. rész fejezetei a regressziós elemzések, a II. rész fejezetei a dimenzió redukciók, a III. rész fejezetei pedig a klaszteranalízisek moduljait mutatják be, minden fejezet egy-egy modult. Egy fejezeten belül először mindig az adott modul használatához szükséges

<sup>&</sup>lt;sup>1</sup> https://cran.r-project.org/web/packages/available\_packages\_by\_name.html

többváltozós statisztikai ismereteket foglaljuk össze. Ezután a modul menüablakát és használatának módját taglaljuk. Ezt követően valódi pszichológiai adatelemzésekkel szemléltetjük a modul működését és az eredmények értelmezésének módját.

A könyv megértéséhez elegendő a magyarországi egyetemek pszichológia alap- és mesterszakán oktatott statisztika ismeretanyaga (lásd pl. Vargha, 2007, 2019), így nagy hasznára lehet a felsőbb éves pszichológia szakos hallgatóknak. Ugyanakkor ez a könyv a pszichológiai kutatásokat végzők számára is íródott, olyan eszközöket adva a kezükbe, ami emeli kutatásaik, a statisztikai adatkiértékelés, valamint publikációik színvonalát. A könyvet haszonnal forgathatják a társszakmák (pedagógia, szociológia, biológia, orvostudomány stb.) többváltozós statisztikai elemzések iránt érdeklődő kutatói is.

Itt szeretnék köszönetet mondani Bánsági Péter barátomnak, aki önzetlen segítséggel lett társam a ROP-R szoftver kifejlesztésében és végső alakjának megformálásában. Szeretném megköszönni a könyv szakmai lektorának, Rózsa Sándornak is alapos, sok kis részletre kiterjedő, figyelmes munkáját és értékes javaslatait. Köszönettel tartozom Gergely Bencének, Jakab Zoltánnak és Takács Szabolcsnak is, akik a könyv több fejezetével kapcsolatban fogalmaztak meg olyan megjegyzéseket, amelyek hatására a kifejtéseken és magyarázatokon számottevő mértékben javítottam. Végül köszönöm Oláh Attilának és a Jobb Veled a Világ Alapítványnak, hogy a Magyarország 2022-es Boldogságtérképe kutatás adatait, valamint Jantek Gyöngyvérnek, hogy kötődéskutatási adatait a könyv pszichológiai szemléltető példáiban felhasználhattam.

Végül köszönet illeti a Károli Gáspár Református Egyetem Bölcsészet- és Társadalomtudományi Karát, hogy a könyv elkészültét a Pszichológiai kutatások módszertani platformja című és 20754B800/2022 témaszámú kutatói pályázat keretében támogatta.

# Bevezetés

Itt mondjuk el, hogy hogyan kell a ROP-R-t és előtte az R szoftvert telepíteni, hogy utána a ROP-R különböző moduljait gond nélkül használhassuk (B1). Itt mutatjuk be továbbá azokat a valódi kutatásból származó adatállományokat is, amelyeket a ROP-R moduljainak működését szemléltető mintapéldák során a könyv különböző fejezeteiben felhasználunk (B2).

# B1. Mit kell tudni a ROP-R-ről?

Ebben a pontban adunk tájékoztatást a ROP-R, valamint a ROP-R megfelelő működéséhez szükséges R szoftver telepítéséhez.

## B1.1. Általános tudnivalók

ROP-R első verziója 2022 tavaszán készült el, szerzői a jelen könyv szerzője és Bánsági Péter matematikus mérnök. Tekintve, hogy ROP-R a ROPstat statisztikai szoftver többváltozós bővítése, a www.ropstat.hu weboldalról tölthető le. A ROPstattal kapcsolatos minden információ megtalálható Vargha (2016), illetve Vargha (2020, Melléklet) művében, illetve a www.ropstat.com weboldalon. Fontos, hogy a ROPstattal való szoros kapcsolata ellenére a ROP-R önálló szoftver, amely a ROPstat nélkül is futtatható, sőt, még az sem szükséges, hogy a ROPstat telepítve legyen a gépen. ROP-R legfontosabb általános jellemzői az alábbiak.

- 1. Windows operációs rendszerben futtatható.
- 2. Kétnyelvű (magyar és angol) többváltozós statisztikai szoftver, amelynek jelenlegi 10 modulja a többváltozós statisztika alábbi három témakörében kínál teljeskörű statisztikai elemzéseket: regresszióelemzés, dimenzióredukció (főkomponens- és faktoranalízis), valamint klaszteranalízis.
- 3. A kiválasztott statisztikai elemzés minden modul esetében egy átlátható, egyszerű ROP-R menüablakban (feladatablakban) paraméterezhető és futtatható.
- 4. Az elemzés elindítása után a ROP-R létrehoz egy R számára olvasható adatfájlt és egy vagy több megfelelő R-scriptet, amelyeket lefuttatva ROP-R a kapott R-outputot tetszetős formára hozza és elhelyezi azt a ROP-R nézőkében.
- 5. Ezeket a scripteket ROP-R a felhasználó által elérhető szövegfájlokba írja, amelyek hasznosak lehetnek az R szoftvert tanulók számára az R-scriptek megértésében, az R-ben már korábbi tapasztalatokkal rendelkezők számára pedig a ROP-R-belinél komplikáltabb elemzések R-beli elvégzéséhez.

Fontos, hogy a ROPstattal való szoros kapcsolata ellenére a ROP-R önálló szoftver, amely a ROPstat nélkül is futtatható, sőt, még az sem szükséges, hogy a ROPstat telepítve legyen a gépen. Mivel a ROP-R a programból futtat R-scripteket, működésének feltétele, hogy az R szoftver (speciálisan annak Rcmd.exe programja) installálva legyen. Az ezzel kapcsolatos teendőket az alábbiakban részletezzük.

## B1.2. Az R szoftver telepítése

Mivel a ROP-R a programból futtat R-scripteket, működésének feltétele, hogy az R szoftver (speciálisan annak Rcmd.exe programja) installálva legyen. Az ezzel kapcsolatos teendőket az alábbiakban részletezzük. A ROP-R megfelelő működéséhez először az R szoftvert kell telepíteni, mégpedig annak egy régebbi, R-4.1.3 verzióját. Újabb R-verziók esetében (4.2.0 és afölött) a ROP-R olykor nem működik megfelelően. Az R-4.1.3 verzió annak 64 bites

futásokat is lehetővé tevő x64 moduljával kiegészített telepítéséhez erre a weboldalra kell ellátogatni: https://www.filehorse.com/download-r-for-windows/old-versions/

Az R szoftver sikeres telepítése után létrejön (ha nem, akkor manuálisan létrehozandó) az asztalon egy R parancsikon, mely az RGui.exe keretprogram segítségével képes R-packageeket futtatni. Ha az R-4.1.3 verzió korábban már telepítésre került számítógépünkön, akkor a fenti lépések átugorhatók. A további lépéseket az alábbiak szerint foglaljuk össze.

- 1. Indítsuk el az R-4.1.3 verzióhoz tartozó RGui.exe programot.
- 2. Ha a gépen korábban már használták RGui-t és installáltak benne R-package-et, akkor be kell másolni az alábbi utasításokat egy csomagban az RGui konzoljába (pl. a Ctrl-C, Ctrl-V billentyűkombináció segítségével), majd lenyomni meg az Enter billentyűt.

install.packages("cluster", dependencies = TRUE) install.packages("jmv", dependencies = TRUE) install.packages("psych", dependencies = TRUE) install.packages("olsrr", dependencies = TRUE) install.packages("GPArotation", dependencies = TRUE) install.packages("lavaan", dependencies = TRUE) install.packages("lavaanPlot", dependencies = TRUE) install.packages("factoextra", dependencies = TRUE) install.packages("ggplot2", dependencies = TRUE) install.packages("ClusterR", dependencies = TRUE) install.packages("Gmedian", dependencies = TRUE) install.packages("mclust", dependencies = TRUE) install.packages("MBESS", dependencies = TRUE) install.packages("MASS", dependencies = TRUE) install.packages("haven", dependencies = TRUE)

Ennek hatására az RGui installálja az utasításokban megadott package-eket (több perc kell hozzá), ami után az RGui-ből ki lehet lépni.

3. Ha a gépen RGui-ben korábban még nem installáltak R-package-et, akkor a fenti 2. pont installáló utasításai közül először csak az elsőt célszerű bemásolni az RGui konzoljába, majd futtatni azt az Enter billentyűvel. Fogadjuk el a program által felkínált mentési helyet, majd a sikeres installálás után másoljuk be a többi utasítást is egy csomagban és futtassuk őket. Néha az RGui esetében problémába ütközik az új package-ek egy csomagban történő installálása. Ilyenkor érdemes a package-eket egyenként installálni (azaz a fenti lista sorait RGui-be egyenként bemásolni és az Enter billentyű megnyomásával futtatni).

## B1.3. A ROP-R szoftver telepítése

A ROP-R telepítésével kapcsolatos általános tudnivalókat az alábbiak szerint foglaljuk össze.

1. A ROP-R szoftver a www.ropstat.com weboldalról tölthető le (ott a ROP-R ikonva kattintva). A program sikeres installálás után a "c:\ vargha\ropstat" mappában lesz elhelyezve (ez egyébként a ropstat.exe program helye is). A ROP-R.exe program innen is futtatható, de gyakori használat esetén célszerű a ROP-R számára parancsikont elhelyezni az asztalon vagy a tálcán. Figyeljünk arra, hogy a ROP-R.exe fájl (ahogy a ropstat.exe is) feltétlenül maradjon a "c:\ vargha\ropstat" mappában.

- 2. Az R telepítése során felmásolt Rcmd.exe program elérési útját a ROP-R többváltozós moduljainak első használata előtt be kell állítani a ROP-R Beállítások/R-path menüpontjában. Standard telepítés során ez az elérési út: c:\Program Files\R\R-4.1.3\bin\i386\Rcmd.exe, de a c:\Program Files\R\R-4.1.3\bin\x64\Rcmd.exe szintén használható. Ez utóbbi 64 bites eljárások esetén gyorsabb futásokat eredményez, mint az előbbi<sup>2</sup>.
- 3. ROP-R-ben az adatállományok ugyanúgy olvashatók be benne, mint a ROPstatban. A beolvasáskor az alapértelmezett fájltípus a ROPstat msw típusa. Ezen kívül a ROP-R elfogad Excel fájlokat<sup>3</sup> (xls vagy xlsx kiterjesztéssel), szövegfájlokat tabulátorral formattálva vagy csv formátumban, valamint SPSS sav és por adatfájlokat.
- 4. Mindezek után, ha beolvasunk egy adatfájlt, akkor a ROP-R többváltozós moduljai a "Többváltozós elemzések R segítségével" menüpont segítségével futtathatók.
- 5. Egy modul elindítása során a ROP-R mindig elkészít és futtat egy vagy több R scriptet (futás alatt jelezve ezt a képernyőn). Ezután az eredmények tetszetős táblázatokba rendezve megtekinthetők a ROP-R nézőkéjében, ahonnan a táblázati formák megtartásával Excelbe vagy Wordbe átküldhetők, illetve egyszerűen átmásolhatók.
- 6. A ROP-R fontos tulajdonsága, hogy az elemzésekhez elkészített R-scriptek \*.r formátumú (pl. EFA.r, CFA.r, PolReg.r, MBCA.r stb.) szövegfájlokba íródnak, egy speciális mappában (c:\ vargha\ropstat\aktualis), amelyek az elemzések után a felhasználó által elérhetők, és a ROP-R-ből való kilépés után önállóan is futtathatók R-ben (pl. RGui vagy RStudio segítségével).
- 7. Ha a futtatás során grafikus ábrák is készülnek (pl. mediációs elemzés vagy konfirmatív faktoranalízis során útvonalábra, vagy hierarchikus klaszteranalízisben dendrogram), akkor a ROP-R ezeket ugyanebben a mappában helyezi el, pdf vagy jpg kiterjesztésű fájlokban.
- 8. Egyes elemzések (pl. az összes regressziós elemzés) során a nyers R-outputok is megőrződnek ebben a mappában, egy oo.txt nevű szövegfájlban, továbbá a ROP-R az R-package-ek futtatása során kapott futási visszajelzéseket is összegyűjti és ugyanitt elmenti egy Rreport.txt nevű szövegfájlban. Ha az R nem találja a futtatni kívánt valamelyik R-package-et vagy problémát talál a ROP-R által elkészített R-scriptben, arról ebben a fájlban tájékozódhatunk.

## B1.4. ROP-R menüpontjai

-

ROP-R statisztikai moduljai a "Többváltozós elemzések R segítségével" menüponttal futtathatók. A ROP-R többi menüpontja (Fájl, Szerkesztés, Esetek, Változók, Transzformációk stb.) ugyanúgy használható, mint ROPstatban (vö. Vargha, 2016; Vargha, 2020, Melléklet), illetve a legtöbb más statisztikai szoftverben.

A "Fájl" menüpontban lehet különböző típusú adatfájlokat (ROPstat és ROP-R közös msw fájljait, Excel-féle xls és xlsx, SPSS-féle sav és por, valamint csv vagy tabulált szövegfájlokat) beolvasni, új msw fájlt nyitni, msw fájlokat SPSS vagy szövegfájl formátumban elmenteni stb.

<sup>&</sup>lt;sup>2</sup> Vö. https://askubuntu.com/questions/54296/difference-between-the-i386-download-and-the-amd64

<sup>&</sup>lt;sup>3</sup> Excel fájlok beolvasásakor az adatfájlt tartalmazó munkalapot kell aktív lapnak beállítani.

A "Szerkesztés" menüpontban a szokásos lehetőségek (Kivág, Másol, Beilleszt stb.) mellett a Keres, cserél parancs alkalmas arra, hogy egy adatoszlopban kilistázza azokat az eseteket, amelyek ebben az adatoszlopban (változóban) egy megadott karaktersorozatot tartalmaznak, s ezt egy másikra cseréljék. Például így lehet a legegyszerűbben egy változó valamelyik értékét átkódolni (pl. minden 6-os értéket 1-esre átírni egy oszlopban).

Az "Esetek" menüpont alkalmas például bizonyos kijelölt sorok törlésére, új sorok beillesztésére, vagy a sorok átrendezésére valamely változó vagy változók értékei szerint növekvő vagy csökkenő sorrendben.

A "Változók" menüpont alkalmas például bizonyos kijelölt változók törlésére vagy új változók beillesztésére. Változók törléséhez csak annyit kell tennünk, hogy a képernyő bal felső sarkában látható Kiválaszt ikonra kattintunk, ezután az egérrel kijelölünk egy-egy cellát a törlendő változók oszlopában, majd végül a *Változók* menüpont Változók törlése parancsára kattintunk.

A "Transzformációk" menüpont gazdag lehetőségeket kínál a változók átalakítására vagy új változók létrehozására egy- és kétváltozós műveletek vagy statisztikai függvények segítségével. Itt lehet új random változókat is létrehozni 11-féle eloszlás alapján, vagy átkódolni egyes változókat övezetek vagy kódértékek szerint.

A "Beállítások" menüpontban lehet a ROP-R számára megadni a többváltozós modulok futtatásához nélkülözhetetlen Rcmd.exe program elérési útját, továbbá itt lehet betűméretet is megadni az adatcellák számára.

### B1.5. ROP-R statisztikai moduljai

A ROP-R tíz modulja három csoportba sorolható:

- I. Regressziós elemzések
	- 1. Hierarchikus regresszió (HierR)
	- 2. Polinomiális regresszió (PolR)
	- 3. Bináris logisztikus regresszió (BLR)
- II. Dimenzió redukciók
	- 4. Főkomponens-analízis (FKA)
	- 5. Feltáró faktoranalízis (EFA)
	- 6. Konfirmatív faktoranalízis (CFA)
- III. Klaszteranalízisek
	- 7. Összevonó hierarchikus klaszteranalízis (AHKA)
	- 8. Osztódó hierarchikus klaszteranalízis (OHKA)
	- 9. K-centrumú klaszteranalízis (KKA)
	- 10. Modell-alapú klaszteranalízis (MKA)

Minden modulnak van egy saját menüablaka. Könyvünk tíz fejezete részletesen ismerteti ezeket a modulokat, menüablakuk használatát, valamint a futási eredmények olvasását és értelmezését. A modulokban közös, hogy a bennük kijelölt elemzések végrehajtása után a "c:\ vargha\ropstat\aktualis" mappában mindig megtalálunk egy *Rreport.txt* nevű szövegfájlt, mely visszajelez, hogy miként futott le a ROP-R által elkészített R-script. Ha a ROP-R bárhol leáll vagy nem teljes értékű eredménylistát közöl, ebben a fájlban nézhetünk utána a részleteknek, hogy kiderüljön a hiba oka. Keressük itt a "Warning message" és az "Error" kezdetű sorokat!

## B2. A könyvben használt adatminták

## B2.1. Gyermekek és szüleik antropometriai adatai (ANTR1980)

Ez az adatminta, melyre könyvünkben ANTR1980 névvel fogunk a továbbiakban hivatkozni, 4128 magyar gyerek (2147 fiú és 1981 lány) születéskori és 10 éves korban mért testsúlyát, illetve testhosszát (testmagasságát), valamint szüleik hasonló adatait tartalmazza, 1980-as évek elején Magyarországon született gyerekekre vonatkozóan (Darvay, 1997). A minta része egy 6720 személyt tartalmazó gyermekegészségügyi longitudinális vizsgálat teljes adatállományának<sup>4</sup> . Egy ebből a mintából véletlenszerűen kiválasztott 500 fős adatfájl egyébként megtalálható a ROP-R és a ROPstat demonstrációs adatfájlokat tartalmazó közös "demodat" mappájában<sup>5</sup>.

Az adatállomány változói a következők: Tsúly0 (születéskori testsúly), Thossz0 (születéskori testhossz),  $Tsúlvl0$  (testsúly 10 éves korban),  $Tmag10$  (testmagasság 10 éves korban), Anyasúly (anya átlagos testsúlya), Anyamag (anya testmagassága), Apasúly (apa átlagos testsúlya), Apamag (apa testmagassága). A testsúlyt mindig kg-ban mérték (születéskor két tizedes pontossággal, minden más viszonylatban egész kg-ra kerekítve), a testhosszt, illetve testmagasságot pedig egész cm-re kerekítve. E változók alapstatisztikáit a B.1. táblázat tartalmazza<sup>6</sup>, ahol a ferdeség és a csúcsosság szignifikanciája a normalitás nullhipotézisének elutasíthatóságát jelzi. A változónkénti minimum és maximum értékek nem jeleznek outliereket, a ferdeség és a csúcsosság értékek pedig arra utalnak, hogy a normális eloszlástól való eltérés a gyermek 10 éves kori testsúlya (Tsúly10) esetén a legmarkánsabb. A születéskori testhossz 1,68-as (második legnagyobb értékű) csúcsossága ugyan nem kirívóan magas, mégis azt jelzi, hogy ennél a változónál is az átlagtól mindkét irányban előfordulnak szélsőséges adatok. Leginkább normálisnak a testmagasság változói tűnnek.

|          | <b>Ervényes</b> |              |               |                |                |            |            |
|----------|-----------------|--------------|---------------|----------------|----------------|------------|------------|
| Változó  | esetek          | <b>Atlag</b> | <b>Szórás</b> | <b>Minimum</b> | <b>Maximum</b> | Ferdeség   | Csúcsosság |
| Tsúly0   | 4128            | 3,21         | 0,49          | 1,11           | 5,00           | $-0.18***$ | $0.57***$  |
| Thossz0  | 4128            | 50,3         | 2,5           | 36             | 61             | $-0,23***$ | $1,68***$  |
| Tsúly10  | 3859            | 33,7         | 7,4           | 19             | 79             | $1,36***$  | 2,89***    |
| Tmag10   | 3860            | 138,8        | 6,5           | 112            | 169            | 0,07       | $0.35***$  |
| Anyasúly | 3620            | 65,4         | 11,9          | 35             | 121            | $0.86***$  | $1,04***$  |
| Anyamag  | 3619            | 162,1        | 6,3           | 140            | 195            | $0.14***$  | $0,36***$  |
| Apasúly  | 3185            | 79,7         | 11,7          | 48             | 130            | $0.51***$  | $0.30***$  |
| Apamag   | 3181            | 174,1        | 6,7           | 150            | 200            | 0,08       | $0,24**$   |

B.1. táblázat. Az ANTR1980 minta változóinak alapstatisztikái

Jelölés: \*:  $p < 0.05$  \*\*:  $p < 0.01$  \*\*\*:  $p < 0.001$ 

-

<sup>4</sup> Terhesek és csecsemők egészségügyi és demográfiai vizsgálata. Témafelelős: dr. Ágfalvi Rózsa (OCSGYI) és dr. Joubert Kálmán (KSH). Az adatok személyes közlésből származnak, melyekért ezúton mondok köszönetet.

<sup>&</sup>lt;sup>5</sup> Elérési út: c:\\_vargha\ropstat\dat\demodat

<sup>6</sup> ROPstattal kiszámítva

Tekintve, hogy az antropometriai adatoknak van egy erős nemi függése, az alapstatisztikákat a gyermek neme szerinti bontásban is kiszámítottuk (lásd B.2. táblázat). Itt a születési adatok tekintetében láthatunk számottevő nemi különbségeket.

| Változó | <b>Érvényes</b><br>esetek | <b>Átlag</b> | Szórás | <b>Minimum</b> | <b>Maximum</b> | Ferdeség   | Csúcsosság |
|---------|---------------------------|--------------|--------|----------------|----------------|------------|------------|
| Fiúk    |                           |              |        |                |                |            |            |
| Tsúly0  | 2147                      | 3,28         | 0,50   | 1,20           | 5,00           | $-0.16**$  | $0.53***$  |
| Thossz0 | 2147                      | 50,7         | 2,5    | 37             | 61             | $-0,25***$ | $1,60***$  |
| Tsúly10 | 2012                      | 34,1         | 7,5    | 19             | 79             | $1,51***$  | $3,26***$  |
| Tmag10  | 2013                      | 138,9        | 6,5    | 114            | 169            | $0,14*$    | $0.46***$  |
| Lányok  |                           |              |        |                |                |            |            |
| Tsúly0  | 1981                      | 3,13         | 0,47   | 1,11           | 4,70           | $-0.27***$ | $0.62***$  |
| Thossz0 | 1981                      | 49,8         | 2,4    | 36             | 60             | $-0.28***$ | $2,00***$  |
| Tsúly10 | 1847                      | 33,2         | 7,0    | 20             | 73             | $1,16***$  | $2,17***$  |
| Tmag10  | 1847                      | 138,7        | 6,5    | 112            | 163            | 0,01       | $0,23*$    |
|         |                           |              |        |                |                |            |            |

B.2. táblázat. Az ANTR1980 minta gyermekre vonatkozó változóinak nemenkénti alapstatisztikái

Jelölés: \*:  $p < 0.05$  \*\*:  $p < 0.01$  \*\*\*:  $p < 0.001$ 

A B.1. táblázatból kiolvasható az érvényes esetek száma is minden változóra. Ez azt mutatja, hogy a szülőktől – különösen az apáktól – rendelkezésre álló adatok határozottan foghíjasabbak, mint a gyermekektől származók, akiknél egyébként – a 10 éves kori adatok vonatkozásában – szintén tekintélyes az adathiányzás. Összességében 3072 személy (1593 fiú és 1479 lány) esetében volt minden változónak érvényes értéke.

## B2.2. Adatok egy kötődéskutatásból (KÖT2016)

Egy kötődéssel kapcsolatos pszichológiai kutatásban az ECR–RS (Experiences in Close Relationships – Relationship Structures) kérdőív (Fraley, Heffernan, Vicary és Brumbaugh, 2011) magyar populációra való adaptációja volt a fő feladat. A pszichometriai elemzésekhez egy 336 fős felnőtt magyar minta (124 férfi és 212 nő) állt rendelkezésre, ahol a személyek mind heteroszexuális kapcsolatban éltek (Jantek és Vargha, 2016). Életkori átlaguk 30,0 év volt (szórás: 10,7, min = 18, max = 76). Végzettség szerint 2,4% általános iskolát végzett, 23,3% középiskolát, 22,1% főiskolát, 52,2% pedig egyetemet. Az ECR–RS a kötődést két dimenzió (elkerülés és szorongás) mentén méri négy kötődési személy (anya, apa, romantikus partner, barát) tekintetében. A 40 tételes kérdőív minden viszonylatban ugyanazt a 10 tételt alkalmazza, amelyek közül az első hat item az elkerülést, az ez utáni 4 tétel pedig a szorongást méri.

Az ECR-RS teszt 10 alaptétele 7-fokú Likert-skálán mér, mind a négy kötődési személy esetében ugyanaz, ezeket a fordítottság és a skálahovatartozás jelzésével a B.3. táblázat foglalja össze. Fraley és munkatársai (2011), valamint Jantek és Vargha (2016) szerint a 10 tétel közül az utolsó nem illeszkedik egyértelműen saját – szorongás – skálájának faktorára, ezért a szorongás skálát minden kötődési személy viszonylatában a 7–9. tételek átlagaként definiáltuk,

a kötődés skálát pedig – a fordított tételek pontértékének átfordítása után $7 - az 1-6$ . tételek átlagaként. Az így kapott skálák:

- Anyai elkerülés (AnyaElk)
- Anyai szorongás (AnyaSzor)
- Apai elkerülés (ApaElk)
- Apai szorongás (ApaSzor)
- Romantikus partnerrel kapcsolatos elkerülés (PárElk)
- Romantikus partnerrel kapcsolatos szorongás (PárSzor)
- Baráttal kapcsolatos elkerülés (BarátElk)
- Baráttal kapcsolatos szorongás (BarátSz).

### B.3. táblázat. Az ECR-RS kérdőív tételei a fordítottság és a skálahovatartozás jelzésével

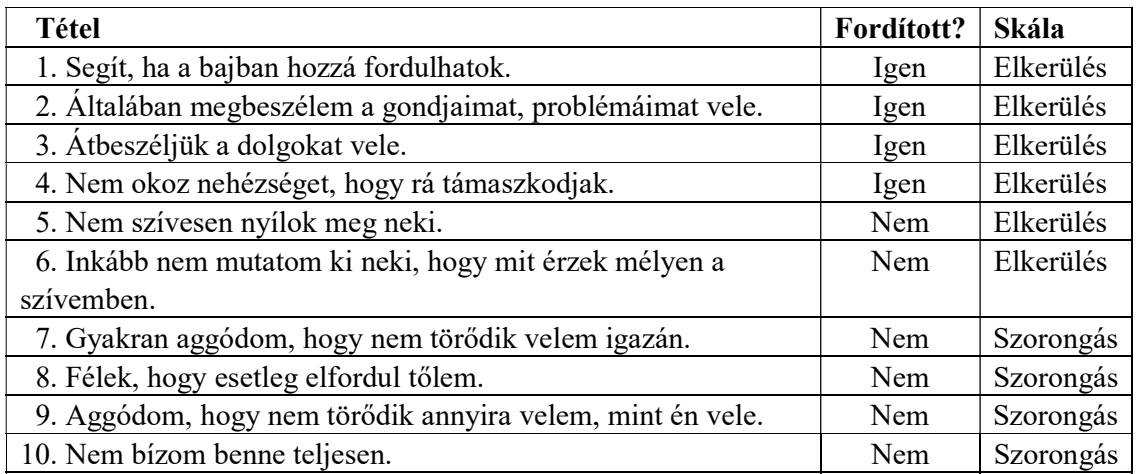

Fraley és munkatársai (2011) modelljében biztonságos, jó kötődéssel rendelkeznek azok, akik az elkerülés és a szorongás tekintetében egyaránt alacsony szinten vannak, míg a félelemteli, elkerülő kötődésűek mindkét dimenzión magas értékűek. A magas elkerülés – alacsony szorongás kombinációja az elutasító–elkerülő, a magas szorongás – alacsony elkerülés kombinációja pedig az elárasztott–megszállott típusra jellemző (vö. Jantek és Vargha, 2016, 1. ábra). A vizsgálatban az ECR–RS kérdőív mellett felvételre került többek között három másik kérdőív is.

- 1. A Rövidített Személyiségvonás Kérdőív (Big Five Inventory, BFI-44, vö. John, Donahue és Kentle, 1991; John, Naumann és Soto, 2008; magyar adaptáció: Rózsa, Tárnok és Nagy, 2020). A tételeik átlagolásával kiszámított skálák:
	- Extraverzió (Extrav)
	- Érzelmi instabilitás (Érzinst)
	- Barátságosság (Barátság)
	- Lelkiismeretesség (Lelkiism)
	- Nyitottság (Nyitott)

-

2. A szubjektív jóllétet mérő 5-tételes WHO Jóllét Skála (WBI-5 Well-Being Index; vö. Bech, 1996, 2012; magyar adaptáció: Susánszky, Konkoly Thege, Stauder és Kopp, 2006).

<sup>&</sup>lt;sup>7</sup> Az átfordítás igen egyszerűen elvégezhető a ROPstat Itemanalízis moduljában.

3. A Beck-féle Depresszió Kérdőív (BDI) rövidített változata (Beck és Beck, 1972; magyar adaptáció: Kopp, Skrabski és Czakó, 1990). A 9 darab 4-fokú Likert skálájú tétel átlagolásával nyert, depressziót mérő skálára a továbbiakban Beck-9 névvel hivatkozunk.

E kötődéskutatás skálaváltozóinak alapstatisztikáit a B.4. táblázat tartalmazza. Ebből a ferdeség és a csúcsosság alapján jól látható, hogy legnagyobb mértékben az ECR-RS szorongás skálái és Beck-9 esetében, legkevésbé pedig a Big Five skálák esetében sérül a normalitás.

|          | Érvényes |              |        |      |      |             |            |
|----------|----------|--------------|--------|------|------|-------------|------------|
| Változó  | esetek   | <b>Átlag</b> | Szórás | Min. | Max. | Ferdeség    | Csúcsosság |
| AnyaElk  | 329      | 3,4          | 1,5    | 1,0  | 7,0  | 0,256       | $-0,667*$  |
| AnyaSzor | 323      | 1,6          | 1,1    | 1,0  | 7,0  | 2,499***    | $6,102***$ |
| ApaElk   | 313      | 4,0          | 1,5    | 1,0  | 7,0  | 0,069       | $-0,718**$ |
| ApaSzor  | 309      | 1,8          | 1,3    | 1,0  | 7,0  | $2,187***$  | $4,858***$ |
| PárElk   | 336      | 2,0          | 1,0    | 1,0  | 5,5  | $1,349***$  | $1,282***$ |
| PárSzor  | 329      | 2,0          | 1,3    | 1,0  | 7,0  | $1,749***$  | $2,855***$ |
| BarátElk | 325      | 2,4          | 1,1    | 1,0  | 6,5  | $0,724***$  | 0,259      |
| BarátSz  | 320      | 1,8          | 1,1    | 1,0  | 6,7  | $1,639***$  | 2,589***   |
| Extrav   | 330      | 3,4          | 0,7    | 1,6  | 4,9  | $-0,144$    | $-0,590*$  |
| Érzinst  | 330      | 2,8          | 0,8    | 1,0  | 5,0  | $0,296*$    | $-0,109$   |
| Barátság | 330      | 3,7          | 0,6    | 2,0  | 5,0  | $-0,182$    | $-0,309$   |
| Lelkiism | 330      | 3,6          | 0,7    | 2,0  | 5,0  | $-0,141$    | $-0.651*$  |
| Nyitott  | 330      | 3,8          | 0,6    | 1,6  | 5,0  | $-0,545***$ | 0,354      |
| WBI-5    | 335      | 2,9          | 0,9    | 0,2  | 5,0  | $-0.418**$  | 0,17       |
| Beck-9   | 335      | 1,4          | 0,4    | 1,0  | 3,1  | $1,694***$  | $3,387***$ |

B.4. táblázat. A KÖT2016 minta skálaváltozóinak alapstatisztikái

Jelölés: \*:  $p < 0.05$  \*\*:  $p < 0.01$  \*\*\*:  $p < 0.001$ 

## B2.3. Magyarország boldogságtérképe 2022 (Btérkép2022)

Az ELTE PPK Pozitív Pszichológiai Kutatócsoportja prof. Oláh Attila irányításával – a Bagdi Bella vezette Jobb Veled a Világ Alapítvánnyal együttműködve – 2016 óta évente elkészíti Magyarország boldogságtérképét egy több ezer fős mintára kiterjedő, pszichometriailag hiteles és validált kérdőíveket alkalmazó internetes vizsgálat eredményei alapján<sup>8</sup>. E kutatás keretében 2022 tavaszán 1003 fő (26% férfi, 74% nő) került be a mintába. Életkori átlaguk 36,2 év volt (szórás: 11,3, min = 17, max = 81). Végzettség szerint a minta 5,6%-a általános iskolát végzett, 44,8%-a középiskolát, 21,7%-a főiskolát, 27,9%-a pedig egyetemet. Családi állapot szerint a minta 25,8%-a egyedül élőnek, 28,2%-a kapcsolatban élőnek, 38,3%-a házasnak, 1%-a özvegynek és 6,7%-a elváltnak mondta magát.

Könyvünk elemzéseibe e kérdőíves kutatás változói közül a fentebb említetteken kívül még az alábbiakat vontuk be.

1. Az anyagi helyzetre rákérdező 5 fokozatú tétel  $[1 = \text{szegény } (2,4\%)$ ,  $2 = \text{átlag alatti}$  $(11,5\%)$ ,  $3 = \text{átlagos } (61,3\%)$ ,  $4 = \text{jómódú } (23,1\%)$ ,  $5 = \text{gazdag } (1,7\%)$ ; Anyagi].

-

<sup>8</sup> Lásd pl. http://boldogsagprogram.hu/magyarorszag-boldogsagterkepe-2019/

- 2. A testi és fizikai állapotra rákérdező 6 fokozatú tétel (TestFiz).
- 3. Az általános lelki állapotra rákérdező 6 fokozatú tétel (Áltlelki).
- 4. A globális jóllétet mérő 17 tételes Globális Jóllét Kérdőív (lásd Oláh, 2021; Vargha, Zábó, Török és Oláh, 2020) összpontszáma, melyet a teszt érzelmi, pszichológiai, szociális és spirituális jóllét skálájának átlagaként definiálunk (GJóllét).
- 5. Az élethez való pozitív hozzáállást és általános pozitív attitűdöt mérő Caprara-féle Pozitivitás Skála (Pozitiv; vö. Caprara et al., 2012). A főskálát az 5-fokozatú tételek átlagolásával kapjuk. A teszt alskálái<sup>9</sup> az alábbiak (vö. B.5. táblázat):
	- Optimizmus (Optim)
	- Élettel való elégedettség (Élelég)
	- Önbecsülés (Önbecs)
- 6. A 16-tételes Rövidített Pszichológiai Immunrendszer Kérdőív (PIK16; Oláh 2005). A 4-fokozatú, Likert-skálájú tételek átlagolásával kiszámított skálák (vö. B.6. táblázat):
	- Megközelítő-monitorozó viselkedés (Mmonit)
	- Alkotó-végrehajtó hatékonyság (AVhat)
	- Reziliencia (Rezil)
	- Önreguláció (Önreg).

B.5. táblázat. A Caprara-féle Pozitivitás Skála tételei a fordítottság és a skálahovatartozás jelzésével

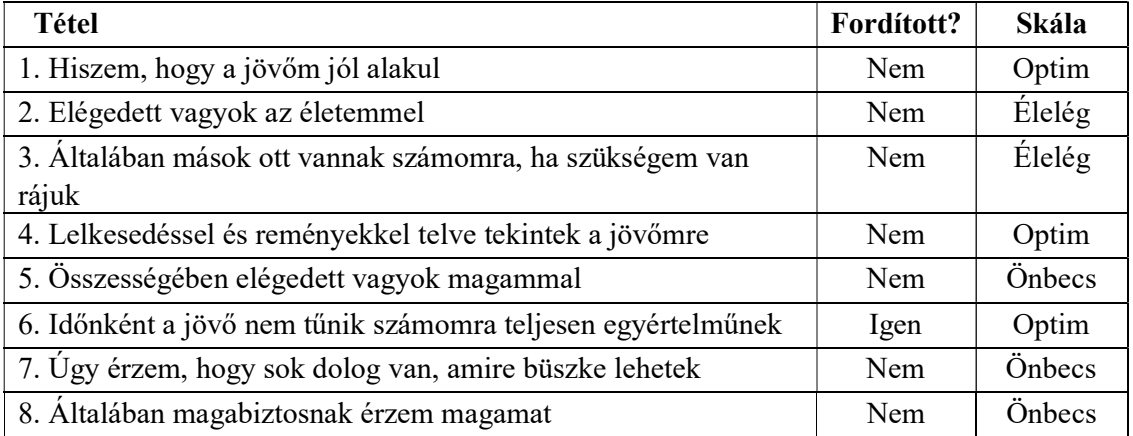

A Btérkép2022 boldogságkutatás kiválasztott változóinak alapstatisztikáit a B.7. táblázat tartalmazza. Ebből a ferdeség és a csúcsosság alapján jól látható, hogy a normalitás ugyan minden változó esetén szignifikánsan sérül, de nem komoly mértékben, mert minden ferdeség érték abszolút értéke jóval kisebb 1-nél, továbbá a csúcsosság értékek abszolút értékének maximuma is éppen hogy csak meghaladja az 1-et (a szubjektív anyagi helyzet esetében a csúcsosság: 1,056).

-

<sup>9</sup> szintén tételeik átlagolásával képezve őket

| <b>Tétel</b>                                                                                                    | Fordított? | <b>Skála</b> |
|----------------------------------------------------------------------------------------------------|------------|--------------|
| 1. Nagyon örülök magamnak és annak, amit az életben elértem                                                                    | Nem        | M            |
| 2. Gyakran vagyok ideges                                                                                                    | Igen       | Ö            |
| 3. Mikor olyan helyzetben voltam, hogy volt valami problémám,<br>megtaláltam a megfelelő embert, aki segített.                 | Nem        | M            |
| 4. Gyakran vannak olyan ötleteim, amelyekhez mások<br>eredményesen tudnak kapcsolódni és továbbgondolkodásra<br>készteti őket. | Nem        | AV           |
| 5. Könnyen válok türelmetlenné.                                                                                                | Igen       | Ö            |
| 6. Ha az életemet nézem, úgy látom, hogy az értelmes és<br>következetesen alakul.                                              | Nem        | M            |
| 7. Gyakran jók a megsejtéseim arról, hogy hogyan gondolkoznak<br>és éreznek az emberek.                                        | Nem        | AV           |
| 8. Mások szerint is jó problémamegoldó vagyok.                                                                                 | Nem        | AV           |
| 9. Sikeresen el tudom érni a magam elé kitűzött célokat.                                                                       | Nem        | AV           |
| 10. Gyakran van olyan érzésem, hogy a világ csak úgy elmegy<br>mellettem.                                                      | Igen       | R            |
| 11. Ha a dolgok nem terv szerint mennek, könnyen elmegy a<br>kedvem attól, hogy folytassam őket.                               | Igen       | $\mathbf R$  |
| 12. Olyan ember vagyok, aki nagyon derűlátóan tekint az életre.                                                                | Nem        | M            |
| 13. A fontos dolgok többségét, amelyek velem történnek, előre<br>látni és ellenőrizni tudom.                                   | Nem        | M            |
| 14. Más emberek úgy tűnik, változnak, magamról úgy érzem,<br>hogy egy helyben állok.                                           | Igen       | $\mathbf R$  |
| 15. Még a váratlan helyzeteket is úgy veszem, hogy azok<br>izgalmas kihívások számomra                                         | Nem        | M            |
| 16. Hirtelen természetű vagyok (gyakran előbb cselekszem és<br>csak utána gondolkodom)                                         | Igen       | Ö            |

B.6. táblázat. A PIK16 teszt tételei a fordítottság és a skálahovatartozás jelzésével

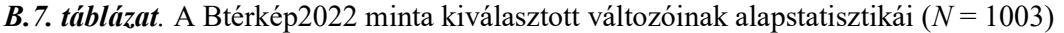

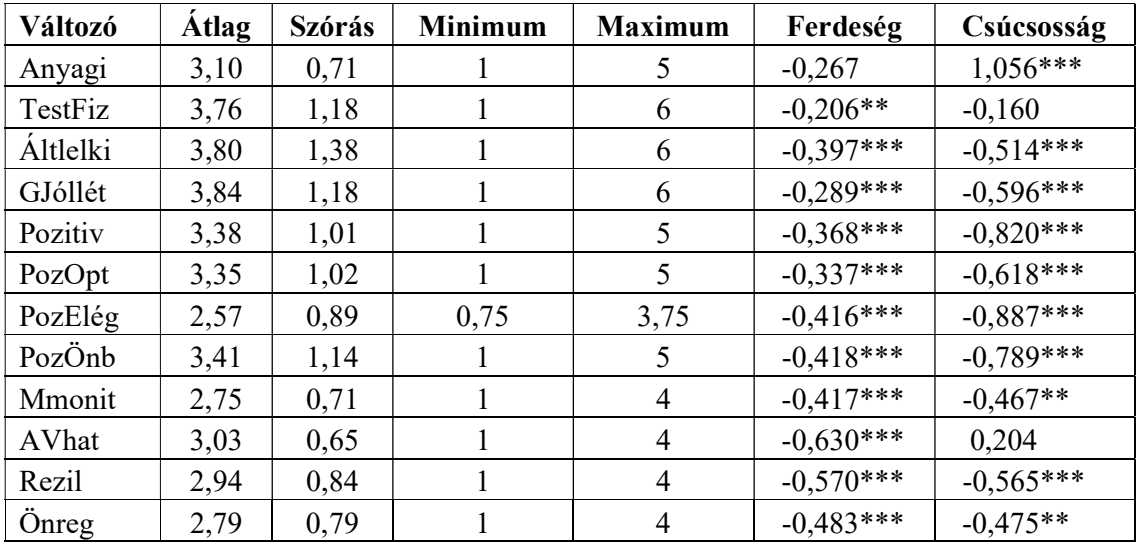

Jelölés: \*:  $p < 0.05$  \*\*:  $p < 0.01$  \*\*\*:  $p < 0.001$ 

# I. RÉSZ

## Regressziós modulok

A pszichológiai kutatásokban kiemelt fontosságú a változók közötti kapcsolatok vizsgálata. A statisztika a korreláció és a regresszió módszerével áll az ilyen elemzések rendelkezésére. Ebben a részben három regressziós modult ismertetünk. Az 1. fejezet a hierarchikus, a 2. fejezet a polinomiális, a 3. fejezet pedig a bináris logisztikus regresszió módszerével foglalkozik.

Míg a korrelációs együttható két változó közti lineáris típusú kapcsolat szorosságát méri, a regresszió kulcsfogalma az előrejelzés, predikció. Például regresszióval vizsgálható, hogy hogyan függ az egyén globális jólléte (GJóllét) a testi, fizikai állapotától (TestFiz). Előbbit függő, utóbbit független változónak nevezzük. Ha mindkét változót valamilyen 6-fokú kvantitatív skálán mérjük, egy egyszerű lineáris regressziós függvény így nézhet ki például:

$$
GJóllét = 2 + 0.5 \cdot TestFix.
$$

Ez a függvény azért lineáris, mert a GJóllét regressziós becslését egy alapszint (itt 2) és a független változó valahányszorosa (itt 0,5-szöröse) összegeként állítjuk elő. A regressziós függvény segítségével a független változó minden lehetséges értékéhez tudunk egy becslést adni a függő változó értékére. Például egy igen magas, 5-ös értékű TestFiz értékhez a regressziós becslés: GJóllét =  $2 + 0.5.5 = 4.5$ , egy igen alacsony, 1-ös értékű TestFiz értékhez pedig a regressziós becslés: GJóllét =  $2 + 0.5 \cdot 1 = 2.5$ .

Ha a globális jóllét előrejelzéséhez a személy 6-fokú skálán mért szubjektív anyagi helyzetét (Anyagi) is figyelembe akarjuk venni, így nézhet ki például egy többszörös lineáris regressziós függvény:

$$
GJóllét = 0.95 + 0.44 \cdot TestFig + 0.40 \cdot Anyagi.
$$

Egy predikciós hatás nem feltétlenül jelent ok-okozati hatást, hanem pusztán azt, hogy a független változó (X) vagy változók  $(X_1, X_2, ...)$  értékének ismeretében képesek vagyunk a függő változó (Y) értékére kisebb hibájú, vagyis jobb előrejelzést (jóslást, predikciót) tenni, mintha a független változók értékét nem ismernénk. A hiba (pontosabban a hibavariancia) csökkenésének mértéke a többszörös korreláció négyzet vagy megmagyarázott varianciaarány, melyet szokásosan R 2 -tel jelölünk.

Ha arra vagyunk kíváncsiak, hogy a testi, fizikai állapot és a szubjektív anyagi helyzet ismeretében a globális jóllét előrejelzéséhez hozzá tud-e tenni valamit érdemben az életkor ismerete, a hierarchikus regresszió módszeréhez jutunk. Statisztikai fogalmakkal ezt a kérdést így szokták megfogalmazni: megnő-e érdemben (szignifikánsan és szakmailag értelmezhető mértékben)  $R^2$ , ha a többszörös lineáris regressziós modellben a TestFiz és az Anyagi mellé bevesszük független változónak az életkor változóját (Életkor) is?

Ha egyetlen független  $(X)$  és egyetlen függő  $(Y)$  változó kapcsolatára fókuszálunk, számítanunk kell arra, hogy erre a kapcsolatra más változó  $(M)$  is hatással van. A mediációs elemzés éppen erre kíváncsi, vagyis arra, hogy M jelenlétében hogyan módosul  $X$  és Y kapcsolata, ha ezt a kapcsolatot az  $X \rightarrow Y$  lineáris predikció regressziós együtthatójával mérjük. A mediációs elemzés abból áll, hogy lineáris regressziós egyenletek segítségével becslést adunk ezekre a hatásokra, megvizsgáljuk szignifikanciájukat és alkalmas mutató segítségével mérjük az M mediátor változó által közvetített hatás nagyságát. A mediációs elemzést is az 1. fejezetben mutatiuk be.

A többszörös lineáris regressziós modellben a függő változót mindig a független változók súlyozott összegeként<sup>10</sup>, vagyis lineáris függvényeként keressük. Ha megengedjük, hogy a regressziós függvényben a független változók 1-nél magasabb hatvánnyal is szerepeljenek, akkor *polinomiális regresszióról* beszélünk. Például egy egyszerű másodfokú polinomiális regressziós függvény így nézhet ki, ha a szubjektív anyagi helyzet (Anyagi) ismeretében szeretnénk a globális jóllétre előrejelzést tenni:

GJóllét = 
$$
3.9 + 0.406
$$
·Anyagi\_z -  $0.066$ ·(Anyagi\_z)<sup>2</sup>,

ahol Anyagi\_z az Anyagi változó standardizáltját jelöli. A polinomiális regresszió módszerét a 2. fejezetben ismertetjük.

Ha a hierarchikus regresszió modelljében a függő változó kétértékű, mint például a személy neme, és esetleg a független változók közé kategoriális változókat is be szeretnénk venni, akkor a 3. fejezetben ismertetett bináris logisztikus regresszió módszerét alkalmazhatjuk.

A regressziós modulok mindegyikénél fontos, hogy a független változók között ne legyen olyan változó, mely a többi változó determinisztikus lineáris függvénye, vagyis ne álljon fönn a multikollinearitás. Ezt a helyzetet minden modul külön teszteli, és ha a ROP-R egy elemzés során ilyet tapasztal, akkor visszajelez az eredménylistán. Tipikusan multikollinearitást okoz, ha egy skála összes tétele mellé bevesszük a tételek összegét vagy átlagát is<sup>11</sup>, vagy ha a független változók között szerepelnek egy kategoriális változó összes értékének dummy változói<sup>12</sup>.

-

<sup>&</sup>lt;sup>10</sup> az összegbe beleértve az alapszintet is

<sup>&</sup>lt;sup>11</sup> mert az összeg és átlag egyaránt a tételek lineáris függvénye

<sup>12</sup> mert bármelyik érték dummy változója (az érték előfordulásának bináris változója) lineárisan kifejezhető a többi érték dummy változója segítségével

# 1. fejezet

# A hierarchikus regresszió (HierR) modul

Ezzel a modullal hierarchikus regresszióelemzés végezhető kvantitatív változókkal (de Jong, 1999; Tabachnick és Fidell, 2013, 5. fejezet; Vargha, 2019, 1. fejezet). A független változók egy blokkindex segítségével különböző blokkokba sorolhatók, így külön tesztelhetők az egyes blokkok hatásai. Minden függő változót a kijelölt független változók együttese segítségével regresszálunk. Ugyanitt lehetőség van a szélsőséges (influenszer) esetek azonosítására, valamint mediációs elemzésre is. Ez utóbbira csak akkor, ha pontosan két blokk van megadva, ahol az első (legfeljebb 2 változóval) a független, a második pedig (létszámkorlát nélkül) a mediátor változókat tartalmazza. Ha ez utóbbiak száma 2-nél több, akkor a program a mediátor és a függő változók minden kombinációjára végrehajt egy mediációs elemzést az első blokkal kijelölt 1 vagy 2 független változóra.

Az 1.1. alfejezetben az érintett statisztikai módszerekkel kapcsolatos elméleti alapokat ismertetjük, az 1.2. alfejezet a HierR menüablak használatát mutatja be, az 1.3. alfejezet az eredménylista szerkezetét, az 1.4. alfejezet pedig a modullal végrehajtható statisztikai elemzéseket szemlélteti valódi adatok segítségével.

### 1.1. Elméleti alapok

#### 1.1.1. Többszörös lineáris regresszió

Tételezzük fel, hogy egy Y kvantitatív függő változóra szeretnénk az  $X_1, X_2, \ldots X_p$  kvantitatív független változók (itt p tetszőleges egész szám) segítségével regressziós becslést tenni. Az  $\hat{Y}$ lineáris regressziós függvény a független változók egy súlyozott összege (lineáris függvénye), mely így néz ki:

$$
\hat{Y} = a + b_1 X_1 + b_2 X_2 + \dots + b_p X_p. \tag{1.1}
$$

Az (1.1) formulát regressziós egyenletnek is szokták nevezni. Ebben a regressziós egyenletben az a együttható a regressziós becslés alapszintjét beállító, ún. Y-tengelymetszet vagy regressziós konstans,  $b_1, b_2, ..., b_p$  a regressziós együtthatók, ezek együtt a lineáris regressziós modell paraméterei. Kicsit más formában (1.1)-et így is fel lehet írni:

$$
Y = \hat{Y} + E = a + b_1 X_1 + b_2 X_2 + \dots + b_p X_p + E,
$$
\n(1.2)

ahol  $E = Y - \hat{Y}$  az a hibatag (vagy reziduális), amivel ki kell egészíteni az  $\hat{Y}$  becslést, hogy megkapjuk a valódi Y-t. E egy változó, melynek értéke személyenként a valódi Y és  $\hat{Y}$ regressziós becslésének a különbsége. Az (1.2) regressziós modellben tehát az Y változót egy regressziós becslés és egy regressziós hibatag összegeként írjuk fel (állítjuk elő).

Konkrét adatminta esetén a regressziós paramétereket matematikai módszerekkel úgy határozzuk meg, hogy az  $\hat{Y}$  regressziós becslés a lehető legjobban hasonlítson Y-ra. Azt mindig el tudjuk érni, hogy  $\hat{Y}$  és Y átlaga megegyezzen, értékeik a minta személyein azonban kisebbnagyobb mértékben eltérnek egymástól. Ezt a fajta különbözőséget átlagos négyzetes eltérésük, a hibavariancia méri. A legkisebb négyzetes regresszió egy olyan módszer, melynél az a, b1,  $b_2, ..., b_p$  regressziós paramétereket úgy határozzuk meg, hogy a hibavariancia, vagyis  $E^2$ mintabeli becslése a lehető legkisebb legyen. A hibavariancia négyzetgyökét a regressziós becslés standard hibájának (SH) nevezik. Ez méri a regressziós becslés átlagos pontatlanságát vagy becslési hibáját.

Ha az Y változót minden személy esetén a változó saját átlagával becsüljük, e triviális becslés hibavarianciája az Y változó mintabeli varianciája, Var(Y). Ha a független változókban van némi információ a független változóra nézve, akkor a regressziós becslés jobb, vagyis kisebb hibavarianciájú lesz, mint a triviális becslés, így ekkor

$$
SH^2 < \text{Var}(Y).
$$

Az SH<sup>2</sup> regressziós hibavariancia csökkenésének mértéke a triviális becslés hibavariancájával való összevetés során az  $R^2$ -tel jelölt *megmagyarázott varianciaarány*:

$$
R^2 = (\text{Var}(Y) - \text{SH}^2) / \text{Var}(Y). \tag{1.3}
$$

 $R^2$  tehát azt mutatja, hogy SH<sup>2</sup> milyen mértékben, milyen arányban kisebb, mint Var(Y). Ha a független változókban semmilyen információ nincs az Y változóra vonatkozóan, akkor  $R^2 = 0$ , ha pedig Y tökéletesen, vagyis hiba nélkül meghatározható a független változók valamilyen lineáris függvénye segítségével, akkor  $R^2 = 1$ .

#### 1.1.2. Hierarchikus regresszió

Megnő-e érdemben  $R^2$ , ha a többszörös lineáris regressziós modellben a független változók adott csoportjába beveszünk egy vagy több további független változót is? Erre a kérdésre úgy adhatunk választ, ha a független változókat különböző csoportokba, ún. blokkokba soroljuk, majd megnézzük, hogy az első blokk után lépésenként a többi blokk változóit is beemelve a regressziós modellbe hogyan nő meg (milyen mértékben és szignifikánsan-e) az R<sup>2</sup>. A növekedés szignifikanciáját egy F-statisztikával lehet tesztelni. Végső modellnek azt a regressziós modellt fogadjuk el, ami után már egyetlen blokk beemelésével sem nő meg szignifikánsan az  $R^2$ . Ha a modellbe bevont blokkok független változóira felírjuk a regressziós egyenletet, a regressziós együtthatók szignifikanciája változónként tesztelhető, és ennek alapján tovább egyszerűsíthető a modell a nem szignifikáns hatású független változók elhagyásával.

#### 1.1.3. Mediációs regresszió

Ha egy regressziós modellben egy  $X$  független változónak van predikciós hatása az  $Y$  függő változóra, és Y-nal egy M-mel jelölt másik független változó is kapcsolatban van, felmerülhet a kérdés, hogy az  $X \to Y$  összefüggésben van-e M-nek számottevő közvetítő, mediáló hatása.  $M$  mediációs hatásáról akkor beszélhetünk, ha az  $M$  változó rögzítése (értékének fix szinten tartása) számottevően csökkenti az X változó Y-ra vonatkozó mérhető predikciós hatását.

Egyszerű lineáris regressziós modellben X teljes hatását Y-ra az

$$
Y = i_1 + c_t X + E_1 \tag{1.4}
$$

regressziós modell  $c_t$  regressziós együtthatója mutatja ( $i_1$  a regressziós konstans,  $E_1$  pedig a hibatag). Ha arra vagyunk kíváncsiak, hogy ugyanez a hatás hogyan alakul M jelenlétében, akkor többszörös lineáris regressziót kell végrehajtanunk, ahol Y a függő, X és M pedig a független változó. Az így adódó

$$
Y = i_2 + cX + bM + E_2 \tag{1.5}
$$

modellben a c regressziós együttható mutatja az X változó direkt hatását Y-ra, ami M jelenlétében is megmarad. Az  $M$  által közvetített, ún. indirekt hatás az, amit  $M$  elvesz (átvesz)  $c_t$ -től:

$$
c_{ind} = c_t - c. \tag{1.6}
$$

A mediációs elemzés során döntünk a  $c_{ind}$  mediációs hatás szignifikanciájáról (vagyis arról, hogy az elméleti indirekt hatás 0-tól különbözik-e), valamint arról, hogy nagysága szakmailag releváns-e. De hogyan is értelmezhető pontosan szakmailag ez a hatás? A teljes hatás vizsgálatakor  $c_t$  mint regressziós együttható azt mutatja, hogy az  $X$  változó értékének 1 egységnyi növekedésekor várhatóan hány egységnyit változik Y a saját skáláján. A direkt hatás vizsgálatakor kapott  $c$  érték ugyanezt mutatja, de azon feltétel mellett, hogy M-et rögzítjük, vagyis nem engedjük meg, hogy hasson Y-ra. Így a  $c_{ind}$  mennyiség jelentése: mennyivel csökken az X változó Y-ra vonatkozó – lineáris – hatása, ha a teljes hatásból elhagyjuk az M által közvetített – szintén lineáris – hatást. Ha az X, Y, M változókat standardizáljuk (z-értékekre térve át), akkor az értelmezés csak annyiban módosul, hogy X és Y értékskáláján 1 egység 1 szórásnyi távolságnak felel meg.

A moderátor változó által átvett rész (indirekt hatás) arányát százalékosan is ki lehet fejezni:

Mediáció% = 100(indirekt hatás)/(teljes hatás) = 
$$
100c_{ind}/c_t
$$
. (1.7)

Mediáció% értelmes voltához szükséges, hogy a direkt és az indirekt hatást mérő regressziós együttható (c és  $c_{ind}$ ) előjele megegyezzen. Ökölszabály szerint a mediációs hatást akkor szokták szakmailag értékelhetőnek tekinteni, ha a Mediáció% eléri a 10-es szintet.

A mediációs elemzés egy speciális útelemzés (Füstös, Kovács, Meszéna és Simonné Mosolygó, 2004, 105. o.; Hunyadi és Vita, 2008, 210. o.), mely maga is a strukturális egyenletekkel történő modellezés (structural equation modeling = SEM, vö. Füstös et al., 2004, 109. o.; Koltai, 2014) körébe tartozik. A klasszikus mediációs elemzés egy maximum likelihood (ML) elemzéstípus, melynek során a becsült paraméterek standard hibáit a változók normalitásának feltételezésével számítják ki (Baron és Kenny, 1986). A modernebb módszerek robusztus standard hibákkal dolgoznak vagy a modellparaméterekre bootstrap módszerrel készítenek intervallumbecslést (MacKinnon, 2012; Saunders és Blume, 2018; Shrout és Bolger, 2002; Hayes és Scharkow, 2013).

A mediációs elemzés és a parciális korreláció viszonyát a következőképpen írhatjuk le. Előbbiben az a fő kérdés, hogy egy X és Y kapcsolatában van-e egy Z változónak közvetítő hatása? Ha Z hatását parciális korrelációval kiszűröm (vö. Vargha, 2020, 2.3. alfejezet), a parciális korreláció szignifikanciája a maradék, vagyis a direkt hatás létezését ítéli meg. A

mediációs modell annyival több, hogy a mediációs hatás szignifikanciáját, valamint nagyságát (Mediáció%) is tudja vizsgálni. A parciális korreláció a kiszűrés utáni maradék hatást méri.

A mediációs összefüggéseket az útelemzés szokásos útvonalábrájával (path diagram) szokták ábrázolni. Egy ilyen diagramon az elemzésben résztvevő változók neve szögletes keretben jelenik meg, az őket összekötő nyilakon pedig az útegyütthatók láthatók. Például az 1. 1. ábra diagramja az M változó mediációs hatásának ábrázolása az  $X \rightarrow Y$  kapcsolatban. Itt a az  $X \to M$  hatás (a sima  $X \to M$  predikció lineáris regressziós egyenletének regressziós együtthatója), b az  $M \to Y$  hatás (lásd fentebb az (1.5) modellt), c pedig az  $X \to Y$  direkt hatás. Ezek egyben az útvonalábra együtthatói. Az 1.1. ábrán látható mediációs modellt röviden így jelöljük:  $X \rightarrow M \rightarrow Y$ . Megjegyezzük, hogy a diagram a és b útegyütthatójának szorzata megegyezik a fentebb már említett indirekt hatással:

$$
c_{ind} = ab,\tag{1.8}
$$

vagyis az útvonalábráról a direkt  $(c)$  és az indirekt  $(ab)$  hatás egyaránt leolvasható, illetve kiszámítható. Ez a legegyszerűbb mediációs modellben mindig érvényes  $c_{ind} = ab$  összefüggés az általános esetben csak akkor igaz, ha a modell minden változója folytonos és a modellben csak egyetlen mediátor változó szerepel (MacKinnon, Warsi és Dwyer, 1995).

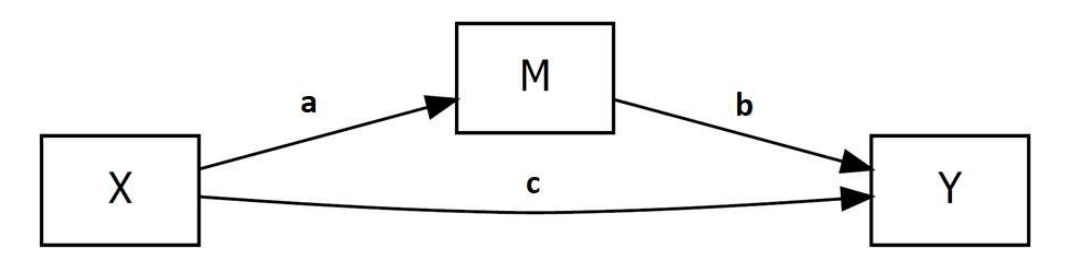

1.1. ábra. Az M változó mediációs hatásának ábrázolása az  $X \rightarrow Y$  kapcsolatban útvonalábra segítségével (X → M → Y modell)

A fentebb ismertetett (1.6) összefüggéssel definiált hagyományos módszer (különbség módszer – difference method) helyett ma már gyakran eleve az (1.8) összefüggéssel (szorzat módszer – product method) definiálják az indirekt hatást (Biesanz, Falk és Savalei, 2010; Nevo, Liao és Spiegelman, 2017), s újabban ezt tekintik a mediációs elemzésekben standardnak (Cheng, Spiegelman és Li, 2021).

Általános esetben egy mediációs modell tetszőleges számú független változót  $(X_1, X_2,$ ...) és mediátor változót  $(M_1, M_2, ...)$  tartalmazhat. Ennek az általános modellnek a jelölése:

$$
(X\text{-ek}) \rightarrow (M\text{-ek}) \rightarrow Y.
$$

A c1, c2, … direkt hatások mindig abból a többszörös lineáris regresszióelemzésből adódnak (az X-változók regressziós együtthatóiként), ahol a független változók az X-ek és az  $M$ -ek, a függő változó pedig Y, a teljes  $c_{ti}$  hatások pedig (minden X változóra külön értékként) abból a regresszióelemzésből (szintén az X-változók regressziós együtthatóiként), ahol a független változók csupán az X-ek (M-ek nélkül), a függő változó pedig Y.

Az útvonalábra b1, b2, ... együtthatói az egyszerű  $M_1 \rightarrow Y, M_2 \rightarrow Y, ...$  lineáris regressziós modellekből adódnak (az M-változók regressziós együtthatóiként), az a1, a2, … együtthatók pedig az egyszerű  $X \to M$  lineáris regressziós modellekből (az X-ek regressziós

együtthatóiként). A mediációs arányokat az így kapott teljes és direkt hatásokból – az (1.6) és a (1.7) formulával összhangban – az alábbi képlet alapján kapjuk minden  $X_i$  ( $i = 1, 2, ...$ ) független változóra:

Mediáció%
$$
(X_j)
$$
 = 100 $(c_{ij} - c_j)/c_{ij}$  = 100(indirekt hatás)/(teljes hatás) (1.9)

Ha a vizsgált hatótényezőt például egyidejűleg két független változóval, X1-gyel és X2 vel mérjük (pl. a kötődést az elkerüléssel és a szorongással), egyetlen M mediátor bevonásával, akkor a külön-külön elemzett egyedi hatások mellett (vagy helyett), érdemes együttes hatásukat is megvizsgálni egyazon mediációs elemzésben  $(X1 \& X2 \rightarrow M \rightarrow Y \text{ model})$ . Ebben az esetben az útvonalábra az 1.2. ábrán látható módon néz ki. Ezen az ábrán a1 az  $X1 \rightarrow M$ , a2 az  $X2 \rightarrow$ M hatás, b az  $M \to Y$  hatás, c1 és c2 pedig az  $X1 \to Y$ , illetve  $X2 \to Y$  direkt hatás útegyütthatója.

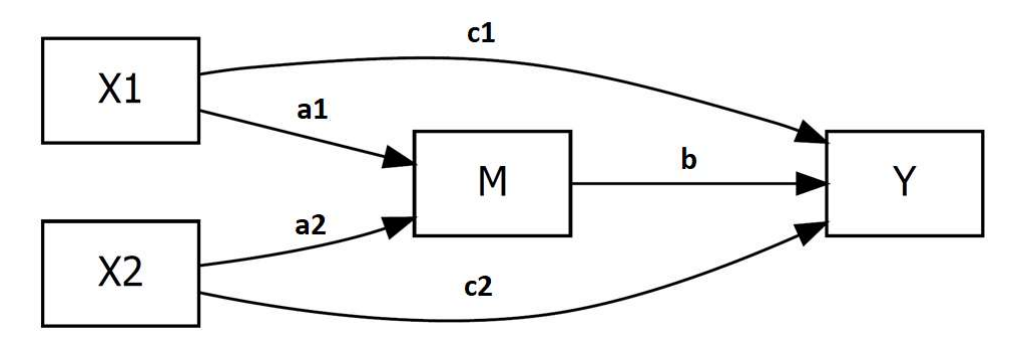

1.2. ábra. A mediációs elemzés útvonalábrája két független változó (X1 és X2) és egyetlen mediátor változó (*M*) esetén (*X*1&*X*2  $\rightarrow$  *M*  $\rightarrow$  *Y* modell)

Minthogy ebben a modellben egyetlen mediátor változó van, a két indirekt hatás különbség módszerrel számított értéke ( $c_{ind1}$  és  $c_{ind2}$ ) megegyezik az a1 és b, illetve a2 és b útegyütthatók szorzatával (szorzat módszer):

$$
c_{ind1} = a1b \text{ és } c_{ind2} = a2b.
$$

A teljes hatások ekkor (1.6) segítségével is kiszámíthatók, így a Mediáció% értékek:

Mediáció%(X1) =  $100c_{ind1}/c_{t1}$ . Mediáció%(X2) =  $100c_{ind2}/c_{t2}$ .

Az (indirekt hatás)/(teljes hatás) arány segítségével definiált Mediáció% [lásd (1.7) és (1.9) formula] néha fura eredményekre vezet. Normál esetben Mediáció% értéke 0 és 100 közé esik. Ha mégsem esik ide, akkor alaposan át kell gondolni a mediációs modell elemeit. Ezt a problémát részletesen tárgyalja Vargha (2023a), ezért az alábbiakban csak összefoglaljuk, hogy milyen esetekben fordul elő ilyen anomália.

- Ha az indirekt hatás ellentétes irányú, mint a direkt hatás, vagyis ha a mediátor változó jelenlétében az  $X$  változó hatása nem hogy nem csökken, hanem megnő, akkor Mediáció% értéke negatív lesz. Mediáció% < 0 esetén tehát mindig ilyen szituáció áll fenn.
- Ha a mediátor változó modellbe lépésével az  $X$  változó hatása oly mértékben lecsökken, hogy még az iránya is megváltozik (pozitívból negatívba), ez 100 fölé

viszi a Mediáció% értékét. Ilyen szituáció tehát akkor lép fel, ha a mediátor változó jelenlétében az X változó hatásának iránya megváltozik.

 Előfordulhat az is, hogy van egy egyformán nagy, de ellentétes irányú direkt és indirekt hatás, ami miatt a teljes hatás alacsony szintű lesz, a Mediáció% pedig 100 nál nagyobb (ha a direkt hatás abszolút értéke kisebb, mint az indirekt hatásé) vagy -100-nál kisebb (ha a direkt hatás abszolút értéke nagyobb, mint az indirekt hatásé).

A komplexebb mediációs modellek matematikáját és képleteit nem részletezzük, a gyakorlat szempontjából fontos tudnivalókat az illusztratív példákkal együtt ismertetjük. További információk megtalálhatók Vargha (2023a) cikkében, mely részletesen bemutatja a JASP és a jamovi szoftver mediációs modulját is.

## 1.2. A HierR menüablak

Többszörös lineáris regresszióelemzést, hierarchikus regresszióelemzést vagy mediációs elemzést ROP-R-ben a hierarchikus regresszió (röviden HierReg vagy HierR) modul segítségével végezhetünk el. HierR a jamovi szoftver (The jamovi project, 2021; Şahin és Aybek, 2019) által használt jmv, valamint a lavaan (Rosseel, 2012) R-package-re épül.

Ha ROP-R-ben belépünk a HierR modulba, mindössze az a dolgunk, hogy az elemzéshez szükséges változókat a képernyő bal oldalán megjelenő változólistából áttegyük jobbra, a független változókat a "Független változó", a függő változókat pedig a "Függő változó" ablakba, majd megadjuk a megfelelő blokkindex értékeket (lásd 1.3. ábra). Minden függő változót a kijelölt független (magyarázó) változók együttesével magyarázunk egy többszörös lineáris regressziós modellben.

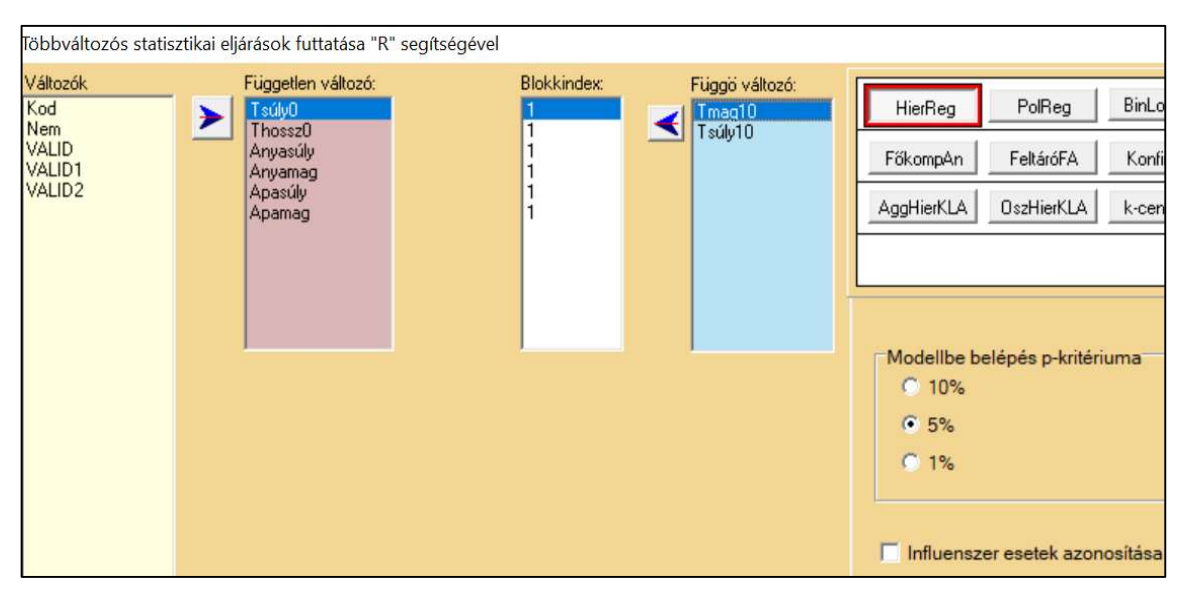

1.3. ábra. A HierR modul menüablakának fő része

### 1.2.1. Blokkok megadása HierR-ben

A független változókat a blokkindex segítségével különböző blokkokba sorolhatjuk. A blokkindexek 1 és 9 közötti egész számok, az azonos blokkindexű változók ugyanabba a blokkba tartoznak. HierR segítségével mérhető és tesztelhető, hogy a független változók egymás utáni blokkjai mennyire járulnak hozzá a függő változó bejóslásához. Egy blokk akkor lép be a regressziós modellbe, ha szignifikánsan megemeli az  $R^2$  értéket. Ehhez a szignifikancia szintje a Modellbe belépés p-kritériuma panelen állítható be. Persze HierR-rel lehet sima többszörös lineáris regresszióelemzést is végrehajtani, ez esetben a blokkindexeket hagyjuk meg az alapértelmezett 1-es értéken.

#### 1.2.2. Influenszer esetek

Külön lehetőség HierR-ben a regressziós elemzés eredményére nagy hatást gyakoroló, ún. influenszer esetek – többnyire outlierek – azonosítása és az ezt mérő Cook-féle D-távolság (Marzjarani, 2015) elmentése. Rendszerint a Dmin =  $4/n$  (itt n az elemzésre kijelölt változók mintájában a komplett esetek száma) küszöbnél nagyobb D-értékű személyeket tekintik outliereknek, bár ez nem kőbe vésett szabály. A feladatablakban a "Standard influenszer küszöb (4/n) szorzója" rovat alapértelmezés szerinti 1 értékének megváltoztatásával lehet ezt a küszöböt igény szerint módosítani. Ha ugyanitt bejelöljük az "Influenszer változó elmentése" opciót, akkor a ROP-R minden személyre kiszámítja és az aktuális msw adatállományhoz illeszti a D/Dmin hányadossal mért, ún. Cook-féle relatív távolságot.

#### 1.2.3. Mediációs elemzés kijelölése

Ha mediációs elemzést akarunk végrehajtani, akkor a következőképpen kell eljárni. HierR akkor kérdez rá a mediációs elemzés végrehajtására, ha a független változóknak pontosan két blokkja van és az 1. blokk egy vagy két változót tartalmaz. Az első blokk változói lesznek a valódi független változók (X-ek), a 2. blokk változói pedig a mediátor változók (M-ek). Az alábbi esetek lehetségesek.

- Ha a független változók ablakában az 1. és a 2. blokk, valamint a függő változók ablaka egyaránt 1-1 változót tartalmaz, akkor  $X \rightarrow M \rightarrow Y$  mediációs elemzés kerül végrehajtásra – standard hierarchikus regresszióelemzés mellett (lásd 1. ábra).
- Ha az 1. blokk 2 és a 2. blokk 1 változót tartalmaz, akkor  $X1 \& X2 \rightarrow M \rightarrow Y$  mediációs elemzés kerül végrehajtásra (lásd 2. és 5. ábra).
- Ha az 1. blokk 1 és a 2. blokk 2 változót tartalmaz, akkor  $X \rightarrow M1\&M2 \rightarrow Y$  mediációs elemzés kerül végrehajtásra (lásd 6. ábra).
- Ha az 1. és a 2. blokk egyaránt 2 változót tartalmaz, akkor  $X1 \& X2 \rightarrow M1 \& M2 \rightarrow Y$ mediációs elemzés kerül végrehajtásra (7. ábra).

Ha az M változók száma 1-nél nagyobb, akkor ROP-R a kijelölt mediátor változók hatását külön-külön modellekben is megnézi. Mindezeket az elemzéseket ROP-R a függő változók ablakában megadott minden Y változóra külön-külön végrehajtja.

Röviden: a ROP-R menürendszerében a független változók ablakával kapcsolatban az "1. blokk" elnevezés az 1-2 db független változó, míg a "2. blokk" a tetszőleges számú mediátor változó jelölésére szolgál. Ha utóbbiból csak 1 vagy 2 van, akkor mindezen változókat egyetlen mediációs modellben elemezzük, 2-nél több mediátor változó esetén viszont mediátor változót külön modellben.

Ha minden opciót igény szerint beállítottunk a feladatablakban, kattintsunk a "Futtat" gombra a képernyő jobb alsó sarkában és elindul a ROP-R kijelölt elemzése. A modul elemzéseinek végrehajtása után a "c:\ vargha\ropstat\aktualis" mappában megtaláljuk az elemzésekhez elkészített ideiglenes adatfájlt (tmpdat.txt), a futtatott R-scriptet (HierReg.r), a mediációs elemzésekhez tartozó egy vagy több útvonalábrát (path diagramot) modplot\*.pdf alakú nevekkel, valamint a részletes R eredménylistát (oo.txt).

## 1.3. Mit tartalmaz a HierR eredménylistája?

A HierR eredménylistája az alábbi elemeket tartalmazza.

- Alapstatisztikák a kiválasztott változókra
- A független változók blokkindexek szerinti csoportosítása (változók besorolása a definiált blokkokba)

Minden függő változóval elvégzett elemzésre:

- Az egyes blokkok bővülő regressziós modelljeinek főbb jellemzői
- A végső modell regressziós együtthatói
- Multikollinearitás diagnosztika
- Mediációs hatások regressziós együtthatói (csak mediációs elemzésekben)
- Mediált (indirekt) hatások (csak mediációs elemzésekben)

## 1.4. A HierR szemléltetése valódi adatokon

### 1.4.1. Hierarchikus regresszióelemzés antropometriai adatokkal

Tételezzük fel, hogy a gyermek 10 éves kori testmagassága (Tmag10) érdekel bennünket, amit szeretnénk a gyermek születésekor megjósolni a születési adatok (testsúly és testhossz), valamint a szülők magasságának és súlyának ismeretében. Ehhez először többszörös lineáris regresszióelemzést végzünk a 4128 fős ANTR1980 minta alapján, ahol 3072 személy rendelkezett minden antropometriai változó esetén érvényes értékkel (vö. B2.1. alpont).

A változók kiválasztását az 1.3. ábrának megfelelően kell elvégezni, azzal az egyetlen eltéréssel, hogy a Tsúly10 változót nem szükséges a függő változók oszlopába betenni (hacsak nem akarunk a 10 éves kori testsúllyal is hasonló elemzést elvégezni). A regresszióelemzést tehát a Tmag10 függő változóval és a Tsúly0, Thossz0, Anyasúly, Anyamag, Apasúly, Apamag független változókkal végezzük.

A ROP-R outputján először is megszemlélhetjük az összes változó alapstatisztikáját (ezt itt most nem mutatjuk be), majd a független változók egyetlen definiált blokkjára vonatkozó regressziós eredményeket (lásd 1.1. táblázat).

1.1. táblázat. A többszörös lineáris regresszióelemzés eredménye ROP-R-ben (függő változó: Tmag10; Független változók: gyermek születési testsúlya és testhossza, valamint anya és apa testsúlya és magassága)

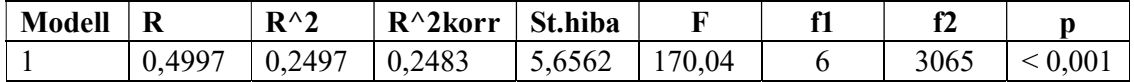

Az 1.1. táblázatból az alábbi következtetéseket vonhatjuk le.

- Az R többszörös korrelációs együttható 0,50, ennek négyzete,  $R^2$  és  $R^2_{\text{korr}}$  pedig 0,25 körüli<sup>13</sup>, ami a független változók erős prediktív erejét jelzi.
- A regressziós becslés standard hibája (St.hiba) 5,7 körüli, vagyis az adott független változók ismeretében kb. 6 cm pontossággal lehet a gyerek 10 éves kori magasságát előrejelezni.
- Ez a predikciós kapcsolat természetesen erősen szignifikáns ( $F = 170,04$ ;  $f_1 = 6$ ,  $f_2 = 170$ 3065;  $p < 0.001$ ).

Az output következő fontos eleme a végső modell regressziós együtthatóinak táblázata (lásd 1.2. táblázat). Mivel csak egyetlen blokkot definiáltunk, a végső modell a sima többszörös lineáris regresszióelemzés modellje.

| Prediktor | Együttható | St.hiba | St.eh.   |         | p            |
|-----------|------------|---------|----------|---------|--------------|
| Konstans  | 35,098     | 3,925   | ٠        | 8,94    | ${}< 0,0001$ |
| Tsúly0    | $-0,316$   | 0,332   | $-0,024$ | $-0,95$ | 0,341        |
| Thossz0   | 0,605      | 0,066   | 0,226    | 9,14    | ${}< 0,0001$ |
| Anyasúly  | 0,048      | 0,010   | 0,087    | 5,03    | ${}< 0,0001$ |
| Anyamag   | 0,205      | 0,019   | 0,195    | 11,00   | ${}< 0,0001$ |
| Apasúly   | 0,062      | 0,010   | 0,111    | 6,19    | ${}< 0,0001$ |
| Apamag    | 0,190      | 0,018   | 0,196    | 10,58   | ${}< 0,0001$ |

1.2. táblázat. A végső modell regressziós együtthatói ROP-R-ben (a függő és a független változók ugyanazok, mint az 1.1. táblázat esetében)

Az 1.2. táblázatból az alábbi következtetéseket vonhatjuk le. A születéskori testsúly (Tsúly0) kivételével minden független változónak szignifikáns (p < 0,0001) hatása, vagyis prediktív információja van Tmag10-re nézve. A hatás mértékét a béta  $(\beta)$  standardizált együttható (St.eh.) jelzi, mely 0,10-es szinten már szakmailag értelmezhető, 0,20 felett pedig már erős hatásról beszélhetünk. Jelen esetben Tmag10-re nézve – nem meglepő módon – Thossz0, vagyis a születéskori testhossz rendelkezik a legerősebb prediktív hatással, de közel ekkora az anya ( $\beta = 0.195$ ) és az apa ( $\beta = 0.196$ ) magasságának prediktív hatása is.

A változók közötti túl erős lineáris összefüggés, amit multikollinearitásnak hívunk, megbízhatatlanná teszi a regressziós együtthatók becslését és szignifikanciájuk vizsgálatát. Ezt tehát ellenőrizni, kell, ezt segíti a ROP-R outputján a független változók multikollinearitás diagnosztikájáról tájékoztató táblázat az R<sup>2</sup>, TOL, VIF értékekkel. Minden független változó esetén az  $R^2$ -érték a többi független változó által megmagyarázott, a TOL = 1 –  $R^2$  (az ún. tolerancia) a többi független változó által meg nem magyarázott varianciaarány, a VIF<sup>14</sup> pedig a TOL reciproka: VIF = 1/TOL. A multikollinearitást a nagyon magas  $R^2$  és VIF, illetve a nagyon alacsony TOL értékek jelzik. A küszöbök tekintetében nincs általános egyetértés (O'Brien, 2007). Van, aki szerint már 5 és 10 közötti VIF (azaz 0,1 és 0,2 közötti TOL) érték esetén is problémás lehet a regresszióelemzés, és 10 fölötti VIF esetén gyakran megbízhatatlan a regressziós együtthatók becslése (Akinwande, Dikko és Samson, 2015). Saját tapasztalataim alapján 20 alatti VIF értékek esetén nincs ok az aggodalomra, 20 fölötti VIF értékű független változókat érdemes, 100 fölötti VIF értékűeket pedig ki kell hagyni az elemzésekből. A jelen

-

<sup>&</sup>lt;sup>13</sup> A ROP-R outputján  $R^2$ -et R^2 jelöli.

<sup>&</sup>lt;sup>14</sup> variance inflating factor

esetben (lásd 1.3. táblázat) a legnagyobb VIF-értékek 2,5 körüliek, így ezzel most minden rendben van.

| Változó  | $R^{\wedge}2$ | <b>TOL</b> | VIF=1/TOL |
|----------|---------------|------------|-----------|
| Tsúly0   | 0,599         | 0,401      | 2,496     |
| Thossz0  | 0,599         | 0,401      | 2,497     |
| Anyasúly | 0,175         | 0,825      | 1,212     |
| Anyamag  | 0,222         | 0,778      | 1,285     |
| Apasúly  | 0,242         | 0,758      | 1,319     |
| Apamag   | 0,290         | 0,710      | 1,408     |

1.3. táblázat. A független változók multikollinearitás diagnosztikája

Következő szakmai kérdésünk, hogy összességében a gyermek saját adatai, vagy pedig a szülők adatai rendelkeznek nagyobb prediktív információval Tmag10 bejóslásában? E kérdés megválaszolására hierarchikus regresszióelemzést végzünk, két blokkot definiálva. Elsőként a gyermek két változója (Tsúly0 és Thossz0) mellé tesszük az 1-es, a szülők négy változója (Anyasúly, Anyamag, Apasúly, Apamag) mellé pedig a 2-es blokkindexet, majd egy második elemzésben megfordítjuk a sorrendet.

ROP-R outputján legfontosabb az a táblázat, amely az egyes blokkok bővülő (az alsóbb szinteket mindig tartalmazó) regressziós modelljeinek főbb jellemzőit foglalja össze. Ennek bal oldali része a bővülő modellek szignifikanciáját,  $R^2$  értékét (R^2),  $R^2$ <sub>korr</sub> értékét (R^2korr), valamint standard hibáját (St.hiba) tartalmazza (lásd 1.4. táblázat), jobb oldali része pedig a blokkok belépésének hatását mutatja  $R^2$ -re, valamint az  $R^2$  növekedésének szignifikanciáját jelzi (lásd 1.5. táblázat).

1.4. táblázat. HierR eredménye Tmag10-re, két blokk definiálásával (1. blokk: Tsúly0 és Thossz0; 2. blokk: Anyasúly, Anyamag, Apasúly, Apamag)

| <b>Modell</b> | R                    | $R^{\wedge}2$ | $R^{\wedge}2korr$ | St.hiba |        |      |       |
|---------------|----------------------|---------------|-------------------|---------|--------|------|-------|
|               | 0,3053               | 0,0932        | 0,0926            | 6,2183  |        | 3069 | 0.001 |
|               | $0,499$ <sup>-</sup> | 0,2497        | 0,2483            | 5,6562  | 170,04 | 3065 | 0,001 |

1.5. táblázat. A blokkok belépésének hatása  $R^2$ -re és a növekmény szignifikanciája

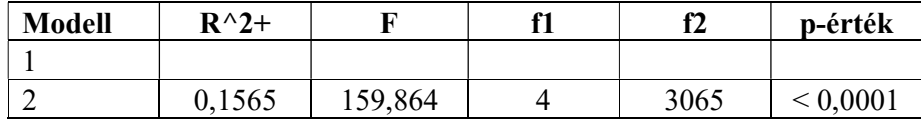

Az 1.4. és az 1.5. táblázat alapján most az alábbi következtetések vonhatók le.

- A gyermek születési változói a Tmag10 varianciájának 9,3%-át magyarázzák (1. modell,  $R^2$  oszlop). Ez a hatás  $p < 0,001$  szinten szignifikáns.
- Ha az első blokk mellé belép a 2. blokk is  $(2. \text{ model})$ ,  $R^2$  értéke 25%-ra nő. Ez természetesen ugyanaz, mint amit a blokkosítás nélküli többszörös lineáris regresszióelemzés során korábban már kaptunk (lásd 1.1. táblázat).

A 2. blokk belépésének hatására  $R^2$  értékének növekedése 0,1565 (1.5. táblázat, 2. modell, R^2+ oszlop), azaz csaknem 16%, ami igen tetemes és természetesen erősen szignifikáns ( $F = 159,864$ ;  $f_1 = 4$ ,  $f_2 = 3065$ ;  $p < 0,0001$ ).

Ha a hierarchikus elemzésben a két blokkot úgy definiáljuk, hogy a gyermek két változója mellé a 2-es, a szülők négy változója mellé pedig az 1-es blokkindexet tesszük, akkor az 1.6. és az 1.7. táblázatban látható eredményekhez jutunk.

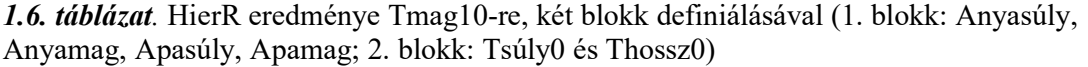

| <b>Modell</b> | R      | $R^{\wedge}2$ | $R^{\wedge}2korr$ | St.hiba |         | f1 |      |                   |
|---------------|--------|---------------|-------------------|---------|---------|----|------|-------------------|
|               | 0,4572 | 0,2090        | 0,2080            | 5,8075  | 202,652 |    | 3067 | ${}< 0,001$       |
|               | 0,4997 | 0,2497        | 0,2483            | 5,6562  | 170,04  |    | 3065 | ${}_{\leq 0.001}$ |

1.7. táblázat. A blokkok belépésének hatása  $R^2$ -re és a növekmény szignifikanciája

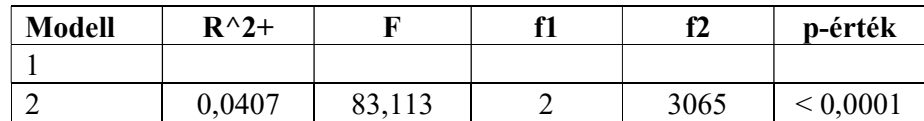

Az 1.6. táblázat azt mutatja, hogy a szülők változói érezhetően gazdagabb információt tartalmaznak a gyermek 10 éves magasságára ( $R^2 = 20,1\%$ ), mint a gyermek születési adatai  $(R<sup>2</sup> = 9,3%$ ; vö. 1.4. táblázat), ami egyben azt is jelenti, hogy a 10 éves kori magasság bejóslásában a születési adatok jóval kevesebbet tesznek hozzá a szülők adataihoz (4,1%, vö. 1.7. táblázat), mint amit a szülők adatai tesznek hozzá a gyermek saját születési adataihoz (15,7%, vö. 1.5. táblázat). Mivel mindkét  $R^2$ -növekedés szignifikáns, a végső regressziós modell ugyanaz a mindkét blokkot tartalmazó modell lesz, amelynek változónkénti kiértékelése az 1.2. táblázatban látható. Ez a regressziós modell már csak úgy egyszerűsíthető, ha a független változók közül elhagyjuk a nem szignifikáns hatású születéskori testsúly (Tsúly0) változót.

#### 1.4.2. Hierarchikus regresszióelemzés a pszichológiai kötődés vizsgálatában

Számos adat utal arra, hogy a depresszió jelentős részben öröklött (Alshaya, 2022). Kendall és munkatársai (2021) szerint például a major depresszió kialakulásában az öröklési arány 30- 50%. Kérdés, hogy ezt a viszonylag magas öröklött hajlandóságot mennyire tudják befolyásolni a személy kötődési jellemzői? A problémát a KÖT2016 minta változói (lásd B2.2. alpont) segítségével tudjuk körüljárni, ahol egyaránt találunk kötődési és a depressziót mérő változót.

A megfogalmazott szakmai kérdés megválaszolására egy hierarchikus regresszióelemzést hajtunk végre, ahol a depressziót a Beck-féle Rövidített Depresszió Kérdőív Beck-9 skálájával, az öröklött hajlandóságot a BFI-44 Big Five teszt 5 skálájával (Extrav, Érzinst, Barátság, Lelkiism, Nyitott), a kötődést pedig az ECR-RS teszt 8 skálájával (AnyaElk, AnyaSzor, ApaElk, ApaSzor, PárElk, PárSzor, BarátElk, BarátSz) mérjük. Az elemzésben Beck-9 lesz a függő változó, a független változók 1. blokkja az 5 Big Five skálát, 2. blokkja pedig a 8 kötődési változót tartalmazza.

Első elemzésünkben kértük az influenszer esetek azonosítását (a Cook-féle D távolság alapján) és az influenszer változó mentését. A kilistázott lehetséges influenszer esetek közül az első tízet az 1.8. táblázatban foglaltuk össze. Ebből megállapíthatjuk, hogy egyetlen (a 229 sorszámú) személynek van kiemelkedően magas hatása a regressziós elemzés eredményére.

Ahhoz, hogy ezt a személyt kihagyjuk az elemzésből, az első futás során létrehozott CookRD változó övezetes csoportkijelölésénél 0–4 övezetet állítottunk be az elfogadható "normál" CookRD értékekre (a Változók deklarációi ablakban), majd a HierR menüablakban CookRD-t (a változólista felújítása után) feltételes csoportosító változónak jelöltük ki.

| D/Dmin | Esetsorszám |
|--------|-------------|
| 10,451 | 229         |
| 3,844  | 90          |
| 3,298  | 193         |
| 2,874  | 305         |
| 2,754  | 200         |
| 2,682  | 157         |
| 2,667  | 311         |
| 2,658  | 307         |
| 2,412  | 20          |
| 2,236  | 72          |

1.8. táblázat. Influenszer esetek HierR-ben

A fentiek szerinti módosítások után újra futtattuk HierR-t, melynek legfontosabb eredményeit az 1.9. és az 1.10. táblázatban foglaltuk össze.

1.9. táblázat. HierR eredménye Tmag10-re, két blokk definiálásával (1. blokk: Anyasúly, Anyamag, Apasúly, Apamag; 2. blokk: Tsúly0 és Thossz0)

| <b>Modell</b> | R      | $R^{\wedge}2$ | $R^{\wedge}2korr$ St.hiba |        |        | f2  |              |
|---------------|--------|---------------|---------------------------|--------|--------|-----|--------------|
|               | 0,5468 | 0,2990        | 0,2821                    | 0,2365 | 17,743 | 208 | ${}_{0.001}$ |
|               | 0,6776 | 0,4592        | 0,424                     | 0,2077 | 13,062 | 200 | ${}_{0.001}$ |

1.10. táblázat. A blokkok belépésének hatása  $R^2$ -re és a növekmény szignifikanciája

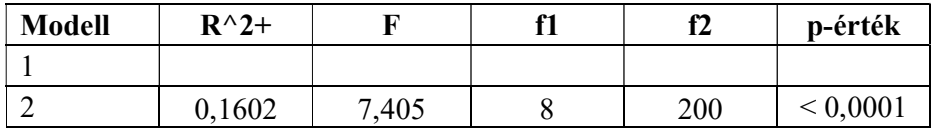

Az 1.9. és az 1.10. táblázat alapján most az alábbi következtetéseket vonhatjuk le.

- A BFI-44 nagyrészt örökletesnek tekintett személyiségvonás változói a depressziót mérő Beck-9 változó varianciájának 29,90%-át magyarázzák (1. modell, R^2 oszlop), ami igen magas, megerősítve a depresszióra való hajlandóság örökletes eredetét.
- Ami viszont igen meglepő: ha az első blokk mellé belép a 2. blokk is (2. modell),  $R^2$  értéke még számottevően megnő (45,92%-ra).
- A 2. blokk belépésének hatására  $R^2$  értékének növekedése 0,1602 (1.10. táblázat, 2. modell, R^2+ oszlop), vagyis 16 százalékpont, ami tetemes és természetesen erősen szignifikáns ( $F = 7,405$ ;  $f_1 = 8, f_2 = 200$ ;  $p < 0,0001$ ).

| <b>Prediktor</b> | Együttható | St.hiba | St.eh.    | t        | p            |
|------------------|------------|---------|-----------|----------|--------------|
| Konstans         | 1,25760    | 0,2216  |           | 5,676    | ${}< 0,0001$ |
| Extrav           | $-0,02482$ | 0,0272  | $-0,0578$ | $-0,912$ | 0,3628       |
| Erzinst          | 0,12002    | 0,0251  | 0,3065    | 4,782    | ${}< 0,0001$ |
| Barátság         | $-0,07894$ | 0,0334  | $-0,1550$ | $-2,363$ | 0,0191       |
| Lelkiism         | $-0,04596$ | 0,0261  | $-0,1032$ | $-1,758$ | 0,0803       |
| Nyitott          | $-0,01356$ | 0,0294  | $-0,0267$ | $-0,462$ | 0,6446       |
| AnyaElk          | $-0,00881$ | 0,0123  | $-0,0470$ | $-0,715$ | 0,4752       |
| AnyaSzor         | 0,00735    | 0,0180  | 0,0255    | 0,409    | 0,6830       |
| ApaElk           | $-0,00750$ | 0,0115  | $-0,0408$ | $-0,651$ | 0,5156       |
| ApaSzor          | 0,02801    | 0,0163  | 0,1102    | 1,722    | 0,0867       |
| PárElk           | 0,04828    | 0,0191  | 0,1618    | 2,532    | 0,0121       |
| PárSzor          | 0,02662    | 0,0149  | 0,1084    | 1,786    | 0,0757       |
| Barátelk         | 0,07667    | 0,0156  | 0,2925    | 4,915    | ${}< 0,0001$ |
| Barátsz          | 0,00038    | 0,0147  | 0,0015    | 0,026    | 0,9795       |

1.11. táblázat. A végső modell regressziós együtthatói (függő változó: Beck-9)

Összegezve azt mondhatjuk, hogy az igen erős genetikai meghatározottság ellenére a depresszióra való hajlandóság szintjére komoly hatást gyakorolnak az egyén kötődési jellemzői is. Hogy pontosan melyek, azt a végső (mindkét blokk változóit tartalmazó) regressziós modell együtthatóinak táblázatából olvashatjuk ki (lásd 1.11. táblázat), mely azt mutatja, hogy a kötődési jellemzők közül nincs szignifikáns hatása az anyai és az apai kötődésváltozóknak, viszont erősen szignifikáns ( $p < 0.0001$ ) és szakmailag is értelmezhető hatása van a baráttal kapcsolatos elkerülésnek ( $\beta = 0.2925$ ), továbbá szignifikáns ( $p = 0.0121$ ) és értelmezhető mértékű hatása van a romantikus partnerrel kapcsolatos elkerülésnek ( $\beta = 0,1618$ ).

#### 1.4.3. Mediációs elemzések a globális jóllét bejóslásában

Ép testben ép lélek, tartja a híres ókori közmondás. Annál inkább igaz lehet, hogy aki mind a testi-fizikai (TestFiz), mind általános lelki állapota (Áltlelki) szerint jól érzi magát, annak a globális jóllét (GJóllét) tekintetében se lehet gondja. Ezt az összefüggést egyszerűen meg tudjuk vizsgálni az 1003 fős Btérkép2022 minta (vö. B.2.3. alpont) változói segítségével, sima többszörös lineáris regresszióelemzést végezve (független változók: TestFiz és Áltlelki, függő változó: GJóllét). Ennél azért szeretnénk kicsit többet is megtudni. Vajon a testi jó állapot és a globális jóllét közti nyilvánvaló pozitív kapcsolatból mennyi köszönhető az élethez való pozitív hozzáállásnak, az általános pozitív attitűdnek, amit például a Caprara-féle Pozitivitás Skálával (Pozitiv) mérhetünk? És hogyan alakul a mediáció, ha az Áltlelki változót is bevesszük TestFiz mellé független változónak?

Első lépésként influenszer elemzést végzünk HierR-ben, GJóllétet függő, a másik 3 említett változót pedig független változóként kijelölve. A regresszió eredményére legnagyobb hatású 10 influenszer esetet az 1.12. táblázatban foglaltuk össze, az első négy esetben a 4 regresszióba bevont változó értékét is feltüntetve.

| D/Dmin | Esetsorszám | <b>TestFiz</b> | Áltlelki | <b>Pozitiv</b> | GJóllét |
|--------|-------------|----------------|----------|----------------|---------|
| 10,043 | 501         |                |          | 3,75           | 1,45    |
| 9,803  | 68          |                |          | 4,63           |         |
| 8,342  | 428         |                |          | 2,88           | 1,59    |
| 6,666  | 950         |                |          |                |         |
| 4,739  | 24          |                |          |                |         |
| 4,456  | 508         |                |          |                |         |
| 4,383  | 694         |                |          |                |         |
| 3,871  | 558         |                |          |                |         |

1.12. táblázat. Influenszer esetek GJóllét bejóslásában

Az 1.12. táblázat alapján az alábbiakat állapíthatjuk meg.

- A D/Dmin értékek közül az első 4 emelkedik meredeken a többi fölé, ezek az esélyes outlierek.
- Ha ennek a 4 személynek a konkrét adatait is megnézzük, akkor minden esetben találunk olyan inkonzisztenciát, ami kérdésessé teszi, hogy érvényes adatokkal állunk-e szemben.
- Például a 68. és a 428. sorszámú személy esetében nem érthető, hogy maximális (6-os) aktuális lelki állapot mellett miként lehet a globális jólléte minimális (1), vagy ahhoz igen közeli (1,59).
- A 950. sorszámú személy esetében nem érthető, hogy miként lehet a globális jólléte minimális (1), miközben az élethez való pozitív hozzáállása átlagos (5-fokú skálán 3).
- Végül az 501. sorszámú személy esetében az a gyanús, hogy az élethez való átlagosnál jobb (3,75) pozitív hozzáállása mellett hogyan lehet minimális szintű (1) lelki állapotban.

Mindezt figyelembe véve célszerűnek látszik ezt a 4 személyt a mediációs elemzésből kihagyni. Ehhez még egy regressziós futtatással elmentjük az influenszer változót (CookRD) néven, majd ennek csoportkijelölésénél 0–5 övezetet állítunk be az elfogadható "normál" CookRD értékekre (a Változók deklarációi ablakban). Végül a HierR menüablakban CookRDt (a változólista felújítása után) a mediációs elemzéshez feltételes csoportosító változónak jelöljük ki.

Első mediációs elemzésünkben TestFiz és Pozitiv lesz a függő, GJóllét a független változó, CookRD-t pedig a megbeszéltek szerint feltételes csoportosító változónak jelöljük ki. A két független változó közül TestFiz blokkindexét meghagyjuk az alapértelmezett 1-esnek, Pozitiv mellé azonban 2-es blokkindexet jelölünk ki. Ekkor a "Futtat" gombra kattintva ROP-R megkérdezi, hogy végrehajtsunk-e mediációs elemzést a 2. blokk változójával (ez most Pozitiv), mint mediátorral (lásd 1.4. ábra). Ebben a modulban a ROP-R mindig felteszi ezt a kérdést, ha a független változóknak két blokkja van és az első blokk egy vagy két változót tartalmaz. Megjegyezzük, hogy ha ROP-R két különböző blokkot talál, de nem az 1-es és 2-es (hanem pl. a 4-es és a 7-es) blokkindexszel kijelölve, akkor a program futtatása során ROP-R a kisebbik indexet (a 4-est) automatikusan átjelöli 1-esre, a nagyobbikat (a 7-est) pedig 2-esre.

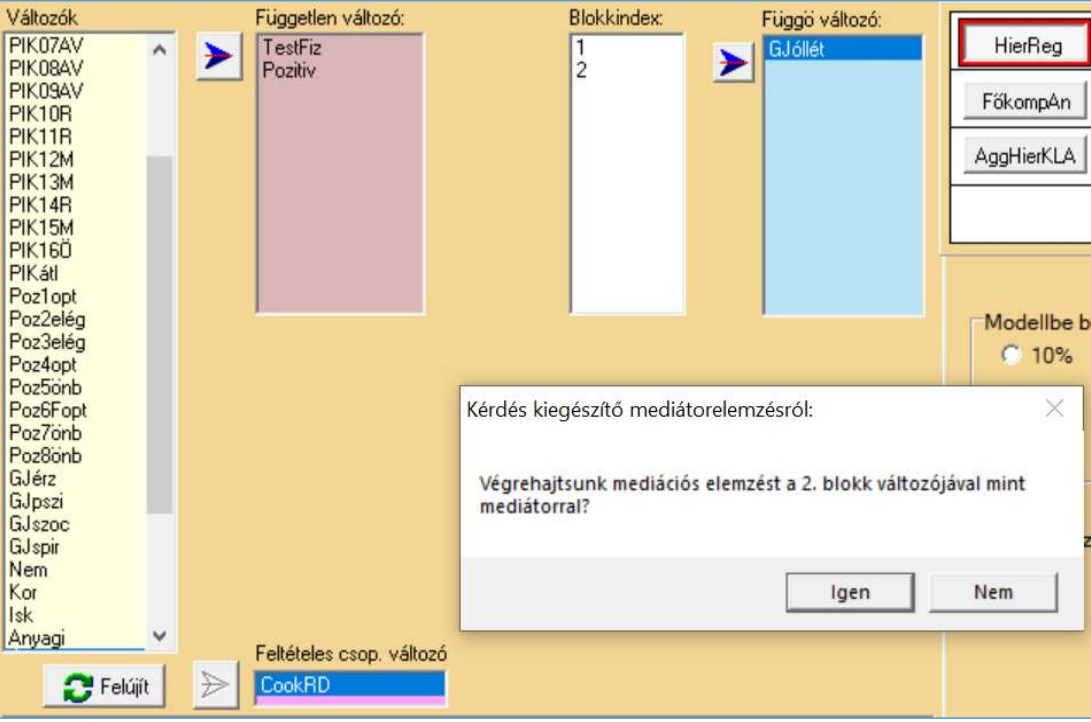

1.4. ábra. A HierR modul menüablaka mediációs elemzés kijelölése esetén

HierR eredménylistáján elsőként a hierarchikus regresszió eredményét érdemes megtekinteni, melyet az 1.13. és az 1.14. táblázatban foglaltunk össze.

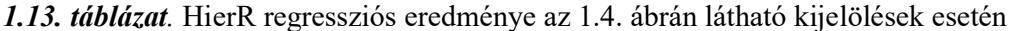

| <b>Modell</b> | R      | $R^{\wedge}2$ | $R^{\wedge}2korr$ | St.hiba |         |     |          |
|---------------|--------|---------------|-------------------|---------|---------|-----|----------|
|               | 0,5026 | 0,2526        | 0,2518            | 1,0076  | 336,94  | 997 | $-0.001$ |
|               | 0,8373 | 0,7010        | 0,7004            | 0,6373  | 1167,76 | 996 | < 0.001  |

1.14. táblázat. A 2. blokk belépésének hatása  $R^2$ -re az 1.4. ábrán látható kijelölések esetén

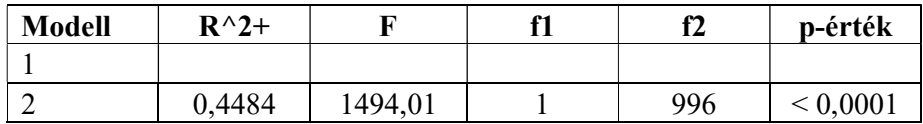

Ebből a két táblázatból kiolvashatjuk, hogy az 1. blokkot (vagyis TestFiz-et) tartalmazó 1. modell a GJóllét varianciájának 25,26%-át magyarázza, ami igen magas érték. A 2. blokk (Pozitiv) belépésével ez a 25,26% megnő további 44,84 százalékponttal (70,1%-ra), vagyis Pozitiv még TestFiz-nél is nagyobb hatást gyakorol GJóllétre. A kérdés csupán az, hogy a TestFiz → GJóllét hatásból mekkora részt mediál Pozitiv (mediációs hatás) és mekkora rész tulajdonítható csupán magának TestFiz-nek (direkt hatás).

Az output további részén (a mediációs elemzések első táblázataként) megtaláljuk a mediációs modell egyes hatásainak nagyságát és szignifikanciáját (lásd 1.15. táblázat), illetve a számítógép "c:\\_vargha\ropstat\aktualis" mappájában modplot1\_TestFiz.Pozitiv.GJóllét.pdf néven elmentett útvonaldiagramot (lásd 1.5. ábra).
| <b>Komponens</b> | St.eh. | Reg.eh. | St.hiba | z-érték | p-érték      | <b>Hatás</b>                  |
|------------------|--------|---------|---------|---------|--------------|-------------------------------|
| GJóllét $\sim$   |        |         |         |         |              |                               |
| (c)              | 0,080  | 0,079   | 0,021   | 3,775   | ${}< 0,001$  | $TestFig \rightarrow GJóllét$ |
| Pozitiv $\sim$   |        |         |         |         |              |                               |
| (a)              | 0,534  | 0,460   | 0,022   | 20,681  | ${}< 0,001$  | $TestFig \rightarrow Pozitiv$ |
| GJóllét $\sim$   |        |         |         |         |              |                               |
| (b)              | 0,792  | 0.911   | 0,023   | 39,056  | ${}_{0.001}$ | Pozitiv $\rightarrow$ GJóllét |

1.15. táblázat. A mediációs modell regressziós együtthatói (hatások és szignifikanciájuk) egy független változó (TestFiz) és egy mediátor változó (Pozitiv) esetén

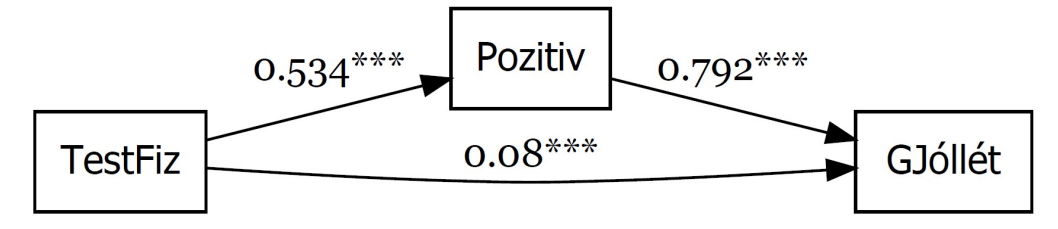

1.5. ábra. A TestFiz → Pozitiv → GJóllét mediációs modell útvonalábrája ROP-R-ben (Jelölés: \*\*\*:  $p < 0.001$ )

Az 1.15. táblázatból látható, hogy a TestFiz  $\rightarrow$  GJóllét standardizált direkt hatás:  $\beta$  = 0,08 (St.eh. oszlop), ami ugyan szignifikáns (< 0,001), de mivel 0,10-nél kisebb, nem tekinthető szakmailag értelmezhetőnek. Ennél sokkal nagyobb és jelentősebb a TestFiz  $\rightarrow$  Pozitiv és a Pozitiv  $\rightarrow$  GJóllét komponens hatása ( $\beta$  = 0,534, ill.  $\beta$  = 0,792), melyek szorzata kiadja a standardizált ab mediációs hatást:

$$
ab = 0,534 \cdot 0,792 = 0,423.
$$

Ezt az értéket az outputon is megtaláljuk, a "Mediált (indirekt) hatás" című táblázatban, az *ab* komponens sorában. Ugyanitt láthatjuk, hogy ez a hatás erősen szignifikáns ( $p < 0.001$ ), és a Med% oszlopban megtaláljuk a Mediáció% értékét is (84,1). Mindez azt jelenti, hogy TestFiz GJóllétre gyakorolt hatását 84,1%-ban a Pozitiv változó közvetíti, vagyis a jó fizikai állapot önmagában mit sem ér, ha nem társul egy általános pozitív attitűddel, az élethez való pozitív hozzáállással.

Ha a mediációs modellbe bevonjuk a testi-fizikai állapot mellé az általános lelki állapot (Áltlelki) változót is, komplexebb és pontosabb következtetéseket vonhatunk le. Ehhez a HierR menüablakban a kijelöléseket úgy módosítjuk, hogy betesszük Áltlelki-t is a független változók közé (1-es blokkindexszel). A legfontosabb eredmények az outputon a mediációs modell regressziós együtthatói (lásd 1.16. táblázat) és a mediált (indirekt) hatások táblázatából (lásd 1.17. táblázat) olvashatók ki. Ennek alapján megállapíthatjuk, hogy az Áltlelki változó belépésével a TestFiz változó direkt hatása jelentéktelen szintűre csökkent ( $\beta = 0.03, p = 0.155$ ), miközben Áltlelki direkt hatása jelentős és szignifikáns ( $\beta = 0.226$ ,  $p < 0.001$ ) és mindkét független változó esetén domináns Pozitiv mediáló hatása (78,2%, ill. 65,5; vö. 1.17. táblázat).

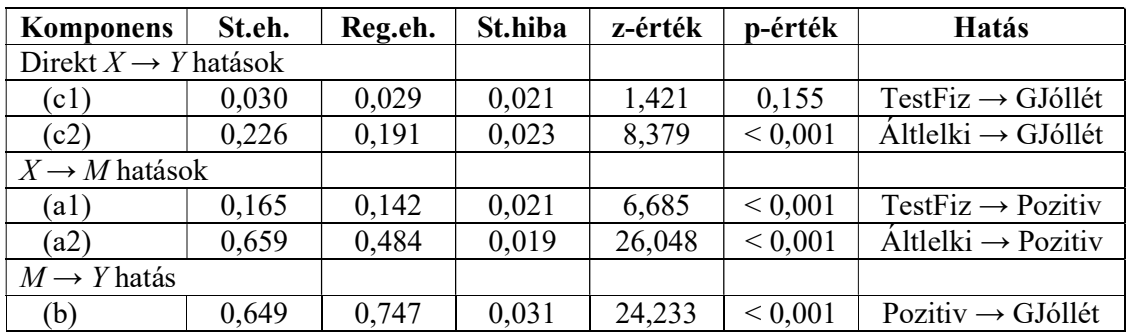

1.16. táblázat. A mediációs modell regressziós együtthatói (hatások és szignifikanciájuk) két független változó (TestFiz és Áltlelki) és egy mediátor változó (Pozitiv) esetén

1.17. táblázat. A mediált (indirekt) hatások két független változó (TestFiz és Áltlelki) és egy mediátor változó (Pozitiv) esetén

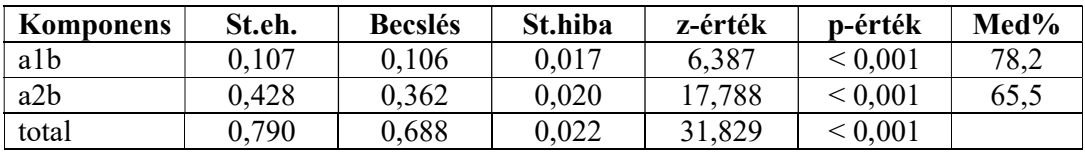

## 2. fejezet

## A polinomiális regresszió (PolR) modul

Ebben a modulban egy vagy több függő változót a standardizált független változók legfeljebb első 5 hatványa segítségével lehet külön-külön regresszálni. Az kijelölt számú hatványt egymás után, egyenként léptetjük be a regressziós modellbe. Végső modellként azt a legegyszerűbb modellt fogadjuk el, amely után már nem nő szignifikánsan az  $R^2$ . A polinomiális regresszióelemzés elemzés (PolR) fő célja, hogy nemlineáris kapcsolatokat találjunk a független és a függő változók között. A 2.1. alfejezetben az érintett statisztikai módszerekkel kapcsolatos elméleti alapokat ismertetjük, a 2.2. alfejezet a PolR menüablak használatát mutatja be, a 2.3. alfejezet az eredménylista szerkezetét, a 2.4. alfejezet pedig a modullal végrehajtható statisztikai elemzéseket szemlélteti valódi adatok segítségével.

### 2.1. Elméleti alapok

A polinomiális regresszióelemzés (PolReg) alapproblémája ugyanaz, mint az egyszerű lineáris regresszióé. Keressük egy kvantitatív független változó (X) olyan egyszerű függvényét, amellyel jól becsülhetünk egy kvantitatív függő változót (Y). Az egyetlen különbség: X függvényeként nemcsak lineáris függvényt alkalmazhatunk, hanem bonyolultabbat is, X különböző hatványainak tetszőleges súlyozott összegét. Ilyenkor tehát a regressziós függvény a következőképpen néz ki, ha a legmagasabb X-hatvány foka p:

$$
\hat{Y} = a + b_1 X + b_2 X^2 + \dots + b_p X^p. \tag{2.1}
$$

Ebben az egyenletben X képviseli a lineáris komponenst,  $X^2$  a négyzetest (kvadratikusat),  $X^3$  a harmadfokú komponenst stb.

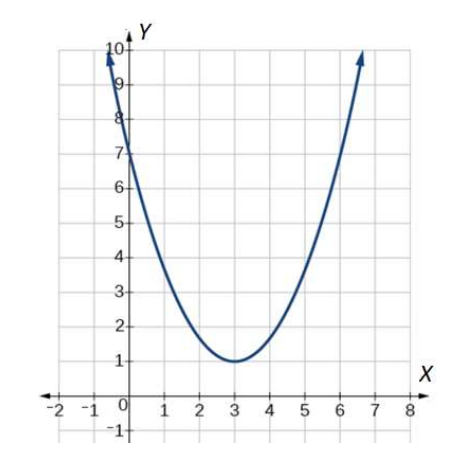

2.1. ábra. Másodfokú (kvadratikus) polinomiális függés

A polinomiális függvény jó tulajdonsága, hogy minden folytonos függvény jól közelíthető valamilyen polinomiális függvénnyel. Minél nagyobb a legmagasabb hatvány (p), annál komplexebb a kapcsolat. A 2.1., 2.2., 2.3. ábrákon láthatunk egy-egy tipikus másod-, harmad-, illetve negyedfokú polinomiális függést.

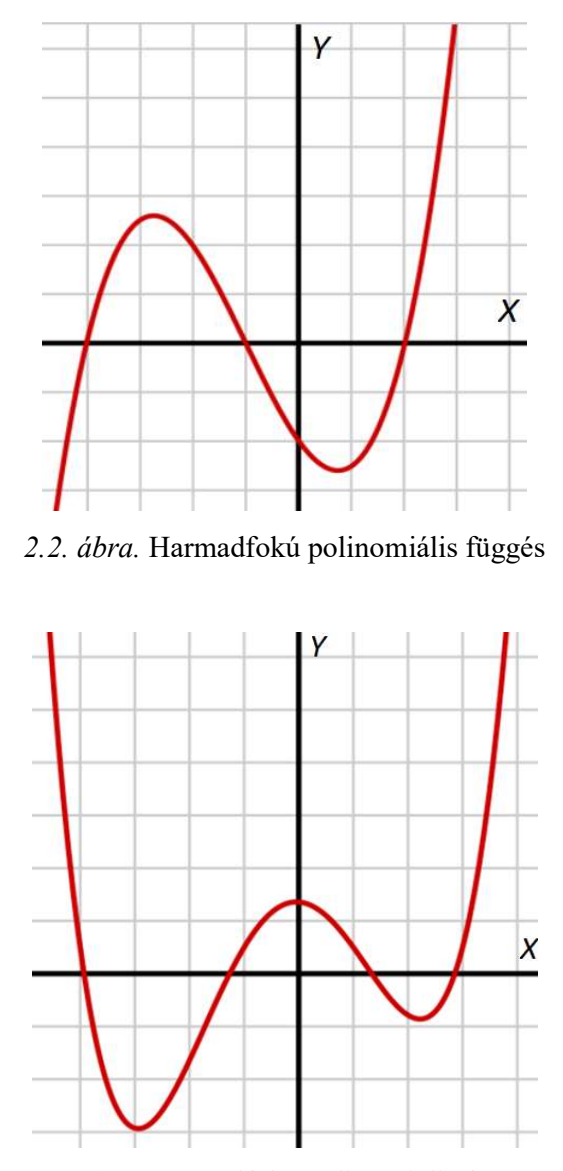

2.3. ábra. Negyedfokú polinomiális függés

Ha X és Y együttes eloszlása kétdimenziós normális, akkor közöttük csak lineáris típusú kapcsolat lehetséges, hacsak nem függetlenek. Technikailag PolR a többszörös lineáris regresszió egy speciális alkalmazása, ahol a független változók az X változó egymást követő hatványai egy megadott p fokszámig:

$$
X_1 = X, X_2 = X^2, X_3 = X^3 \text{ stb.}
$$
\n(2.2)

Emiatt PolR esetében is értelmes az  $R^2$  magyarázott varianciaarány, ami mutatja, hogy az Y függő változót a (2.1) polinomiális regressziós függvény mennyivel becsüli jobban, mint a saját átlaga, vagyis hogy ennek a regressziónak a hibavarianciája mennyivel kisebb, mint Var(Y).

## 2.2. A PolR menüablak

Polinomiális regresszióelemzést ROP-R-ben a polinomiális regresszió (röviden PolReg vagy PolR) modul segítségével végezhetünk el. PolR a jamovi szoftver (The jamovi project, 2021; Şahin és Aybek, 2019) által használt jmv R-package-re épül.

Ha ROP-R-ben belépünk a PolR modulba, mindössze az a dolgunk, hogy az elemzéshez szükséges változókat a képernyő bal oldalán megjelenő változólistából áttegyük jobbra, a független változókat a "Független változó", a függő változókat pedig a "Függő változó" ablakba. Minden egyes függő változót minden független változóval külön-külön magyarázunk egy polinomiális regressziós modellben. PolR-ben a beállítható maximális hatványkitevő 2 és 5 közötti érték lehet (alapértelmezés: 4), melyet a menüablakban a "Maximális hatvány PolRegben" opció segítségével állíthatunk be (lásd 2.4. ábra).

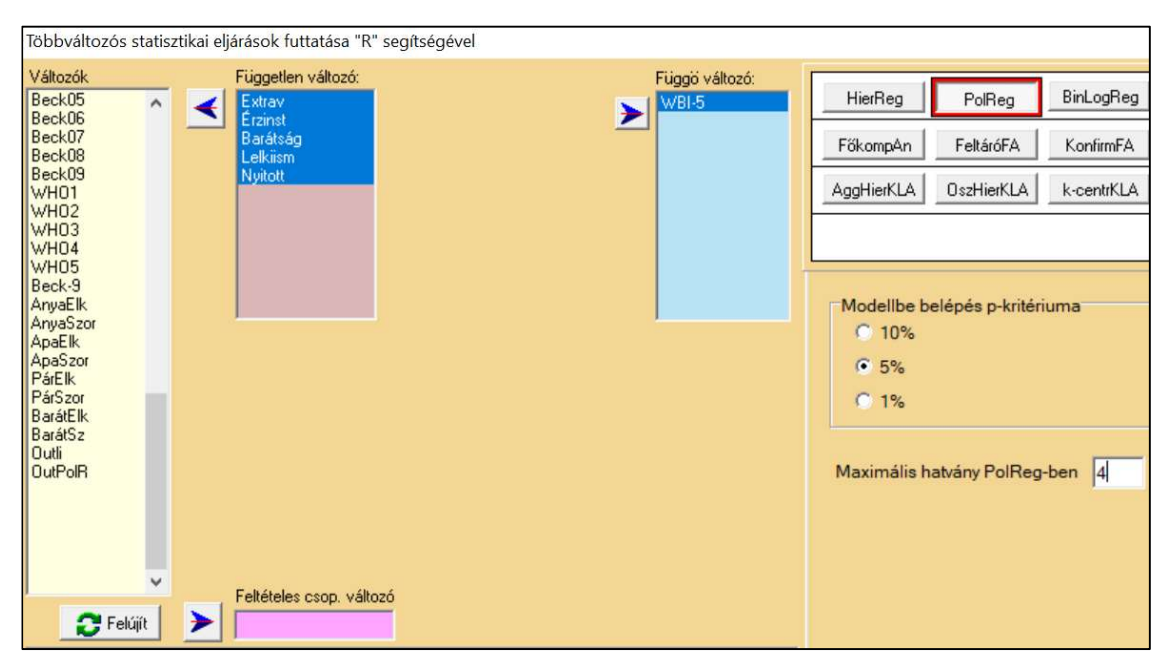

2.4. ábra. A PolR menüablak

Formálisan X hatványai játsszák a HierR-beli blokkok szerepét (minden blokkban egyegy ilyen hatvány) és az eredménylistáról azt kell kiolvasni, hogy lépésenként rendre áttérve egy magasabb hatványra, amely egy bonyolultabb nemlineáris kapcsolatot képvisel, szignifikánsan és szakmailag értékelhető mértékben megnő-e az  $R^2$ -tel mért megmagyarázott varianciaarány.

PolR elemzés végrehajtása után a "c:\ vargha\ropstat\aktualis" mappában megtaláljuk az elemzéshez elkészített ideiglenes adatfájlt (tmpdat.txt), a futtatott R-scriptet (PolReg.r), valamint a részletes R eredménylistát (oo.txt).

## 2.3. Mit tartalmaz a PolR eredménylistája?

A PolR eredménylistája az alábbi elemeket tartalmazza.

- Alapstatisztikák a kiválasztott változókra Minden PolR elemzésre:
- A polinomiális regressziós modellek főbb jellemzői
- A végső modell regressziós együtthatói.

### 2.4. A PolR szemléltetése valódi adatokon

A 336 fős KÖT2016 mintában (lásd B2.2. alpont) a BFI-44 Big Five teszt 5 skálája (Extrav, Érzinst, Barátság, Lelkiism, Nyitott) és a szubjektív jóllétet mérő WBI-5 skála között keresünk nemlineáris kapcsolatokat. Ennek érdekében polinomiális regresszió-elemzést hajtunk végre a ROP-R PolR modulja segítségével, első lépésben független változókként a Big Five teszt 5 skáláját, függő változóként a WBI-5 skálát (lásd 2.4. ábra), második lépésben pedig fordított szereposztásban, független változóként a WBI-5 skálát, függő változókként pedig a Big Five teszt 5 skáláját kiválasztva. A maximális hatványt mindkét esetben a lehetséges legnagyobb 5 ös értékre állítottuk be. Pszichológiai ismereteink szerint egyébként ez előbbi tűnik logikusabb modellnek, amelyben a temperamentum jellegű Big Five vonások hatnak a WBI-5 skálával mért, viselkedés jellegű jóllétre.

Az első lépésben 2, míg a fordított szereposztásban 3 esetben kaptunk szignifikáns nemlineáris hatást, amelyek közül hármat az alábbi alpontokban részletezünk.

#### 2.4.1. Az extraverzió nemlineáris hatása a szubjektív jóllétre

Ez esetben a független változó a KÖT2016 minta Extrav, a függő változó pedig a WBI-5 változója volt. PolR eredménylistáján elsőként a polinomiális regressziós modellek főbb jellemzőinek táblázatát érdemes megtekinteni, amit a 2.1. és a 2.2. táblázatban foglaltunk össze.

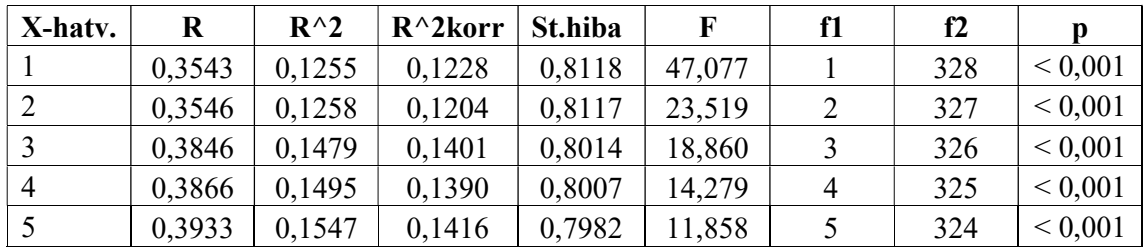

2.1. táblázat. A PolR regressziós modelljeinek főbb jellemzői (független változó: Extrav, függő változó: WBI-5)

A 2.1. táblázat szerint már a lineáris hatás is figyelemre méltó  $[R^2 = 0, 1255; F(1, 328)$  $=$  47,077,  $p < 0,001$ ], s ez az  $R^2$  az 5. hatvány belépésével már 0,1547-re nő. A 2.2. táblázat szerint a 3. hatvány belépése 0,0221-es szignifikáns  $R^2$  növekedést eredményez ( $p = 0.0039$ ), de  $R^2$  ez után már egyetlen hatvány belépésével sem nő szignifikánsan, a végső polinomiális modell tehát harmadfokú.

| X-hatv. | $R^2$  |       | f2  | p-érték |
|---------|--------|-------|-----|---------|
|         |        |       |     |         |
|         | 0,0002 | 0,091 | 327 | 0,7634  |
|         | 0,0221 | 8,469 | 326 | 0,0039  |
|         | 0,0016 | 0,605 | 325 | 0,4373  |
|         | 0,0052 | 1,997 | 324 | 0,1586  |

2.2. táblázat. A magasabb X-hatványok belépésének hatása  $R^2$ -re PolR-ben (független változó: Extrav, függő változó: WBI-5)

ROP-R a PolR elemzést ténylegesen a standardizált X változóval  $(Z_x)$  végzi el, amelyre vonatkozóan a végső polinomiális modell – ROP-R outputjáról leolvasott – regressziós együtthatói a 2.3. táblázatban láthatók. Ez azt mutatja, hogy a végső harmadfokú modellben csak a harmadfokú hatvány (Zx^3) együtthatója szignifikáns ( $p = 0.0039$ ), jelentősnek mondható standardizált együtthatóval ( $\beta = 0.2933$ ). Érdekes, hogy bár a 2.1. táblázatból kiolvasható egy egyértelmű lineáris hatás, a regressziós táblázatban az elsőfokú hatvány (Zx) együtthatója közel sincs a szignifikanciához ( $p = 0,2602$ ). Ennek az az oka, hogy a harmadfokú polinomiális függvény tartalmaz egy markáns lineáris trendet is, így a harmadfokú tag belépése már nélkülözhetővé teszi a lineáris hatást képviselő elsőfokú tagot.

2.3. táblázat. A végső polinomiális modell regressziós együtthatóinak táblázata (független változó: Extrav, függő változó: WBI-5)

| Prediktor | Együttható | St.hiba | St.eh. |        | p            |
|-----------|------------|---------|--------|--------|--------------|
| Konstans  | 2,86650    | 0,0585  |        | 48,959 | ${}< 0,0001$ |
| Zx        | 0,09676    | 0,0858  | 0,1113 | 1,128  | 0,2602       |
| $Zx^2$    | 0,04075    | 0,0392  | 0,0554 | 1,040  | 0,2993       |
| $Zx^3$    | 0,09070    | 0,0312  | 0,2933 | 2,910  | 0,0039       |

#### 2.4.2. Az érzelmi instabilitás nemlineáris hatása a szubjektív jóllétre

Ez esetben a független változó a KÖT2016 minta Érzinst, a függő változó pedig a WBI-5 változója volt. PolR eredménylistáján elsőként a polinomiális regressziós modellek főbb jellemzőinek táblázatát érdemes megtekinteni, amit a 2.4. és a 2.5. táblázatban foglaltunk össze.

2.4. táblázat. A PolR regressziós modelljeinek főbb jellemzői (független változó: Érzinst, függő változó: WBI-5)

| X-hatv. | R      | $R^{\wedge}2$ | $R^{\wedge}2korr$ | St.hiba | F      | f1 | f2  | D           |
|---------|--------|---------------|-------------------|---------|--------|----|-----|-------------|
|         | 0,4368 | 0,1908        | 0,1883            | 0,7810  | 77,332 |    | 328 | ${}< 0,001$ |
| 2       | 0,4373 | 0,1912        | 0,1862            | 0,7808  | 38,649 | 2  | 327 | ${}< 0,001$ |
|         | 0,4375 | 0,1914        | 0,1840            | 0,7806  | 25,730 | 3  | 326 | ${}< 0,001$ |
| 4       | 0,4376 | 0,1915        | 0,1815            | 0,7806  | 19,240 | 4  | 325 | ${}< 0,001$ |
|         | 0,4540 | 0,2061        | 0,1938            | 0,7735  | 16,821 |    | 324 | ${}< 0,001$ |

| X-hatv. | $R^2$  |       | f1 | f2  | p-érték |
|---------|--------|-------|----|-----|---------|
|         |        |       |    |     |         |
| ◠       | 0,0004 | 0,163 |    | 327 | 0,6866  |
|         | 0,0003 | 0,105 |    | 326 | 0,7465  |
| 4       |        | 0,004 |    | 325 | 0,9476  |
|         | 0,0146 | 5,970 |    | 324 | 0,0151  |

2.5. táblázat. A magasabb X-hatványok belépésének hatása  $R^2$ -re PolR-ben (független változó: Érzinst, függő változó: WBI-5)

A 2.4. táblázat szerint már a lineáris hatás is figyelemre méltó  $[R^2 = 0,1908; F(1, 328)$  $= 77,332, p \leq 0.001$ ]. A 2.5. táblázat szerint csupán az 5. hatvány belépése eredményez szignifikáns  $R^2$  növekedést ( $R^2$ + = 0,0146,  $p = 0,0151$ ), a végső polinomiális modell tehát ötödfokú.

A végső polinomiális modell ROP-R outputjáról leolvasott regressziós együtthatói a 2.6. táblázatban láthatók. Ez azt mutatja, hogy az ötödfokú végső modellben minden páratlan fokszámú tag (Zx, Zx^3, Zx^5) regressziós együtthatója szignifikáns, jelentősnek mondható standardizált együtthatókkal  $(\beta_1 = -0.6318, \beta_3 = 0.7216, \beta_5 = -0.6994)$ . Ami feltűnő: a harmadfokú tag első és ötödfokúval ellentétes előjelű regressziós együtthatója, hiszen a páratlan fokszámú harmad- és ötödfokú hatványkomponens a lineáris trend különbözőképpen "elbonyolított" képviselője. A jelenség oka, hogy az adott polinomiális modellben a sima lineáris tag hatása a legdominánsabb ( $p < 0.001$  szinten), ezt erősíti az azonos előjelű ötödfokú tag jelenléte is, amit a harmadfokú tag ellentétes előjelű regressziós együtthatóval korrigál.

| <b>Prediktor</b> | Együttható | St.hiba | St.eh.    |          | р            |
|------------------|------------|---------|-----------|----------|--------------|
| Konstans         | 2,93570    | 0,0642  |           | 45,741   | ${}< 0,0001$ |
| Zx               | $-0,54936$ | 0,1136  | $-0,6318$ | $-4,836$ | ${}< 0,0001$ |
| $Zx^2$           | $-0,11651$ | 0,0983  | $-0,1832$ | $-1,185$ | 0,2369       |
| $Zx^{\wedge}3$   | 0,17980    | 0,0815  | 0,7216    | 2,207    | 0,0280       |
| $Zx^2$           | 0,03289    | 0,0229  | 0,2828    | 1,440    | 0,1510       |
| $Zx^{\wedge}5$   | $-0,03156$ | 0,0129  | $-0,6994$ | $-2,443$ | 0,0151       |

2.6. táblázat. A végső polinomiális modell regressziós együtthatóinak táblázata (független változó: Érzinst, függő változó: WBI-5)

#### 2.4.3. A szubjektív jóllét nemlineáris hatása az érzelmi instabilitásra

Ez esetben a független változó a KÖT2016 minta WBI-5, a függő változó pedig az Érzinst változója volt. PolR eredménylistáján elsőként a polinomiális regressziós modellek főbb jellemzőinek táblázatát érdemes megtekinteni, amit a 2.7. és a 2.8. táblázatban foglaltunk össze.

A 2.7. táblázat szerint már a lineáris hatás is figyelemre méltó  $[R^2 = 0,1908; F(1, 328)$  $= 77,332, p < 0,001$ ], s ez az  $R^2$  az 5. hatvány belépésével már 0,2238-ra nő. A 2.8. táblázat szerint egyedül a 4. hatvány belépése eredményez szignifikáns  $R^2$  növekedést ( $R^2$ + = 0,0266, p  $= 0,0009$ ), így a végső polinomiális modell negyedfokú.

| X-hatv. | R      | $R^{\wedge}2$ | $R^{\wedge}2korr$ | St.hiba | F      | f1 | f2  |             |
|---------|--------|---------------|-------------------|---------|--------|----|-----|-------------|
|         | 0,4368 | 0,1908        | 0,1883            | 0,7007  | 77,332 |    | 328 | ${}< 0.001$ |
|         | 0,4397 | 0,1933        | 0,1884            | 0,6996  | 39,184 |    | 327 | ${}< 0,001$ |
|         | 0,4429 | 0,1962        | 0,1888            | 0,6984  | 26,522 |    | 326 | ${}< 0,001$ |
| 4       | 0,4720 | 0,2228        | 0,2132            | 0,6867  | 23,294 |    | 325 | ${}< 0,001$ |
|         | 0,4730 | 0,2238        | 0,2118            | 0,6863  | 18,681 |    | 324 | ${}< 0,001$ |

2.7. táblázat. A PolR regressziós modelljeinek főbb jellemzői (független változó: WBI-5, függő változó: Érzinst)

2.8. táblázat. A magasabb X-hatványok belépésének hatása  $R^2$ -re PolR-ben (független változó: WBI-5, függő változó: Érzinst)

| X-hatv. | $R^{\wedge}2+$ |        | f1 | f2  | p-érték |
|---------|----------------|--------|----|-----|---------|
|         |                |        |    |     |         |
|         | 0,0025         | 1,029  |    | 327 | 0,3111  |
|         | 0,0029         | 1,159  |    | 326 | 0,2825  |
|         | 0,0266         | 11,136 |    | 325 | 0,0009  |
|         | 0,0010         | 0,402  |    | 324 | 0,5266  |

A végső polinomiális modell ROP-R outputjáról leolvasott regressziós együtthatói a 2.9. táblázatban láthatók. Ez azt mutatja, hogy a negyedfokú végső modellben minden tag regressziós együtthatója szignifikáns, értelmezhető szintű (0,20 fölötti abszolút értékű) standardizált együtthatókkal. Legnagyobb hatású a lineáris ( $\beta_1 = -0.6051$ ), illetve a negyedfokú tag ( $\beta_1 = 0,4766$ ).

2.9. táblázat. A végső polinomiális modell regressziós együtthatóinak táblázata (független változó: WBI-5, függő változó: Érzinst)

| Prediktor | Együttható | St.hiba | St.eh.                   |          | p            |
|-----------|------------|---------|--------------------------|----------|--------------|
| Konstans  | 2,83410    | 0,0543  | $\overline{\phantom{0}}$ | 52,168   | ${}< 0,0001$ |
| Zx        | $-0,46922$ | 0,0693  | $-0,6051$                | $-6,77$  | ${}< 0,0001$ |
| $Zx^2$    | $-0,15871$ | 0,0665  | $-0,2994$                | $-2,387$ | 0,0176       |
| $Zx^3$    | 0,05836    | 0,0212  | 0,2951                   | 2,759    | 0,0061       |
| $Zx^2$    | 0,03970    | 0,0119  | 0,4766                   | 3,337    | 0,0009       |

A 2.4.2. és a 2.4.3. alpont elemzéseiben az az érdekes, hogy WBI-5 és Érzinst között mindkét irányban találtunk értelmezhető szintű nemlineáris összefüggést. Ha ezt ábrázolni szeretnénk, érdemes a két változót ROP-R-ből Excelbe másolni, a két változó adatoszlopát kijelölve pontdiagramot készíteni (Beszúrás/Pontdiagram), majd ráhelyezve az egeret egy pontra, a jobb egérgombot megnyomva a Trendvonal felvétele menüpontban a Polinomiális opciót kiválasztani 5-ös fokszámmal. Az eredmény a 2.5. ábrán látható.

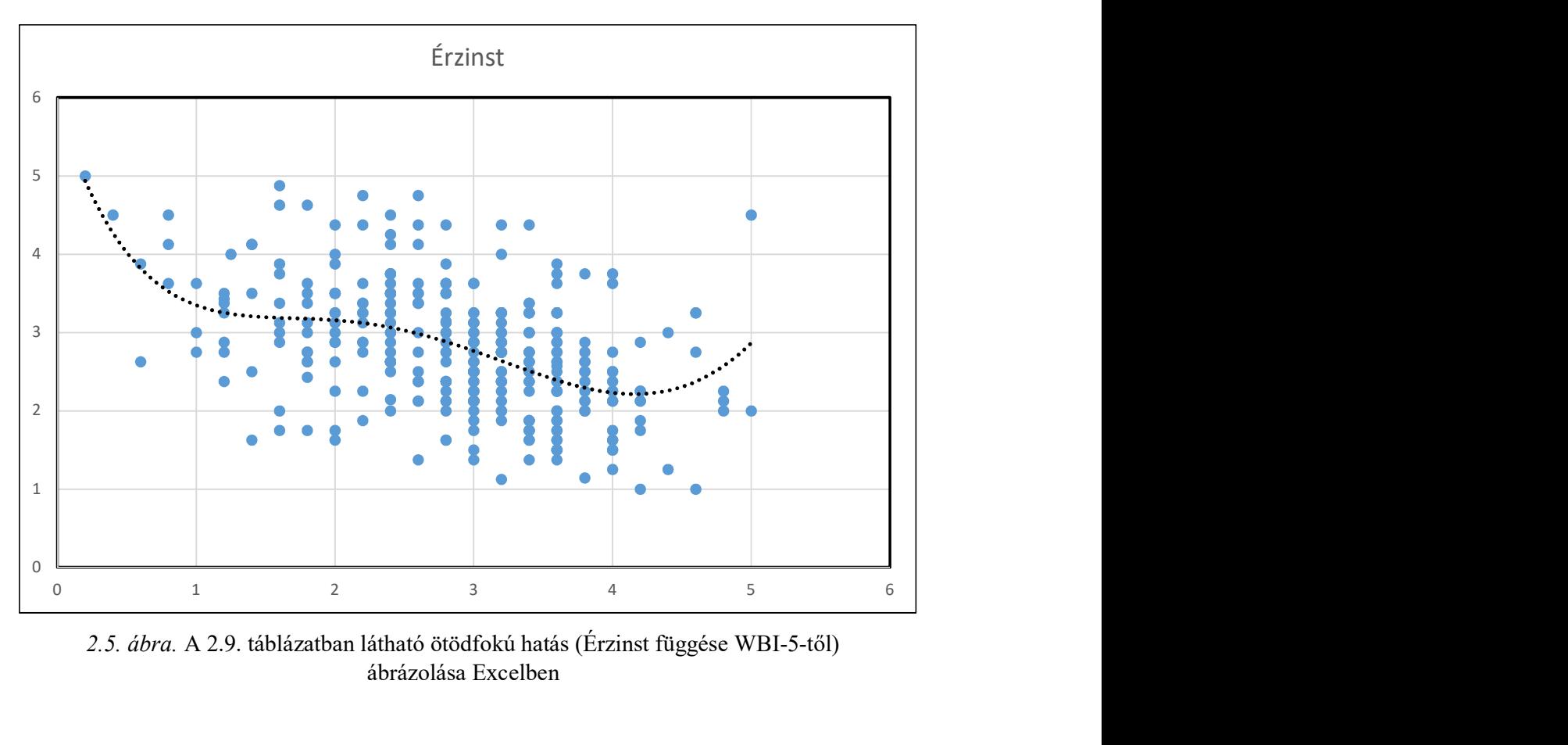

2.5. ábra. A 2.9. táblázatban látható ötödfokú hatás (Érzinst függése WBI-5-től) ábrázolása Excelben

## 3. fejezet

## A bináris logisztikus regresszió (BLR) modul

Ebben a modulban minden kétértékű függő változót a kijelölt független változók együttese segítségével regresszálunk, azaz készítünk rá regressziós becslést. A független változókat, amelyek között lehetnek kategoriálisak (nominális vagy ordinális skálájúak) is, a blokkindex segítségével különböző blokkokba sorolhatjuk. Végső modellként azt a legegyszerűbb modellt fogadjuk el, amely után már nem nő szignifikánsan a predikciós hatás, nem javul szignifikánsan a modell illeszkedése. BLR tehát valójában egy olyan hierarchikus regresszióelemzés, ahol semmilyen megkötést nem teszünk a független változókra, viszont a függő változó viszont csak kétértékű (dichotóm) lehet. Egy kétértékű változót mindig át tudunk fogalmazni, illetve kódolni úgy, hogy annak értéke 1 legyen, ha egy bizonyos T tulajdonság teljesül (pl. ha a személy kék szemű, ha a személy nő, ha a személy beteg, ha a személy fiatalkorú, ha a személy rendelkezik egy bizonyos végzettséggel stb.) és értéke 0 legyen, ha a T tulajdonság nem teljesül. Az ilyen 0, 1 értékekkel kódolt változókat nevezzük bináris változóknak, erre utal BLR nevében a bináris jelző is. BLR-rel kapcsolatban az a legfőbb szakmai kihívás, hogy találjunk olyan független változókat, amelyek segítségével minél pontosabban, nagy megbízhatósággal be tudjuk jósolni, hogy a T tulajdonság fennáll-e.

BLR egyben nemlineáris diszkriminancia-analízis is, ahol a függő változó két értéke által definiált két csoportot próbáljuk minél jobban elkülöníteni, illetve azonosítani a kijelölt független változók segítségével (vö. Tabachnick és Fidell, 2013, 10. fejezet).

A 3.1. alfejezetben az érintett statisztikai módszerekkel kapcsolatos elméleti alapokat ismertetjük, a 3.2. alfejezet a BLR menüablak használatát mutatja be, a 3.3. alfejezet az eredménylista szerkezetét, a 3.4. alfejezet pedig a modullal végrehajtható statisztikai elemzéseket szemlélteti valódi adatok segítségével.

### 3.1. Elméleti alapok

-

A BLR és a HierR mint regressziós elemzések nagyon hasonlóak, a különbségek a következőképpen fogalmazhatók meg. A BLR függő változója csak kétértékű változó lehet. A független változók lehetnek folytonosak (ez az alapértelmezés) vagy kategoriálisak (nominális vagy ordinális skálájúak). Kategoriális beállításnál ROP-R a változó minden talált értékére automatikusan készít egy bináris dummy (indikátor) változót<sup>15</sup>.

A BLR modelljébe a blokkok egymás után, egyenként lépnek be. Végső modellként azt a legegyszerűbb modellt fogadjuk el, amely után már nem nő szignifikánsan a független változók predikciós hatása, vagyis nem javul szignifikánsan a regressziós modell.

<sup>&</sup>lt;sup>15</sup> A dummy vagy indikátor változó értéke egy személynél 1, ha a személyt az adott érték jellemzi, egyébként 0.

Statisztikai algoritmusát tekintve a BLR egy olyan többszörös lineáris regresszió, ahol a függő változó a kijelölt függő változó nagyobbik értékéhez tartozó valószínűség<sup>16</sup> logit értéke, a független változók pedig az elemzéshez kiválasztott  $X_i$  ( $i = 1, 2, ...$ ) független változók. A logit az odds(p) esély mutató segítségével definiálható a következőképpen. Ha p egy tetszőleges szám 0 és 1 között (valószínűség mindig ilyen), akkor

$$
odds(p) = p/(1-p) \tag{3.1}
$$

és

$$
logit(p) = ln(odds(p)),
$$
\n(3.2)

ahol ln a természetes (e alapú) logaritmus. A BLR-ben  $p$  a függő változó nagyobbik értékének valószínűségét jelöli, és ennek logitjára készítünk regressziós becslést. Ekkor az  $Y = \text{logit}(p)$ jelöléssel a regressziós becslés ilyen alakú lesz:

$$
\hat{Y} = a + b_1 X_1 + b_2 X_2 + \dots + b_p X_p = L(\underline{X}),
$$
\n(3.3)

azzal a kiegészítéssel, hogy minden kettőnél több értékű kategoriális  $X_i$  független változó esetén a változóhoz tartozó  $b_iX_i$  komponens maga is egy összeg, mely az  $X_i$  változó különböző értékeinek dummy változóiból építkezik (azoknak egy súlyozott összege). BLR esetében tehát a független változó formálisan, vagyis statisztikai szempontból a fejezet bevezetőjében említett T tulajdonság előrejelzési valószínűségének a logitja.

Ha bármely személy esetén ismerjük az  $L = L(\underline{X})$  regressziós becslés értékét, akkor ebből *p*-re is vissza lehet következtetni, mert odds $(p) = \exp(L)$ , amiből *p* értéke is egyértelműen meghatározható<sup>17</sup>. Ez a regressziós becslésből személyenként meghatározható  $p$  az ún. posterior valószínűség, mely arról tájékoztat, hogy a független változók ismeretében mekkora az esélye, hogy az adott személy a függő változó nagyobbik értékével jellemezhető (vagyis hogy a személy nő, ha a függő változó – pl. férfi = 1, nő = 2 kódolással – a személy neme).

A BLR eredménylistáján minden belépő blokk esetén az alábbi statisztikai mutatók láthatók.

- AIC: a kumulatív BLR modellhez tartozó Akaike-féle információs kritérium (Akaike, 1974). Jobb regressziós modellben (ugyanazon mintában ugyanazon függő változókkal) AIC értéke kisebb lesz.
- R2-McF: a kumulatív BLR modellhez tartozó McFadden-féle pszeudo  $R^2$  (Tjur, 2009).
- R2-CS: a kumulatív BLR modellhez tartozó Cox és Snell-féle pszeudo  $R^2$  (Mbachu, Nduka és Nja, 2012).
- R2-Nag: a kumulatív BLR modellhez tartozó Nagelkerke-féle pszeudo  $R^2$  (Nagelkerke, 1991).
- A kumulatív BLR modell szignifikanciája ( $\chi^2$  statisztika, szabadságfok, p-érték), amellyel azt teszteljük, hogy a modellbeli független változóknak van-e 0-nál erősebb hatása a függő változóra.
- A belépő blokk szignifikanciája ( $\chi^2$  statisztika, szabadságfok, p-érték), amely azt mutatja meg, hogy a belépő blokk szignifikánsan javítja-e a BLR modell illeszkedését.

-

<sup>&</sup>lt;sup>16</sup> A fejezet bevezetőjében említett T tulajdonság felléptének valószínűsége.

<sup>&</sup>lt;sup>17</sup>  $p = \exp(L)(1 + \exp(L))$ 

Az R2-McF, R2-CS és R2-Nag pszeudo  $R^2$  statisztikai mutatók a lineáris regresszió  $R^2$ megmagyarázott varianciaarányára hasonlító együtthatók, amelyek 0 és 1 közötti értékeket vehetnek fel és minél közelebb vannak az 1-hez, annál jobb regressziós becslést jeleznek. A három mutató közül sokan a legkevésbé konzervatív Nagelkerke-féle pszeudo  $R^2$  (R2-Nag) mutatót preferálják, mert ennek lehetséges értékei kitöltik a teljes  $[0-1]$  értéktartományt<sup>18</sup>.

Míg a többszörös lineáris regresszió a legkisebb négyzetek módszerével keresi a független változók együtthatóit a regressziós egyenletben (a hibavarianciát minimalizálva, BLR egy maximum likelihood (ML) becslést alkalmaz több iterációs lépésben egy log-likelihood kritérium (LL) segítségével. A kiinduló LL-értéket L0-lal jelölik. Minél nagyobb a regressziós modellben az adott minta valószínűsége, annál nagyobb LL, ezért az ML-becslés által kapott regressziós megoldás LL-t próbálja maximalizálni. A fenti három pszeudo  $R^2$  mutató mind azt nézi, azt építi be képletébe, hogy a végső LL milyen mértékben nagyobb, mint a kezdeti L0<sup>19</sup>. Ennek alapján ugyanúgy egy alaphelyzethez viszonyított relatív javulási mutatók, ahogy  $R^2$ , mely a hibavariancia javulási aránya a sima átlaggal való becsléshez viszonyítva.

Jó modell esetén LL nagy,  $LL^* = -2LL$  pedig kicsi lesz. Az  $LL^*$  mennyiség mindig pozitív. Az egyes blokkok belépésével LL\* kisebb-nagyobb mértékben nő, a változás egy  $\chi^2$ statisztikával tesztelhető. Ennek segítségével állapítható meg, hogy egy blokk belépésekor szignifikánsan javul-e a függő változó predikciója.

A BLR végső modelljének regressziós táblázatában megtaláljuk az esélyhányados  $[odds(p) = exp(B)]$  értékét is minden X prediktorra, amely folytonosként kezelt változók esetén odds(p) arányos változását jelzi, ha  $X$  értéke 1 egységgel megnő. Ha ez 1-nél nagyobb, akkor  $X$ növekedésével  $p/(1-p) -$ és akkor egyben p értéke – is várhatóan nő, vagyis nő a függő változó nagyobbik értékének várható előfordulása a kisebbik értékkel szemben, 1-nél kisebb esélyhányados esetén pedig csökken. Kategoriális X változók esetén az esélyhányados a következőképpen értelmezhető.

- $-$  Ha X kétértékű változó, akkor az esélyhányados értéke azt mutatja, hogy milyen lesz odds(p) arányos változása, ha áttérünk a változó kisebb értékéről a nagyobbik értékre (bináris változó esetén a 0-ról az 1-re).
- $-$  Ha X kategoriálisnak jelölt és kettőnél több értékű változó, akkor ROP-R referencia értéknek tekinti a változó legkisebb értékét. Ez esetben az esélyhányados értéke minden más  $X$ -érték esetén azt mutatja, hogy milyen lesz odds $(p)$  arányos változása, ha áttérünk a változó legkisebb értékéről erre a nagyobb értékre.

Az eredménylista tartalmazza a végső modellre vonatkozóan a független változók multikollinearitás-diagnosztikáját (TOL- és VIF-értékek; vö. 1.4.1. alpont), valamint a végső modellre vonatkozó klasszifikációs táblázatot is. Ez utóbbiból kiolvasható, hogy a végső BLR modell alapján történő besorolás rendre hány személyt sorol be helyesen a saját csoportba, illetve helytelenül a másik csoportba a függő változó két értéke esetén. Végül a predikciós  $mutatók$  minden kumulatív modellre megadják az átlagos helyes besorolási arányt (Pontos%), illetve a függő változó kisebb és nagyobb értékére a helyes besorolás arányát (specificitás és  $s$ zenzitivitás<sup>20</sup> százalék). Természetesen egy regressziós becslés annál jobb (vagyis a független

-

<sup>&</sup>lt;sup>18</sup> A McFadden- és a Cox és Snell-féle pszeudo  $R^2$  mutató értéke mindig kisebb, mint a Nagelkerke-féle mutatóé. <sup>19</sup> vö. https://en.wikipedia.org/wiki/Pseudo-R-squared

<sup>20</sup> Ha a bináris függő változó nagyobbik értéke bármilyen tulajdonság (pl. valamilyen betegség) meglétét, kisebbik értéke pedig annak hiányát jelzi, akkor a szenzitivitás (érzékenység) arra utal, hogy a teszt (az X változó alapján tett becslés) milyen megbízhatósággal képes például a betegségben szenvedő egyén betegségét kimutatni. Nagy érzékenységű teszt esetében kevés hamis negatív eredmény születik. A teszt specificitása pedig azt méri, hogy milyen százalékos arányban nem jelez a teszt betegséget, ha a személy nem beteg.

változók annál informatívabbak a függő változóra nézve), minél nagyobb a Pontos%, az átlagos helyes besorolási arány, vagyis minél pontosabban lehet előrejelezni a függő változó értékét a független változók értékének ismeretében. Megjegyzendő, hogy mindezen besorolások erősen függenek az osztályozási/klasszifikációs küszöbaránytól is, amely a BLR feladatablakában adható meg (0 és 1 között, az alapértelmezés 0,50; vö. 3.1. ábra).

### 3.2. A BLR menüablak

BLR-t ROP-R-ben a bináris logisztikus regresszió (röviden BinLogReg vagy BLR) modul segítségével végezhetünk el. A BLR a jamovi szoftver (The jamovi project, 2021; Şahin és Aybek, 2019) által is használt jmv R-package-re épül.

Mivel a BLR ugyanúgy képes hierarchikus regresszióra, mint HierR, ha ROP-R-ben belépünk a BLR modulba, ugyanúgy jelölhetjük ki a független és a függő változókat, valamint a független változók különböző blokkjait, mint a HierR modulban. Minden egyes függő változót a kijelölt független változók együttesével magyarázunk egy BLR modellben. HierRhez viszonyítva BLR-ben plusz lehetőség, hogy a független változók között szerepelhetnek kategoriálisak is. Ezt a kijelölést a "Skálatípus" ablakban állíthatjuk be. Az alapértelmezés szerint minden változó folytonos (Folyt) beállítású, ezt lehet változónként kategoriális (Kateg) típusra átállítani (vö. 3.1. ábra).

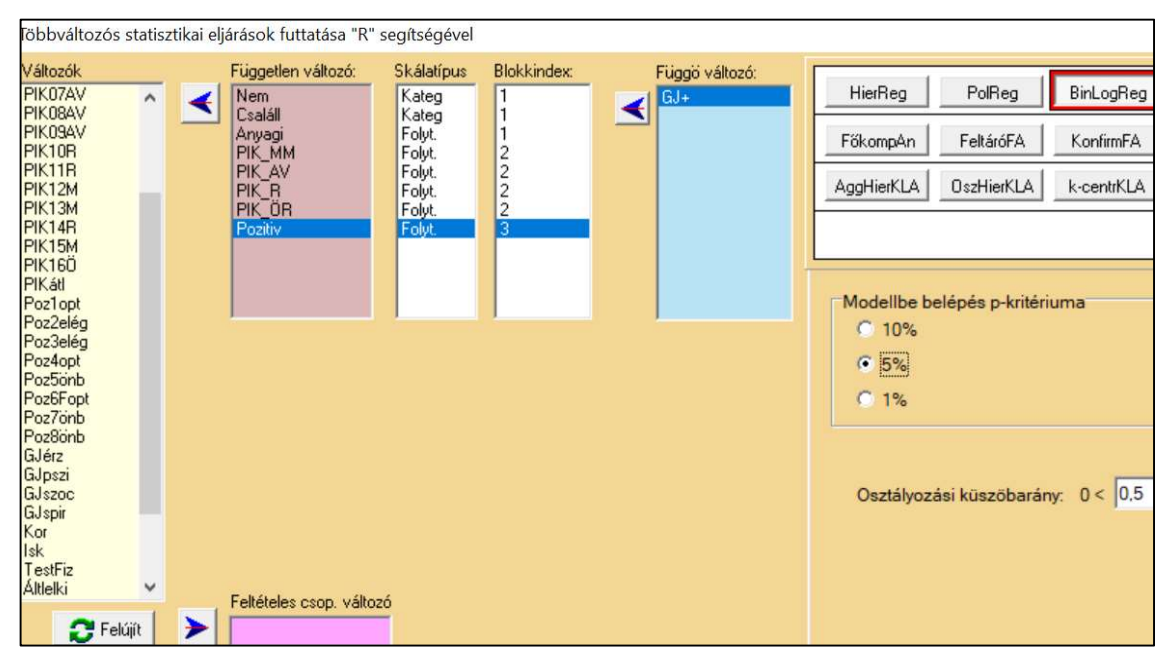

3.1. ábra. A BLR menüablak

A BLR modul elemzéseinek végrehajtása után a "c:\ vargha\ropstat\aktualis" mappában megtaláljuk az elemzésekhez elkészített ideiglenes adatfájlt (tmpdat.txt), a futtatott R-scriptet (BinLogReg.r), valamint a részletes R eredménylistát (oo.txt).

## 3.3. Mit tartalmaz a BLR eredménylistája?

A BLR eredménylistája az alábbi elemeket tartalmazza.

- Alapstatisztikák a kiválasztott változókra
- A független változók blokkindexek szerinti csoportosítása (változók besorolása a definiált blokkokba)

Minden függő változóval elvégzett elemzésre:

- Az egyes blokkok bővülő regressziós modelljeinek főbb jellemzői
- A végső modell regressziós együtthatói
- Multikollinearitás diagnosztika
- A végső modell klasszifikációs táblázata
- A predikciós mutatók összefoglaló táblázata

## 3.4. A BLR szemléltetése valódi adatokon

Az 1003 fős Btérkép2022 minta (vö. B.2.3. alpont) egyik fontos pozitív pszichológiai változója a globális jóllét (GJóllét), mely a jóllét bio-pszicho-szocio-spirituo modelljét operacionalizálja, hangsúlyozva, hogy a teljes jóllét feltétele, hogy az ember humán természetének minden aspektusában jól működjön, miközben jól érzi magát a bőrében (Oláh, 2021).

Izgalmas kérdés, hogy mitől kerülhet valaki a globális jóllét legmagasabb szintjére, mondjuk a GJóllét eloszlásának felső 10%-ába? Ennek tisztázására először is létre kell hozni egy olyan bináris változót, melynek 1 az értéke, ha az egyén a GJóllét eloszlásának felső 10% ába esik és 0, ha nem. Ehhez először is a GJóllét eloszlásában meg kell keresni azt a küszöbértéket, mely alatt az 1003 fős minta 90%-a, fölötte pedig a 10%-a található. Ezt nem nehéz megcsinálni (pl. a ROPstat Gyakorisági eloszlás modulja segítségével), de van erre egy egyszerű eljárás ROP-R-ben is. A főmenü Esetek / Esetek sorbarendezése menüpontban egyszerűen át kell tenni a GJóllét változót a "Sorbarendez" ablakba és a "Futtat" gombra kattintani, melynek hatására a ROP-R a GJóllét változó értéke szerint sorbarendezi a teljes mintát. Mivel 1003-nak a 90%-a 902,7, már csak annyi a dolgunk, hogy a sorbarendezett fájlban a 903. személynek megnézzük a GJóllét értékét. Ez a jelen esetben 5,375 (901-től 904-ig mindenkinek ekkora). Ezután a binarizálást egyszerűen végrehajthatjuk a ROP-R Transzformációk / Átkódolás menüpontjában, egy új GJ+ nevű változót létrehozva, a [0–5,37] övezettel definiálva GJ+ 0-s értékét és az [5,375–6] övezettel GJ+ 1-es értékét. Az ily módon létrehozott GJ+ lesz a BLR bináris függő változója. Ezzel kapcsolatban két BLR elemzést hajtunk végre. Először csak a szociodemográfiai változókat vonva be prediktorként (3.4.1. alpont), majd a PIK16 Rövidített Pszichológiai Immunrendszer Kérdőív skáláit és a Capraraféle Pozitivitás skálát is (3.4.2. alpont).

#### 3.4.1. A globális jóllét magas szintjének bejóslása szociodemográfiai változók segítségével

A független változóknak először egyetlen blokkját hozzuk létre, a Nem, Csaláll (családi állapot) és Anyagi (szubjektív anyagi helyzet) szociodemográfiai változók felhasználásával, az első két (Nem és Csaláll) változót kategoriálisnak jelölve a menüablakban.

A blokk globális hatása szignifikáns predikciót jelez GJ+-ra, 8,5%-os Nagelkerke-féle  $R<sup>2</sup>$  értékkel (lásd 3.1. táblázat), ami szakmailag értelmezhető, de alacsony szintű kapcsolat. Részletesebb eredményeket a regressziós együtthatók táblázatából olvashatunk ki (lásd 3.2. táblázat).

| <b>Modell</b> | AIC            | $R2-McF$ | $R2-CS$ | $R2-Nag$ | Khi2  |       |
|---------------|----------------|----------|---------|----------|-------|-------|
|               | 0 <i>00</i> .0 | 0,0636   | 0,041   | 0,0852   | 42.26 | 0.001 |

3.1. táblázat. A Nem, Csaláll, Anyagi változók hatása BLR-ben a GJ+ függő változóra

3.2. táblázat. A Nem, Csaláll, Anyagi változók hatása BLR-ben a GJ+ függő változóra

| Prediktor | Együtth. | St.hiba | Z        | Ŋ            | Esélyhányados |
|-----------|----------|---------|----------|--------------|---------------|
| Konstans  | $-5,723$ | 0,6588  | $-8,687$ | ${}< 0,0001$ | 0,003         |
| Nem:      |          |         |          |              |               |
| $2 - 1$   | 0,503    | 0,2803  | 1,795    | 0,0727       | 1,654         |
| Csaláll:  |          |         |          |              |               |
| $2 - 1$   | 0,212    | 0,3425  | 0,618    | 0,5362       | 1,236         |
| $3 - 1$   | 0,670    | 0,3054  | 2,195    | 0,0282       | 1,955         |
| $4 - 1$   | 0,203    | 1,1260  | 0,180    | 0,8571       | 1,225         |
| $5 - 1$   | 0,733    | 0,4669  | 1,569    | 0,1166       | 2,081         |
| Anyagi    | 0,843    | 0,1654  | 5,095    | ${}< 0,0001$ | 2,323         |

A 3.2. táblázat azt mutatja, hogy az előrejelzésben legnagyobb predikciós hatása a szubjektív anyagi helyzetnek van  $(p < 0,0001)$ , 2,323 esélyhányados értékkel. Ez azt jelenti, hogy ha az 5-fokú Anyagi változó értéke 1 egységgel megnő, akkor várhatóan több mint kétszeresére nő a GJ+ odds-a, a  $p/(1-p)$  esély, vagyis nagyobb szubjektív anyagi helyzetben érezhetően nagyobb az egyén esélye, hogy bekerüljön GJóllét tekintetében a top10%-ba.

Szignifikáns még 5%-os szinten a családi állapot 3 értékének a hatása is ( $p = 0.0282$ ) az 1 referencia értékkel összevetve. Ez a 3.3. táblázatból kiolvasható címke nevek fényében úgy fogalmazható meg, hogy a házasságban élő felnőttek (3-mas érték) nagyobb eséllyel élik át a globális jóllét legmagasabb szintjét (GJ+ = 1), mint azok, akik egyedül élnek (1-es érték), 1,955ös esélyhányados értékkel. Emellett még egy tendenciát ( $p = 0.0727$ ) is látunk arra, hogy a nők könnyebben kerülnek be a top10%-ba, mint a férfiak, 1,654-es esélyhányados értékkel.

| <b>Csaláll</b> |              | <b>Nem</b> |       |  |  |
|----------------|--------------|------------|-------|--|--|
| Érték          | Címke        | Érték      | Címke |  |  |
|                | egyedül      |            | Férfi |  |  |
|                | kapcsolatban |            | Nő    |  |  |
|                | házas        |            |       |  |  |
|                | özvegy       |            |       |  |  |
|                | elvált       |            |       |  |  |

3.3. táblázat. A Nem és a Csaláll kategoriális változó értékcímkéi

Ezek után érdekes lehet, hogy a blokk változói segítségével milyen bizonyossággal lehet előrejelezni GJ+ értékét. Ezzel kapcsolatos adatokat az eredménylistán a végső modell klasszifikációs táblázata (lásd 3.4. táblázat) és a predikciós mutatók összefoglaló táblázata (lásd 3.5. táblázat) tartalmaz.

3.4. táblázat. A végső modell klasszifikációs táblázata a GJ+ változó 0 és 1 értékére vonatkozóan (osztályozási küszöbarány = 0,50)

| <b>Csoport</b><br>$(GJ + \text{értéke})$ |     | Korrekt%     |
|------------------------------------------|-----|--------------|
|                                          | 200 | $00^{\circ}$ |
|                                          |     |              |

3.5. táblázat. A predikciós mutatók összefoglaló táblázata (osztályozási küszöbarány = 0,50)

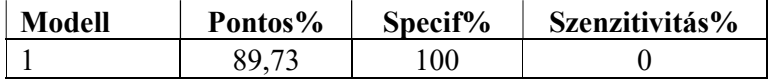

A 3.4. és a 3.5. táblázat alapján azt mondhatjuk, hogy 0,50-es osztályozási küszöbarány esetén a független változók ismeretében egyetlen top10% személyt sem sikerült helyesen besorolni, mert az átlagos helyes besorolási arány (lásd a 3.5. táblázatban a Pontos%-ot) maximalizálása érdekében az algoritmus senkit se sorolt be a  $GJ<sup>+</sup> = 1$  csoportba. Ennek az az oka, hogy a top10%-ba tartozó személyek a teljes mintának mindössze a 10%-át képezik. Ha ehhez közelebbi, például 20%-os küszöbarányt választunk, máris megnő a top10%-ba besorolt személyek Korrekt% értéke 0-ról 22,33%-ra (lásd 3.6. táblázat), de ezzel párhuzamosan a Pontos% lecsökken a korábbi 89,73%-ról 83,85%-ra (lásd 3.7. táblázat).

3.6. táblázat. A végső modell klasszifikációs táblázata a GJ+ változó 0 és 1 értékére vonatkozóan (osztályozási küszöbarány = 0,20)

| <b>Csoport</b><br>$(GJ + \text{értéke})$ |  | Korrekt% |
|------------------------------------------|--|----------|
|                                          |  | 90,89    |
|                                          |  |          |

3.7. táblázat. A predikciós mutatók összefoglaló táblázata (osztályozási küszöbarány = 0,20)

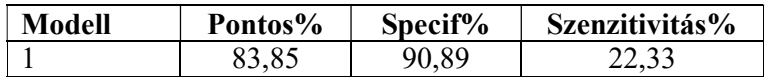

Ha a küszöbarányt még lejjebb visszük, a top10% arányával megegyező 10%-ra, még inkább megnő a top10%-ba besorolt személyek Korrekt% értéke (immár 72,82%-ra, lásd 3.8. táblázat), de ezzel párhuzamosan a Pontos% lecsökken 59,02%-ra (lásd 3.9. táblázat).

3.8. táblázat. A végső modell klasszifikációs táblázata a GJ+ változó 0 és 1 értékére vonatkozóan (osztályozási küszöbarány = 0,10)

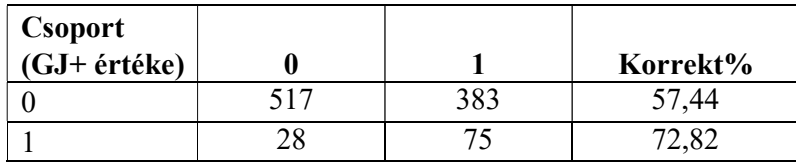

3.9. táblázat. A predikciós mutatók összefoglaló táblázata (osztályozási küszöbarány = 0,10)

| Modell | Pontos% | Specif% | Szenzitivitás% |
|--------|---------|---------|----------------|
|        | 59,02   | 57 44   | 72.82          |

Végső tanulságként azt állapíthatjuk meg, hogy az osztályozási küszöbarány beállítása előtt el kell döntenünk, hogy a besorolási döntésben mi a legfontosabb számunkra. Az átlagos helyes besorolási arány (Pontos%)? Mert ekkor az 50%-os küszöbarány választása tűnik a legjobbnak. A bináris függő változó 0 vagy 1 értékének a bejóslása? Ekkor viszont úgy kell a küszöbarányt megválasztani, hogy ezen értékek helyes besorolási aránya (a kisebbik érték esetén Specif%, a nagyobb érték esetén Szenzitivitás%) legyen minél nagyobb. Ha a predikciós erő gyenge (mert a Nagelkerke-féle  $R^2$  alacsony), akkor nem lehet egyidejűleg mindkét Korrekt% értéket magasan tartani. Ha a függő változó nagyobbik értékének a pontossága a fontosabb, akkor a küszöbarányt közelíteni kell ezen érték mintabeli arányához. Ha pedig a kisebbik érték bejóslása fontosabb (Specif%), akkor a küszöbarányt ezen érték mintabeli arányához kell közelíteni.

#### 3.4.2. A globális jóllét magas szintjének bejóslása szociodemográfiai változók, a PIK16 skálái és a Caprara-féle Pozitivitás skála segítségével

Annak érdekében, hogy a PIK16-skálák és a Pozitiv skála hatását is megvizsgálhassuk a GJ+ bináris változóra, ezeket is bevettük 2 újabb blokkban a 3.4.1. alpontban leírt elemzésbe (vö. 3.1. ábra), s emellett két apró változtatást is tettünk: 1) a ROP-R "Változók deklarációi" ablakában a GJ+ változó értékeihez címkét, azaz nevet rendeltünk  $(0 = normal, 1 = top10\%)$ ; 2) az osztályozási küszöböt a 3.4.1. alpontbeli elemzés tanulságaként átállítottuk 0,5-ről 0,1-re, a top10% érték mintabeli arányához igazodva. Az elemzés eredményeit az alábbiak szerint foglaljuk össze.

Az egymás után beléptetett blokkok hatását a 3.10. táblázat foglalja össze. Mivel az első blokk ugyanaz, mint a 3.4.1. alpontban, hatása is pontosan ugyanaz lesz, mint amit a 3.1. táblázatból már megismertünk, ezért ezt nem kommentáljuk. Érdekes viszont a 3.10. táblázatban a 2. sor (2. modell), amely az 1. és a 2. blokkot (a szociodemográfiai mutatókat és a PIK16 skálákat) egyaránt tartalmazza. Ez nemcsak hogy erősen szignifikáns ( $p < 0.001$ ), hanem még a hatás mértékében is kiemelkedő, amit az AIC zuhanásszerű csökkenése, illetve a három pszeudo  $R^2$  ugrásszerű megemelkedése is jelez. A 3. blokk (Pozitiv) belépése további szignifikáns és szakmailag is értelmezhető mértékű modelljavulást eredményez (lásd 3. sor). Részletesebb eredményeket a regressziós együtthatók táblázatából olvashatunk ki (lásd 3.11. táblázat).

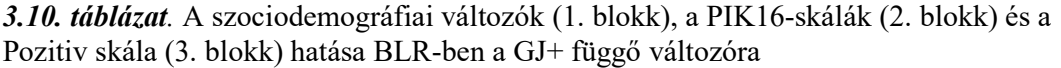

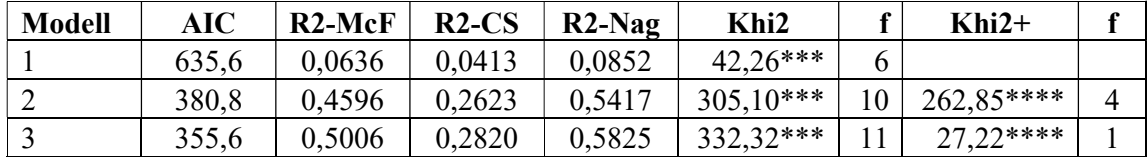

*Jelölés:* \*\*\*:  $p < 0.001$ ; \*\*\*\*:  $p < 0.0001$ 

| Prediktor | Együtth.  | St.hiba | Z         | n            | Esélyhányados |
|-----------|-----------|---------|-----------|--------------|---------------|
| Konstans  | $-23,797$ | 2,3100  | $-10,301$ | ${}< 0,0001$ | $\theta$      |
| Nem:      |           |         |           |              |               |
| $2 - 1$   | 0,319     | 0,3876  | 0,823     | 0,4105       | 1,376         |
| Csaláll:  |           |         |           |              |               |
| $2 - 1$   | $-0,424$  | 0,4649  | $-0,912$  | 0,3617       | 0,654         |
| $3 - 1$   | $-0,056$  | 0,4199  | $-0,132$  | 0,8948       | 0,946         |
| $4 - 1$   | $-0,917$  | 1,4367  | $-0,638$  | 0,5232       | 0,400         |
| $5 - 1$   | $-0,170$  | 0,6487  | $-0,262$  | 0,7935       | 0,844         |
| Anyagi    | 0,101     | 0,2435  | 0,415     | 0,6782       | 1,106         |
| Mmonit    | 2,980     | 0,5655  | 5,270     | ${}< 0,0001$ | 19,694        |
| AVhat     | 0,566     | 0,4115  | 1,375     | 0,1692       | 1,761         |
| Rezil     | $-0,055$  | 0,2792  | $-0,198$  | 0,8432       | 0,946         |
| Önreg     | 0,271     | 0,2309  | 1,176     | 0,2398       | 1,312         |
| Pozitiv   | 2,086     | 0,4376  | 4,765     | ${}< 0,0001$ | 8,049         |

3.11. táblázat. A végső BLR modell regressziós együtthatói (függő változó:  $GI+$ )

A 3.11. táblázat alapján az alábbi következtetéseket vonhatjuk le.

- Bár az 1. blokk önmagában szignifikáns hatású, a 2. és a 3. blokk belépése után már egyik változójuknak sem szignifikáns a hatása a regressziós modellben, még a kezdetben legerősebb hatású anyagi helyzetnek sem (lásd a 3.2. táblázat utolsó sorát).
- $-$  A 2. blokk változói közül a legnagyobb predikciós hatása a Mmonit skálának van (p < 0,0001), 19,694 esélyhányados értékkel. Ha Mmonit értéke 1 egységgel megnő, akkor tehát várhatóan csaknem húszszorosára nő a GJ+ odds-a, vagyis akinek a viselkedésére jellemző a fizikai és a szociális környezet megismerésére, megértésére és kontrollálására vonatkozó aktív tendencia (vö. Oláh, 2005), az nagyobb eséllyel kerül be GJóllét tekintetében a top10%-ba. Mmonit jelenlétében más PIK16-beli skálának nincs szignifikáns hatása a modellben.
- $-$  A 3. blokk változói közül a legnagyobb predikciós hatása a Pozitiv skálának van (p < 0,0001), 8,049 esélyhányados értékkel. Ha Pozitiv értéke 1 egységgel megnő, akkor kb. nyolcszorosára nő a GJ+ odds-a, vagyis akinél erősen pozitív az élethez való hozzáállás, az nagyobb eséllyel kerül be GJóllét tekintetében a top10%-ba.

Ezek után ismét izgalmas kérdés, hogy ebben a végső modellben a független változók segítségével milyen bizonyossággal lehet előrejelezni GJ+ értékét. Az ezzel kapcsolatos eredményeket a 3.12. és a 3.13. táblázatban foglaltuk össze. Ezekből azt látjuk, hogy 10%-os osztályozási küszöbarány esetén már egészen pontos előrejelzést tehetünk a független változók ismeretében GJ+ értékére. A top10% csoport helyes azonosítási aránya már 95% feletti (Korrekt% = 96,12), miközben a normál csoportot is 85% körüli pontosággal lehet bejósolni. A helyes azonosítás aránya tekintetében a 2. blokk belépése a legfontosabb, de még a 3. blokkra is szükség volt ahhoz, hogy a top10% csoport Korrekt% értéke 95% fölé menjen (lásd a Szenzitivitás% oszlopot a 3.13. táblázatban).

| <b>Csoport</b> | normál | top $10\%$ | Korrekt% |
|----------------|--------|------------|----------|
| normál         | 761    | 39         | 84,56    |
| $top10\%$      |        | 99         | 96.12    |

3.12. táblázat. A végső modell klasszifikációs táblázata a GJ+ változó normál és top10% értékére vonatkozóan (osztályozási küszöbarány = 0,10)

3.13. táblázat. A predikciós mutatók összefoglaló táblázata (osztályozási küszöbarány = 0,10)

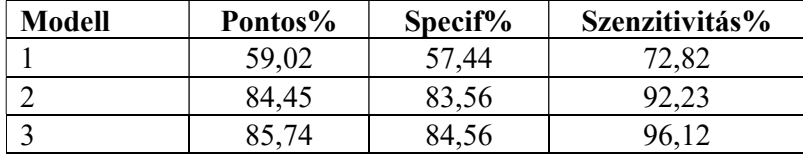

Elgondolkodtató, hogy miért hagyunk benn a modellben olyan sok független változót, miközben közülük csak kettőnek van szignifikáns hatása? Nem lenne célszerű csak ezzel a két változóval (Mmonit és Pozitiv) végezni az elemzést? Végre is hajtottunk egy ilyen BLR-t, melynek illeszkedése alig volt gyengébb, mint a fentebb taglalt modellé (Nagelkerke-féle R<sup>2</sup> csökkenése 0,0084, Szenzitivitás% csökkenése 1,95, miközben a Specificitás% értéke még nőtt is kb. 1 százalékponttal). Jogosnak tűnik tehát ezen egyszerűbb BLR modell elfogadása.

# II. RÉSZ

## Dimenziócsökkentő modulok

A főkomponens-analízis (FKA) célja a vizsgált kvantitatív változókat jól helyettesítő olyan kevés számú új változó létrehozása az eredeti (megfigyelt, manifeszt) változók súlyozott összegeiként, amelyek egymástól függetlenek (páronként korrelálatlanok) és a lehető legjobban magyarázzák az eredeti változókat. FKA-t és az FKA végrehajtására alkalmas ROP-R modult a 4. fejezetben ismertetjük.

A faktoranalízis (FA) alapgondolata ezzel szemben az, hogy létezik egy közvetlenül nem megfigyelhető, látens faktorstruktúra, mely valamilyen módon kifejezi, képviseli vizsgált változóink lényegét és lényegében ezen látens faktor(ok) hatásaként alakulnak megfigyelt változóink értékei. FA egyik fő célja e látens faktorstruktúra feltárása (feltáró, exploratív FA, röviden EFA; lásd 5. fejezet), másik fő célja pedig ennek tesztelése, ha van egy konkrét feltételezésünk a változók korrelációs struktúrájáról, vagyis a faktormodellről (modelltesztelő, konfirmatív FA, röviden CFA; lásd 6. fejezet).

Az FA és az FKA modellje közti alapvető különbséget szemlélteti a 4.0. ábra, melyen a megfigyelt, manifeszt változókat egy tesztskála k számú tétele képviseli. FA modelljében ezen tételeket a tételek közös faktora (vagy faktorai) határozzák meg, kiegészítve ezek egyediségével  $(e_1, e_2, \ldots, e_k)$ . FKA modelljében a tételekből kiszámítható főkomponensek (röviden komponensek) pusztán arra valók, hogy a sok tételt kevés számú új változóval helyettesítsük, azaz kevés számú komponensbe sűrítsük. FKA-ban tehát a fő hatásirány: manifeszt változók  $\rightarrow$  főkomponensek, FA-ban pedig: faktorok  $\rightarrow$  manifeszt változók.

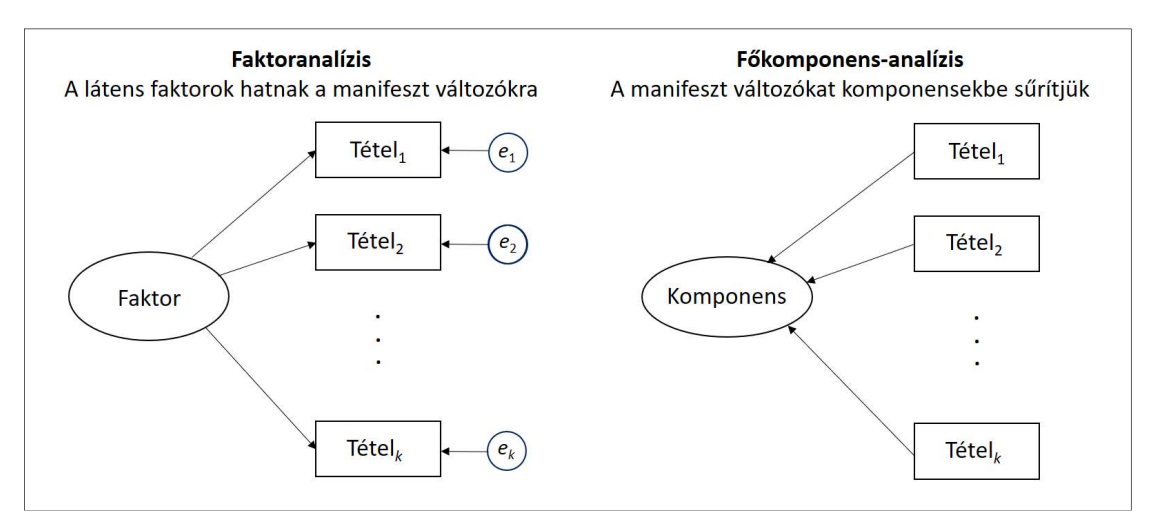

4.0. ábra. A faktoranalízis és a főkomponens-analízis modellje

## 4. fejezet

## A főkomponens-analízis (FKA) modul

Ezzel a modullal kvantitatív változók főkomponens-analízise (FKA) végezhető el, amelyet ortogonális (Varimax) vagy ferde (Promax vagy Oblimin) forgatással illeszthetünk jobban az input változóegyütteshez. FKA-ban lehetőség van a szélsőséges esetek azonosítására (outlier detekció), valamint a Cronbach-alfa és a McDonald-féle omega kiszámítására is (vö. T. Kárász, Nagybányai Nagy, Széll és Takács, 2022), ha az input változók mind egyazon skála egyirányú tételeinek tekinthetők.

A 4.1. alfejezetben az érintett statisztikai módszerekkel kapcsolatos elméleti alapokat ismertetjük, a 4.2. alfejezet az FKA menüablak használatát mutatja be, a 4.3. alfejezet az eredménylista szerkezetét, a 4.4. alfejezet pedig a modullal végrehajtható statisztikai elemzéseket szemlélteti valódi adatok segítségével.

#### 4.1. Elméleti alapok

Ahogy fentebb már említettük, FKA lényege, hogy az eredeti változók súlyozott összegeiként kevés számú korrelálatlan összetevőt, ún. főkomponenst hozunk létre, amelyek az eredeti változók teljes varianciájának a lehető legnagyobb részét megmagyarázzák (Tabachnick és Fidell, 2013, 13. fejezet; Vargha, 2019, 4. fejezet). A főkomponenseket egymás után, egyenként hozzuk létre az alábbi algoritmus szerint.

- 1. Az első főkomponens a változók olyan súlyozott összege, amely a változókkal a lehető legszorosabb lineáris kapcsolatban van, azaz amelynél a lehető legnagyobb az egyes változókkal számított korrelációk négyzetösszege.
- 2. Minden további főkomponensre is ugyanez igaz, csak azon feltétel mellett, hogy az újabb főkomponensek korrelálatlanok az összes előttük kiszűrt főkomponenssel.
- 3. Adott főkomponens esetén az egyes változókkal számított korrelációk négyzetösszegét a főkomponens sajátértékének nevezzük, és ez gyakorlatilag azt mutatja, hogy a főkomponens hány változónyi információt magyaráz meg, illetve fed le.
- 4. Az egyértelműség kedvéért a főkomponenseket standardizált (0 átlagú és 1 szórású) alakban definiáljuk.

Logikájában FKA hasonlít a többszörös lineáris regresszió módszeréhez. A különbség köztük az, hogy FKA-ban nem egyetlen függő változót, hanem az összes vizsgált változót szeretnénk "megmagyarázni", és nem független változók egy csoportja, hanem saját magukból gyártott új változók segítségével, amelyek tömörebben tartalmazzák az általuk lefedett információt. FKA fő célja tehát a változók számának csökkentése a takarékosság jegyében, hogy további elemzésekben már elég legyen ezzel a kevés számú új változóval dolgozni. Elvárjuk, hogy a megtartott főkomponensek a változók teljes varianciájának minimum 50-60%-

át magyarázzák, de jónak csak a 70% fölötti megmagyarázott varianciájú megoldásokat tekintjük (lásd pl. Shaharudin, Ahmad, Zainuddin és Mohamed, 2018).

Az FKA elemzés alapja a vizsgált változók közti lineáris kapcsolatokat összefoglaló korrelációs mátrix, alkalmazási feltételei pedig az alábbiak.

- Mintanagyság: A statisztikai elemzésbe bevont személyek száma legyen jó nagy és mindenképpen jóval nagyobb, mint a vizsgált változók száma. Általánosan elfogadott, hogy 100-nál kisebb elemszám szóba se jöhet. Megbízható elemzéshez – az elméleti korrelációk pontos becslése érdekében – legalább 300-400 személyre van szükség és jó, ha minden változóra legalább 10 személy jut. Minimális kikötés, hogy a személyek száma legyen legalább 3-5-szöröse a változók számának.
- Linearitás: A változók közti kapcsolat legyen lineáris jellegű, vagyis a Pearson-féle korrelációs együttható legyen alkalmas a köztük lévő összefüggések szorosságának a mérésére. Ezért fontos, hogy a változók kvantitatívak legyenek. Megjegyezzük, hogy a monoton típusú kapcsolatok gyakran elfogadhatóan közelíthetők lineárissal, ezért értelmezhető eredményt kaphatunk ordinális típusú változókkal is. Ha a vizsgált változók együttes eloszlása többdimenziós normális $^{21}$ , az már maga után vonja, hogy közöttük csak lineáris típusú kapcsolatok lehetségesek (vö. Vargha, 2019, 17. o.).
- Interkorrelációk: A változók legyenek kapcsolatban egymással! Független vagy kismértékben összefüggő változók esetén nincs esélye a változóredukciónak. Gyakorlatilag ez azt jelenti, hogy a változók korrelációs mátrixában legyenek jócskán a 0,3-0,5-ös szintet elérő vagy meghaladó értékek is.

Bár FKA esetében nem modellt, hanem csupán a változóinkat megfelelő mértékben helyettesíteni képes komponenseket keresünk, ezek értelmes és jelentéssel felruházható volta megkönnyíti a velük végzett későbbi elemzéseket. Ezt az elsődlegesen feltárt struktúra, a megtartott főkomponensek forgatásával (rotációjával) lehet elérni. A forgatás egy matematikai művelet valamilyen többdimenziós térben, melynek technikai részletei pszichológiai szempontból nem lényegesek. A lényeg az, hogy a forgatás eredményeképpen létrehozott komponensek<sup>22</sup> (FKA) jobban illeszkednek az eredeti változókra, mint forgatás előtti megfelelőik, így azok az értelmezést megkönnyítő szakmai jelentéssel is felruházhatók. Fontos, hogy a forgatott főkomponensek (az új komponensek) a változók varianciájából együttesen pontosan akkora részt magyaráznak, mint a nem forgatott főkomponensek, vagyis a forgatással az összes megmagyarázott rész aránya nem változik. A forgatással tehát nem többet, hanem jobban tudunk megmagyarázni a változókból. A forgatott komponensek jobban szeparálódnak egymástól, mint az eredetiek, azaz a változók többsége (esetleg az összes) csak egy-egy komponensre ad erős töltést. Optimális esetben tehát a változók a forgatott komponenseknek megfelelő, nem átfedő csoportokat alkotnak.

Az FKA-ban használt legfontosabb fogalmak az alábbiak.

 Főkomponenssúly-mátrix: standardizált regressziós együtthatók, amelyeket a főkomponensek együttese, mint független változók segítségével az FKA-ba bevont változók regressziós előállítására kapunk, ami a standardizálás és a főkomponensek korrelálatlansága (ortogonális szerkezete) miatt megegyezik a változók és a főkomponensek korrelációs mátrixával.

-

<sup>21</sup> Ami igen ritkán fordul elő.

<sup>22</sup> Forgatás után a főkomponensek már elveszítik maximális megmagyarázó képességüket, ezért használjuk ilyenkor velük kapcsolatban a "fő" előtag nélküli komponens elnevezést.

- Mintázatmátrix (forgatott komponenssúly-mátrix): standardizált regressziós együtthatók, amelyeket a forgatott komponensek együttese, mint független változók segítségével az FKA-ba bevont változók regressziós előállítására kapunk. Ez ortogonális (pl. Varimax) forgatás esetén megegyezik a változók és a forgatott komponensek korrelációs mátrixával, de ferde (pl. Promax vagy Oblimin) forgatás esetén a két mátrix különbözik. Elsődlegesen e mátrix alapján szokták értelmezni az FKA eredményét.
- Struktúramátrix: a változók és a forgatott főkomponensek korrelációs mátrixa, mely csak ferde forgatás esetén nyer jelentőséget.
- Forgatott komponensek korrelációk táblázata: ferde forgatás esetén ebből olvashatjuk ki, hogy a forgatott komponensek milyen szoros kapcsolatban vannak egymással.
- Kommunalitások: egy változó 0 és 1 közötti értékű kommunalitása varianciájának azon hányada, amelyet a megtartott főkomponensek megmagyaráznak. A változók kommunalitását a forgatás nem változtatja meg.

## 4.2. Az FKA menüablak

FKA-t ROP-R-ben a főkomponens-analízis (röviden: FKA) modul segítségével végezhetünk, a menüablak "input változók" ablakába áttett változók együttesén (lásd 4.1. ábra). Ha elfogadjuk a menüablak alapértelmezéseit, akkor ROP-R az 1-nél nagyobb sajátértékű főkomponenseket tartja meg és végez rajtuk ortogonális Varimax rotációt. A Megtartott főkomponensek panelen azonban be lehet állítani azt is, hogy a program egy megadott számú főkomponenst tartson meg.

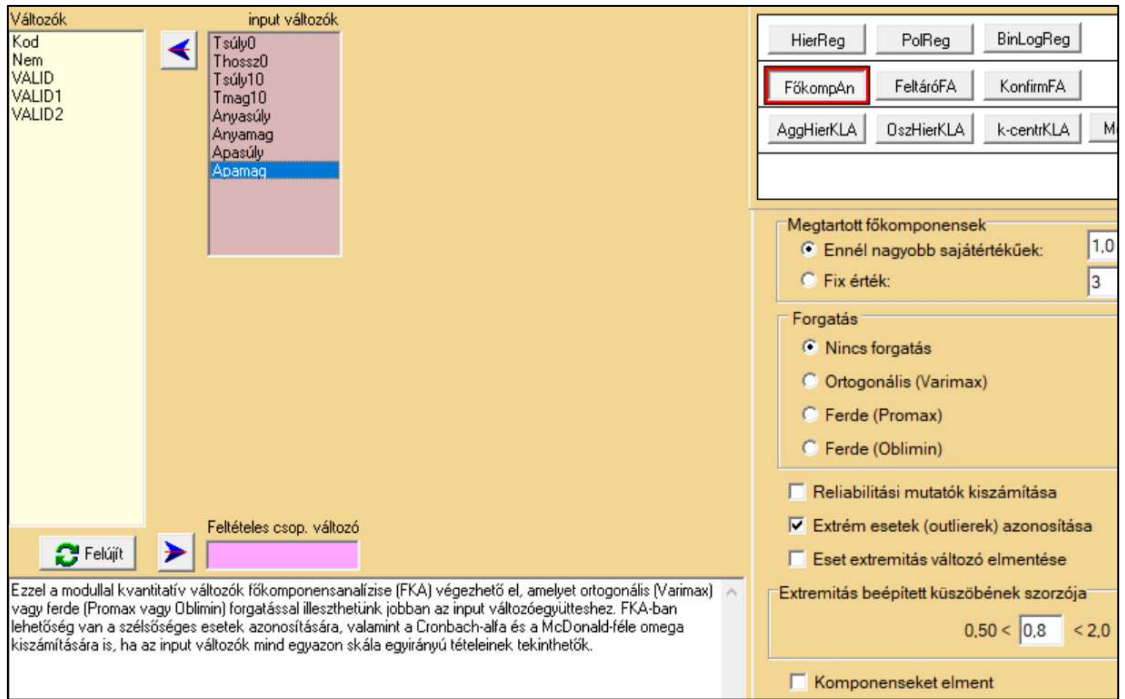

4.1. ábra. Az FKA menüablak

A Forgatás panelen módosítható az alapértelmezés szerinti Varimax forgatás. Ha úgy akarjuk, nem lesz forgatás (Nincs forgatás opció) vagy megengedhetjük, hogy a forgatott komponensek akár korreláljanak is egymással (Promax vagy Oblimin ferde forgatás).

Az FKA modulban lehetőség van arra is (az MBESS R package segítségével; vö. Kelley, 2007), hogy megvizsgáljuk a kiválasztott változók együttesének, mint egy egydimenziós additív skála tételeinek (itemeinek) a belső konzisztenciáját. Ha a "Reliabilitási mutatók kiszámítása" opciót bejelöljük, akkor a program kiszámítja a kiválasztott változókra vonatkozóan a Cronbach-α és a McDonald-féle ω reliabilitásmutató mintabeli értékét és az elméleti értékre vonatkozó 95%-os konfidenciaintervallumot (vö. T. Kárász et al., 2022). Ezzel kapcsolatban fontos tudnivaló, hogy a fordított megfogalmazású negatív tételeket az FKA végrehajtása előtt át kell fordítani. Ez egyszerűen végrehajtható például a ROPstat itemanalízis moduljában, ha bejelöljük ott a "Negatív itemek átfordítása az adatállományban (a régi itemek felülírásával)" opciót. ROP-R-ben ugyanezt csak némileg bonyolultabban, a Transzformációk menüpont segítségével lehet megoldani.

Az FKA modulban lehetőség van a szélsőséges, extrém esetek felderítésére az "Extrém esetek (outlierek) azonosítása" opció bejelölésével, valamint az eset extremitás változó elmentésére (ugyanúgy, ahogy HierR-ben az influenszer esetek esetében; vö. 1.2.2. alpont). A mentéshez csupán az "Eset extremitás elmentése" opciót kell bejelölni. Ez a Mahalanobistávolság egy GMD<sup>23</sup> robusztus változatán alapuló elemzés (vö. Leys, Klein, Dominicy és Ley, 2018), ami a MASS R-package (Venables és Ripley, 2002) segítségével hajtható végre. ROP-R egy beépített küszöbérték segítségével jelöli ki, hogy mely esetek tekintendők outliernek, de ez a küszöb az "Extremitás beépített küszöbének szorzója" rovat segítségével rugalmasan módosítható. Ezen Outli néven elmentett extremitást mérő változó segítségével ezután megbízható többváltozós elemzések (pl. faktor- és klaszteranalízisek) végezhetők, ha az Outli változót feltételes csoportosító változónak jelöljük ki a menüablakban.

Sajnos ennek az outlier detekciót végző elemzésnek van egy fontos feltétele: az elemzett változók egyikénél se lehet az alsó és a felső kvartilis (K1 és K3) egyenlő. Ha ugyanis K3-K1 (az interkvartilis terjedelem, angolul IQR) 0-val egyenlő, akkor a MASS package programja hibaüzenettel leáll, amit a ROP-R outputja MASS package problémaként visszajelez.

Külön lehetőségként (a "Komponenseket elment" opció bejelölésével) kérhető még a megtartott komponensek mentése, vagyis az elemzett adatállományhoz való illesztése is. Ha a forgatás opció be van jelölve, akkor a forgatott komponensek<sup>24</sup> lesznek elmentve, ha viszont ezt az opciót nem kérjük, akkor az eredeti, nem forgatott főkomponensek.

Egy FKA elemzés végrehajtása után a szokásos "c:\ vargha\ropstat\aktualis" mappában megtaláljuk az elemzésekhez elkészített ideiglenes adatfájlt (tmpdat.txt), valamint a futtatott Rscripteket (PCA.r, rotate.r).

### 4.3. Mit tartalmaz az FKA eredménylistája?

Az FKA eredménylistája az alábbi elemeket tartalmazza.

- Alapstatisztikák a kiválasztott változókra
- A főkomponensek sajátértékei és magmagyarázott variancia százalékai
- Főkomponenssúlyok mátrixa

-

<sup>23</sup> Generalized Mahalanobis Distance (általánosított Mahalanobis távolság)

<sup>24</sup> A forgatott főkomponenseket szokták faktoroknak is nevezni.

- Rendezett főkomponenssúlyok mátrixa Csak forgatás esetén:
- Forgatás utáni komponenssúly-mátrix
- Forgatás utáni rendezett komponenssúly-mátrix
- Forgatott komponensek korrelációs mátrixa (ferde forgatás esetén)
- Struktúramátrix (ferde forgatás esetén)

## 4.4. Az FKA szemléltetése valódi adatokon

#### 4.4.1. Főkomponens-analízis antropometriai adatokkal

Első elemzésként a gyermek születéskori és 10 éves kori testsúlya és testhossza, illetve testmagassága (Tsúly0, Thossz0, Tsúly10, Tmag10), valamint a szülők magassága és testsúlya (Anyasúly, Anyamag, Apasúly, Apamag) változókon végzünk FKA-t a 4128 fős ANTR1980 minta alapján, ahol 3072 személy rendelkezett minden antropometriai változó esetén érvényes értékkel (vö. B2.1. alpont). Az elemzés célja, hogy megpróbáljuk ezt a 8 változót lényegesen kevesebb számú, de azért szakmailag értelmezhető változóval helyettesíteni más elemzésekben.

A változók kiválasztását a 4.1. ábrának megfelelően végeztük el. Az érdemi FKA elemzés előtt outlier detekciót kértünk (bejelölve az "Extrém esetek azonosítása" opciót és 0,8ra állítva a szélsőségesség küszöbének szorzóját), továbbá most még nem kértünk forgatást.

Az első futtatás eredménylistájának elején, közvetlenül az alapstatisztikák táblázata után találjuk az eset extremitásra vonatkozó információt. Ebből megtudhatjuk, hogy a beépített algoritmus által kiszámított küszöb: Dmin = 51,749, emellett külön táblázat adja meg az ezen küszöbérték 80%-át<sup>25</sup> elérő GMD általánosított Mahalanobis távolságokat<sup>26</sup> a hozzájuk tartozó esetsorszámokkal (lásd 4.1. táblázat).

| <b>GMD</b> | Esetsorszám |
|------------|-------------|
| 51,759     | 2954        |
| 50,451     | 1638        |
| 47,288     | 2067        |
| 45,438     | 2216        |
| 44,628     | 3807        |
| 44,525     | 2961        |
| 42,842     | 155         |
| 42,005     | 2599        |
| 41,518     | 1539        |

4.1. táblázat. A Dmin érték 80%-át elérő GMD távolságok, esetsorszámokkal

A legnagyobb GMD érték (51,759) alig haladja meg a beépített algoritmus által kiszámított küszöb (51,749) értékét és nem kiugróan magas, továbbá a három legnagyobb GMD értékű személy adatait megtekintve nem találtunk érvénytelen, műtermék adatokra utaló jeleket. Ennek figyelembevételével az eredménylistán érdemes megtekinteni az FKA első fontos táblázatát, mely a feltárt főkomponensek sajátértékeit tartalmazza (lásd 4.2. táblázat). A

-

<sup>25</sup> A küszöbszorzót 0,80-ra állítottuk be.

 $26$  vö. Aggarwal, 2017, ill. https://www.cfholbert.com/blog/outlier\_mahalanobis\_distance/

táblázatból láthatjuk, hogy az 1-nél nagyobb sajátértékű főkomponensek együtt az input változók varianciájának csupán a 66,45%-át magyarázzák (Kum% oszlop), ezért minimum 4 főkomponenst kell megtartanunk ahhoz, hogy a megmagyarázott varianciaarány 70% fölé emelkedjen. Az újabb FKA elemzés előtt ezért a menüablakban 4-ben rögzítettük a megtartandó főkomponensek számát és Oblimin ferde forgatást kértünk, hogy a forgatott komponensek szakmailag minél értelmezhetőbbek legyenek.

|              |            | Megmagy. |         |
|--------------|------------|----------|---------|
| <b>Index</b> | Sajátérték | var. (%) | $Kum\%$ |
|              | 2,840      | 35,50    | 35,50   |
| 2            | 1,431      | 17,89    | 53,39   |
| 3            | 1,045      | 13,06    | 66,45   |
| 4            | 0,946      | 11,82    | 78,27   |
| 5            | 0,787      | 9,84     | 88,11   |
| 6            | 0,434      | 5,42     | 93,53   |
| 7            | 0,305      | 3,82     | 97,35   |
| 8            | 0,212      | 2,65     | 100     |

4.2. táblázat. A főkomponensek sajátértékei és magmagyarázott variancia százalékai

Az Oblimin ferde forgatás utáni rendezett komponenssúly-mátrix (mintázatmátrix) a 4.3. táblázatban látható, ahol a 0,2-nél kisebb súlyok helyét a jobb áttekinthetőség érdekében üresen hagytuk. A rendezettség azt jelenti, hogy a forgatott komponensek (Komp1, Komp2, …) oszlopaiban a változók a komponenssúly szerint csökkenő sorrendben vannak feltüntetve.

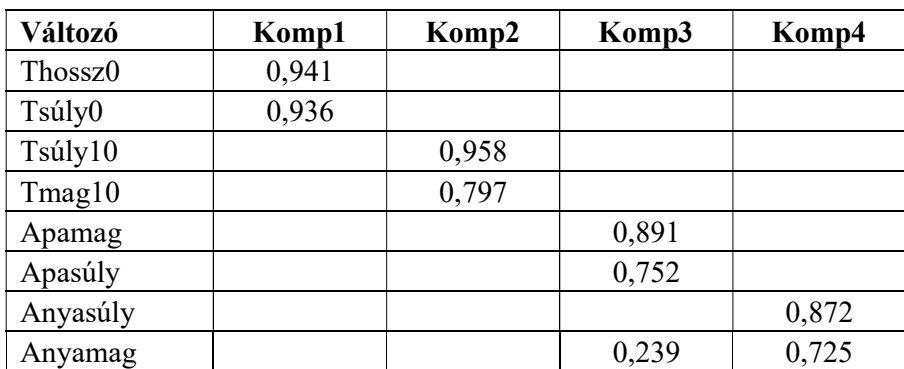

4.3. táblázat. Oblimin ferde forgatás utáni rendezett komponenssúly-mátrix (mintázatmátrix; a 0,2-nél kisebb súlyok helyét üresen hagytuk)

A 4.3. táblázat egy szakmailag jól értelmezhető struktúrát mutat, a komponenseket minden esetben 0,70 feletti súlyokkal kifeszítő változókkal. Az 1. komponens (Komp1) a gyermek születési, a 2. (Komp2) a 10 éves kori antropometriai adatait képviseli. Ugyanakkor Komp3 az apa, Komp4 pedig az anya antropometriai adatait képviseli. Ez a négy forgatott komponens szakmailag jól értelmezhető, együtt a nyolc input változó varianciájának 78%-át magyarázza (vö. 4.2. táblázat), így más elemzésekben jól helyettesíthetik az eredeti változókat.

Ha tudni szeretnénk, hogy ez a négy komponens milyen szoros kapcsolatban van eredeti változóinkkal, ehhez az outputon szintén megtalálható struktúramátrixot kell megnéznünk (lásd 4.4. táblázat, ahol a komponenseket kifeszítő változók korrelációit félkövérrel kiemeltük). E táblázat alján megtaláljuk azt az információt is, hogy az egyes komponensek rendre az összes változó varianciájából mennyit magyaráznak. Ezek az értékek kiegyenlített struktúrára utalnak.

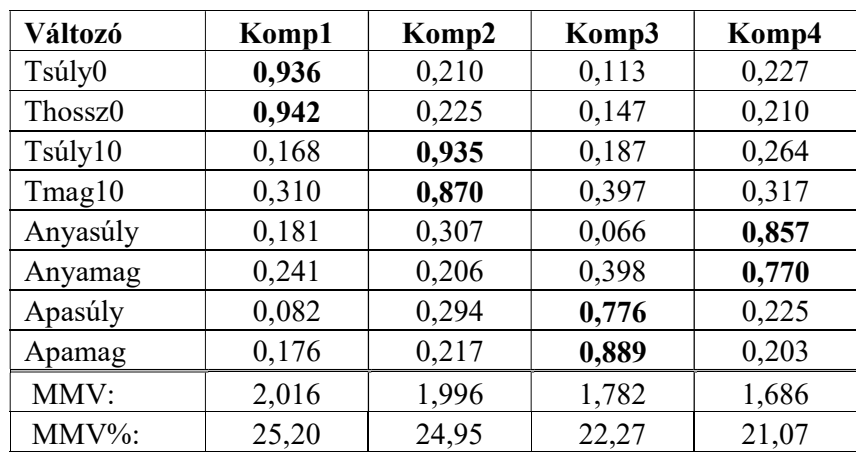

4.4. táblázat. Oblimin ferde forgatás utáni struktúramátrix (korrelációk a változók és a forgatott komponensek között)

Megjegyzés: MMV = Megmagyarázott variancia

#### 4.4.2. A Caprara-féle Pozitivitás skála tételeinek főkomponens-analízise

Következő elemzésként az élethez való pozitív hozzáállást és általános pozitív attitűdöt mérő Caprara-féle Pozitivitás Skála 8 tételén végzünk FKA-t az 1003 fős Btérkép2022 minta alapján (vö. B2.3. alpont). Az elemzés célja, hogy megnézzük: a 8 tétel valóban egyetlen fő konstruktumra illeszkedik-e. Ha igen, akkor azt várjuk, hogy a sajátértékek között egyetlen 1 nél nagyobb van, ez legalább 5-szöröse az utána következőnek, és minden tétel magas súllyal illeszkedik az első főkomponensre.

Első lépésként, az érdemi FKA elemzés előtt ismét outlier detekciót kértünk (az Outli nevű outlier változó elmentésével) és nem kértünk forgatást. A program 7 személynél jelezte, hogy a minta centrumától szélsőségesen távol esik (mert GMD értéke a küszöbérték felett van). Ezeket az eseteket a GMD távolsággal és a Pozitiv skála 8 tételének értékével együtt a 4.5. táblázatban foglaltuk össze. Az értékek minden személy esetén mutatnak olyan inkonzisztenciát, aminek alapján jobbnak láttuk kihagyni őket a további elemzésekből (a létrehozott és elmentett Outli változó feltételes csoportosító változóként való kijelölésével).

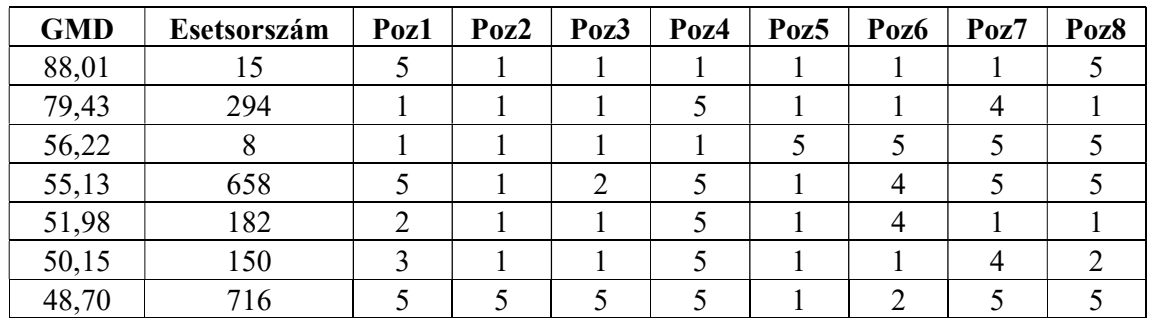

4.5. táblázat. A Dmin érték feletti GMD távolságok, a távolsághoz tartozó esetsorszám, valamint a skála 8 tételének az értéke az adott személynél (a tételneveket rövidítettük)

Az ily módon 7 fővel csökkentett, de tisztított mintán ( $n = 996$ ) való új futtatás után kapott főkomponensek sajátértékeit a 4.6. táblázat tartalmazza. Ennek alapján megállapíthatjuk, hogy a sajátértékek között valóban egyetlen 1-nél nagyobb van, és ez több mint 5-szöröse az utána következőnek. De vajon minden tétel magas súllyal illeszkedik az első főkomponensre? Ehhez meg kell tekinteni a főkomponenssúlyok táblázatát is erre az első főkomponensre (Komp1) vonatkozóan (lásd 4.7. táblázat).

|       |            | Megmagy. |         |
|-------|------------|----------|---------|
| Index | Sajátérték | var. (%) | $Kum\%$ |
|       | 5,299      | 66,23    | 66,23   |
| 2     | 0,970      | 12,12    | 78,36   |
| 3     | 0,564      | 7,05     | 85,40   |
| 4     | 0,391      | 4,88     | 90,28   |
| 5     | 0,261      | 3,26     | 93,55   |
| 6     | 0,237      | 2,96     | 96,51   |
| 7     | 0,163      | 2,04     | 98,55   |
| 8     | 0,116      | 1,45     | 100     |

4.6. táblázat. A főkomponensek sajátértékei és magmagyarázott variancia százalékai

4.7. táblázat. Az első főkomponens súlyainak táblázata

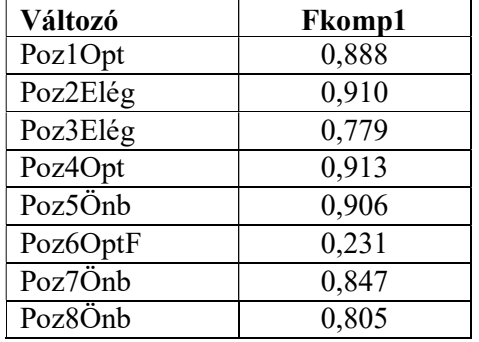

A 4.7. táblázatból azt látjuk, hogy a 6. számú és fordított megfogalmazású Poz6OptF tétel kivételével minden tétel 0,77 feletti, igen magas súllyal illeszkedik az első főkomponensre. Azt nem tudjuk, hogy Poz6OptF esetében az alacsony érték oka a tétel tartalmilag nem megfelelő volta, vagy az, hogy a tétel fordított megfogalmazású. A teszt megszerkesztője, Gian Vittorio Caprara szerint az utóbbi az igaz. Személyes véleménye alapján éppen azért tartotta benn a skálában ezt a tételt, hogy mérsékelje a többi tétel formai dominanciáját, ugyanis egy pszichológiai konstruktum nem függhet a tételek formai jellemzőitől.

Mindenesetre a Pozitivitás skála ilyen formájú változatának a pszichometriai megfelelőségét támasztják alá azok a reliabilitási adatok, amelyeket FKA-ban a "Reliabilitási mutatók kiszámítása" opció bejelölésekor kaptunk, ugyanis a Poz6OptF tétel átfordítása után ismét futtatva FKA-t, Cronbach-α értékére 0,914 (CI<sub>0.95</sub> = [0,906; 0,922]), a McDonald-féle ω értékére pedig 0,927 (CI<sub>0,95</sub> = [0,920; 0,933]) adódott.

## 5. fejezet

## A feltáró faktoranalízis (EFA) modul

Ezzel a modullal kvantitatív változók feltáró, exploratív faktoranalízise (EFA) végezhető el három különböző faktorkiszűrési módszerrel (maximum likelihood módszer, főfaktoranalízis vagy főfaktorelemzés, illetve minimum reziduális módszer). A végső faktorstruktúrát ortogonális (Varimax) vagy ferde (Promax vagy Oblimin) forgatással illeszthetjük jobban az input változóegyütteshez.

Az 5.1. alfejezetben az érintett statisztikai módszerekkel kapcsolatos elméleti alapokat ismertetjük, az 5.2. alfejezet az EFA menüablak használatát mutatja be, az 5.3. alfejezet az eredménylista szerkezetét, az 5.4. alfejezet pedig a modullal végrehajtható statisztikai elemzéseket szemlélteti valódi adatok segítségével.

### 5.1. Elméleti alapok

FKA-val szemben a faktoranalízis (FA) alapgondolata, hogy létezik egy közvetlenül nem megfigyelhető, látens faktorstruktúra, mely valamilyen módon kifejezi, képviseli vizsgált változóink – korrelációs vagy kovariancia-mátrixuk által tartalmazott – közös lényegét, és lényegében ezen látens faktorok hatásaként alakulnak megfigyelt változóink értékei. FA egyik fő célja e faktorstruktúra feltárása, amit EFA segítségével hajthatunk végre (lásd pl. Vargha, 2019, 5. fejezet). FA modelljében a vizsgált változók mindegyikének a varianciája két összetevőre bontható:

- a több változóban is jelen levő, közös faktorok által meghatározott rész;
- a csak erre a változóra jellemző, s ily módon a többi változótól független egyedi rész (reziduális), mely tartalmazza az ezen változó mérésével kapcsolatos hibát is.

FKA-val ellentétben FA csak a változók által közösen lefedett részre alkot modellt, nem célja a változók teljes varianciáját megmagyarázni. FKA esetében a hangsúly az eredeti változókon van, FA esetében viszont a közvetlenül nem megfigyelhető, látens faktorokon, amelyek a dolgok igazi lényegét fejezik ki, megbújnak a háttérben és onnan hatnak mért változóinkra (vö. 4.0. ábra). FKA főkomponensei nem látensek, azok az eredeti változók rögzített szabály szerint képezett transzformáltjai (súlyozott összegei), konkrét mintán személyenként egyértelműen meghatározható konkrét értékűek. Ezzel szemben az FA látens faktorait konkrét mintán is csak becsülni tudjuk, ahogy a köztük lévő korrelációkat vagy faktorsúlyaikat, s ezek értékei a becslési módszertől is függő közelítéseknek tekinthetők.

Mivel EFA-ban a változóknak csak a közös (legalább két változó által lefedett) részét faktorizáljuk, egy jó faktorstruktúra létezésének elengedhetetlen feltétele, hogy a változók közös része, amit a Kaiser-Meyer-Olkin (röviden KMO) mutatóval szoktak leggyakrabban mérni, kellően nagy legyen (vö. Vargha, 2019, 100. o.). Fentiekből következően az EFA-ban feltárt faktorok az eredeti változók varianciájának csak kisebb részét magyarázzák, mint az FKA főkomponensei.

Az EFA-ban használt legfontosabb fogalmak, amelyek részben a konfirmatív FA-ban is szerepet kapnak, az alábbiak.

- Elsődleges faktorsúlymátrix: standardizált regressziós együtthatók, amelyeket a választott módszerrel elsődlegesen feltárt látens faktorok együttese, mint független változók segítségével a faktormodellbe bevont változók regressziós előrejelzésére kapunk, s ami a standardizálás és a látens faktorok korrelálatlansága (ortogonális szerkezete) miatt megegyezik a változók és a látens faktorok becsült korrelációs mátrixával.
- Mintázatmátrix (forgatott faktorsúlymátrix): standardizált regressziós együtthatók, amelyeket a forgatott látens faktorok együttese, mint független változók segítségével a faktormodellbe bevont változók regressziós előrejelzésére kapunk. Ez ortogonális (pl. Varimax) forgatás esetén megegyezik a változók és a látens faktorok becsült korrelációs mátrixával, de ferde (pl. Promax vagy Oblimin) forgatás esetén a két mátrix különbözik. Elsődlegesen e mátrix alapján szokták értelmezni a feltárt faktorstruktúrát.
- Struktúramátrix: a változók és a látens faktorok becsült korrelációs mátrixa.
- Faktorkorrelációk táblázata: a forgatott látens faktorok becsült korrelációs mátrixa. Ferde forgatás esetén ebből olvashatjuk ki, hogy a forgatott faktorok milyen szoros kapcsolatban vannak egymással.
- Kommunalitás becslések: a végső struktúrában a faktorok által egy változó varianciájából megmagyarázott varianciaarány (a mintázatmátrixszal kapcsolatban említett, adott változóra vonatkozó regressziós becslés  $R^2$ -értéke). Egy változó 0 és 1 közti értékű kommunalitása tehát varianciájának azon hányada, amelyet a közös faktormodell megmagyaráz. Unicitása (reziduális varianciaarány) pedig az, ami a kommunalitást 1-re kiegészíti. A változók kommunalitását a forgatás nem változtatja meg. A kommunalitások összege rögzített faktorszám esetén a változókból a faktorok által megmagyarázott összvariancia, amelyet a változók számával leosztva az összvariancia-arányt kapjuk. Ez az arány mindig kisebb, mint ugyanazon a mintán ugyanazokkal a változókkal FKA elemzést végezve, az azonos számú megtartott főkomponenshez tartozó kumulatív százalékarány.

A kapott faktorstruktúra értelmezhetősége EFA esetében is fontos szerepet játszik. A forgatás lényege, hogy a forgatás eredményeképpen létrehozott faktorok jobban illeszkednek az eredeti változókra, mint forgatás előtti megfelelőik, így azok az értelmezést megkönnyítő szakmai jelentéssel is felruházhatók. Jó tudni, hogy forgatással a változókból megmagyarázott teljes variancia aránya nem változik, vagyis a forgatással nem többet, hanem jobban tudunk megmagyarázni a változókból.

EFA-ban több módszer is létezik az elsődleges faktorstruktúra feltárására, ezek közül a leggyakoribb a maximum likelihood módszer (ML), a főfaktorelemzés (principal axis factoring vagy PAF) és a minimum reziduális módszer (minimum residual vagy MinRes) (lásd Comrey, 1962; Osborn, 2014; Tabachnick és Fidell, 2013, 13. fejezet; Vargha, 2019, 5. fejezet).

ML alkalmazási feltétele, hogy a vizsgált változók együttes eloszlása többdimenziós normális legyen. E feltétel teljesülése esetén ML elsődleges faktormodellje olyan struktúra, amelynek fennállása mellett a legnagyobb a valószínűsége az adott mintabeli korrelációs mátrixnak. ML iteratív módszerrel becsüli a faktorsúlyokat. ML a normalitás súlyos sérülése esetén gyenge megoldást produkál.

PAF esetén a normalitás nem fontos feltétel és ez a módszer hasonló logikájú, mint FKA. Csupán annyiban különböznek, hogy míg FKA-ban olyan főkomponenseket hozunk létre, amelyekkel a standardizált változók teljes összvarianciájából a lehető legnagyobb részt tudjuk magyarázni, a PAF által feltárt faktorokkal a változók közös összvarianciájának szeretnénk a lehető legnagyobb részét megmagyarázni. Ez is iterációs módszer, melynek első lépésében minden változó kommunalitását a többi változó által magyarázott varianciaaránnyal becsüljük. Ezek ismeretében meghatározható egy faktormodell a hozzá tartozó faktorsúlyokkal. Az ezekből kiszámítható kommunalitások a közös összvariancia jobb becslését szolgáltatják, s ezt az iterációs folyamatot addig folytatjuk, amíg a modell javul (az input korrelációs mátrix és a faktormodellből kiszámítható korrelációs mátrix hasonlóbb lesz).

MinRes esetén sem fontos feltétel a normalitás. MinRes a regresszióból jól ismert legkisebb négyzetek módszerével keres olyan megoldást, amelynek során a lehető legkisebb lesz a faktormodellben a változók reziduálisainak a négyzetösszege. Egy változó reziduálisa a változónak az a része, amelyet a faktormodell nem magyaráz meg. Hasonló logikájuk miatt a MinRes és a PAF hasonló megoldásokra szokott vezetni (Osborn, 2014).

#### 5.2. Az EFA menüablak

EFA-t ROP-R-ben a feltáró faktoranalízis (röviden: EFA) modul segítségével végezhetünk, a menüablak "input változók" ablakába áttett változók együttesén (lásd 5.1. ábra). Ha elfogadjuk a menüablak alapértelmezéseit, akkor ROP-R az 1-nél nagyobb sajátértékű főkomponensek száma alapján dönt a megtartandó faktorok számáról és végez rajtuk EFA-t PAF módszerrel, majd ortogonális Varimax rotációt. A Faktorszám meghatározása panelen be lehet állítani azt is, hogy a program egy megadott számú faktort tartson meg.

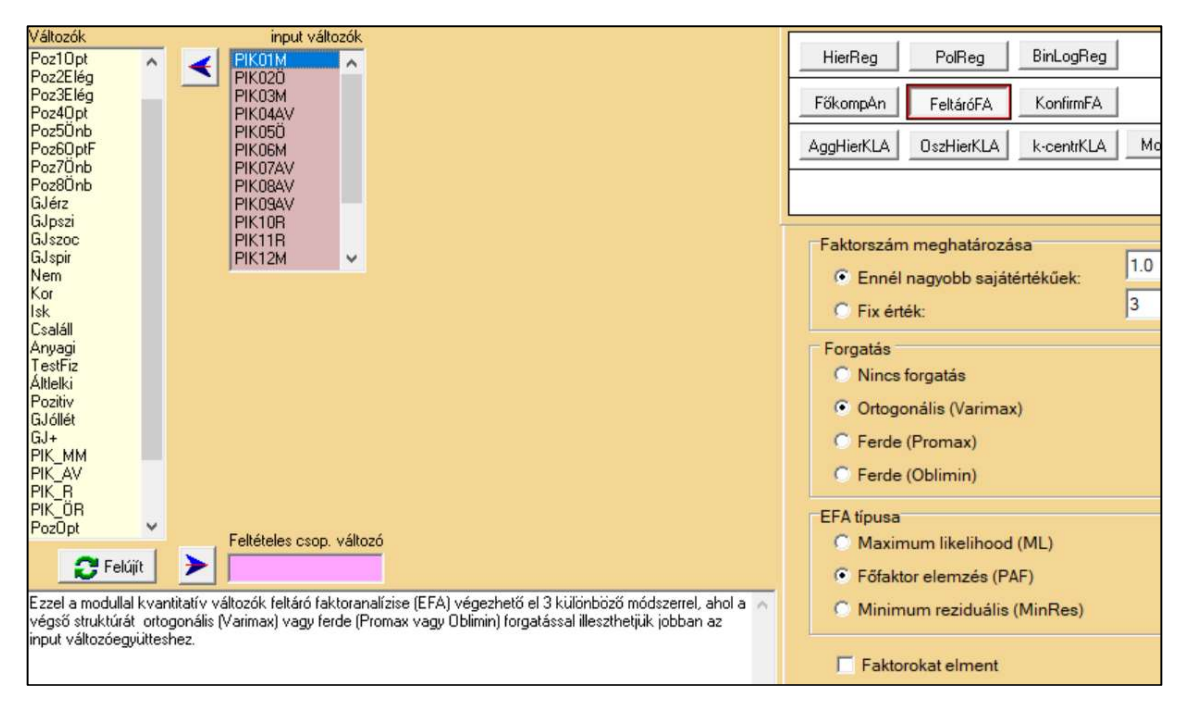

5.1. ábra. Az EFA menüablak

A faktorszám meghatározására alkalmazható még a sajátértékek alapján könnyen elkészíthető lejtődiagram (Cattell, 1966) vagy a parallel-elemzés (Lim és Jahng, 2019).

A Forgatás panelen az alapértelmezés a Varimax forgatás, de ha úgy akarjuk, nem lesz forgatás (Nincs forgatás opció) vagy megengedhetjük, hogy a forgatott faktorok korreláljanak egymással (Promax vagy Oblimin ferde forgatás).

Külön lehetőségként kérhető még a megtartott faktorok mentése (a "Faktorokat elment" opció bejelölésével), vagyis az elemzett adatállományhoz való illesztése is. Ekkor ha a Nincs forgatás opció van bejelölve, akkor az elsődlegesen kiszűrt faktorok becslései lesznek elmentve, egyébként a forgatott faktorbecslések.

Egy EFA elemzés végrehajtása után a szokásos "c:\ vargha\ropstat\aktualis" mappában megtaláljuk az elemzéshez elkészített ideiglenes adatfájlt (tmpdat.txt), valamint a futtatott Rscripteket (Rbegin.r, EFA.r).

### 5.3. Mit tartalmaz az EFA eredménylistája?

Az EFA eredménylistája az alábbi elemeket tartalmazza.

- Alapstatisztikák a kiválasztott változókra
- Kaiser-Meyer-Olkin adekvációs mutató (KMO)
- A főkomponensek sajátértékei és magmagyarázott variancia százalékai
- Multikollinearitás diagnosztika
- Rotálatlan faktorsúlyok mátrixa
- Modellilleszkedés tesztelése khi-négyzet-próbával
- A feltárt modell néhány kiszámítható adekvációs mutatója Csak forgatás esetén:
- Forgatott (rotált) faktorsúlymátrix
- Forgatás utáni rendezett faktorsúlysúly-mátrix
- Forgatott faktorok korrelációs mátrixa (ferde forgatás esetén)
- Struktúramátrix (ferde forgatás esetén)

## 5.4. Az EFA szemléltetése valódi adatokon

Szemléltetéseként a pszichológiai immunrendszer állapotának és összetevőinek feltérképezésére megszerkesztett PIK16 Pszichológiai Immunrendszer Kérdőív (Oláh 2005) 4 fokozatú, Likert-skálájú tételein (vö. B.6. táblázat) végzünk EFA-t az 1003 fős Btérkép2022 minta alapján (vö. B2.3. alpont). Az elemzés célja, hogy megnézzük: a kérdőív 16 tétele valóban a 4 skálának megfelelő 4 fő konstruktumot feszít-e ki, és ha igen, akkor ez a skálabesorolásokkal összhangban van-e. Az elemzések előtt a negatív tételeket átfordítottuk.

Első lépésként, az érdemi EFA elemzések előtt az FKA modul segítségével outlier detekciót kértünk a 16 PIK16 tételre. A program 6 személynél jelezte, hogy a minta centrumától szélsőségesen távol esik, de közülük egyikük GMD-értéke sem volt kiugróan magas a program által jelzett küszöbhöz viszonyítva, másrészt értékeiket megszemlélve nem láttunk olyan inkonzisztenciát, ami fals adatokra, outlier esetre utalt volna. Ennek alapján nem láttuk indokoltnak, hogy bárkit is kihagyjunk a további elemzésekből. Megjegyezzük, hogy az outlier detekciót elemzésenként és változócsoportonként érdemes elvégezni. Az, hogy valaki a Caprara kérdőív alapján outliernek tekinthető (vö. 4.4.2. alpont), még nem jelenti azt, hogy a PIK16 elemzésekor is automatikusan annak kell tekinteni.

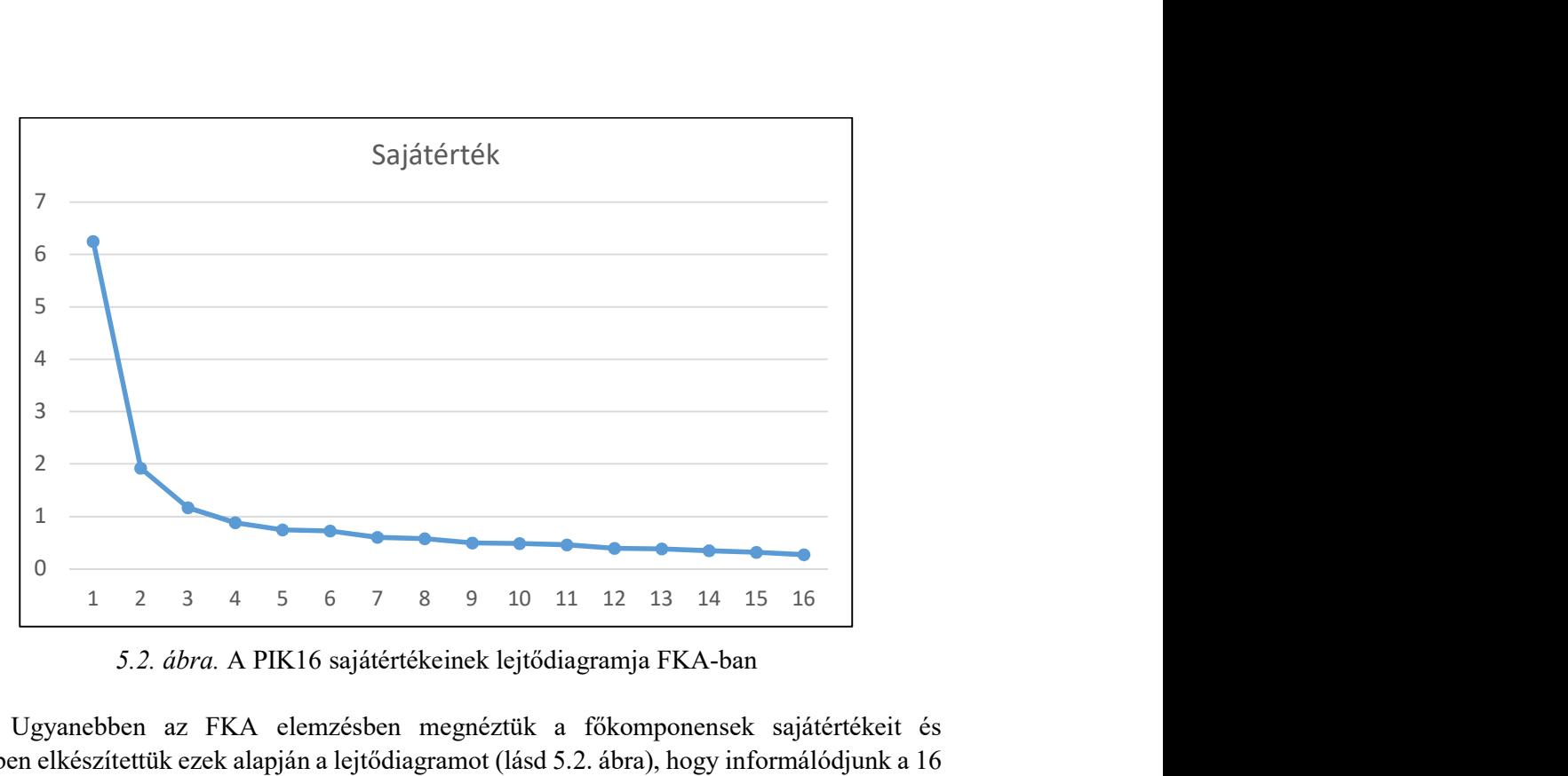

5.2. ábra. A PIK16 sajátértékeinek lejtődiagramja FKA-ban

Ugyanebben az FKA elemzésben megnéztük a főkomponensek sajátértékeit és Excelben elkészítettük ezek alapján a lejtődiagramot (lásd 5.2. ábra), hogy informálódjunk a 16 tételt kifeszítő látens faktorok számáról. A lejtődiagram azt mutatja, hogy a sajátértékek a 4. főkomponens után, az 5. főkomponenstől kezdenek lassú, egyenletes ütemben csökkenni, ami 4 faktor jelenlétére utal.

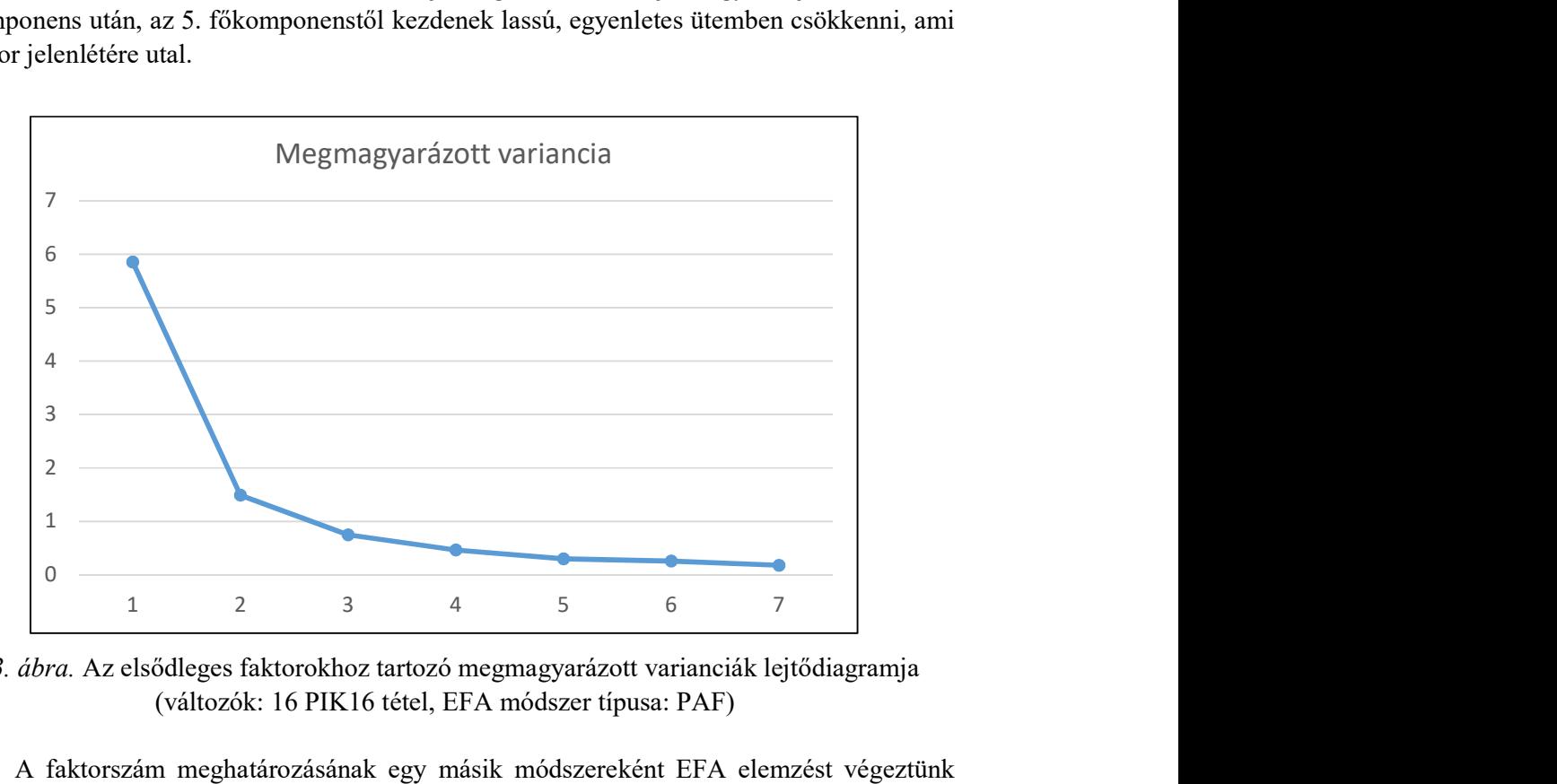

5.3. ábra. Az elsődleges faktorokhoz tartozó megmagyarázott varianciák lejtődiagramja (változók: 16 PIK16 tétel, EFA módszer típusa: PAF)

A faktorszám meghatározásának egy másik módszereként EFA elemzést végeztünk forgatás nélkül, 7 elsődleges faktort feltárva, hogy megnézzük az ezen feltárt faktorok által megmagyarázott variancia értékeket. Ezek mindig kisebbek, mint az azonos sorszámhoz tartozó sajátértékek, mert FKA a változók teljes, EFA pedig csak a változók közös varianciáját faktorizálja. Mivel a PIK16 4-fokozatú tételei nehezen fogadhatók el normális eloszlásúnak, EFA módszereként PAF-ot választottuk. Az elsődleges faktorok által megmagyarázott varianciákat az eredménylistán a rotálatlan faktorsúlyok mátrixa alatt találjuk, az ezek alapján elkészített lejtődiagram pedig az 5.3. ábrán látható. Ez az ábra is azt mutatja, hogy a grafikon a 4. faktor után, az 5. faktortól kezd ellaposodni, ami ismét 4 faktor jelenlétére utal. Az ábrán azért láthatjuk a megmagyarázott variancia értékeket 7 faktorig, mert efölötti (pl. 10) faktorszámot megadva, a ROP-R outputjának végén az alábbi hibaüzenetet kapjuk:

A modul R scriptje nem futott le normálisan, az alábbi hibaüzenetet kaptuk. Error in l[id] : subscript out of bounds A hiba oka lehet az input változók alacsony száma. Esetleg érdemes a faktorok számát csökkenteni vagy más EFA módszert választani.

Ilyen esetben érdemes a "c:\\_vargha\ropstat\aktualis" mappában megnézni a *Rreport.txt* nevű szövegfájlt, mely visszajelez, hogy miként futott le a ROP-R által elkészített R-script. Ha megkeressük ebben a fájlban az első "Error" kezdetű sort, megtaláljuk a fenti hibaüzenet 2. sorát (Error in l[id] : subscript out of bounds), s látjuk azt az R-utasítást is, ami után a hibaüzenet megjelent:

 $>$  pa  $\le$  fa(d,10, SMC=T,fm='pa', rotate="none", max.iter=100)

Ez a sor a faktoranalízis végrehajtására ad utasítást az fa() függvény segítségével, a hibaüzenet pedig azt mondja, hogy valamely beállított érték (paraméter) a függvény számára túl nagy vagy túl kicsi. Ez vagy a "d" utáni 10-re, vagy az iterációk számára felső korlátot szabó max.iter paraméter 100-as értékére vonatkozik. Kis próbálgatással rájöhetünk arra, hogy a program 7-es faktorszámnál még normálisan lefut, efölött azonban nem. Ennek oka most az lehet, hogy a változók közös részének faktorizációja során a 8. faktorra már nem jut elegendő pozitív variancia (a 7. faktorra is igen kicsi, 0,176), így egyes mátrixműveletek (pl. invertálás) során probléma léphet fel.

A korrektség kedvéért megjegyezzük, hogy a sokak által kedvelt parallel-elemzés módszere, mely szimulációs elemzések felhasználásával javasol faktorszámot (vö. Lim és Jahng, 2019), s ami például jamoviban is elérhető, mintánkban 5 faktort jelzett.

EFA értelmes voltához ezután az eredménylistán megnéztük a Kaiser-Meyer-Olkin adekvációs mutató értékét is (az alapstatisztikák táblázata alatt). Mivel KMO értéke 0,911 (kitűnő), ez arra utal, hogy a 16 tétel elegendő közös részt tartalmaz egy EFA elvégzéséhez. Így az EFA-t 4 faktorral, PAF módszerrel és Promax ferde forgatással végeztük el.

| $RMSEA =$ | 0,057  | CI 90 RMSEA elméleti értékére: |
|-----------|--------|--------------------------------|
|           |        | (0,050; 0,m064)                |
| $RMSR =$  | 0,023  | Root Mean Square of Residuals  |
| $CFI =$   | 0,969  | Comparative Fit Index          |
| $TI =$    | () 941 | Tucker-Lewis Index             |

5.1. táblázat. A feltárt faktormodell néhány kiszámítható adekvációs mutatója

Az eredménylistán érdemes először a feltárt 4-faktoros faktormodell néhány kiszámított adekvációs mutatójának táblázatát megtekinteni (lásd 5.1. táblázat). Ezek majd a 6. fejezetben ismertetésre kerülő konfirmatív FA során nyernek igazán jelentőséget, de azért itt is megállapíthatjuk, hogy ezek az adekvációs mutatók jónak mondhatók, mert RMSEA < 0,06, RMSR < 0,08, CFI > 0,95 és TLI > 0,90 (vö. 6.1. táblázat). Ennek ellenére a táblázat felett azt látjuk az outputon, hogy a modellilleszkedés tesztelése  $\chi^2$ -próbával erősen szignifikáns ( $\chi^2$  =  $266,039, f = 62, p < 0,0001$ , ami a faktormodell nem megfelelő voltát jelzi. Ez persze nem lep meg, mert egy 1003 fős mintán parányi hatások is szignifikánsak tudnak lenni.

| Változó             | <b>Faktor1</b> | Faktor2 | <b>Faktor3</b> | Faktor4 |
|---------------------|----------------|---------|----------------|---------|
| PIK12M              | 0,958          |         |                |         |
| PIK01M              | 0,645          | 0,292   |                |         |
| PIK15M              | 0,566          |         |                |         |
| PIK03M              | 0,501          |         |                |         |
| PIK06M              | 0,431          | 0,366   |                |         |
| PIK13M              | 0,417          |         | 0,309          |         |
| PIK14R              |                | 0,755   |                |         |
| PIK10R              | 0,236          | 0,703   |                |         |
| PIK11R              |                | 0,491   |                | 0,257   |
| PIK08AV             |                |         | 0,791          |         |
| PIK07AV             |                |         | 0,674          |         |
| PIK09AV             | 0,337          |         | 0,415          |         |
| PIK05Ö              |                |         |                | 0,887   |
| PIK <sub>02</sub> Ö | 0,215          |         |                | 0,561   |
| PIK16Ö              | $-0,243$       |         |                | 0,524   |
| PIK04AV             | 0,314          |         | 0,275          |         |

5.2. táblázat. A PIK16 tételeinek Promax ferde forgatás utáni rendezett faktorsúlymátrixa

Az EFA eredménylistáján legfontosabb a forgatás után kapott faktorsúlymátrix (ferde forgatás esetén az ún. mintázatmátrix), melynek a faktorok és faktorsúlyok szerint rendezett táblázatát az 5.2. táblázat tartalmazza. Ez a táblázat jól reprodukálja a PIK16 skálabeosztását, ugyanis a 16 tétel között mindössze egyetlen olyat találunk (PIK04AV), amelyik nem illeszkedik 0,40 feletti faktorsúllyal a saját skálájának megfelelő faktorhoz. Megjegyezzük, hogy a MinRes módszerrel is elvégezve ugyanezt az elemzést, nagyon hasonló táblázatot kaptunk, a faktorsúlyok egyetlen esetben sem tértek el 0,01-nél nagyobb mértékben az 5.2. táblázatban látottól. Promax helyett Oblimin ferde forgatást választva hasonló struktúrájú, de a PIK16 skáláit kicsit gyengébben reprodukáló megoldást kaptunk. Ha kíváncsiak vagyunk a változók és a látens faktorok közti korrelációkra is, mely ferde forgatás esetén különbözik a mintázatmátrixtól, akkor az outputon a struktúramátrixot kell megkeresni.

|         | <b>Faktor1</b> | Faktor2 | <b>Faktor3</b> | Faktor4 |
|---------|----------------|---------|----------------|---------|
| Faktor1 |                | 0,649   | 0,692          | 0,309   |
| Faktor2 | 0,649          |         | 0,444          | 0,463   |
| Faktor3 | 0,692          | 0,444   |                | 0,180   |
| Faktor4 | 0,309          | 0,463   | 0,180          |         |

5.3. táblázat. A forgatott látens faktorok korrelációs mátrixa
Az eredménylistán említésre méltó még a multikollinearitás diagnosztika táblázata (a főkomponensek sajátértékei alatt), valamint a forgatott látens faktorok korrelációs mátrixa (a ferde forgatás utáni rendezett faktorsúlymátrix alatt), mely az 5.3. táblázatban látható, s ahonnan azt olvashatjuk ki, hogy erős korrelációs kapcsolat van a Megközelítő-monitorozó skálát képviselő 1. faktor, valamint a Reziliencia skálát képviselő 2. és az Alkotó-végrehajtó hatékonyság skálát képviselő 3. faktor között.

Végül érdemes megnézni, hogy milyen korrelációs kapcsolat van az EFA által feltárt négy faktor és a PIK16 négy skálája között. Ezt a korrelációs elemzést – Pearson korrelációkat kiszámítva – ROPstatban végeztük el és az eredményeket az 5.4. táblázatban foglaltuk össze. Ebből jól látható, hogy az EFA által feltárt mind a négy faktor legalább 0,95-ös szinten korrelál a neki megfelelő PIK16 skálával (lásd az 5.4. táblázatban a félkövérrel kiemelt korrelációkat).

| Változó       | <b>Mmonit</b> | AVhat     | Rezil     | Onreg     |
|---------------|---------------|-----------|-----------|-----------|
| Faktor1 (MM)  | $0,980**$     | $0,767**$ | $0,606**$ | $0,375**$ |
| Faktor $2(R)$ | $0,719**$     | $0,549**$ | $0,947**$ | $0,526**$ |
| Faktor3 (AV)  | $0,779**$     | $0,964**$ | $0,383**$ | $0,247**$ |
| Faktor4 (ÖR)  | $0,327**$     | $0,223**$ | $0,558**$ | $0,954**$ |

5.4. táblázat. Az EFA által feltárt és elmentett faktorok korrelációi a PIK16 skálákkal (a faktornév után zárójelben jelezzük, hogy a faktor mely skálát képviseli)

Jelölés: \*\*: p < 0,001

Összességében elmondhatjuk, hogy mind a faktorok száma, mind a skálahovatartozás, mind az EFA-val feltárt és a mintában kiszámított skálák közti szoros kapcsolat tekintetében sikerült a PIK16 kérdőív faktorstruktúráját reprodukálni.

# 6. fejezet

# A konfirmatív faktoranalízis (CFA) modul

Ezzel a modullal konfirmatív faktorelemzés (CFA) végezhető, mely által tesztelhető egy hipotetikus (pl. más mintán EFA-val feltárt) faktorstruktúra elfogadhatósága, illetve jósága különböző adekvációs mutatók segítségével. Kérésre végezhető másodrendü CFA<sup>27</sup> is, mely esetben a ROP-R elkészíti a bifaktoros CFA R-beli futtatására alkalmas scriptet is.

A 6.1. alfejezetben az érintett statisztikai módszerekkel kapcsolatos elméleti alapokat ismertetjük, a 6.2. alfejezet a CFA menüablak használatát mutatja be, a 6.3. alfejezet az eredménylista szerkezetét, a 6.4. alfejezet pedig a modullal végrehajtható statisztikai elemzéseket szemlélteti valódi adatok segítségével.

## 6.1. Elméleti alapok

FKA-ban főkomponensekként a változók olyan súlyozott összegeit keressük, amelyek a változók teljes varianciájának a lehető legnagyobb részét megmagyarázzák. EFA-ban olyan faktormodellt keresünk, amelynek faktorai a változók közös részét magyarázzák a lehető legnagyobb mértékben. Ennek egy kritériuma lehet például az, hogy a faktormodell mennyire képes reprodukálni a változók közös részét képviselő kovariancia-mátrixot, illetve korrelációs mátrixot (a standardizált változók kovariancia-mátrixát). CFA-ban is az EFA kritériumait alkalmazzuk, csak az alábbi plusz megszorítások mellett.

- 1. Minden látens faktor csak azokból a változókból (tételekből) építkezhet, amelyeket számára kijelölünk. Így a látens faktorok csak saját tételeikkel korrelálhatnak, más faktorok tételeivel nem, vagyis kereszttöltéseket nem engedünk meg.
- 2. A végső modellben a tételek reziduálisai egymással nem korrelálhatnak (sem egyazon faktoron belül, sem különböző faktorok között).

Ezeken a megszorításokon a modellillesztés javítása céljából olykor enyhíthetünk, ha ezt szakmai érvekkel is alá tudjuk támasztani.

Egy konkrét mintán a CFA elemzés abból áll, hogy keresünk egy olyan faktormodellt, amely eleget tesz a fenti megszorításoknak és a lehető legjobban illeszkedik adatainkra, illetve az azokból kiszámítható korrelációs vagy kovariancia-mátrixra. Az alkalmas faktormodell feltárása nem olyan egyszerű és egyértelmű, mint FKA-ban a főkomponensek meghatározása. A faktormodellt különböző módszerek (pl. ML, MLR, MLMV, ULS, WLS<sup>28</sup> stb.) segítségével, minden esetben csak több lépésben, a modellt lépésről-lépésre javítva lehet becsülni.

Egy faktormodell jóságának a mérésére CFA-ban különböző együtthatók (RMSEA, CFI, TLI stb.) állnak rendelkezésre, a tesztelést pedig a más statisztikai eljárásokból is ismert

-

<sup>27</sup> Szokták a hierarchikus CFA elnevezést is használni.

<sup>28</sup> Az ML-lel kezdődő módszerek mind maximum likelihood becslés alapúak, az LS végződésűek pedig a legkisebb négyzetes (Least Squares) regressziós becslésen alapulnak.

 2 -próbás illeszkedésvizsgálattal lehet elvégezni. Például RMSEA<sup>29</sup>, mint egy abszolút illeszkedési mutató a tételek kovariancia-mátrixát és a CFA modelljéből becsült kovarianciamátrixot hasonlítja össze. Ehhez kiszámítjuk a két mátrixból az elemenkénti négyzetes eltérések átlagát, RMSEA ennek a négyzetgyöke (Kline, 2010). CFI<sup>30</sup> ugyanakkor egy relatív összehasonlító mutató, mely azt méri, hogy a faktormodell tesztelésére alkalmazott  $\chi^2$ illeszkedési statisztika mennyivel kisebb (tehát a modell mennyivel jobb illeszkedésű), mint annak a lehető legrosszabb, ún. alapmodellnek a  $\chi^2$ -értéke, ahol a változók és a látens faktorok együttesében minden korreláció 0, vagyis ahol semmi nem függ össze semmivel (Vargha, 2019, 121. o.). Az illeszkedés jóságának mérésére használt főbb mutatók összefoglalását lásd például Vargha (2019, 122. o.), Schreiber és munkatársai (2006), illetve Kenny (2020).

Ha egy faktormodell CFA-ban jónak bizonyul, még további komplexebb kérdéseket is meg lehet fogalmazni. Például igaz-e, hogy a teszt skálái egy közös konstrukcióra illeszkednek (pl. a MET 5 skálája a mentális egészség konstrukciójára)? Vagy igaz-e az, hogy egy megerősített faktormodell ugyanúgy érvényes különböző csoportokban? Előbbi kérdést például a másodrendű (Schivinski, 2013) vagy a bifaktoros (Dunn és McCray, 2020) CFA-modellek segítségével lehet megvizsgálni, utóbbit pedig a mérési invariancia módszerével (Chen, 2007; Kim és Yoon, 2011; Vandenberg és Lance, 2000).

Egy faktormodellt a CFA-ban a *faktorábra*<sup>31</sup> (faktordiagram) segítségével szoktak ábrázolni, melynek több formája is létezik. Közös bennük, hogy a diagramon a látens faktort vagy faktorokat ellipszis vagy kör, a megfigyelt (manifeszt) változókat pedig téglalap alakú keretbe helyezik. Például egy sima egydimenziós (egyskálás) faktormodell a 6.1. ábrán látható. Az ábra a 16-tételes PIK16 (vö. B2.3. alpont) egyfaktoros struktúráját ábrázolja, melyen a teszt 16 tétele egy PIK<sup>32</sup> elnevezésű közös faktorra illeszkedik.

A 6.1. ábrán a tételek nevének végén – a sorszám jelzete után – látható betűk a skálahovatartozásra utalnak, bár az ábrán látható egydimenziós konstrukcióban a négy skálát külön nem vontuk be a modellbe. Az ábrán a PIK látens faktortól a tételekhez vezető egyirányú nyilak (útvonal szakaszok) fölötti számok egy konkrét faktormodell standardizált faktorsúly becslései (egyben a látens faktor és a tételek közti korrelációk becslései), melyeket az 1003 fős Btérkép2022 mintán (lásd B2.3. alpont) elvégzett CFA elemzés során kaptunk. A 6.1. ábrán a tételek között azért nem látunk nyilakat, mert ebben az egydimenziós modellben alapértelmezés szerint feltételezzük, hogy minden, ami a tételekben közös, az benne van a látens faktorban, a tételek egyediségei, reziduális részei pedig egymástól függetlenek, azaz nem korrelálnak egymással. Ezen a megszorításon indokolt esetben enyhíteni szoktak, ami látszólag ellentmond annak a korábbi kijelentésünknek, hogy EFA-ban a változók teljes közös, legalább két változó által lefedett részét faktorizáljuk. A kérdés az, hogy miért nem része a közös faktornak az, ami csak két tételt köt össze? A válasz: EFA megpróbálja a változókban lévő összes közös részt feltérképezni és csoportosítani, CFA pedig a közös szakmai lényeget azonosítani. Ha két tételt az a formai jellemző köt össze, hogy verbális megfogalmazásuk nagyon hasonló és ez inspirál esetükben hasonló válaszokat és eredményez a két tétel között pozitív korrelációt, érdemes kapcsolatukat mint egy egyedi összefüggést bevonni a modellbe, mely független a teszt fő konstruktumától.

-

<sup>29</sup> Root Mean Square Error of Approximation

<sup>&</sup>lt;sup>30</sup> Comparative Fit Index

<sup>31</sup> Ez is egyfajta útvonalábra (path diagram)

<sup>32</sup> Pszichológiai immunkompetencia

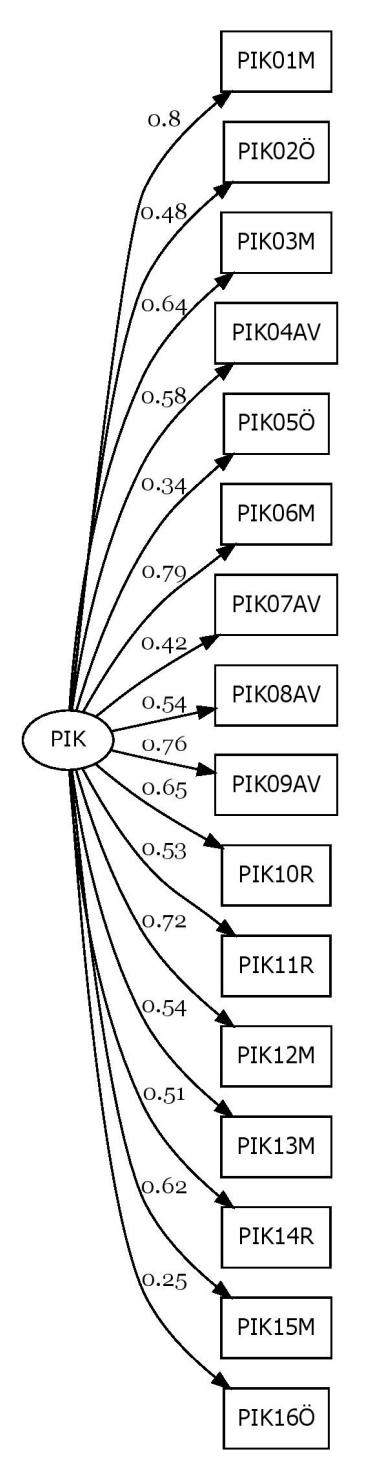

6.1. ábra. A CFA grafikonja egyetlen elsőrendű látens faktor (PIK) esetén

EFA nem hierarchikusan tárja fel a faktorképző tényezőket. CFA-ban azonban lehetőségünk van arra, hogy az adatainkat egy ennél komplexebb faktormodellre illesszük. Már maga az is a komplexitás irányába tett lépés, hogy egyes tételpárok kovarianciáit beépítjük a modellbe. Az alábbiakban ismertetésre kerülő elsőrendű többfaktoros, másodrendű, majd bifaktoros modellek a komplexitás különböző szintjeit és típusait képviselik.

#### 6.1.1. Elsőrendű faktormodell több korreláló faktorral

Ha a PIK16 teszt tételeinek skálabesorolását is figyelembe vesszük, feltételezve, hogy a 16 tétel a négy skálának megfelelő, négy egymással korreláló látens faktorra illeszkedik, akkor a 6.2. ábra modelljéhez, egy elsőrendű többfaktoros faktormodellhez jutunk. Ilyen modelleket szoktak standard CFA elemzésekkel megvizsgálni (tesztelni és az illeszkedés jóságát mérni). A 6.2. ábrán a négy látens faktortól (Mmonit, AVhat, Rezil és Önreg) a saját tételekhez vezető egyirányú nyilak fölötti számok itt is egy konkrét faktormodell standardizált faktorsúly becslései, melyeket a fent említett minta adatain végzett elsőrendű CFA elemzés során kaptunk. A látens faktorokat összekötő kétirányú nyilak fölötti számok a látens faktorok közötti páronkénti korrelációk (a standardizált kovarianciák) becslései.

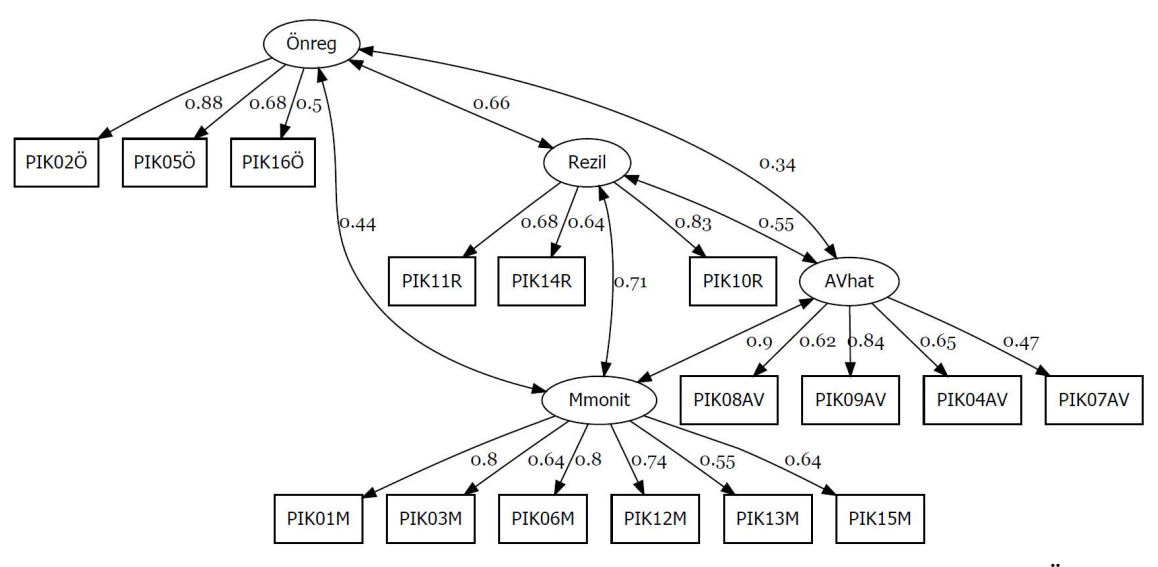

6.2. ábra. A CFA grafikonja négy elsőrendű látens faktor (Mmonit, AVhat, Rezil és Önreg) esetén

A 6.2. ábrán sem látunk nyilakat a tételek között, mert alapértelmezés szerint ebben a modellben is feltételezzük, hogy minden, ami a tételekben közös, az benne van a négy egymással kisebb-nagyobb mértékben korreláló látens faktorban, a tételek reziduálisai pedig egymástól függetlenek. Nyilakat a látens faktorok és a nem saját tételek között sem látunk. Ez annak a feltételezésnek felel meg, hogy minden tétel csak a saját skálájának megfelelő látens faktorra illeszkedik, a többi faktorral nem korrelál, vagyis nincsenek kereszttöltések. Indokolt esetben ezeken a megszorításokon enyhíteni szoktak.

#### 6.1.2. A másodrendű faktormodell

-

Ha feltételezzük, hogy az elsőrendű látens faktorok egy közös másodrendű látens faktorra illeszkednek, vagyis hogy ezek egy általuk képviselt konstruktum különböző megnyilvánulási formái, akkor egy *másodrendű faktormodellhez*<sup>33</sup> jutunk. A modell értelmes voltához elvárás, hogy az elsőrendű faktorok száma legalább három legyen, de ha bizonyos korlátozásokat teszünk<sup>34</sup>, a modell két faktor esetén is becsülhető. A másodrendű faktor képviseli az elsőrendű faktorok közös lényegét, ami nem minden elsőrendű struktúra esetén létezik.

<sup>33</sup> Szokták a hierarchikus faktormodell elnevezést is használni.

<sup>34</sup> Például úgy, hogy 1-re állítjuk be az elsőrendű látens faktorok varianciáját.

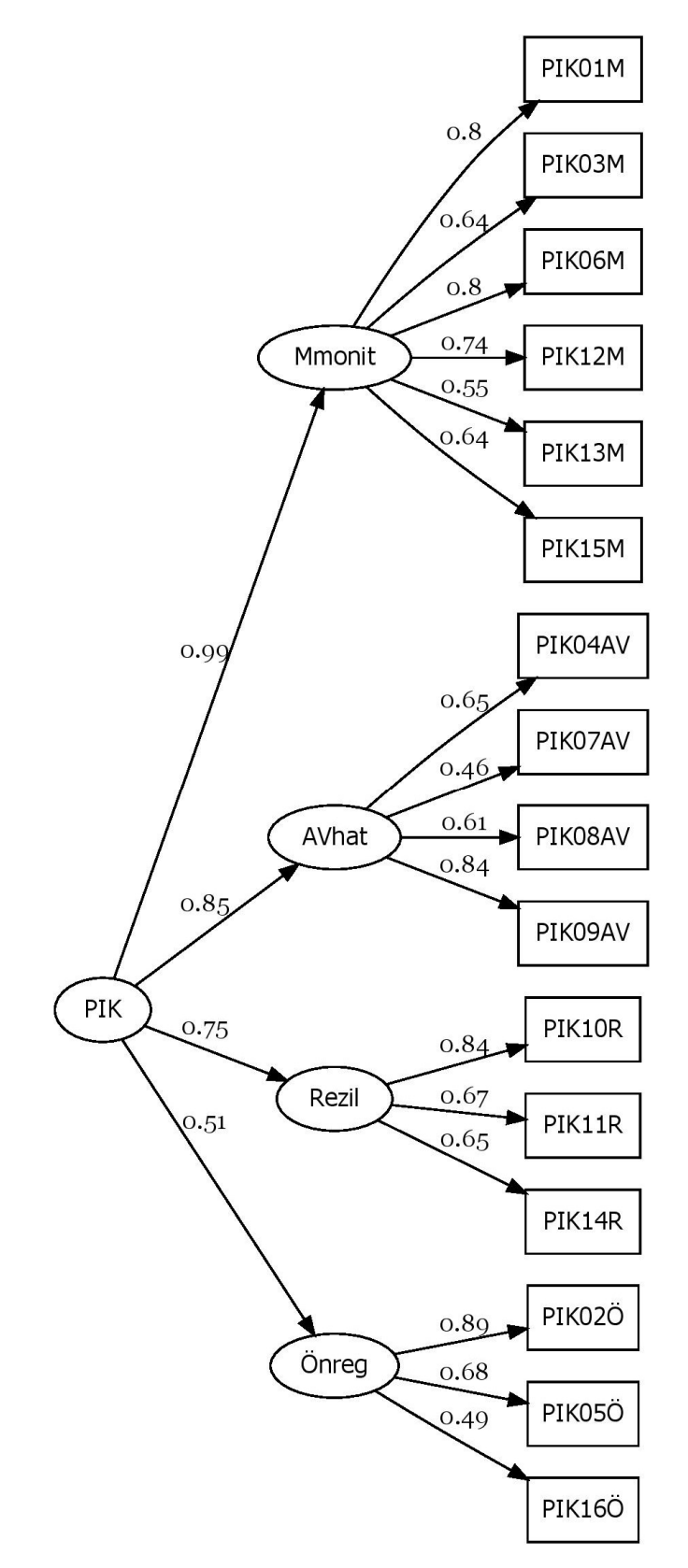

6.3. ábra. A CFA grafikonja négy elsőrendű (Mmonit, AVhat, Rezil és Önreg) és egy másodrendű látens faktor (PIK) esetén

Például a Globális Jóllét Kérdőív esetében jogos lehet az a gondolat, hogy a teszt négy skálája (Érzelmi jóllét, Pszichológiai jóllét, Szociális jóllét, Spirituális jóllét) által képviselt négy faktor egy magasabb rendű konstrukció, a globális jóllét négy megnyilvánulási formája, ezért itt a másodrendű faktormodell feltételezése szakmailag értelmes. Ugyanakkor a Big Five modell öt fő faktora (Extraverzió, Barátságosság, Lelkiismeretesség, Érzelmi stabilitás, Kultúra/Intellektus) esetében értelmes másodrendű faktor lehetősége fel sem merül.

A PIK16 esetén is elképzelhető, hogy a skálák által képviselt négy látens faktor egy pszichológiai immunkompetenciát képviselő másodrendű konstruktumra illeszkedik Ez a másodrendű modell látható a 6.3. ábrán, ahol a PIK másodrendű látens faktor magyarázza a négy elsőrendű látens faktor (Mmonit, AVhat, Rezil és Önreg) mindegyikét. Ez utóbbiak között azért nem látunk nyilakat, mert a modell szerint mindazt, ami bennük közös, a PIK másodrendű faktor tartalmazza. A 6.3. ábrán a nyilak fölötti számok itt is egy konkrét faktormodell standardizált faktorsúly becslései, amelyeket a fentebb már említett Btérkép2022 mintán végzett másodrendű CFA elemzés során kaptunk. Az ábrán a teszt 16 tétele nincs összekötve a PIK másodrendű faktorral, a modell szerint ugyanis a másodrendű faktor csak az elsőrendű faktorokon keresztül, azok közvetítésével hat az egyes tételekre. Végül az egyes tételek sincsenek egymással összekötve, mert ami bennük közös, azt saját elsőrendű faktoruk képviseli, reziduálisaik pedig függetlenek egymástól. A másodrendű modellben az elsőrendű faktorokat a másodrendű faktor alfaktorainak vagy facetjeinek tekintjük.

#### 6.1.3. A bifaktoros faktormodell

A bifaktoros modell feltételez egy általános faktort, amelyre minden tétel illeszkedik és több specifikus faktort, amelyek rendre a tételek egy-egy alcsoportját magyarázzák (Dunn & McCray, 2020). Ennek a modellnek a sémáját mutatja be a 6.4. ábra, ahol középen az ECR-RS teszt (vö. B2.2. alpont) 9 tétele látható (az első hat elkerülés, az utolsó három pedig szorongás tétel), bal oldalon az elkerülés (elkerul) és a szorongás (szorong) specifikus faktora, a jobb oldalon pedig a kötődés (kotodes) általános faktora.

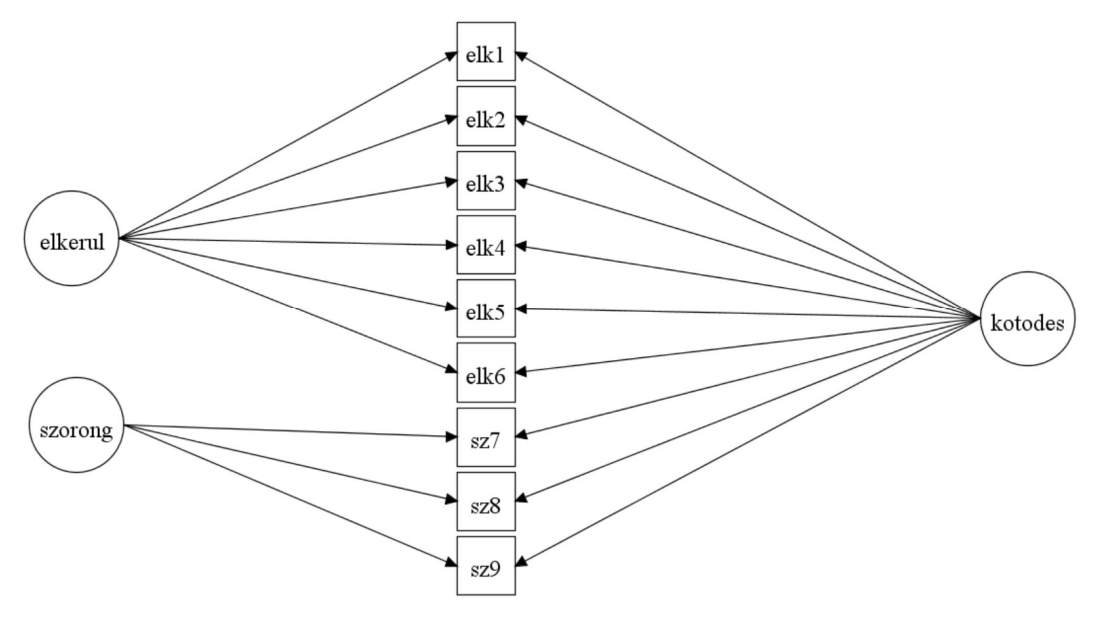

6.4. ábra. A bifaktoros modell sematikus ábrája az ECR-RS kötődésteszt 9 tételével (elkerul és szorong: specifikus faktorok, kotodes: általános faktor)

Az általános faktor fejezi a tételek közös lényegét, míg a specifikus faktorok a skálák egyediségét, amit az általános faktor nem tartalmaz. Alapértelmezés szerint a specifikus faktorok nem korrelálnak sem egymással, sem az általános faktorral.

Ezt a modellt valószínűsíti, ha a teszttételek FKA elemzése során az első főkomponens sajátértéke legalább háromszorosa az utána következőnek (jelezve egy általános faktor létezését), és ha a tételeknek létezik egy olyan csoportosítása, amelynél az egyes csoportok, mint tesztskálák létezését alkalmas EFA elemzéssel alá tudjuk támasztani (forgatás után kellően magas faktorsúlyokkal). A "bifaktoros" jelző arra utal, hogy minden tétel két faktorra illeszkedik. Egyrészt a közös általános faktorra, másrészt egy-egy specifikus faktorra (a specifikus faktorok valamelyikére). A másodrendű és a bifaktoros modell közötti legfőbb különbségek az alábbiak.

1. A teszttételek oldaláról abban térnek el egymástól, hogy az a konstruktum, ami az összes tétel közös lényegét képviseli, a másodrendű modellben hierarchikus módon, az elsőrendű faktorok közvetítésével, mint azok közös faktora kapcsolódik a teszttételekhez, a bifaktoros modell esetén pedig közvetlenül, direkt módon.

2. Az elsődleges faktorok szemszögéből pedig az a nagy különbség a két modell között, hogy a másodrendű modellben a másodrendű faktort, mely az elsőrendű faktorokon keresztül a tételek közös tartalmát is hordozza, az elsőrendű faktorok feszítik ki, tehát azokkal szoros kapcsolatban van, míg a bifaktoros modellben a specifikus faktorok és az általános faktor között nem tételezünk fel korrelációt. Ez a legfontosabb különbség a kétféle modell között! Matematikailag nem teljesen precízen megfogalmazva, a bifaktoros modell szerint minden tételnek van egy közös T tulajdonsága, s emellett a tételek egy részének A, másik alcsoportjának B, harmadiknak C tulajdonsága is van (pl. 3 alskála esetén), viszont sem A-nak, sem B-nek, sem C-nek nincs köze T-hez, függetlenek tőle. Egy ilyen tulajdonság lehet például egy olyan formai dolog is, hogy a tétel átfordítandó, negatív megfogalmazású. Ugyanakkor a másodrendű modell szerint a tételek egy része A, másik része B, harmadik része C tulajdonságú, és létezik egy T tulajdonság úgy, hogy A, B és C egyaránt implikálja T-t (de egyik sem azonos vele), tehát T egy közös, általánosabb tulajdonság. Ez esetben tehát az A, B, C tulajdonságok nem esnek kívül a fő konstruktumon (mint attól független specifikus faktorok), hanem alkotó részei annak.

3. A harmadik csupán technikai jellegű eltérés az, hogy a másodrendű modellben legalább három elsőrendű faktorra van szükség, hogy értelme legyen az elsőrendű faktorok közös másodrendű faktorának, míg a bifaktoros modell esetén akár két tételcsoport (skála) is elegendő. Mindamellett speciális megkötésekkel (pl. 1-ben rögzítve a specifikus faktorok varianciáját) kétfaktoros másodrendű faktormodell is tesztelhető. Ha adott esetben szakmai szempontból mindkét modell értelmes, azt szoktuk elfogadni, amelyiknek a modellje jobb illeszkedést mutat az empirikus adatokhoz.

#### 6.1.4. A CFA elemzés lényege, adekvációs mutatók

A CFA elemzés lényege, hogy a fentiek szerint felállítunk egy faktormodellt, majd egy megfelelően kiválasztott empirikus minta alapján – egy  $\chi^2$ -próbát végrehajtva – döntünk arról, hogy a modell érvényességét állító nullhipotézis elfogadható-e (modelltesztelés), s egyben arra alkalmas adekvációs mutatók segítségével megmérjük, hogy a modell mennyire illeszkedik empirikus adatainkra. Mindezt az adott faktormodell kiértékelésének nevezzük. Különböző szóba jöhető modellek közül azt preferáljuk, amelyik a modelltesztelés során a legkevésbé

bizonyul rossznak (a legkevésbé szignifikáns), s amelynek egyben az adekvációs (illeszkedési) mutatói a legjobbak.

| Mutató         | Jelentés                                                                                                    | Megfelelőség                                                                                                    |
|----------------|----------------------------------------------------------------------------------------------------|----------------------------------------------------------------------------------------------------|
| <b>RMSEA</b>   | Az input változók kovariancia-mátrixát és a CFA<br>modelljéből becsült kovariancia-mátrixot<br>hasonlítja össze. RMSEA az elemenkénti<br>négyzetes eltérések átlaga, majd ennek az átlagnak<br>a gyöke.                                                                                                    | 0,06 alatt jó, 0,06-0,08<br>között elfogadható, 0,08<br>fölött gyenge.                                                   |
| C90<br>(RMSEA) | 90%-os intervallumbecslés az elméleti RMSEA<br>értékre.                                                                                                    | Akkor elfogadható, ha<br>tartalmazza a 0,05-ös<br>értéket, vagy ha az<br>egész intervallum 0,08<br>alatt helyezkedik el. |
| pClose         | Annak a próbának a p-értéke, mely azt teszteli,<br>hogy RMSEA kisebb-e 0,05-nél: Prob(RMSEA ≤<br>$0,05$ ).                                                                                                    | Akkor jó, ha nagyobb<br>0,05-nél, vagyis ha nem<br>szignifikáns a próba.                                                 |
| $\chi^2/f$     | Takarékossági mutató, melynél $\chi^2$ azt az<br>illeszkedést méri, ami RMSEA-ban is benne van.<br>f a modell szabad paramétereinek a száma (a $\chi^2$<br>statisztika szabadságfoka), így a hányados az egy<br>paraméterre eső átlagos $\chi^2$ komponenst adja meg.                                                                                                    | Akkor jó, ha 3,5-nél<br>kisebb, 3,5-5 között<br>elfogadható.                                                             |
| <b>SRMR</b>    | A modellből és a mintából kapott korrelációs<br>mátrix elemei közti átlagos négyzetes eltérés<br>négyzetgyöke. Minél közelebb van a nullához,<br>annál jobban illeszkedik a faktormodell.                                                                                                    | 0,05 alatt jó, 0,08 alatt<br>elfogadható az<br>illeszkedés.                                                              |
| <b>RMSR</b>    | Ugyanaz, mint SRMR, csak más névvel.                                                                                                    | Lásd SRMR.                                                                                                    |
| <b>CFI</b>     | Egy relatív mutató, mely azt méri, hogy a modell<br>tesztelésére alkalmazott $\chi^2$ statisztika mennyivel<br>kisebb (tehát a modell mennyivel jobb<br>illeszkedésű), mint annak a lehető legrosszabb, ún.<br>alapmodellnek a $\chi^2$ -értéke, ahol a változók és a<br>látens faktorok együttesében minden korreláció 0.<br>Ertéke 0 és 1 között lehet (Vargha, 2018, 121. o.). | 0,95 felett kiváló, 0,90<br>felett elfogadható, 0,90<br>alatt gyenge.                                                    |
| TLI            | CFI-hez hasonló módon definiált mutató, mely<br>többnyire kisebb, mint CFI. Értéke legtöbbször 0<br>és 1 közé esik, ritkán azonban kicsivel 1 fölé is<br>mehet (Hu és Bentler, 1999; Tucker és Lewis,<br>1973).                                                                                                    | 0,95 felett kiváló, 0,90<br>felett jó, 0,85 felett<br>elfogadható, 0,85 alatt<br>gyenge.                                 |
| AIC, BIC       | Akaike <sup>35</sup> és Bayes <sup>36</sup> -féle információs kritérium<br>mutató, amelyekkel ML-típusú becsléseknél<br>ugyanazon adatállomány több modellje<br>hasonlítható össze.                                                                                                    | A kisebb AIC, illetve<br>BIC értékű modell a<br>jobb.                                                                    |

6.1. táblázat. A CFA legfontosabb adekvációs mutatói

-

<sup>&</sup>lt;sup>35</sup> vö. Akaike, (1974) és https://en.wikipedia.org/wiki/Akaike information criterion

<sup>36</sup> vö. Schwarz (1978) és https://en.wikipedia.org/wiki/Bayesian\_information\_criterion

Tekintve, hogy a modellt tesztelő  $\chi^2$ -próba szignifikanciája erősen függ a minta nagyságától (pl. 1000 fősnél nagyobb minták esetén szinte mindig szignifikáns), a modell kiértékelésében döntő szerepük van az adekvációs mutatóknak. A könnyebb áttekinthetőség érdekében a legfontosabb modell-adekvációs mutatókat külön is összefoglaltuk (lásd 6.1. táblázat), további mutatókkal (GFI, NFI stb.) kapcsolatban lásd Schreiber és munkatársai (2006), illetve Kenny (2020).

#### 6.1.5. A CFA modellbecslési módszerei

A CFA-ban valamely faktormodell elfogadhatóságát szokásosan egy  $\chi^2$ -statisztikával teszteljük, illeszkedésének jóságát pedig különböző adekvációs mutatók segítségével mérjük (vö. 6.1. táblázat). A definiált faktormodell becslésére három alapmódszer áll rendelkezésre (Li, 2016; Shi és Maydeu-Olivares, 2020):

- ML = maximum likelihood módszer;
- ULS = unweighted least squares, vagyis a súlyozatlan legkisebb négyzetek módszere;
- DWLS = diagonally weighted least squares, vagyis a diagonálisan súlyozott legkisebb négyzetek módszere.

ML a strukturális egyenletmodellek, és ezen belül a CFA legszélesebb körben használt faktormodell becslési módszere. ML egyaránt alkalmas a modellilleszkedés tesztelésére és az illeszkedés jóságának a kiértékelésére. ML egyik hátránya, hogy alkalmazási feltétele a manifeszt változók többdimenziós normális eloszlása, ami a gyakorlatban gyakran nem teljesül. Ha ez a feltételezés sérül, akkor a modell eredmények nem feltétlenül megbízhatóak. A torzítás a becsült paraméterek standard hibáiban és a modelltesztelésre használt  $\chi^2$ -statisztikában jelenik meg (Li, 2014; Mîndrilă, 2010; Schermelleh-Engel, Moosbrugger és Müller, 2003). A normalitás sérülését Curran, West és Finch (1995), illetve Mîndrilă (2010) ajánlása nyomán akkor érdemes komolyan venni, ha a ferdeségi együttható 2-nél, a csúcsossági együttható pedig 7-nél nagyobb abszolút értékű.

A normalitás súlyos sérülése esetén szokták a regressziós elemzésekből is ismert legkisebb négyzetek módszerét alkalmazni súlyozott (WLS) vagy súlyozatlan (ULS) formában, melynek során olyan modellt keresünk, amelyből a kiszámított korrelációs vagy kovarianciamátrix a lehető legkisebb mértékben tér el az adatmintából kiszámított korrelációs vagy kovariancia-mátrixtól. A DWLS a WLS módszer olyan változata, amelynél Pearson helyett polichorikus korrelációt számítunk. Itt kategoriális változók esetén a korrelációt azon feltételezés mellett számítjuk ki, hogy a diszkrét értékek egy eredetileg folytonos normális eloszlású változó kerekített értékei és a polichorikus korreláció e feltételezett folytonos eloszlású változók között számított Pearson korreláció (Lee, Poon és Bentler, 1995).

Az ML, ULS, DWLS alapmódszerekre építve ROP-R-ben öt robusztus becslési variáns érhető el, amelyek jól lefedik a CFA elemzésekben használt módszerek széles spektrumát (Muthén, 1994; Li, 2021; Kyriazos és Poga-Kyriazou, 2023):

- MLMV: ML-becslés robusztus standard hibákkal, valamint korrigált átlagot és varianciát alkalmazó próbastatisztikával. Ez folytonosnak tekinthető, de erősen nem normális eloszlású változók esetén jó alternatívája ML-nek (vö. Gao, Shi és Maydeu-Olivares, 2019; Vargha et al., 2020).
- MLR: ML-becslés Huber-White robusztus standard hibákkal, valamint egy Yuan-Bentler-féle statisztikával aszimptotikusan megegyező tesztstatisztikával. Ez a

módszer a normalitás enyhe vagy közepes mértékű sérülése esetén ajánlható ML helyett folytonos változók esetén (Li, 2016).

- ULSMV: az ULS-becslés robusztus variánsa robusztus standard hibákkal, valamint korrigált átlagot és varianciát alkalmazó próbastatisztikával. Ez a módszer kategoriális változók esetén jó alternatívája lehet ML-nek (Savalei és Rhemtulla, 2013).
- WLSM: a DWLS-becslés robusztus variánsa robusztus standard hibákkal, valamint korrigált átlagot alkalmazó próbastatisztikával. Ez a módszer kategoriális változók esetén szintén jó alternatívája lehet ML-nek (Savalei és Rhemtulla, 2013), bár nem minden esetben (Navruz, 2016).
- WLSMV: a DWLS-becslés robusztus variánsa robusztus standard hibákkal, valamint korrigált átlagot és varianciát alkalmazó próbastatisztikával. Mint DWLS robusztus változata, kategoriális változók esetén ajánlható, de számos más nem normális eloszlástípus esetén is jobb becslésnek tűnik, mint MLR (Li, 2016; Holtmann, Koch, Lochner és Eid, 2016). Mplus futási tapasztalatok alapján többen megjegyzik<sup>37</sup>, hogy azonos feladatban WLSM illeszkedése gyengébb a  $\chi^2$ statisztika és RMSEA, de jobb CFI és TLI tekintetében. Muthén, DuToit és Spisic (1997) szerint elméletileg WLSMV preferálandó WLSM-mel szemben.

Fontos még, hogy a faktorúlymátrix ugyanúgy néz ki egy alapmódszer és bármely robusztus variánsa esetén. Amiben különböznek: a faktorsúly-becslések standard hibái.

A CFA futtatása során ROP-R-ben mindig megkapjuk a kiválasztott robusztus módszer mellett a megfelelő ML, ULS vagy DWLS alapbecsléshez tartozó eredményeket is. Nehéz pontos eligazítást adni ahhoz, hogy konkrét esetben melyik módszert válasszuk a CFA-ban. A kiindulás az lehet, hogy normális eloszlású tételek esetén ML alapú, folytonos nem normális eloszlású tételek esetén ULS alapú, kategoriális (kétértékű vagy ordinális) változók esetén DWLS alapú becslés ajánlott. Jelenleg még hiányoznak az alapos kutatási eredmények az összes lehetséges módszer előnyeiről és hátrányairól. Érdemes ezért adott esetben több módszert is kipróbálni. Ami a legfontosabb: olyan modellt fogadjunk el, amely a kiértékelés során a lehető legjobb illeszkedést mutatja (vö. 6.1. táblázat) és szakmailag is értelmes.

### 6.1.6. A modifikációs indexek

-

Alapértelmezésben a faktorindexek segítségével definiált faktorstruktúra látens faktorai korrelálhatnak egymással, de az egyes faktorokat alkotó tételek reziduálisai (a faktor által meg nem magyarázott részei) nem – sem az azonos faktorba tartozó tételek, sem a különböző faktorokba tartozó tételek esetén. Ugyanígy alapértelmezésben nincs megengedve a kereszttöltés sem, vagyis az, hogy egy tétel korreláljon valamely nem saját faktorral. Ez a legegyszerűbb faktorstruktúra azonban nem mindig állja meg a helyét. Néha meg kell engedni, hogy a fenti kapcsolatokat képviselő kovarianciák 0-tól különböző értéket is felvehessenek. Erre utaló jelzést a modifikációs indexek magas értékei adhatnak az elsődleges futás eredménylistáján.

Modifikációs indexe a CFA modell olyan paramétereinek van, amelyekre valamilyen korlátozást teszünk. Például az egy faktorba tartozó tételek reziduálisaira kikötjük, hogy nem korrelálnak (azaz a kovarianciájuk 0). Ugyanez a helyzet a különböző faktorokba tartozó tételekkel, valamint a kereszttöltésekkel is. A modifikációs index megadja, hogy milyen

<sup>&</sup>lt;sup>37</sup> lásd pl. http://www.statmodel.com/discussion/messages/23/121.html?1469548078

mértékben javul a modell (pontosabban milyen mértékben csökken a modellilleszkedést mérő  $\chi^2$ -érték), ha egy-egy ilyen korlátozást megszüntetünk, például ha megengedjük egy kovarianciára, hogy 0-tól különbözzön (MacCallum, Roznowski és Necowitz, 1992). A CFA modul menüablakában ennek alapján beállítható, hogy a faktorokon belüli vagy különböző faktorokba tartozó tételek közötti, illetve a tételek és a nem saját faktorok közötti kovarianciák milyen modifikációs küszöb felett legyenek beépítve egy javított faktormodellbe. Mivel egyetlen paraméter korlátozásának feloldásával a  $\chi^2$ -érték változása 1 szabadságfokú  $\chi^2$ eloszlást követ, 3,841 feletti érték már 5%-os szinten szignifikáns. Ugyanakkor azt is meg kell vizsgálni, hogy a legnagyobb modifikációs index értékek kiemelkednek-e a többi közül. Ha ilyen értékek vannak, először csak 1–2 kovariancia bevonásával érdemes próbálkozni és azt is mérlegelni kell, hogy a szóban forgó tételek szakmai tartalma, jelentése feljogosít-e erre a bevonásra. A gyakorlatban – saját tapasztalataim alapján – ritkán érdemes 20 alatti modifikációs értékű kovarianciát bevonni a faktormodellbe.

# 6.2. A CFA menüablak

CFA elemzéseket ROP-R-ben a Konfirmatív faktoranalízis modul (röviden KonfirmFA vagy CFA) segítségével végezhetünk el. Ez a modul egyaránt alkalmas elsőrendű egy- és többfaktoros, másodrendű, valamint bifaktoros elemzések végrehajtására, amelyeket majd a 6.4. alfejezetben részletezünk, valódi pszichológiai adatokkal szemléltetve.

A technikai részleteikkel kapcsolatban megjegyezzük, hogy ROP-R CFA modulja a lavaan (Rosseel, 2012) és a lavaanPlot (Lishinski, 2021) R-package-re épül, mégpedig az Mplus szoftver (Muthén & Muthén, 1998-2017) CFA elemzéséhez igazított beállítással.

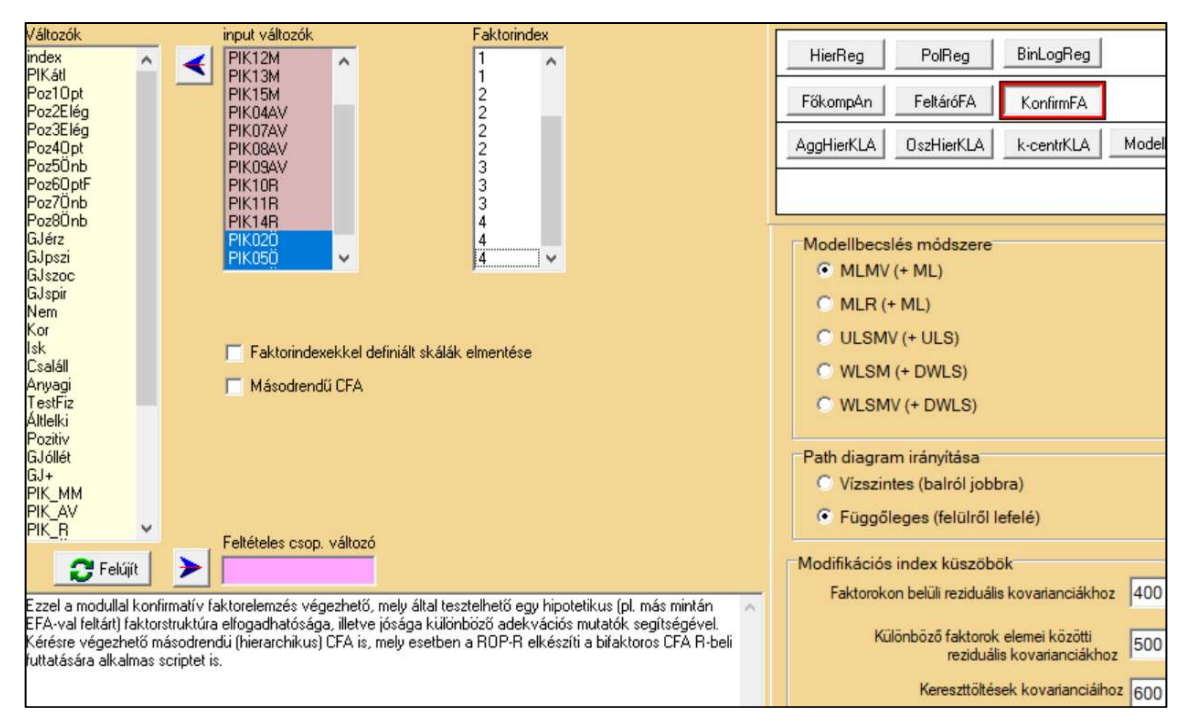

6.5. ábra. A CFA menüablak

A CFA menüablak szolgál többek között az elemzésbe bevonandó változók kiválasztására (input változók ablaka), skálahovatartozásuk jelzésére (Faktorindex ablak), a CFA modellbecslés módszerének megválasztására és a modifikációs index küszöbök beállítására (lásd 6.5. ábra). A "Másodrendű CFA" opció bejelölése esetén nem sima elsőrendű, hanem másodrendű CFA elemzést végez a program (feltéve, hogy a definiált faktorok száma legalább kettő). Ez esetben ROP-R elkészíti a bifaktoros CFA R-beli futtatására alkalmas scriptet is. A CFA menüablak speciális beállításaival kapcsolatos tudnivalókat az alábbi alpontokban foglaljuk össze.

### 6.2.1. Az input változók CFA-ban

A CFA-hoz szükséges változók, a teszttételek kiválasztásához a "Változók" feliratú ablakból kell az elemzéshez szükséges tételeket (kijelölésük után akár egy csomagban) az "input változók" ablakba átküldeni, a két ablak közti nyílra rákattintva. Ezek a változók lesznek a CFA megfigyelt, manifeszt változói. Elméletileg elvárjuk tőlük, hogy folytonos, normális eloszlásúak legyenek, de manapság már léteznek a CFA-ban olyan robusztus módszerek (lásd 6.1.5. alpont), amelyek ezt a szigorú korlátozást enyhítik, s akár kétértékű nominális (pl. férfi nő, vagy beteg - nem beteg) vagy ordinális változók elemzését is lehetővé teszik. A gyakorlatban a legtöbb kutatás az 5 vagy több kategóriát tartalmazó ordinális változókat folytonosként kezeli, és van némi bizonyíték arra, hogy ez az egyszerűsítés nem gyakorol nagy hatást az eredményekre (vö. Babakus, Ferguson és Jöreskog, 1987; Dolan, 1994; Johnson és Creech, 1983; Hutchinson és Olmos, 1998). A továbbiakban az egyszerűség kedvéért folytonos változóként hivatkozunk mi is az ilyen változókra, míg kategoriális jelzővel a kétértékű vagy a 3-4 értékű ordinális változókat illetjük. E terminológia a CFA módszerének kiválasztása során kap szerepet.

#### 6.2.2. Skálahovatartozás megadása

A Faktorindex ablakban egy faktorindex segítségével jelölhető ki, hogy a kiválasztott változók (tételek) rendre mely faktorokhoz (skálákhoz) sorolandók. A faktorindex értéke 1 és 9 közötti egész szám lehet. Az azonos faktorindexű változók azonos faktorhoz tartoznak. Négy faktor kijelölésekor célszerű az 1–4 faktorindexeket használni, de ha rendre a 2, 3, 5, 7 indexértékeket használjuk a faktorok azonosítására, ROP-R akkor is értelmesen átkódolja ezeket (az indexek sorrendjét megőrizve) az 1-4 faktorindexekké.

#### 6.2.3. Modifikációs index küszöbök megadása

A CFA standard faktormodelljében a változók reziduálisai sem faktoron belül, sem különböző faktorok között nem korrelálnak, vagyis kovarianciájuk nulla. Hasonlóképpen nincs korreláció a változók és az idegen faktorok között, vagyis kereszttöltéseket nem feltételezünk. Ha először lefuttatunk egy standard CFA-t, akkor a modifikációs indexek jelzik, hogy ezen korlátozó feltételek oldásával milyen mértékben javulna a faktormodell illeszkedése. A CFA menüablak Modifikációs index küszöb panelje szolgál arra, hogy a faktormodellt javítsuk azon kovarianciák modellbe való beépítésével, amelyek modifikációs indexe az első CFA futás során nagyobb a megadott megfelelő küszöbnél. Külön küszöbök állíthatók be

- a faktorokon belüli reziduális kovarianciákra (alapértelmezés: 400),
- a különböző faktorok elemei közötti reziduális kovarianciákra (alapértelmezés: 500),
- a kereszttöltések kovarianciáira (itt az alapértelmezés: 600).

ROP-R tehát a CFA modul futtatása során először végrehajt egy standard CFA elemzést a menüablakban megadott faktorbesorolásokkal a kijelölt modellbecslési módszerrel, majd ezen első futás eredménylistáján megnézi, hogy van-e olyan modifikációs index, amelyik nagyobb, mint a saját kategóriájára vonatkozó modifikációs index küszöb. Ha van, akkor annak kovarianciáját a faktorilleszkedés javítása céljából bevonja a faktormodellbe. A küszöbök alapértelmezés szerinti értékei (400, 500, 600) elég nagyok ahhoz, hogy az esetek túlnyomó többségében csak a standard CFA elemzés történjen meg, és ennek eredménylistáját áttanulmányozva a felhasználó mérlegelhesse, nem szeretné-e ezen köszöbök közül valamelyiket lejjebb szállítania, hogy egyes kovarianciák bekerülhessenek a modellbe. A kovarianciák modellbe való bevonásakor nem célszerű egyidejűleg 1-2-nél több kovarianciát bevonni és elvárjuk, hogy a bevont kovariancia a többihez képest legyen kiugró és szakmailag megmagyarázható. Például ilyen szakmai indok lehet két kérdőíves tételnél a nagyon hasonló megfogalmazás, ami arra inspirálhatja a tesztet kitöltőt, hogy a két tételre hasonló választ adjon. 20 alatti modifikációs indexű kovarianciát ritkán szoktunk bevonni a faktormodellbe.

#### 6.2.4. Faktornevek megadása és a ROP-R által elkészített faktorábrák

CFA indítása után ROP-R rákérdez a kijelölt faktorok nevére, a tételnevek nem numerikus közös része alapján kínálva fel neveket az elsőrendű faktoroknak. Ha a menüablakban be van jelölve a "Másodrendű CFA" opció, akkor – legalább két faktor definiálása esetén – ROP-R rákérdez a másodrendű faktor nevére is. Ha az elsőrendű faktorok nevei tartalmaznak közös részt, akkor a program ezt a közös részt kínálja fel másodrendű faktornévnek. Ha az elsőrendű faktornevekben nincs közös rész, akkor az ajánlott másodrendű faktornév: F2rend. Persze nem kell elfogadni a felkínált neveket, mód van mindenütt bármilyen alfanumerikus faktornév megadására.

ROP-R-ben a CFA elemzés végrehajtása után a "c: \ vargha \ropstat\aktualis" mappában megtaláljuk az elemzésekhez elkészített ideiglenes adatfájlt (tmpdat.txt), a futtatott R-scripteket (CFA.r, CFA2.r), a részletes R-eredménylistákat (oo.txt, o2.txt), valamint a faktormodellek elkészített diagramjait (pathplot1.pdf és pathplotR1.pdf). Ha feltételes csoportosító változót is használunk, minden csoport elemzése során készül ilyen fájl. A pathplotR1.pdf fájlban látható diagram a kovarianciákkal javított modell faktorábrája, s ez természetesen csak akkor jön létre, ha van olyan modifikációs index, mely meghaladja hozzá tartozó küszöböt, s emiatt az ezzel javított modell CFA elemzése is megtörténik (ehhez tartozik a CFA2.r script-fájl).

Ezek a pdf formátumban elmentett faktordiagram ábrák alapértelmezés szerint függőleges irányultságúak (ilyen pl. a 6.1. és a 6.3. ábra), de a menüablak Faktordiagram irányítása paneljén be lehet állítani, hogy az irányítás vízszintes legyen (lásd pl. a 6.2. ábrát).

## 6.3. Mit tartalmaz a CFA eredménylistája?

A CFA eredménylistája az alábbi elemeket tartalmazza.

- Alapstatisztikák a kiválasztott változókra
- Az input változók faktorindexek szerinti csoportosítása (tételek besorolása a definiált skálákba)
- Megadott modifikációs küszöbök
- A kovarianciákra vonatkozó modifikációs indexek
- A megadott faktormodell tesztelése
- A minden változó és faktor függetlenségét képviselő alapmodell tesztelése
- Illeszkedési mutatók a vizsgált módszerekre/modellekre
- Standardizált faktorsúlyok és kommunalitások (elsődrendű CFA esetén)
- A másodrendű faktormodell standardizált regressziós együttható becslései (másodrendű CFA esetén)
- A látens faktorok páronkénti standardizált kovariancia becslései (csak több faktor esetén)
- A kovarianciákra vonatkozó legnagyobb modifikációs indexek a javított modellben (ha van javított modell)
- Standardizált reziduális kovariancia (korreláció) becslések a javított modellben (ha van javított modell)

# 6.4. A CFA szemléltetése valódi adatokon

Az alfejezet alábbi alpontjaiban a CFA végrehajtását szemléltetjük különböző faktormodellek kijelölésével, valódi pszichológiai kutatások valódi adataival. Ha másodrendű CFA-t kérünk, akkor két kijelölt faktor esetén ROP-R 1-ben rögzíti a specifikus faktorok kezdeti varianciáját a több iterációs lépésből álló modellillesztés indulásakor, hogy a CFA érvényesen végrehajtható legyen.

## 6.4.1. A Caprara-féle Pozitivitás skála egydimenziós faktorszerkezetének tesztelése

Első elemzésként az élethez való pozitív hozzáállást és általános pozitív attitűdöt mérő Capraraféle Pozitivitás Skála 8 tételén végzünk CFA-t az alapértelmezés szerinti MLMV robusztus módszerrel az 1003 fős Btérkép2022 minta alapján (vö. B2.3. alpont). Az elemzés célja, hogy teszteljük a 8 tétel egyfaktoros struktúráját. Ezzel kapcsolatban már kaptunk pozitív eredményeket FKA végrehajtásakor (lásd 4.4.2. alpont), a CFA azonban statisztikailag precízebb módszer egy faktormodell tesztelésére és az illeszkedés jóságának a mérésére.

FKA-ból felhasználhatjuk azt a tudást, hogy a minta 7 személye outliernek tekinthető (lásd 4.5. táblázat), akiket jobbnak láttuk kihagyni a CFA elemzésből (az FKA-ban létrehozott és elmentett Outli változó feltételes csoportosító változóként való kijelölésével), így CFA-ban egy csökkentett, 996 fős mintával dolgoztunk.

| Változó1             | Változó2 | Mod.ind. |
|----------------------|----------|----------|
| Poz <sub>1</sub> Opt | Poz4Opt  | 202,49   |
| Poz7Önb              | Poz8Önb  | 162,12   |
| Poz <sub>1</sub> Opt | Poz5Önb  | 55,04    |
| Poz5Önb              | Poz8Önb  | 43,35    |
| Poz2Elég             | Poz5Önb  | 33,51    |
| Poz <sub>1</sub> Opt | Poz8Önb  | 26,54    |
| Poz4Opt              | Poz8Önb  | 25,19    |
| Poz2Elég             | Poz4Opt  | 23,61    |
| Poz4Opt              | Poz7Önb  | 19,87    |
| Poz2Elég             | Poz3Elég | 15,86    |

6.2. táblázat. A 10 legnagyobb modifikációs index

Az eredménylistán először kovarianciákra vonatkozó modifikációs indexeket tekintjük meg, amelyek közül a 10 legnagyobb a 6.2. táblázatban látható. Eszerint az 1. és a 4., valamint a 7. és a 8. tétel kovarianciájának modellbe való bevétele javítaná számottevően a faktormodell illeszkedését. Ez a kérdések tartalmát tekintve szakmailag is elfogadható (vö. B.5. táblázat). Ezt figyelembe véve olyan új CFA elemzést végeztünk, amelynél a faktorokon belüli reziduális kovarianciák küszöbét 400-ról 100-ra csökkentettük, így az új (javított) faktormodellt két kovariancia bevétele javítja. A modifikációs indexek listája a javítás után annyiban módosul, hogy a listában ROP-R "+" jellel meg is jelöli a javított modellbe bevont kovarianciák modifikációs indexét. E lista után következik a modellillesztés  $\chi^2$ -próbás tesztelésére vonatkozó eredmények táblázata (lásd 6.3. táblázat). Ebben megtaláljuk a modellt tesztelő  $\chi^2$ -statisztika értékét, annak szabadságfokát (f), valamint a szignifikancia mértékét jelző p-értéket. A szabadságfok alatti sor a  $\chi^2$ /f takarékossági index értékét tartalmazza (vö. 6.1. táblázat).

A táblázat négy oszlopa megfelel az eredeti modell sima ML és robusztus MLMV módszerrel, valamint a bevont kovarianciákkal javított ML (jele: ML+) és MLMV (jele: MLMV+) módszerrel történő tesztelésének.

| <b>Mutató</b>   | ML          | <b>MLMV</b> | $ML+$       | MLMV+       |
|-----------------|-------------|-------------|-------------|-------------|
| $\chi^2$        | 456,35      | 310,8       | 133,52      | 95,32       |
|                 | 20          | 20          | 18          | 18          |
| $\chi^2/f$      | 22,82       | 15,54       | 7,42        | 5,30        |
| <i>p</i> -érték | ${}< 0,001$ | ${}< 0,001$ | ${}< 0,001$ | ${}< 0,001$ |

6.3. táblázat. A kijelölt elsőrendű CFA faktormodell tesztelése

Jelen esetben azt láthatjuk, hogy a  $\chi^2$ -érték jelentősen csökken ugyan a modell javításakor (pl. ML/456,35-ről MLMV+/95,32-re), de még mindig olyan magas, hogy a modell  $p < 0.001$  szinten elvethető. Ez az erős szignifikancia a nagy elemszámnak ( $N = 996$ ) is köszönhető. Fontos ezért modellünk jóságát más mutatók segítségével is mérlegre tenni. A 6.3. táblázatban a  $\chi^2/f$  takarékossági index (= 5,30) az MLMV+ modell esetében már majdnem elfogadható szintű illeszkedést jelez. A 6.1. táblázat többi mutatójának értékét egy külön táblázat tartalmazza a ROP-R outputján a 6.3. táblázatban feltüntetett négy modell x módszer kombinációra (lásd 6.4. táblázat).

| Mutató       | ML.            | <b>MLMV</b>    | $ML+$          | MLMV+          |
|--------------|----------------|----------------|----------------|----------------|
| <b>AIC</b>   | 20360,5        | 20360,5        | 20041,4        | 20041,4        |
| <b>BIC</b>   | 20478,2        | 20478,2        | 20168,9        | 20168,9        |
| <b>RMSEA</b> | 0,148          | 0,121          | 0,08           | 0,066          |
| C90          | (0,136; 0,160) | (0,109; 0,133) | (0,068; 0,093) | (0,053; 0,079) |
| pClose       | ${}< 0,001$    | ${}< 0,001$    | ${}< 0,001$    | 0,021          |
| <b>CFI</b>   | 0,934          | 0,940          | 0,982          | 0,984          |
| TLI          | 0,907          | 0,916          | 0,973          | 0,975          |
| <b>SRMR</b>  | 0,033          | 0,033          | 0,019          | 0,019          |

6.4. táblázat. Illeszkedési mutatók a vizsgált modell-módszer kombinációkra

A 6.4. táblázatból elsőként azt állapíthatjuk meg, hogy a sima ML-nél mindig jobb illeszkedést produkál a robusztus MLMV módszer és hogy a két kovariancia bevonásával mindig érezhetően javulnak az illeszkedési mutatók. Ennek következtében a legjobb mutatók az MLMV+ modellt jellemzik, CFI, TLI és SRMR esetében kiváló szinten. RMSEA esetében a 0,080 alatti 0,066-os érték még elfogadható, az elméleti RMSEA értékre vonatkozó C90 = (0,053; 0,079) konfidencia-intervallummal együtt. A pClose p-érték (0,019) is már csak  $p \le$ 0,05 szintű szignifikanciát jelez.

Ugyanezt a CFA elemzést az ML alapú MLR robusztus módszerrel, mint alternatív lehetőséggel is elvégeztük, az összehasonlítást segíti a kapott eredményekből elkészített 6.5. táblázat. Az eredmények nagyon hasonlóak, de SRMR kivételével minden mutató tekintetében kissé gyengébb illeszkedést tapasztalunk, mint az MLMV módszer esetében.

| Mutató       | MLMV+          | MLR+           |
|--------------|----------------|----------------|
| $\chi^2/f$   | 5,30           | 5,51           |
| <b>RMSEA</b> | 0,066          | 0,067          |
| C90          | (0,053; 0,079) | (0,056; 0,079) |
| pClose       | 0,021          | 0,005          |
| <b>CFI</b>   | 0,984          | 0,981          |
| TLI          | 0,975          | 0,971          |
| <b>SRMR</b>  | 0,019          | 0,019          |

6.5. táblázat. A javított faktormodell illeszkedési mutatói két robusztus módszer esetén

A CFA outputjának következő fontos eleme a standardizált faktorsúlyok és a kommunalitások táblázata. Ez a robusztus MLMV módszer használata esetén az eredeti (MLMV) és a javított (MLMV+) modellre a 6.6. táblázatban látható. Ebből megállapíthatjuk, hogy a tételek – egyetlen kivétellel – a javított modell minden faktorában igen magas 0,70 feletti faktorsúly és 0,50 feletti kommunalitás becsléssel jellemezhetők, ami az egyfaktoros struktúra konstrukciós validitását erősíti. A kivétel: a negatív megfogalmazású 6. tétel (Időnként a jövő nem tűnik számomra teljesen egyértelműnek).

| Faktor/tétel         | <b>MLMV</b> | <b>MLMV</b>  | MLMV+      | MLMV+        |
|----------------------|-------------|--------------|------------|--------------|
| <b>Pozitiv</b>       | Faktorsúly  | Kommunalitás | Faktorsúly | Kommunalitás |
| Poz <sub>1</sub> Opt | 0,887       | 0,787        | 0,856      | 0,733        |
| Poz2Elég             | 0,903       | 0,815        | 0,916      | 0,839        |
| Poz3Elég             | 0,739       | 0,547        | 0,743      | 0,552        |
| Poz <sub>4</sub> Opt | 0,913       | 0,834        | 0,887      | 0,787        |
| Poz5Önb              | 0,890       | 0,792        | 0,902      | 0,814        |
| Poz6OptF             | 0,203       | 0,041        | 0,200      | 0,040        |
| Poz7Önb              | 0,798       | 0,638        | 0,791      | 0,626        |
| Poz8Önb              | 0,748       | 0,560        | 0,741      | 0,548        |

6.6. táblázat. Standardizált faktorsúlyok és a kommunalitások

Logikusan merül fel, hogy ha Poz6OptF ennyire rosszul illeszkedik a látens faktorra, akkor talán ki is lehetne hagyni a skálából. Érdekes módon az eredmények nem javulnak. Ugyanazt a két kovarianciát építve be a modellbe, és ismét MLMV modellbecslést alkalmazva,  $\chi^2/f = 6.08$ , RMSEA = 0.071, C90 = (0.056; 0.088), pClose = 0.11, CFI = 0.987, TLI = 0.977, SRMR = 0,016, ami RMSEA tekintetében romlás, más mutatók esetében gyakorlatilag stagnálás. Ezért úgy látjuk, hogy nincs sem statisztikai, sem szakmai oka a Poz6OptF tétel elhagyásának.

A fentebb taglalt eredményeken kívül az is érdekes lehet, hogy mekkorák a modifikációs indexek a javított modellben a (lásd 6.7. táblázat). A 6.7. táblázat alapján ezek közül csak a legnagyobb (a Poz5Önb és a Poz8Önb közötti) érdemel figyelmet. Mivel a két tétel (Poz5Önb: Összességében elégedett vagyok magammal, ill. Poz8Önb: Általában magabiztosnak érzem magamat) nem tűnik egymás szinonímájának, s formailag sem hasonlítanak egymásra, így nem látjuk indokoltnak, hogy megengedjük reziduálisaik korrelációját a modellben. Ez is azt mutatja, hogy érdemes volt az első futtatás során kapott modifikációs indexek közül csupán az első kettőnek megfelelő kovarianciát bevonni a faktormodellbe.

| Változó1             | Változó2 | Mod.ind. |
|----------------------|----------|----------|
| Poz5Önb              | Poz8Önb  | 58,03    |
| Poz <sub>1</sub> Opt | Poz2Elég | 24,64    |
| Poz3Elég             | Poz5Önb  | 17,21    |
| Poz1Opt              | Poz5Önb  | 17,17    |
| Poz2Elég             | Poz8Önb  | 16,98    |
| Poz2Elég             | Poz4Opt  | 14,94    |
| Poz3Elég             | Poz4Opt  | 11,34    |
| Poz3Elég             | Poz6OptF | 10,63    |

6.7. táblázat. A 8 legnagyobb modifikációs index a javított modellben

Végül érdemes megnézni az eredménylista utolsó táblázatát is, mely a modellbe bevont kovarianciák értékeit adja meg a javított modellben. A 6.8. táblázat alapján ezek se nem túlságosan nagyok (tehát nincs redundancia), se nem túlságosan kicsik (tehát nem feleslegesek), vagyis pont megfelelőek.

6.8. táblázat. Standardizált reziduális kovariancia (korreláció) becslések az MLMV+ modellre

| Vált 1  | Vált 2               | Korreláció |
|---------|----------------------|------------|
| PozlOpt | Poz <sub>4</sub> Opt | 0,461      |
| Poz7Önb | Poz8Önb              | 0,395      |

A végső – javított – egydimenziós faktormodell diagramja a 6.6. ábrán látható. Ezt ROP-R a CFA elemzés során (a Path diagram írányítása panelen a "Vízszintes" opciót választva) a "c:\\_vargha\ropstat\aktualis" mappában menti el, pathplotR1.pdf néven. A nyilak melletti számok a faktormodell standardizált regressziós együtthatói (standardizált faktorsúlyok, illetve kovarianciák; vö. 6.6. és 6.8. táblázat).

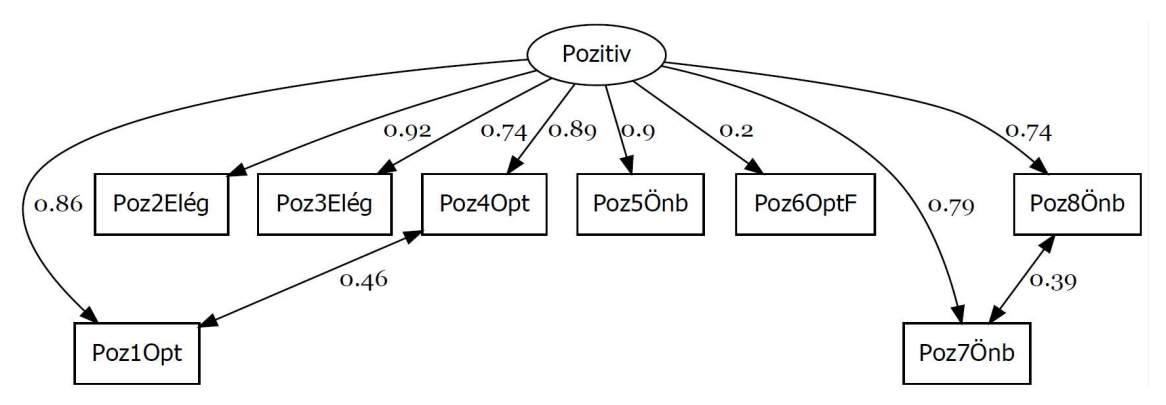

6.6. ábra. A Caprara-féle Pozitivitás kérdőív egyfaktoros diagramja (MLMV modellbecslés)

Az elvégzett egyfaktoros elsőrendű CFA elemzések alapján azt mondhatjuk, hogy a Caprara-féle Pozitivitás skála összpontszámának szerkezeti validitása összességében elfogadható, néhány illeszkedési mutató (pl. CFI, TLI, SRMR) tekintetében pedig egyenesen kiváló. Három alskálájának (Optimizmus: Optim; Élettel való elégedettség: Élelég; Önbecsülés: Önbecs; vö. B5. táblázat) megfelelőségét az alábbi 6.4.2. alpontban vizsgáljuk meg.

### 6.4.2. A Caprara-féle Pozitivitás skála háromskálás faktorszerkezetének tesztelése

A Caprara-féle Pozitivitás skála három alskálájának megfelelőségét egy elsőrendű háromfaktoros CFA-val vizsgáljuk meg ugyanazon az outlierekkel csökkentett 996 fős Btérkép2022 mintán, mint az előző alpontban, ismét MLMV robusztus modellbecslési módszert használva. A CFA menüablakában mindössze annyi plusz feladatunk van az előző elemzéshez viszonyítva, hogy a három alskálának megfelelő faktorindexeket be kell állítanunk a "Faktorindex" ablakban (lásd 6.7. ábra, illetve B5. táblázat).

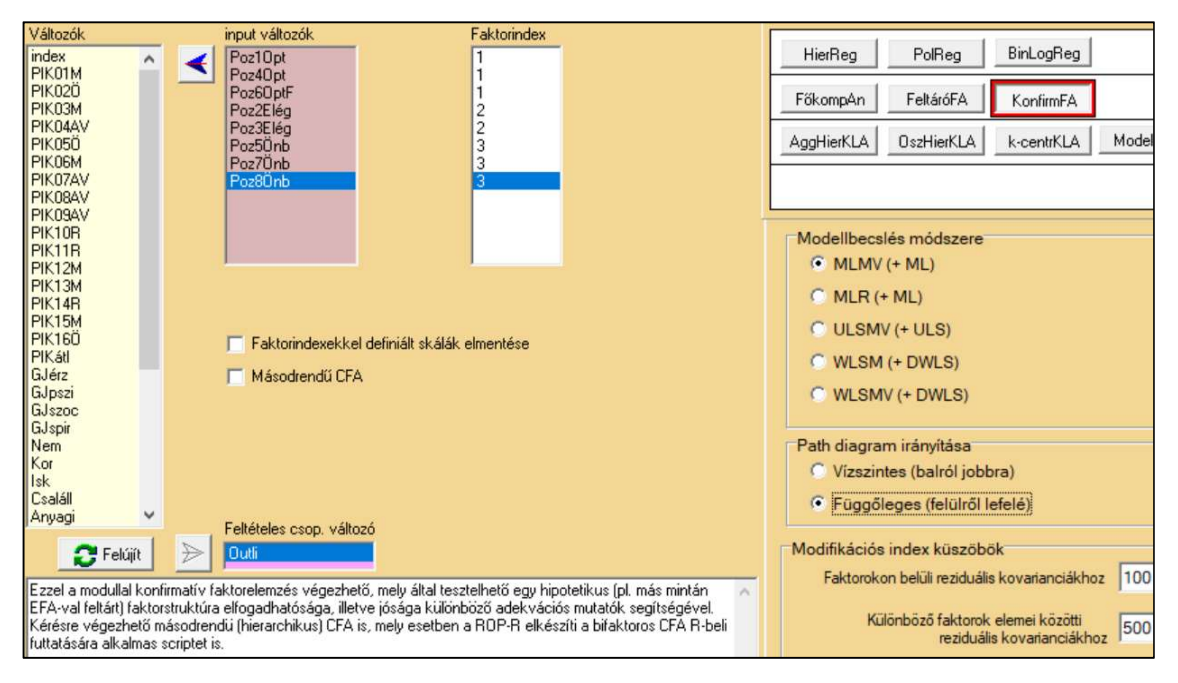

6.7. ábra. A CFA menüablak beállításai háromfaktoros elsőrendű CFA esetén

Az eredménylistán először ismét a kovarianciákra vonatkozó modifikációs indexeket tekintjük meg, amelyek közül a 10 legnagyobb a 6.9. táblázatban látható. Ez a táblázat eggyel több oszloppal rendelkezik, mint a 6.2. és a 6.7. táblázat, mert 1-nél több faktor esetén nemcsak az egyazon faktorba tartozó tételek reziduálisai között jelentkezhet a kovariancia igénye, hanem különböző faktorokba tartozó tételek reziduálisai, valamint a tételek és idegen faktorok között (kereszttöltés esete) is. Mivel a lehető legkevesebb kovarianciát szeretnénk a CFA modelljébe bevenni, csak a faktorokon belüli modifikációs küszöböt csökkentettük le 100-ra (lásd 6.7. ábra), s ennek megfelelően a táblázat csupán egyetlen kovariancia modellbe való bevételét jelzi (+ jellel a Poz7Önb és Poz8Önb tétel reziduálisai között), melyet egyébként a 6.4.1. alpont elemzése során is bevontunk a faktormodellbe (lásd pl. a 6.6. ábrát).

| Változó1             | Változó2 | Mod.ind.  | Kovariancia típusa             |
|----------------------|----------|-----------|--------------------------------|
| Poz7Önb              | Poz8Önb  | $111,12+$ | itemek egyazon faktorban       |
| <b>ÉlElég</b>        | Poz5Önb  | 110,23    | kapcsolat egy idegen faktorral |
| <b>ÉlElég</b>        | Poz8Önb  | 80,09     | kapcsolat egy idegen faktorral |
| Poz5Önb              | Poz7Önb  | 78,29     | itemek egyazon faktorban       |
| Poz2Elég             | Poz5Önb  | 32,67     | itemek különböző faktorokban   |
| Optim                | Poz8Önb  | 30,79     | kapcsolat egy idegen faktorral |
| Optim                | Poz5Önb  | 30,58     | kapcsolat egy idegen faktorral |
| Poz <sub>4</sub> Opt | Poz2Elég | 28,10     | itemek különböző faktorokban   |
| Poz2Elég             | Poz8Önb  | 19,84     | itemek különböző faktorokban   |
| Poz <sub>1</sub> Opt | Poz2Elég | 16,50     | itemek különböző faktorokban   |

6.9. táblázat. A 10 legnagyobb modifikációs index

E lista után következik a modellillesztés  $\chi^2$ -próbás tesztelésére vonatkozó eredmények táblázata (lásd 6.10. táblázat). Ebben megtaláljuk a modellt tesztelő  $\chi^2$ -statisztika értékét, annak szabadságfokát (f), a  $\chi^2$ /f takarékossági index értékét, valamint a szignifikancia mértékét jelző p-értéket. A táblázat négy oszlopa megfelel az eredeti modell sima ML és robusztus MLMV módszerrel, valamint a bevont kovarianciákkal javított ML+ és MLMV+ módszerrel történő tesztelésének. A táblázat még mindig azt jelzi, hogy a faktormodell illeszkedése nem jó (p < 0,001 szinten szignifikánsan rossz), de például a  $\chi^2$ /ftakarékossági index értéke már 5 alatt van, ezért eszerint a modell elfogadható és jobb, mint a 6.3. táblázatban kiértékelt modell.

6.10. táblázat. A kijelölt elsőrendű CFA faktormodell tesztelése

| <b>Mutató</b> | ML          | <b>MLMV</b> | $ML+$       | $MLMV+$     |
|---------------|-------------|-------------|-------------|-------------|
| $\chi^2$      | 205,93      | 145,29      | 99,48       | 72,38       |
|               | 17          | 17          | 16          | 16          |
| $\chi^2/f$    | 12,11       | 8,55        | 6,22        | 4,52        |
| $p$ -érték    | ${}< 0,001$ | ${}< 0,001$ | ${}< 0,001$ | ${}< 0,001$ |

A többi illeszkedési mutató értékét a 6.11. táblázatban foglaltuk össze. Ebből elsőként azt állapíthatjuk meg, hogy az elsőrendű háromfaktoros modell illeszkedése minden tekintetben jobb, mint az elsőrendű egyfaktorosé (vö. 6.4. táblázat). Itt most az MLMV+ modell esetében CFI, TLI és SRMR értéke kiváló szintű, RMSEA esetében a 0,060-as érték jó, ugyancsak az elméleti RMSEA értékre vonatkozó és 0,050-et tartalmazó C90 = (0,046; 0,074) konfidenciaintervallum, és az is jó, hogy a pClose érték már nem szignifikáns ( $p = 0,119$ ). Mindez azt jelenti, hogy az Optim, Élelég, Önbecs alskálák definiálása a kérdőív 8 tételéből javítja a faktorstruktúrát, s egyben lehetőséget ad arra, hogy értelmes szakmai tartalommal bővítsük a Pozitivitás kérdőív értelmezési spektrumát.

| Mutató       | ML             | <b>MLMV</b>    | $ML+$          | MLMV+          |
|--------------|----------------|----------------|----------------|----------------|
| AIC          | 20115,8        | 20115,8        | 20011,3        | 20011,3        |
| <b>BIC</b>   | 20248,2        | 20248,2        | 20148,6        | 20148,6        |
| <b>RMSEA</b> | 0,106          | 0,087          | 0,072          | 0,060          |
| C90          | (0,093; 0,119) | (0,074; 0,100) | (0,059; 0,086) | (0,046; 0,074) |
| pClose       | ${}< 0,001$    | ${}< 0,001$    | 0,003          | 0,119          |
| <b>CFI</b>   | 0,971          | 0,974          | 0,987          | 0,988          |
| <b>TLI</b>   | 0,953          | 0,957          | 0,978          | 0,980          |
| <b>SRMR</b>  | 0,023          | 0,023          | 0,016          | 0,016          |

6.11. táblázat. Illeszkedési mutatók a vizsgált modell-módszer kombinációkra

Megjegyezzük, hogy ugyanezt a CFA elemzést az MLR robusztus módszerrel, mint alternatív lehetőséggel is elvégeztük és egyetlen mutató tekintetében sem tapasztaltunk jobb illeszkedést (a legtöbb esetben egy picit gyengébbet).

A standardizált faktorsúlyok és a kommunalitások táblázata a robusztus MLMV módszer használata esetén az eredeti (MLMV) és a javított (MLMV+) modellre a 6.12. táblázatban látható. Ebből megállapíthatjuk, hogy a tételek – egyetlen kivétellel – a javított modell minden faktorában igen magas 0,70 feletti faktorsúly és 0,60 feletti kommunalitás becsléssel jellemezhetők, ami a háromfaktoros struktúra konstrukciós validitását erősíti. A kivétel itt is a fordított megfogalmazású 6. tétel.

| Faktor/tétel         | <b>MLMV</b> | <b>MLMV</b>  | MLMV+      | MLMV+        |
|----------------------|-------------|--------------|------------|--------------|
| Optim                | Faktorsúly  | Kommunalitás | Faktorsúly | Kommunalitás |
| Poz <sub>1</sub> Opt | 0,918       | 0,843        | 0,917      | 0,841        |
| Poz <sub>4</sub> Opt | 0,947       | 0,897        | 0,948      | 0,898        |
| Poz6OptF             | 0,210       | 0,044        | 0,210      | 0,044        |
|                      |             |              |            |              |
| <b>Élelég</b>        | Faktorsúly  | Kommunalitás | Faktorsúly | Kommunalitás |
| Poz2Elég             | 0,925       | 0,855        | 0,927      | 0,859        |
| Poz3Elég             | 0,751       | 0,563        | 0,749      | 0,561        |
|                      |             |              |            |              |
| Önbecs               | Faktorsúly  | Kommunalitás | Faktorsúly | Kommunalitás |
| Poz5Önb              | 0,918       | 0,843        | 0,927      | 0,859        |
| Poz7Önb              | 0,825       | 0,681        | 0,798      | 0,637        |
| Poz8Önb              | 0,793       | 0,629        | 0,762      | 0,581        |

6.12. táblázat. Standardizált faktorsúlyok és a kommunalitások

Az elsőrendű többfaktoros CFA faktormodellje megengedi, hogy a látens faktorok korreláljanak egymással. Hogy milyen szoros kapcsolat van a faktorok között, arról az output súlymátrix alatti táblázata informál (lásd 6.13. táblázat). Ebből megállapíthatjuk, hogy a robusztus MLMV becslést alkalmazva igen erős korrelációkat láthatunk a faktorok között mind az eredeti, mind a javított modell esetén. A leggyengébb korreláció (Optim és Önbecs között) is már 0,90 körüli, a legnagyobb (Élelég és Önbecs között) pedig 0,95 fölötti, ami meglehetősen magas.

| F(i)   | F(i)   | <b>MLMV</b> | MLMV+ |
|--------|--------|-------------|-------|
| Optim  | Elelég | 0,934       | 0,932 |
| Optim  | Önbecs | 0,896       | 0,904 |
| Élelég | Önbecs | 0,945       | 0,955 |

6.13. táblázat. A látens faktorok páronkénti korreláció becslései

A fentebb taglalt eredményeken kívül az is érdekes lehet, hogy mekkorák a modifikációs indexek a javított modellben a (lásd 6.14. táblázat). A 6.14. táblázat alapján azt mondhatjuk, hogy ezek jelentősen kisebbek, mint a javítás előtti modell legnagyobb modifikációs indexei (lásd 6.9. táblázat) és nem utalnak arra, hogy újabb kovarianciát be kéne vonni a modellbe.

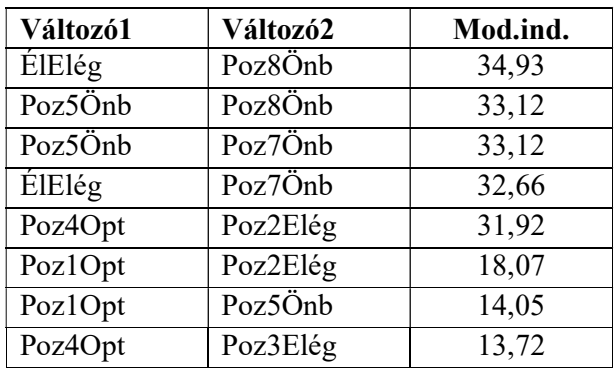

6.14. táblázat. A 8 legnagyobb modifikációs index a javított modellben

A végső – javított – háromfaktoros modell diagramja a 6.8. ábrán látható. Ezt ismét a pathplotR1.pdf nevű fájlban találjuk. Az ábráról leolvashatók a javított faktormodell standardizált regressziós együtthatói, a standardizált faktorsúlyok (vö. 6.12. táblázat) és az egyetlen bevont – standardizált – kovariancia (Poz $\overline{7}$ Önb és Poz $\overline{8}$ Önb között).

Az elvégzett elsőrendű háromfaktoros CFA elemzés alapján kijelenthető, hogy a Caprara-féle Pozitivitás kérdőív három alskálás struktúrájának validitása összességében jónak, néhány illeszkedési mutató (pl. CFI, TLI, SRMR) tekintetében pedig egyenesen kiválónak mondható. A 4.4.2. és a 6.4.1. alpont eredményeit is figyelembe véve azt mondhatjuk, hogy a teszt mind az összpontszáma (Pozitiv), mind a három alskálája (Optimizmus, Élettel való elégedettség és Önbecsülés) tekintetében használható, ha pszichológiai érvényességüket más vizsgálatokkal alá tudják támasztani.

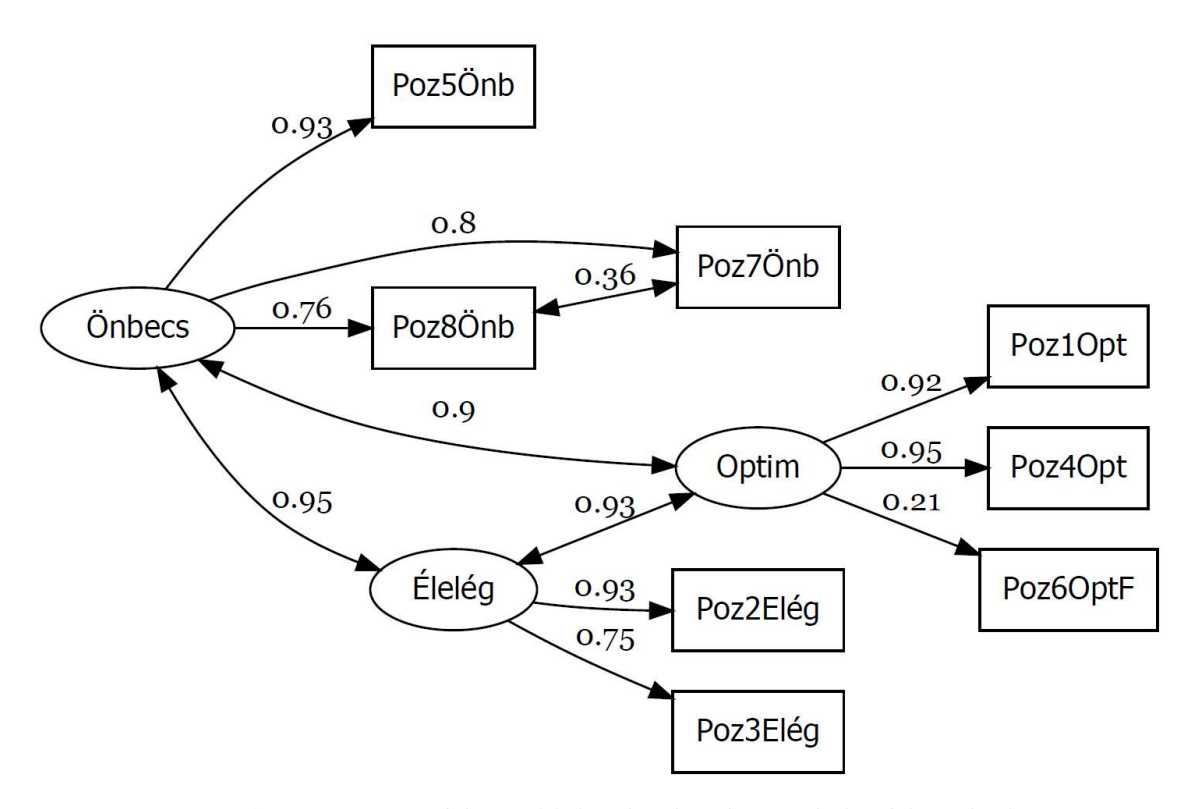

6.8. ábra. A Caprara-féle Pozitivitás kérdőív háromskálás faktorábrája (MLMV modellbecslés)

#### 6.4.3. A PIK16 kérdőív négyskálás faktorszerkezetének tesztelése

Harmadik CFA illusztrációs példánkban visszatérünk az 5.4. alfejezetben EFA-val elemzett PIK16 Pszichológiai Immunrendszer Kérdőívhez, mely a pszichológiai immunrendszer állapotának és összetevőinek feltérképezésére lett megszerkesztve (Oláh 2005). Elsőrendű CFA-t végzünk az 1003 fős Btérkép2022 minta alapján (vö. B2.3. alpont), hogy megnézzük: a kérdőív 4 skálája (Megközelítő-monitorozó viselkedés = Mmonit, Alkotó-végrehajtó viselkedés = AVhat, Reziliencia = Rezil, Önreguláció = Önreg) megfelelően illeszkedik-e egy 4-faktoros struktúrára a B.6. táblázatban megadott tételbesorolásokkal.

Az 5.4. alfejezetben láttuk, hogy a mintában a 16 teszttétel alapján nincs egyértelműen azonosítható és elhagyandó outlier eset, ezért most is a teljes 1003 fős mintán végezzük az elemzéseket, szokásosan az MLMV becslési módszerrel. A négy skálába tartozást négy különböző skálaindexszel (1–4) jelöltük a menüablakban.

Az eredménylistán először ismét a kovarianciákra vonatkozó modifikációs indexeket tekintjük meg, amelyek közül a 10 legnagyobbat a 6.15. táblázatban helyeztük el. Mivel most is a lehető legkevesebb kovarianciát szeretnénk a CFA modelljébe bevonni, csak a faktorokon belüli kovarianciákból vesszük be a két legnagyobbat a modellbe (PIK07AV és PIK08AV, ill. PIK05Ö és PIK16Ö reziduálisai között, ami szakmailag is elfogadható; vö. B.6. táblázat), ehhez ennek a kategóriának a modifikációs küszöbét lecsökkentjük 40-re. Újra futtatva CFA-t a javított modellel, a  $\chi^2$ -próbával kapcsolatos eredményekeket a 6.16. táblázatban helyeztük el. A táblázat azt jelzi, hogy a faktormodell illeszkedése nem jó ( $p < 0.001$  szinten szignifikánsan rossz), de például az MLMV+ modell  $\chi^2/f$  takarékossági indexe már 5 alatt van, melynek alapján a modell akár el is fogadható.

| Változó1            | Változó2            | Mod.ind. | Kovariancia típusa             |
|---------------------|---------------------|----------|--------------------------------|
| PIK07AV             | PIK08AV             | 64,07    | itemek egyazon faktorban       |
| Mmonit              | PIK08AV             | 55,40    | kapcsolat egy idegen faktorral |
| Rezil               | PIK <sub>02</sub> Ö | 51,09    | kapcsolat egy idegen faktorral |
| PIK <sub>05</sub> Ö | PIK <sub>16</sub> Ö | 47,63    | itemek egyazon faktorban       |
| <b>PIKMM</b>        | PIK09AV             | 45,07    | kapcsolat egy idegen faktorral |
| PIK03M              | PIK04AV             | 45,03    | itemek különböző faktorokban   |
| PIK <sub>02</sub> Ö | PIK16Ö              | 39,33    | itemek egyazon faktorban       |
| Rezil               | PIK <sub>05</sub> Ö | 39,03    | kapcsolat egy idegen faktorral |
| PIK04AV             | PIK09AV             | 37,33    | itemek egyazon faktorban       |
| AVhat               | PIK13M              | 36,01    | kapcsolat egy idegen faktorral |

6.15. táblázat. A 10 legnagyobb modifikációs index (PIK16, MLMV módszer)

6.16. táblázat. A kijelölt CFA faktormodell tesztelése ML alapú modellbecslésekkel

| <b>Mutató</b>   | ML          | <b>MLMV</b> | $ML+$       | MLMV+       |
|-----------------|-------------|-------------|-------------|-------------|
| $\chi^2$        | 709,95      | 541,24      | 598,19      | 459,07      |
|                 | 98          | 98          | 96          | 96          |
| $\chi^2/f$      | 7,24        | 5,52        | 6,23        | 4,78        |
| <i>p</i> -érték | ${}< 0,001$ | ${}< 0,001$ | ${}< 0,001$ | ${}< 0,001$ |

A többi illeszkedési mutató értékét a 6.17. táblázatban foglaltuk össze. Ebből azt állapíthatjuk meg, hogy az elsőrendű négyfaktoros modell illeszkedése számos tekintetben elfogadható (pl. RMSEA és C90 0,08 alatti, CFI, TLI > 0,90), de azért összességében az illeszkedés elég gyenge.

| Mutató       | ML             | <b>MLMV</b>    | $ML+$          | MLMV+          |
|--------------|----------------|----------------|----------------|----------------|
| <b>AIC</b>   | 37487,4        | 37487,4        | 37379,5        | 37379,5        |
| <b>BIC</b>   | 37752,6        | 37752,6        | 37654,5        | 37654,5        |
| <b>RMSEA</b> | 0,079          | 0,067          | 0,072          | 0,061          |
| C90          | (0,074; 0,084) | (0,062; 0,073) | (0,067; 0,078) | (0,056; 0,067) |
| pClose       | ${}< 0,001$    | ${}< 0,001$    | ${}< 0,001$    | ${}< 0,001$    |
| <b>CFI</b>   | 0,909          | 0,912          | 0,925          | 0,928          |
| <b>TLI</b>   | 0,888          | 0,892          | 0,906          | 0,910          |
| <b>SRMR</b>  | 0,049          | 0,049          | 0,043          | 0,043          |

6.17. táblázat. Illeszkedési mutatók a vizsgált modell-módszer kombinációkra

Mit tehetünk a modellbecslés javítása érdekében? Ha figyelembe vesszük, hogy a PIK16 tételei mindössze 4-értékűek, ezért kategoriális jellegűek, megpróbálkozhatunk az ML-alapú helyett egy polichorikus korrelációt alkalmazó, DWLS alapú modellbecsléssel, például WLSMV-vel (vö. 6.1.5. alpont). A kovarianciákra vonatkozó modifikációs indexek közül a 7 legnagyobbat a 6.18. táblázatban helyeztük el.

| Változó1 | Változó2            | Mod.ind. | Kovariancia típusa             |
|----------|---------------------|----------|--------------------------------|
| Rezil    | PIK02Ö              | 26,05    | kapcsolat egy idegen faktorral |
| PIK07AV  | PIK08AV             | 25,70    | itemek egyazon faktorban       |
| PIK05Ö   | PIK16Ö              | 24,05    | itemek egyazon faktorban       |
| Rezil    | PIK07AV             | 22,25    | kapcsolat egy idegen faktorral |
| Mmonit   | PIK <sub>02</sub> Ö | 21,19    | kapcsolat egy idegen faktorral |
| Mmonit   | PIK07AV             | 20,65    | kapcsolat egy idegen faktorral |
| AVhat    | PIK13M              | 18,86    | kapcsolat egy idegen faktorral |

6.18. táblázat. A 7 legnagyobb modifikációs index (PIK16, WLSMV módszer)

A 6.18. táblázat modifikációs indexei sokkal kisebbek, mint amiket a 6.15. táblázatban láthattunk az MLMV módszer esetén, így most egyszerű modellre törekedve nem veszünk be a modellbe egyetlen kovarianciát sem. A  $\chi^2$ -próbával kapcsolatos eredményekeket a 6.19. táblázatban helyeztük el. A táblázat azt jelzi, hogy a faktormodell illeszkedése most se jó (p < 0,001 szinten szignifikánsan rossz), de például a DWLS alapmódszer  $\chi^2$ /f takarékossági indexe 3,5 alatt van, ami jó jel (vö. 6.1. táblázat). Az különösen érdekes, hogy a robusztus modellbecslést alkalmazva az illeszkedés nem javul, hanem érezhetően romlik.

6.19. táblázat. A kijelölt CFA faktormodell tesztelése DWLS alapú modellbecslésekkel

| Mutató          | <b>DWLS</b> | <b>WLSMV</b> |
|-----------------|-------------|--------------|
| $\chi^2$        | 265,42      | 501,01       |
|                 | 98          | 98           |
| $\chi^2/f$      | 2,71        | 5,11         |
| <i>p</i> -érték | ${}< 0.001$ | ${}< 0,001$  |

A többi illeszkedési mutató értékét a 6.20. táblázatban foglaltuk össze. Ebből azt látjuk, hogy a DWLS alapmódszert alkalmazva minden illeszkedési mutató kiváló szintű (vö. 6.1. táblázat), ami a PIK16 kérdőív négyfaktoros struktúrájának validitását (az Mmonit, AVhat, Rezil, Önreg skálákkal) megerősíti.

| Mutató       | <b>DWLS</b>    | WLSMV          |
|--------------|----------------|----------------|
| <b>RMSEA</b> | 0,041          | 0,064          |
| C90          | (0,035; 0,047) | (0,059; 0,070) |
| pClose       | 0,992          | ${}< 0,001$    |
| <b>CFI</b>   | 0,988          | 0,914          |
| <b>TLI</b>   | 0,985          | 0,894          |
| <b>SRMR</b>  | 0,046          | 0,046          |

6.20. táblázat. Illeszkedési mutatók DWLS alapú modellbecslések esetén

A standardizált faktorsúlyok és a kommunalitások táblázata a DWLS modellbecslési módszer használata esetén a 6.21. táblázatban látható. Ebből megállapíthatjuk, hogy a tételek minden faktor esetén elfogadható (egyetlen 0,47-es kivételtől eltekintve 0,50 feletti) faktorsúly és 0,20 feletti kommunalitás becsléssel jellemezhetők.

| <b>Mmonit</b>       | Faktorsúly | Kommun. | <b>AVhat</b> | Faktorsúly | Kommun. |
|---------------------|------------|---------|--------------|------------|---------|
| PIK01M              | 0,803      | 0,645   | PIK04AV      | 0,652      | 0,425   |
| PIK03M              | 0,644      | 0,415   | PIK07AV      | 0,470      | 0,221   |
| PIK06M              | 0,799      | 0,639   | PIK08AV      | 0,615      | 0,378   |
| PIK12M              | 0,741      | 0,550   | PIK09AV      | 0,841      | 0,707   |
| PIK13M              | 0,553      | 0,305   |              |            |         |
| PIK15M              | 0,639      | 0,408   |              |            |         |
|                     |            |         |              |            |         |
| Önreg               | Faktorsúly | Kommun. | <b>Rezil</b> | Faktorsúly | Kommun. |
| PIK <sub>02</sub> Ö | 0,879      | 0,773   | PIK10R       | 0,827      | 0,684   |
| PIK <sub>05</sub> Ö | 0,679      | 0,462   | PIK11R       | 0,684      | 0,467   |
| PIK <sub>16</sub> Ö | 0,504      | 0,254   | PIK14R       | 0,642      | 0,412   |

6.21. táblázat. Standardizált faktorsúlyok és a kommunalitások (kommun.) DWLS modellbecslés esetén

A végső négyfaktoros modell diagramja a 6.9. ábrán látható, ami csak irányításában különbözik a 6.6. ábrán láthatótól (ott függőleges, itt vízszintes). Mivel a modellt nem javítottuk kovarianciákkal, a grafikon a pathplot1.pdf nevű fájlban található. Az ábráról leolvashatók a javított faktormodell standardizált regressziós együtthatói és a standardizált faktorsúlyok (vö. 6.21. táblázat).

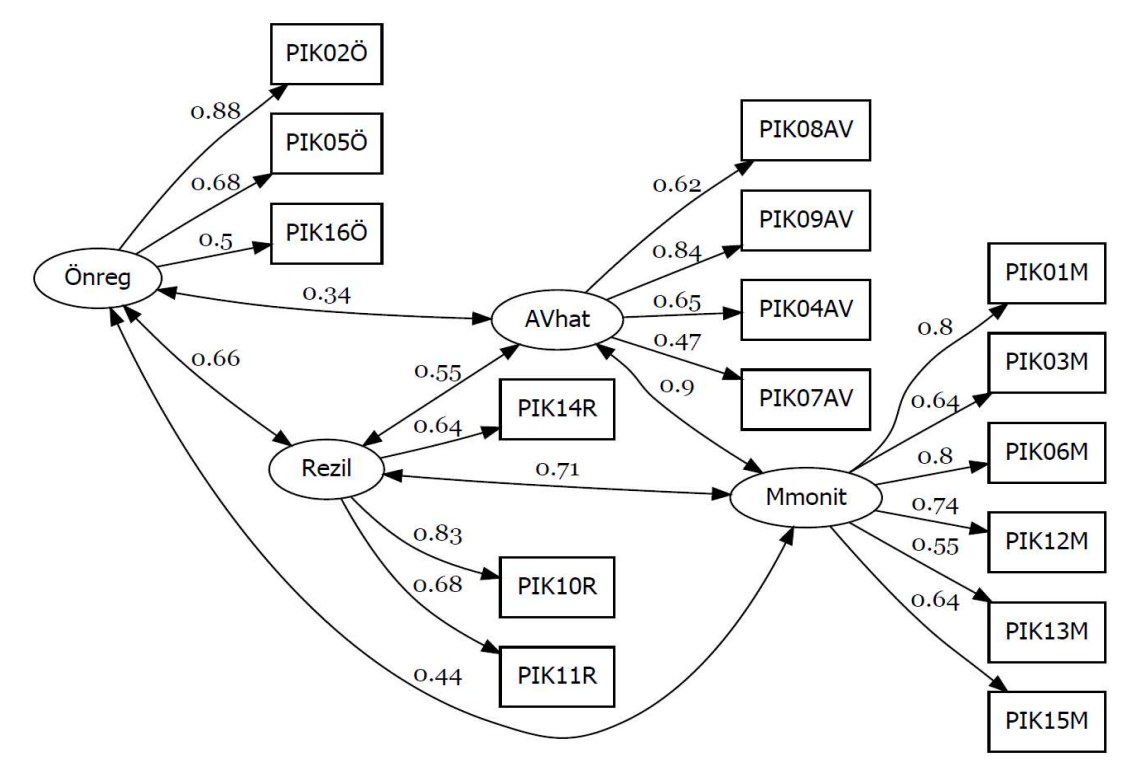

6.9. ábra. A PIK16 kérdőív négyskálás faktorábrája (DWLS modellbecslés)

Az elsőrendű négyfaktoros faktormodell látens faktorai közti korrelációk leolvashatók a 6.9. ábráról, de külön is összefoglaltuk őket a 6.22. táblázatban. Ebből megállapíthatjuk, hogy a látens faktorok közül legszorosabb kapcsolatban Mmonit és AVhat van  $(r = 0.900)$ , ami a kelleténél nagyobb redundanciára utal az Mmonit és az AVhat skála között. A többi faktor közötti korreláció mérsékelt (0,30–0,50 közötti) vagy magas (0,55–0,75 közötti).

| F(i)   | F(i)                | <b>DWLS</b> |
|--------|---------------------|-------------|
| Mmonit | AVhat               | 0,900       |
| Mmonit | Rezil               | 0,710       |
| Mmonit | $\overline{O}$ nreg | 0,445       |
| AVhat  | Rezil               | 0,554       |
| AVhat  | Önreg               | 0,338       |
| Rezil  | Onreg               | 0,656       |

6.22. táblázat. A látens faktorok páronkénti korreláció becslései

Az elvégzett elsőrendű négyfaktoros CFA elemzés alapján összefoglalóul azt mondhatjuk, hogy a PIK16 Rövidített Pszichológiai Immunrendszer Kérdőív négyskálás struktúrájának validitása minden tekintetben jónak, néhány illeszkedési mutató (pl. RMSEA, CFI, TLI) tekintetében pedig egyenesen kiválónak mondható, ugyanakkor elgondolkodtató az Mmonit és az AVhat skála között tapasztalt erős redundancia. Mindezek alapján a PIK16 tesztnek mind a négy skálája (Mmonit, AVhat, Rezil, Önreg) használható, ha pszichológiai érvényességüket alkalmas vizsgálatokkal alá tudják támasztani.

#### 6.4.4. A PIK16 kérdőív másodrendű faktorszerkezetének tesztelése

Következő elemzésként másodrendű CFA elemzést végzünk a négyskálás PIK16 kérdőíven, egy újabb szinttel bonyolítva az előző alpontban megvizsgált elsőrendű faktormodellt.

ROP-R-ben a "Másodrendű CFA" opciót kell bejelölni a CFA modul menüablakában ahhoz, hogy sima elsőrendű helyett egy másodrendű CFA-t végezhessünk. Indítás után a program itt is rákérdez a kijelölt faktorok nevére, s ugyanúgy kínál fel nevet az elsőrendű faktoroknak, mint az elsőrendű CFA esetén. Ha ezek a faktornevek tartalmaznak közös részt, akkor a program ezt a közös részt kínálja fel másodrendű faktornévnek. Ha az elsőrendű faktornevekben nincs közös rész, akkor az ajánlott másodrendű faktornév: "F2rend". Persze mód van itt is bármilyen alfanumerikus faktornév megadására. Másodrendű CFA esetén is be lehet vonni kovarianciákat a modellbe, de csak az egyazon faktorba tartozó tételek közöttieket.

Jelen eseben ugyanazokat a skálakijelöléseket és beállításokat használva, mint az előző alpontban az elsőrendű négyfaktoros elemzés során (WLSMV módszer), az elsőrendű faktorok neveit a 6.21. táblázatban, illetve a 6.9. ábrán látható módon adtuk meg, a másodrendű faktornévre pedig az egyszerű PIK nevet.

Az eredménylistán ismét a modifikációs indexeket érdemes először is szemügyre venni, amelyek közül a 15 legnagyobbat a 6.23. táblázatban helyeztük el. Bár a ROP-R másodrendű CFA elemzésében csak az azonos faktorbeli kovarianciákat lehet bevonni a faktormodellbe, a program minden típusra kilistázza a modifikációs indexeket. Például az első két legnagyobb modifikációs index (mindkettő 217,92) arra hívja fel a figyelmet, hogy jelentősen javulna a másodrendű faktormodell illeszkedése, ha megengednénk, hogy az Mmonit és az AVhat, illetve a Rezil és az Önreg elsőrendű faktor reziduálisai korreláljanak, a harmadik legnagyobb (109,51) pedig arra, hogy további jelentős javulást érnénk el, ha megengednénk, hogy a PIK11R tétel ne csak saját Rezil faktorán, hanem az Önreg faktoron is súlyozódjék. Érdekes, hogy az első faktoron belüli kovarianciával kapcsolatos modifikációs index csak a 15. helyen jelenik meg (a PIK05Ö és a PIK16Ö tétel között). Mivel ez az érték a többihez képest meglehetősen alacsony (27,10), egyszerű modellre törekedve most sem veszünk be a modellbe kovarianciát.

| Változó1     | Változó2            | Mod.ind. | Kovariancia típusa       |
|--------------|---------------------|----------|--------------------------|
| Mmonit       | <b>AVhat</b>        | 217,92   |                          |
| Rezil        | Onreg               | 217,92   |                          |
| Onreg        | PIK11R              | 109,51   |                          |
| Rezil        | PIK <sub>02</sub> Ö | 105,68   |                          |
| <b>AVhat</b> | Rezil               | 52,60    |                          |
| Mmonit       | Onreg               | 52,60    |                          |
| Onreg        | PIK10R              | 47,69    |                          |
| PIK11R       | PIK02Ö              | 41,56    |                          |
| PIK11R       | PIK05Ö              | 39,50    |                          |
| Mmonit       | Rezil               | 35,65    |                          |
| <b>AVhat</b> | Onreg               | 35,65    |                          |
| Rezil        | PIK07AV             | 35,63    |                          |
| PIK11R       | PIK <sub>16</sub> Ö | 28,96    |                          |
| PIK.         | PIK02Ö              | 27,10    |                          |
| PIK05Ö       | PIK <sub>16</sub> Ö | 27,10    | itemek egyazon faktorban |

6.23. táblázat. A 15 legnagyobb modifikációs index (PIK16, WLSMV módszer)

A  $\chi^2$ -próbával kapcsolatos eredményekeket a 6.24. táblázatban helyeztük el. A táblázat azt jelzi, hogy a faktormodell illeszkedése most se jó ( $p < 0.001$  szinten szignifikánsan rossz), de például a DWLS alapmódszer  $\chi^2$ /f takarékossági indexe 5 alatt van, ami egy elfogadható modell jelzése (vö. 6.1. táblázat). A robusztus modellbecslést alkalmazva az illeszkedés az elsőrendű CFA-hoz hasonlóan most sem javul, hanem érezhetően romlik.

6.24. táblázat. A másodrendű faktormodell tesztelése DWLS alapú modellbecslésekkel

| Mutató  | <b>DWLS</b> | <b>WLSMV</b> |
|---------|-------------|--------------|
|         | 484,85      | 805,29       |
|         | 100         | 100          |
|         | 4,85        | 8,05         |
| p-érték | ${}< 0.001$ | ${}< 0,001$  |

A többi illeszkedési mutató értékét a 6.25. táblázatban foglaltuk össze. Ebből azt látjuk, hogy a DWLS alapmódszert alkalmazva minden illeszkedési mutató elfogadható (CFI és TLI esetében kiváló) szintű, de azért érezhetően gyengébb, mint amit az elsőrendő CFA esetén kaptunk (vö. 6.1. és 6.20. táblázat).

| Mutató       | <b>DWLS</b>    | <b>WLSMV</b>   |  |  |
|--------------|----------------|----------------|--|--|
| <b>RMSEA</b> | 0,062          | 0,084          |  |  |
| C90          | (0,057; 0,068) | (0,079; 0,089) |  |  |
| pClose       | ${}< 0,001$    | ${}< 0,001$    |  |  |
| <b>CFI</b>   | 0,972          | 0,849          |  |  |
| TLI          | 0,966          | 0,819          |  |  |
| <b>SRMR</b>  | 0,061          | 0,061          |  |  |

6.25. táblázat. A PIK16 másodrendű faktormodelljének illeszkedési mutatói DWLS alapú modellbecslések esetén

6.26. táblázat. Standardizált faktorsúlyok és kommunalitások a DWLS modellbecslés esetén

| <b>Mmonit</b> | Faktorsúly      | Kommunalitás |  |  |
|---------------|-----------------|--------------|--|--|
| PIK01M        | 0,804           | 0,646        |  |  |
| PIK03M        | 0,642           | 0,412        |  |  |
| PIK06M        | 0,799           | 0,638        |  |  |
| PIK12M        | 0,745           | 0,555        |  |  |
| PIK13M        | 0,550           | 0,303        |  |  |
| PIK15M        | 0,638           | 0,408        |  |  |
|               |                 |              |  |  |
| <b>AVhat</b>  | Faktorsúly      | Kommunalitás |  |  |
| PIK04AV       | 0,654           | 0,428        |  |  |
| PIK07AV       | 0,464           | 0,215        |  |  |
| PIK08AV       | 0,615           | 0,378        |  |  |
| PIK09AV       | 0,842           | 0,710        |  |  |
|               |                 |              |  |  |
| <b>Rezil</b>  | Faktorsúly      | Kommunalitás |  |  |
| PIK10R        | 0,836           | 0,699        |  |  |
| PIK11R        | 0,672           | 0,451        |  |  |
| PIK14R        | 0,646           | 0,417        |  |  |
|               |                 |              |  |  |
| Önreg         | Faktorsúly      | Kommunalitás |  |  |
| PIK02Ö        | 0,890           | 0,792        |  |  |
| PIK05Ö        | 0,680           | 0,462        |  |  |
| PIK16Ö        | 0,492           | 0,242        |  |  |
|               |                 |              |  |  |
| <b>PIK</b>    | Regressziós eh. | Kommunalitás |  |  |
| Mmonit        | 0,989           | 0,978        |  |  |
| AVhat         | 0,851           | 0,724        |  |  |
| Rezil         | 0,749           | 0,560        |  |  |
| Önreg         | 0,511           | 0,261        |  |  |

A faktorsúlyok (standardizált regressziós együtthatók) és a kommunalitások a DWLS modellbecslési módszer használata esetén a 6.26. táblázatban láthatók. Ebből megállapíthatjuk, hogy a tételek ugyanolyan szinten illeszkednek az elsőrendű faktorokra, mint az elsőrendű CFA modelljében (vö. 6.21. táblázat). A táblázat legalsó blokkja pedig arról informál, hogy az elsőrendű faktorok közül az első három (Mmonit, AVhat és Rezil) magas, Önreg viszont még

elfogadható, de náluk érezhetően alacsonyabb súllyal illeszkedik a PIK másodrendű faktorra. A másodrendű faktormodell diagramja a 6.3. ábrán látható, amelyen fel vannak tüntetve a 6.26. táblázatban összefoglalt faktorúlyok (standardizált regressziós együtthatók). Mivel a modellt nem javítottuk kovarianciákkal, a grafikont ismét a pathplot1.pdf nevű fájlban találjuk.

Összefoglalóul megállapíthatjuk, hogy a másodrendű faktormodell illeszkedése elfogadható, vagyis elfogadható egy olyan modell, amely szerint a PIK16 faktorstruktúrájában nemcsak a négy elsőrendű faktornak van helye, hanem a négy elsőrendű faktor még egy közös másodrendű faktorra is illeszkedik. Ebben a struktúrában az Önreguláció skáláját képviselő Önreg faktor illeszkedése a másodrendű faktorra kicsit gyengébb a többinél, ez az oka annak, hogy a másodrendű faktormodell illeszkedése kicsit gyengébbnek bizonyult, mind az elsőrendű modellé (vö. 6.20. és 6.25. táblázat). Mindazonáltal a kapott eredmények alátámasztják nemcsak a teszt négy skálájának, hanem egy összpontszámmal vagy a négy skála átlagával mért általános vagy globális mutató használatának a jogosságát is. Ez a globális PIK mutató a vizsgált személy pszichológiai immunrendszerének általános szintjét méri, vagyis azt, hogy pszichológiai immunrendszere milyen hatékonyan működik (Oláh, 2005).

#### 6.4.5. A PIK16 kérdőív bifaktoros faktorszerkezetének tesztelése

Bifaktoros struktúra segítségével is validálható egy olyan faktormodell, amelyben egyaránt megtalálható egy általános faktor, valamint a négy skálának megfelelő egyedi faktor. De amíg a másodrendű struktúrában az elsőrendű egyedi faktorok inherens összetevői az általános faktort képviselő másodrendű faktornak, s így az egyes tételek ehhez az általános faktorhoz csak az elsőrendű faktorok közvetítésével kapcsolódnak, a bifaktoros modellben a tételek közvetlenül, direkt módon kapcsolódnak a közös lényegüket tartalmazó általános faktorhoz. Ebben a modellben a négy skálának megfelelő elsőrendű faktor, az ún specifikus faktorok már csak azt tartalmazzák saját tételeik információjából, ami őket a többi skálától megkülönbözteti, s aminek semmi köze a 16 tétel közös tartalmához, közös jelentéséhez.

A bifaktoros CFA elemzést is az 1003 fős Btérkép2022 minta alapján (vö. B2.3. alpont) végezzük el a PIK16 tételein, ahogy tettük ezt a 6.4.3 és 6.4.4. alpontban. Meg kell mondanunk, hogy a bifaktoros elemzés kicsit komplikáltabb lesz, mint az eddigiek, ugyanis ezt a ROP-R nem végzi el direkt módon, ahogy az eddig bemutatott CFA elemzéseket, hanem csupán azt az R-scriptet hozza létre, amelyet az R szoftver RGui.exe keretprogramjában (lásd B1.2 alpont) lefuttathatnk, s amelynek eredménylistájából kiolvashatjuk a bifaktoros faktormodell jóságára vonatkozó adatokat.

Konkrétan, ha a CFA modul menüablakában a "Másodrendű CFA" opciót bejelöljük, akkor a ROP-R amellett, hogy végrehajt egy másodrendű CFA elemzést a 6.4.4. alpontban leírt módon, elkészíti és fájlba menti a bifaktoros CFA-hoz szükséges R-scriptet is a "c:\ vargha\ropstat\aktualis" mappában, CFAbif.r néven (kovarianciát most sem vontunk be a modellbe, de ha bevontunk volna, akkor a javított modell scriptjét ROP-R a CFAbifR.r nevű fájlba mentette volna). Ha most az RGui keretprogramot elindítjuk és a scriptben található utasításokat (a fájlt akár Word-del, akár a jegyzettömb program segítségével megnyitva) simán bemásoljuk az RGui konzoljába, majd Enter-rel futtatjuk, akkor a bifaktoros elemzés eredménylistája ugyanabban az aktualis mappában, a CFAbif1.txt szövegfájlban tekinthető meg, a modellhez tartozó faktordiagram pedig a bifplot1.pdf nevű pdf fájlban látható.

Jelen esetben a 6.4.4. alpontban leírt másodrendű CFA elemzést elvégezve (a WLSMV modellbecslési módszert választva) a 6.27. táblázatban látható script készült el.

6.27. táblázat. A bifaktoros CFA ROP-R által elkészített R-scriptje a 6.4.4. alpontban leírt másodrendű CFA elemzés beállításaival (WLSMV modellbecslési módszert választva)

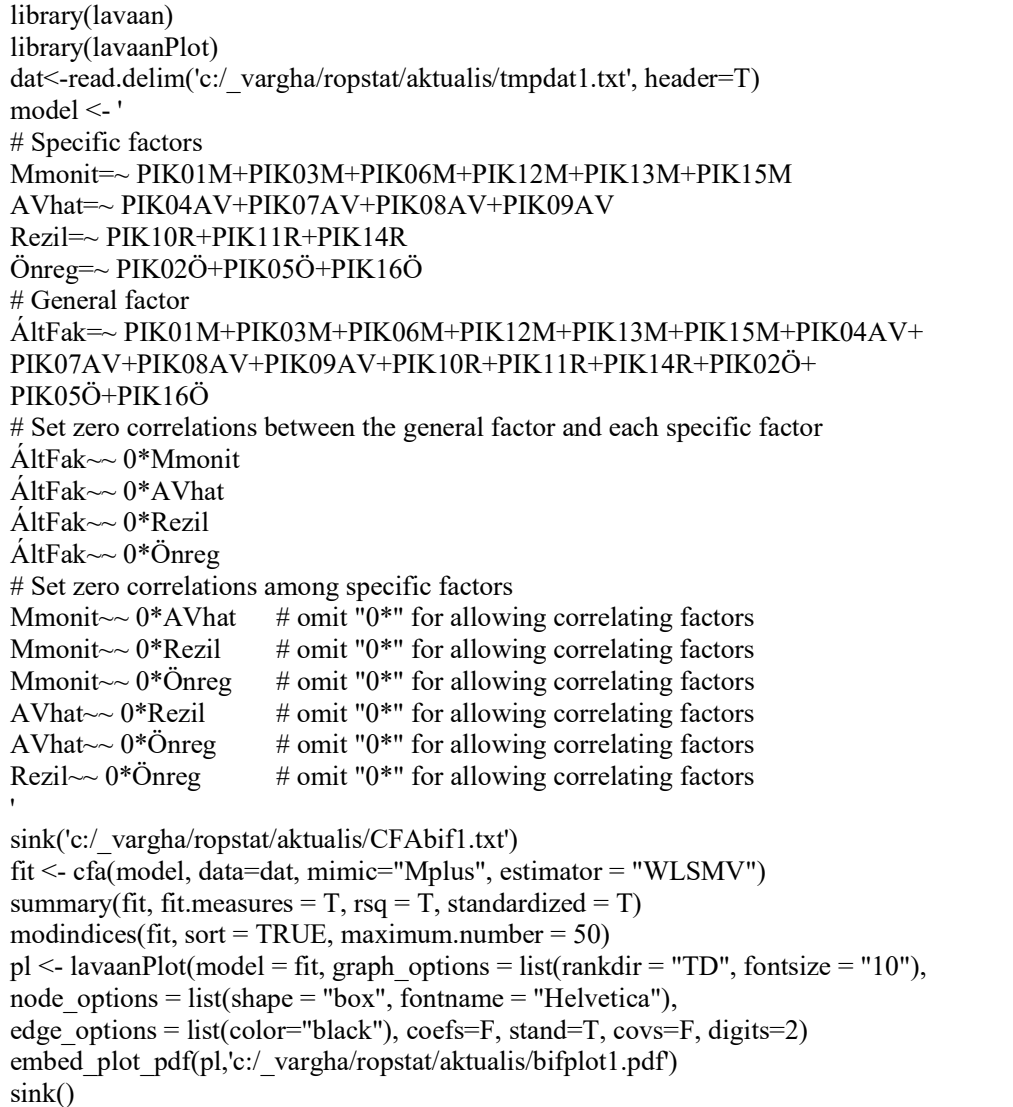

Ebben a scriptben csupán egyetlen változtatást érdemes tenni, "WLSMV" helyett "DWLS" írandó (alulról a 8. sorban). Ezzel a változtatással a DWLS alapmódszerrel becsüli majd a lavaan R-package a kijelölt CFA faktormodellt.

A 6.27. táblázat R-scriptjének futtatása után a bifaktoros CFA modellre vonatkozó eredmények a CFAbif1.txt szövegfájlba íródtak (lásd az első "sink" névvel kezdődő sorba beírt fájlnevet). Ezt az outputot értelmes tagolásokkal 8 részre daraboltuk (lásd 6.28-6.35. táblázat).

Az első, amit érdemes megnézni, a modell tesztelése, mely a "Model Test User Model" című rovatnév után található a 6.28. táblázatban. A  $\chi^2$  statisztika értéke a "Test Statistic" sorban olvasható (401.181). E sor alatt látható a szabadságfok (88), melynek segítségével a takarékossági index is kiszámítható:

$$
\chi^2/f = 401,181/88 = 4,56,
$$

ami picit jobb, mint a másodrendű modellé (4,85), de még mindig határozottan gyengébb, mint az elsőrendű négyfaktoros modellé (2,71).

A CFI és a TLI relatív illeszkedési mutató értéke a "Comparative Fit Index (CFI)" és a "Tucker-Lewis Index (TLI)" kezdetű sorból olvasható ki (lásd a 6.28. táblázat utolsó két sorát). Ezek ugyanúgy kiváló értékek, mint amit az elsőrendű (lásd 6.20. táblázat) és a másodrendű modell (lásd 6.25. táblázat) esetén láttunk.

6.28. táblázat. A 6.27. táblázat R-scriptjének futtatása során kapott output 1. része (modelltesztelés  $\chi^2$ -próbával, relatív illeszkedési mutatók)

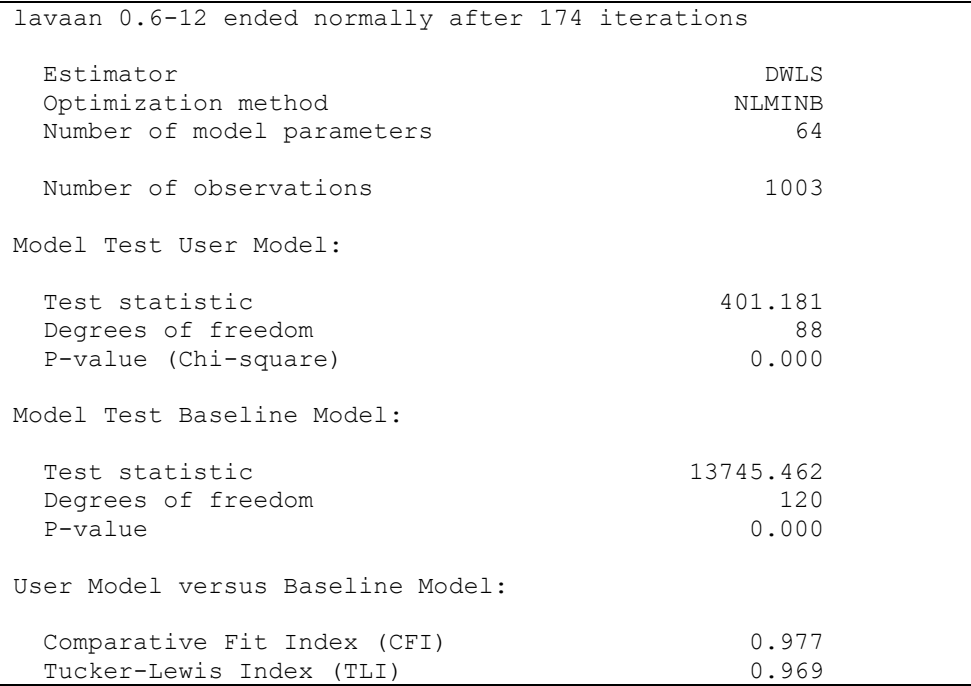

Az eredménylista következő része az abszolút illeszkedési mutatókkal kapcsolatos eredményeket tartalmazza (lásd 6.29. táblázat). RMSEA  $(0,060)$ , C $90<sub>RMSEA</sub>$   $(0,054; 0,066)$  és SRMR (0,055) egyaránt 0,080 alatti, elfogadható illeszkedést jeleznek (lásd 6.1. táblázat). Ezek megint picit jobbak, mint a másodrendű modellé (lásd 6.25. táblázat), de érezhetően gyengébbek, mint az elsőrendű négyfaktoros modellé (lásd 6.20. táblázat).

6.29. táblázat. A 6.27. táblázat R-scriptjének futtatása során kapott output 2. része (abszolút illeszkedési mutatók)

```
Root Mean Square Error of Approximation: 
RMSEA 0.060
 90 Percent confidence interval - lower 0.054
 90 Percent confidence interval - upper 0.066
 P-value RMSEA \le 0.05 0.004
Standardized Root Mean Square Residual: 
SRMR 0.055
Weighted Root Mean Square Residual: 
WRMR 1.625
```
A pClose érték a "P-value RMSEA  $\leq 0.05$ " sorban látható (0,004), mely azt jelzi, hogy a 0,060-as RMSEA érték szignifikánsan nagyobb, mint a 0,050-es elméleti felső küszöb.

A 6.29. táblázat alján látunk még egy WRMR nevű abszolút illeszkedési mutatót, melyet ritkábban használnak a gyakorlatban, mint RMSEA-t vagy SRMR-t. Vele kapcsolatban elég annyit tudni, hogy az 1-nél kisebb WRMR-értékek jeleznek jó illeszkedést (DiStefano, Liu, Jiang és Shi, 2018), ami esetünkben láthatóan nem teljesül.

Igen fontos a "Latent Variables" rovatnév után található táblázat, mely a bifaktoros modell paramétereinek a regressziós becsléseit tartalmazza (6.30. táblázat). E táblázat fejlécében "Estimate" a nyers becslés, "Std.Err" a standard hiba, "z-value" a becslés szignifikanciáját tesztelő z-érték, " $P(\ge |z|)$ " e teszteléshez tartozó p-érték, "Std.lv" a becslés standardizált látens faktorok esetén, "Std.all" pedig a becslés, ha minden változót standardizálunk, vagyis a standardizált faktorsúly becslés.

6.30. táblázat. A 6.27. táblázat R-scriptjének futtatása során kapott output 3. része (faktormodell paramétereinek regressziós becslései)

| Latent Variables:      |          |         |          |                     |          |          |
|------------------------|----------|---------|----------|---------------------|----------|----------|
|                        | Estimate | Std.Err | z-value  | $P(>\vert z \vert)$ | Std.lv   | Std.all  |
| Mmonit $=\sim$         |          |         |          |                     |          |          |
| PIK01M                 | 1,000    |         |          |                     | 0.208    | 0.219    |
| PIK03M                 | 0.434    | 0.406   | 1.071    | 0.284               | 0.090    | 0.095    |
| PIK06M                 | 0.917    | 0.638   | 1.438    | 0.151               | 0.191    | 0.199    |
| PIK12M                 | $-0.540$ | 0.521   | $-1.036$ | 0.300               | $-0.112$ | $-0.111$ |
| PIK13M                 | $-0.430$ | 0.421   | $-1.022$ | 0.307               | $-0.090$ | $-0.106$ |
| PIK15M                 | $-1.373$ | 1.108   | $-1.240$ | 0.215               | $-0.286$ | $-0.305$ |
| AVhat $=\sim$          |          |         |          |                     |          |          |
| PIK04AV                | 1,000    |         |          |                     | 0.189    | 0.201    |
| PIK07AV                | 1,878    | 0.523   | 3.591    | 0.000               | 0.355    | 0.451    |
| PIK08AV                | 2.913    | 0.943   | 3.088    | 0.002               | 0.550    | 0.669    |
| PIK09AV                | 1.212    | 0.351   | 3.458    | 0.001               | 0.229    | 0.267    |
| $Rezil = ~$            |          |         |          |                     |          |          |
| PIK10R                 | 1.000    |         |          |                     | 0.569    | 0.529    |
| PIK11R                 | 0.702    | 0.152   | 4.616    | 0.000               | 0.399    | 0.410    |
| PIK14R                 | 0.897    | 0.209   | 4.288    | 0.000               | 0.510    | 0.510    |
| Önreq $=\sim$          |          |         |          |                     |          |          |
| PIK02Ö                 | 1,000    |         |          |                     | 0.499    | 0.520    |
| PIK05Ö                 | 1.583    | 0.245   | 6.472    | 0.000               | 0.790    | 0.795    |
| PIK16Ö                 | 1.000    | 0.120   | 8.365    | 0.000               | 0.499    | 0.507    |
| $\text{Altrak} = \sim$ |          |         |          |                     |          |          |
| PIK01M                 | 1,000    |         |          |                     | 0.769    | 0.807    |
| PIK03M                 | 0.790    | 0.026   | 30.392   | 0.000               | 0.608    | 0.640    |
| PIK06M                 | 0.999    | 0.032   | 31.569   | 0.000               | 0.768    | 0.799    |
| PIK12M                 | 0.980    | 0.033   | 29.283   | 0.000               | 0.754    | 0.745    |
| PIK13M                 | 0.604    | 0.024   | 25.288   | 0.000               | 0.465    | 0.549    |
| PIK15M                 | 0.796    | 0.032   | 24.861   | 0.000               | 0.612    | 0.653    |
| PIK04AV                | 0.699    | 0.026   | 26.656   | 0.000               | 0.538    | 0.570    |
| PIK07AV                | 0.375    | 0.020   | 19.085   | 0.000               | 0.289    | 0.367    |
| PIK08AV                | 0.527    | 0.023   | 23.294   | 0.000               | 0.405    | 0.493    |
| PIK09AV                | 0.811    | 0.028   | 29.435   | 0.000               | 0.623    | 0.725    |
| PIK10R                 | 0.874    | 0.031   | 28.340   | 0.000               | 0.672    | 0.624    |
| PIK11R                 | 0.640    | 0.026   | 24.926   | 0.000               | 0.492    | 0.505    |
| PIK14R                 | 0.613    | 0.026   | 23.634   | 0.000               | 0.471    | 0.471    |
| PIK02Ö                 | 0.592    | 0.024   | 24.764   | 0.000               | 0.455    | 0.474    |
| PIK05Ö                 | 0.427    | 0.022   | 19.516   | 0.000               | 0.328    | 0.330    |
| PIK16Ö                 | 0.298    | 0.020   | 14.704   | 0.000               | 0.229    | 0.233    |

A 6.30. táblázat arról informál, hogy milyen a tételek illeszkedése a specifikus faktorokra (Mmonit, AVhat, Rezil és Önreg), valamint az "ÁltFak" nevű általános faktorra. Ez utóbbi nevet a ROP-R adja, ha ezen változtatni akarunk, ahhoz ezt át kell írni a 6.27. táblázatban látható R-scriptben. A tételek illeszkedése a bifaktoros modellben akkor tekinthető jónak, ha a standardizált faktorsúlyok (lásd az utolsó, Std.all című oszlopot) mind nagyobbak 0,50-nél. Ez ÁltFak esetén bár 16-ból csak 10 esetben teljesül, de legalább mindegyik pozitív és két kivételtől (0,233 és 0,330) eltekintve 0,35-nél nagyobb. A specifikus faktorokra való illeszkedés már érezhetően gyengébb. Önreg, Rezil és AVhat esetében még elfogadható, de az Mmonit faktor esetében már egyértelműen nagyon gyenge az illeszkedés. Itt ugyanis a hat faktorsúly fele negatív, és minden faktorsúly abszolút értéke igen alacsony (a legnagyobb is csak 0,305).

Mindezeket figyelembe véve a kapott eredményeket úgy kell értelmeznünk, hogy a bifaktoros CFA az általános faktor létezését megerősíti, azt viszont nem jelenthetjük ki, hogy a tételek az általuk tartalmazott ezen közös konstruktumon túl rendelkeznének még olyan specifikus információkkal, ami létjogosultságot adna mind a négy tesztskála esetében egy specifikus faktornak. Bár se a másodrendű, se a bifaktoros CFA modellje nem volt kiváló illeszkedésű, mindkettő alátámasztja egy olyan konstrukció (látens faktor) létezését, melyre a PIK16 16 tétele vagy közvetve (másodrendű CFA) vagy direkt módon (bifaktoros CFA) illeszkedik, hitelesítve ezzel a teszt összpontszámának használatát. A négy skálának megfelelő elsőrendű faktor konstrukciója mind az első-, mind a másodrendű CFA eredményei alapján jónak bizonyult (vö. 6.4.3. és 6.4.4. alpont).

A fentiekben áttekintettük a bifaktoros CFA R-beli eredménylistájának legfontosabb elemeit. Az alábbiakban a ritkábban használt egyéb részekről is szólunk néhány szót. A 6.31. táblázatban például "Covariances" fejléccel találjuk a látens faktorok közti kovarianciákat. Ezek most mind 0-k, mert így állítottuk be őket a modellben. Ez akkor nézne ki másképp, ha megengednénk, hogy a specifikus faktorok korreláljanak egymással, vagy ha a tételek közti kovarianciákkal javítanánk a faktormodellt.

| Covariances:  |                                       |  |        |         |
|---------------|---------------------------------------|--|--------|---------|
|               | Estimate Std.Err z-value $P(\ge  z )$ |  | Std.lv | Std.all |
| Mmonit $\sim$ |                                       |  |        |         |
| ÁltFak        | 0.000                                 |  | 0.000  | 0.000   |
| AVhat $\sim$  |                                       |  |        |         |
| ÁltFak        | 0.000                                 |  | 0.000  | 0.000   |
| $Rezil \sim$  |                                       |  |        |         |
| ÁltFak        | 0.000                                 |  | 0.000  | 0.000   |
| Önreg ~~      |                                       |  |        |         |
| ÁltFak        | 0.000                                 |  | 0.000  | 0.000   |
| Mmonit ~~     |                                       |  |        |         |
| AVhat         | 0.000                                 |  | 0.000  | 0.000   |
| Rezil         | 0.000                                 |  | 0.000  | 0.000   |
| Önreg         | 0.000                                 |  | 0.000  | 0.000   |
| AVhat $\sim$  |                                       |  |        |         |
| Rezil         | 0.000                                 |  | 0.000  | 0.000   |
| Önreg         | 0.000                                 |  | 0.000  | 0.000   |
| $Rezil \sim$  |                                       |  |        |         |
| Önreg         | 0.000                                 |  | 0.000  | 0.000   |
|               |                                       |  |        |         |

6.31. táblázat. A 6.27. táblázat R-scriptjének futtatása során kapott output 4. része (kovarianciák)

A 6.32. táblázatban "Intercepts" fejléccel találjuk a modell összes változójának regressziós konstans értékét. Ezek a standardizált látens faktorok esetén természetesen 0-k, a teszt tételei esetében pedig mintabeli átlagukkal egyeznek meg.

| Intercepts: |          |         |         |                     |        |         |
|-------------|----------|---------|---------|---------------------|--------|---------|
|             | Estimate | Std.Err | z-value | $P(>\vert z \vert)$ | Std.lv | Std.all |
| .PIK01M     | 2.863    | 0.030   | 95.143  | 0.000               | 2.863  | 3.004   |
| .PIK03M     | 2.820    | 0.030   | 93.993  | 0.000               | 2.820  | 2.968   |
| .PIK06M     | 2.850    | 0.030   | 93.928  | 0.000               | 2.850  | 2.966   |
| .PIK12M     | 2.775    | 0.032   | 86.880  | 0.000               | 2.775  | 2.743   |
| .PIK13M     | 2.544    | 0.027   | 95.274  | 0.000               | 2.544  | 3.008   |
| .PIK15M     | 2.614    | 0.030   | 88.360  | 0.000               | 2.614  | 2.790   |
| .PIK04AV    | 2.759    | 0.030   | 92.724  | 0.000               | 2.759  | 2.928   |
| .PIK07AV    | 3.269    | 0.025   | 131.695 | 0.000               | 3.269  | 4.158   |
| .PIK08AV    | 3.147    | 0.026   | 121.194 | 0.000               | 3.147  | 3.827   |
| .PIK09AV    | 2.950    | 0.027   | 108.757 | 0.000               | 2.950  | 3.434   |
| .PIK10R     | 2.818    | 0.034   | 82.875  | 0.000               | 2.818  | 2.617   |
| .PIK11R     | 2.831    | 0.031   | 92.006  | 0.000               | 2.831  | 2.905   |
| .PIK14R     | 3.157    | 0.032   | 99.947  | 0.000               | 3.157  | 3.156   |
| .PIK02Ö     | 2.720    | 0.030   | 89.687  | 0.000               | 2.720  | 2.832   |
| .PIK05Ö     | 2.694    | 0.031   | 85.788  | 0.000               | 2.694  | 2.709   |
| .PIK16Ö     | 2.941    | 0.031   | 94.597  | 0.000               | 2.941  | 2.987   |
| Mmonit      | 0.000    |         |         |                     | 0.000  | 0.000   |
| AVhat       | 0.000    |         |         |                     | 0.000  | 0.000   |
| Rezil       | 0.000    |         |         |                     | 0.000  | 0.000   |
| Önreg       | 0.000    |         |         |                     | 0.000  | 0.000   |
| ÁltFak      | 0.000    |         |         |                     | 0.000  | 0.000   |

6.32. táblázat. A 6.27. táblázat R-scriptjének futtatása során kapott output 5. része (alapszintek/konstansok)

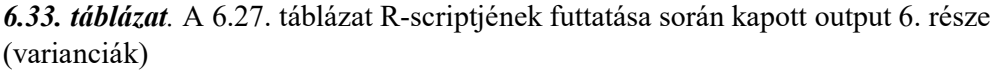

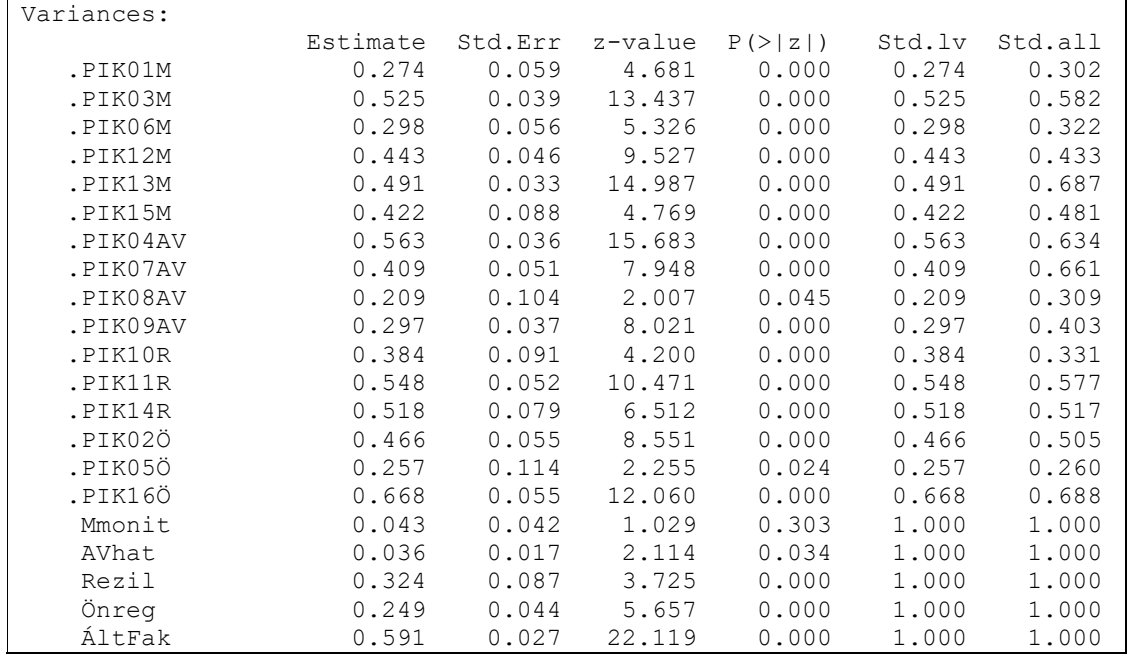

A 6.33. táblázatban "Variances" fejléccel találjuk a teszttételek, vagyis a modell manifeszt változói esetében a reziduális, vagyis a látens faktorok által meg nem magyarázott varianciaarányt (lásd a táblázat utolsó oszlopát). Mivel egy manifeszt változót részben saját specifikus faktora, részben az általános faktor magyaráz, ezeket minden tétel esetén úgy kapjuk, hogy négyzetre emeljük a specifikus és az általános faktorra vonatkozó standardizált faktorsúlyát, összeadjuk őket (megmagyarázott rész), majd az összeget 1-ből kivonjuk (nem megmagyarázott rész). Például a PIK01M tétel esetében

$$
1 - (0,219^2 + 0,807^2) = 1 - (0,048 + 0,651) = 1 - 0,699 = 0,301,
$$

ami a kerekítési hibától eltekintve megegyezik a 6.33. táblázat legfelső sorában látható 0,302 értékkel (Std.all oszlop).

A 6.34. táblázat a manifeszt változókra vonatkozóan tartalmazza a látens faktorok által megmagyarázott varianciaarányt, melyet értelemszerűen minden változó esetében úgy kapunk, hogy a 6.33. táblázat utolsó oszlopában látható értéket 1-ből kivonjuk (pl. 0,698 =  $1 - 0,302$ ). Ezek a változók kommunalitásai. Ha egy tétel kommunalitása nagyon alacsony (mondjuk kisebb, mint 0,025), ez annak a jele, hogy a tétel kilóg a faktormodellből. Ilyen a jelen esetben szerencsére nem fordul elő.

| R-Square: |          |  |
|-----------|----------|--|
|           | Estimate |  |
| PIK01M    | 0.698    |  |
| PIK03M    | 0.418    |  |
| PIK06M    | 0.678    |  |
| PIK12M    | 0.567    |  |
| PIK13M    | 0.313    |  |
| PIK15M    | 0.519    |  |
| PIK04AV   | 0.366    |  |
| PIK07AV   | 0.339    |  |
| PIK08AV   | 0.691    |  |
| PIK09AV   | 0.597    |  |
| PIK10R    | 0.669    |  |
| PIK11R    | 0.423    |  |
| PIK14R    | 0.483    |  |
| PIK02Ö    | 0.495    |  |
| PIK05Ö    | 0.740    |  |
| PIK16Ö    | 0.312    |  |

6.34. táblázat. A 6.27. táblázat R-scriptjének futtatása során kapott output 7. része  $(R^2$ -ek)

Az R segítségével végrehajtott bifaktoros CFA eredménylistáján még megemlítendő az output végén található modifikációs indexek listája, melynek fejléce az "lhs op" szöveggel kezdődik (lásd 6.35. táblázat). Itt a modifikációs indexek (jelzete: mi) az első adatoszlopban láthatók. Konkrét mintánk esetében például az első sorban a Rezil és az Önreg faktor kapcsolatára vonatkozóan a modifikációs index értéke 186,992, mely arra utal, hogy ez a két specifikus faktor olyan szoros kapcsolatban van, hogy a modellben meg kellene engednünk, hogy korreláljanak egymással. Ehhez mindössze annyit kell tenni, hogy a 6.27. táblázatban látható script "Rezil~~  $0^*$ Önreg" utasításában (ez most a "#Residual covariances" sor fölött található) töröljük az Önreg faktornév előtti "0\*" részt, mely a két faktor közötti 0 korrelációt fixálja. Ha ezt az elemzést is elvégezzük, akkor az illeszkedési mutatók tekintetében kiváló faktormodellt láthatunk (pl. RMSEA =  $0.033$ , pClose = 1, CFI =  $0.993$ , TLI =  $0.990$ , SRMR = 0,038), de az Mmonit látens faktor modellbeli varianciája negatív (-0,092) lesz, ami miatt a modell nem elfogadható.
|     | lhs op                             | rhs                                    | mi                                         |                  |                                                | epc sepc.lv sepc.all sepc.nox |            |
|-----|------------------------------------|----------------------------------------|--------------------------------------------|------------------|------------------------------------------------|-------------------------------|------------|
| 42  | Rezil $\sim$                       |                                        | Önreg 186.992                              | 0.166            | 0.585                                          | 0.585                         | 0.585      |
| 131 | Önreg $=\sim$                      |                                        | PIK11R 114.998                             | 0.703            | 0.351                                          | 0.360                         | 0.360      |
| 117 | $\text{Rezil} = \sim$              | PIK02Ö                                 | 79.776                                     | 0.695            | 0.396                                          | 0.412                         | 0.412      |
| 119 | $Rezil = ~$                        | PIK16Ö                                 | 63.727                                     | 0.603            | 0.343                                          | 0.349                         | 0.349      |
| 118 | $Rezil = ~$                        | PIK05Ö                                 | 49.994                                     | 0.549            | 0.312                                          | 0.314                         | 0.314      |
| 130 | Önreg $=\sim$                      | PIK10R                                 | 44.025                                     | 0.478            | 0.239                                          | 0.222                         | 0.222      |
| 245 | $PIK11R \sim$                      | PIK05Ö                                 | 42.868                                     | 0.221            | 0.221                                          | 0.590                         | 0.590      |
| 244 | PIK11R $\sim\sim$                  | PIK02Ö                                 | 37.674                                     | 0.205            | 0.205                                          | 0.406                         | 0.406      |
| 99  | AVhat $=\sim$                      | PIK13M                                 | 36.473                                     | 1.260            | 0.238                                          | 0.281                         | 0.281      |
| 246 | PIK11R $\sim$                      | PIK16Ö                                 | 32.188                                     | 0.195            | 0.195                                          | 0.322                         | 0.322      |
| 132 | Önreg $=\sim$                      | PIK14R                                 | 31.051                                     | 0.377            | 0.188                                          | 0.188                         | 0.188      |
| 40  | AVhat $\sim$                       | Rezil                                  |                                            | $28.635 - 0.035$ | $-0.321$                                       | $-0.321$                      | $-0.321$   |
| 111 |                                    | $\text{Rezil} = \sim \text{PIK13M}$    |                                            | $25.556 - 0.357$ | $-0.203$                                       | $-0.240$                      | $-0.240$   |
| 240 |                                    | PIK10R ~~ PIK02Ö                       |                                            | 22.972 0.179     | 0.179                                          | 0.423                         | 0.423      |
| 189 |                                    | PIK13M ~~ PIK07AV                      | 22.814                                     | 0.120            | 0.120                                          | 0.269                         | 0.269      |
| 101 | AVhat $=\sim$                      | PIK10R                                 |                                            | $20.706 - 1.203$ | $-0.227$                                       | $-0.211$                      | $-0.211$   |
| 114 |                                    | Rezil =~ PIK07AV                       |                                            | $19.895 - 0.288$ | $-0.164$                                       | $-0.208$                      | $-0.208$   |
| 152 |                                    | PIK03M ~~ PIK04AV                      |                                            | 18.343 0.138     | 0.138                                          | 0.253                         | 0.253      |
| 38  | Mmonit ~~                          | Rezil                                  | 17.379                                     | 0.053            | 0.451                                          | 0.451                         | 0.451      |
|     | 219 PIK07AV ~~ PIK10R              |                                        |                                            | $16.669 - 0.124$ | $-0.124$                                       | $-0.314$                      | $-0.314$   |
| 242 | PIK10R $\sim\sim$                  | PIK16Ö                                 |                                            | 15.546 0.140     | 0.140                                          | 0.277                         | 0.277      |
| 41  | AVhat $\sim$                       | Önreg                                  |                                            | $15.542 - 0.016$ | $-0.166$                                       | $-0.166$                      | $-0.166$   |
| 100 | AVhat $=\sim$                      | PIK15M                                 |                                            | 14.895 0.942     | 0.178                                          | 0.190                         | 0.190      |
| 247 | $PIK14R \sim$                      | PIK02Ö                                 |                                            | 14.780 0.137     | 0.137                                          | 0.278                         | 0.278      |
| 249 | $PIK14R \sim$                      | PIK16Ö                                 |                                            |                  | 14.437  0.131  0.131                           | 0.222                         | 0.222      |
| 122 | Önreg $=\sim$                      | PIK06M                                 |                                            | $14.046 - 0.256$ | $-0.128$                                       | $-0.133$                      | $-0.133$   |
| 93  | Mmonit $=\sim$                     | PIK05Ö                                 |                                            | $13.859 - 1.316$ | $-0.274$                                       | $-0.276$                      | $-0.276$   |
| 120 | Önreg =~                           | PIK01M                                 |                                            | $12.489 - 0.238$ | $-0.119$                                       | $-0.125$                      | $-0.125$   |
| 91  | Mmonit $=\sim$                     | PIK14R                                 | 12.352                                     | 1.310            | 0.273                                          | 0.273                         | 0.273      |
| 194 | $PIK13M \sim$                      | PIK14R                                 |                                            | $10.788 - 0.103$ | $-0.103$                                       | $-0.205$                      | $-0.205$   |
| 173 | $PIK06M \sim$                      | PIK05Ö                                 |                                            | $10.710 - 0.115$ | $-0.115$                                       | $-0.415$                      | $-0.415$   |
| 39  | Mmonit ~~                          | Önreg                                  |                                            | $10.599 - 0.025$ | $-0.237$                                       | $-0.237$                      | $-0.237$   |
| 207 | $PIK15M \sim$                      | PIK16Ö                                 |                                            | $10.066 - 0.103$ | $-0.103$                                       | $-0.193$                      | $-0.193$   |
| 190 |                                    | PIK13M ~~ PIK08AV                      |                                            | 9.975 0.082      | 0.082                                          | 0.256                         | 0.256      |
| 129 |                                    | $\text{Onreg} = \sim \text{PIK09AV}$   |                                            | $9.807 - 0.186$  | $-0.093$                                       | $-0.108$                      | $-0.108$   |
| 241 | PIK10R $\sim\sim$                  | PIK05Ö                                 | 9.552                                      | 0.117            | 0.117                                          | 0.371                         | 0.371      |
| 200 |                                    | PIK15M ~~ PIK08AV                      | 9.252                                      | 0.088            | 0.088                                          | 0.297                         | 0.297      |
| 104 |                                    | AVhat =~ PIK02Ö                        |                                            | $8.797 - 0.694$  |                                                |                               | $-0.137$   |
| 112 | $\text{Rezil} = \sim$              |                                        | 8.781 -0.247                               |                  | $-0.131$<br>$-0.141$                           | $-0.137$<br>$-0.150$          |            |
| 121 |                                    | PIK15M                                 |                                            |                  | $-0.093$                                       | $-0.097$                      | $-0.150$   |
|     | Önreg $=\sim$<br>AVhat $=\sim$     |                                        | PIKO3M 8.375 -0.185<br>PIKO5Ö 7.872 -0.636 |                  |                                                |                               | $-0.097$   |
| 105 |                                    | PIK05Ö                                 |                                            | $7.872 - 0.636$  | $-0.120$                                       | $-0.121$                      | $-0.121$   |
| 115 |                                    | $\text{Rezil} = \sim \text{PIK08AV}$   |                                            | $7.393 - 0.190$  | $-0.108$                                       | $-0.132$                      | $-0.132$   |
| 157 |                                    | PIK03M ~~ PIK11R                       |                                            | $6.541 - 0.086$  | $-0.086$                                       | $-0.161$                      | $-0.161$   |
| 89  |                                    | Mmonit $=\sim$ PIK10R                  |                                            | 6.515 1.049      | 0.219                                          | 0.203                         | 0.203      |
| 192 |                                    | PIK13M ~~ PIK10R                       |                                            | $6.328 - 0.085$  | $-0.085$                                       | $-0.196$                      | $-0.196$   |
| 37  | Mmonit ~~                          | AVhat                                  |                                            | $6.302 - 0.010$  | $-0.265$                                       | $-0.265$                      | $-0.265$   |
| 102 |                                    | AVhat =~ PIK11R 6.265 -0.590           |                                            |                  | $-0.112$                                       | $-0.114$                      | $-0.114$   |
|     |                                    |                                        |                                            |                  | 220 PIK07AV ~~ PIK11R 6.079 -0.068 -0.068      | $-0.144$                      | $-0.144\,$ |
| 248 |                                    |                                        |                                            |                  | PIK14R ~~ PIK05Ö 6.049 0.086 0.086             | 0.235                         | 0.235      |
| 87  |                                    | Mmonit = $\times$ PIK08AV 5.567 -0.736 |                                            |                  | $-0.153$                                       | $-0.187$                      | $-0.187$   |
|     |                                    |                                        |                                            |                  | [1] "c:/ vargha/ropstat/aktualis/bifplot1.pdf" |                               |            |
|     | attr(, "class")                    |                                        |                                            |                  |                                                |                               |            |
|     | [1] "knit image paths" "knit asis" |                                        |                                            |                  |                                                |                               |            |

6.35. táblázat. A 6.27. táblázat R-scriptjének futtatása során kapott output 8. része (modifikációs indexek)

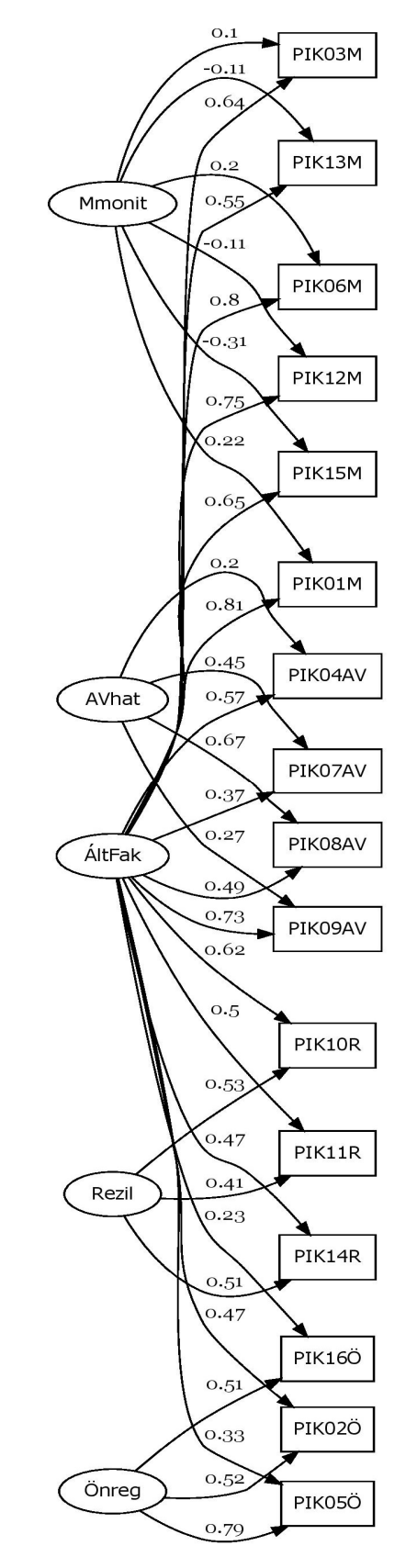

6.10. ábra. A PIK16 kérdőív bifaktoros modelljének faktorábrája

A szöveges eredménylista után érdemes megtekinteni a 6.27. táblázat scriptje által elkészített faktorábrát is (lásd 6.10. ábra). Ez ugyan lehetne kissé áttekinthetőbb is, olyan elrendezésű, mint például a 6.4. ábra (az általános faktort a tételek függőleges vonulatától nem balra, hanem jobbra helyezve el, hogy ne keresztezzék egymást a tételek specifikus faktorokhoz vezető, illetve az általános faktorhoz vezető nyilai), de ez a script csak erre alkalmas. A szabad mozgástér számunkra az ábra kinézetét illetően a script alján látható alábbi négy sor.

 $p$ l <- lavaanPlot(model = fit, graph\_options = list(rankdir = "LR", fontsize = "10"), node options = list(shape = "box", fontname = "Helvetica"), edge options = list(color="black"), coefs=T, stand=T, covs=F, digits=2) embed\_plot\_pdf(pl,'c:/\_vargha/ropstat/aktualis/bifplot1.pdf')

- 1. Ha itt az első sorban LR helyett TD-t írunk, ezzel a faktorábra irányítását vízszintesről  $(LR = Left to Right = balról jobbra)$ , függőlegesre (TD = Top to Down = felülről lefelé) változtatjuk.
- 2. A harmadik sorban coefs=T (hosszabban: coefs=TRUE) arra utasít, hogy a faktorsúlyok jelenjenek meg az ábrán. Sok item és sok faktor esetén ezek kissé áttekinthetetlenné teszik az ábrát. Ha azt szeretnénk, hogy a faktorsúlyok ne jelenjenek meg az ábrán, a coefs=F (hosszabban: coefs=FALSE) paraméterezést kell alkalmaznunk.
- 3. Ugyancsak a 3. sorban covs=F arra utasít, hogy a faktormodell kovarianciái (a látens változók közötti vagy a modifikációs küszöbök alapján beépített kovarianciák) ne jelenjenek meg az ábrán. Ha azt akarjuk, hogy a kovarianciák értékei mégis megjelenjenek, akkor a covs=T (hosszabban: covs=TRUE) szöveget kell írnunk. Azt azonban figyelembe kell venni, hogy a bifaktoros modell alapértelmezése szerint a látens változók nem korrelálnak, ezért kovarianciáik nem szerepelnek a modellben. Emiatt covs=T esetén a látens változókat összekötő nyilakon nem együttható érték, hanemNA (not available) felirat lesz majd látható.
- 4. Ugyanebben a sorban stand=T (hosszabban: stand=TRUE) arra utasít, hogy a faktormodell regressziós együtthatói standardizált formában jelenjenek meg az ábrán. Persze ennek csak akkor van hatása, ha coefs=T és covs=T közül legalább az egyik szerepel a sorban. Ha a nem standardizált együtthatókat akarjuk megjelentetni, akkor a stand=F (hosszabban: stand=FALSE) paraméterezést kell alkalmaznunk.
- 5. Ugyanebben a sorban digits=2 azt szabja meg, hogy az ábrán megjelenő számok hány tizedessel legyenek megjelenítve. Ezt a 2-es számot szabadon csökkenthetjük vagy növelhetjük.
- 6. Végül az utolsó sorban a bifplot1.pdf fájlnév módosításával tetszőleges nevű fájlba elmenthetjük a faktorábrát.

Mindezek a lehetőségek alkalmazhatók azoknak a faktormodelleknek a scriptjeire is, amelyeket a ROP-R más CFA elemzések során elkészít és elment (a CFA.r, CFA2.r nevű fájlokba).

# III. RÉSZ

## Klaszterező modulok

Az empirikus pszichológiai vizsgálatok célja, hogy feltárják a lelki élet törvényszerűségeit, a pszichológiai jellemzők közti összefüggéseket, okokat-okozatokat, csoportok közti különbségeket. A statisztika ebben úgy segít, hogy megmondja: hogyan kell a vizsgált pszichológiai populációkból megfelelő mintákat kiválasztani, érvényes módon mérni, adatokat feldolgozni, elemezni és alkalmas statisztikai módszerek segítségével helyes következtetéseket levonni. Bár ezekkel az elemzésekkel többnyire az emberekről szeretnénk többet megtudni, gyakran megrekedünk olyan mutatók (pl. átlag, korreláció stb.) vizsgálatának a szintjén, ami inkább a változókat, mintsem az egyéneket jellemzi.

Ha vizsgálatunk fókuszában változók közti kapcsolatok, összefüggésük mikéntje, rendszere áll, változó-orientált elemzésekről beszélünk, de ugyanez a helyzet akkor is, ha különböző csoportokat az átlag vagy más középérték szerint hasonlítunk össze (Vargha, 2019, 2020). Ezekben az elemzésekben az a közös, hogy statisztikai modelljeikben egy-egy konkrét személynek sehol se találunk helyet. A személy-orientált megközelítés szerint viszont a személyt jellemző adatokat, változóértékeket feldarabolatlan egységként kell tekinteni és kezelni. Ez a megközelítés az egyénnel kapcsolatos folyamatokra fókuszál és azt hangsúlyozza, hogy a kapott statisztikai eredményeknek informatívaknak kell lenniük az egyén fejlődésére, változására (Bergman és Lundh, 2015).

A személy-orientált (személyközpontú) többváltozós statisztika olyan eljárásokra fókuszál, amelyek esetében központi szerepet játszanak az egyének közti kvalitatív jellegű különbségek. Ezek hátterében típusmodellek állnak, amelyek jellemzően klasszifikációs módszerekkel tárhatók fel. A személyiség tipológiai megközelítése nem új, például Hippokratész-Galénosz vérmérsékleti tipológiája, az első olyan részletesen kidolgozott típustan, amely ma is jól ismert, két és félezer éves (vö. Bartha, 1980).

A legismertebb típusfeltáró eljárás a klaszteranalízis (klaszterelemzés), a személyorientált pszichológiai kutatások kedvelt módszere. Ez matematikai módszerekkel keresi egy többváltozós minta olyan alcsoportjait, ún. klasztereit, amelyek egymástól határozottan különböznek, de amelyeken belül a vizsgált személyek erősen hasonlítanak egymásra. A típusfeltáráson kívül a klaszteranalízis használható az adatminta takarékos leírására is (adatredukció), melynek során egy nagyobb minta személyeit szakmailag értelmezhető és további elemzésekre alkalmas kategóriákba soroljuk.

Könyvünk ezen III. részének fejezeteiben azt mutatjuk be, hogy hogyan lehet a ROP-R klaszterező moduljai segítségével összevonó és osztódó hierarchikus, k-középpontú nem hierarchikus, valamint modell-alapú klaszterelemzést végrehajtani. Mielőtt azonban belevágnánk a klaszteranalízis különböző típusainak a taglalásába, szólnunk kell közös alkalmazási feltételeikről.

Megbízható többváltozós elemzéshez legalább 300-400 személyre van szükség és jó, ha a személyek száma legalább tízszerese a változók számának (vö. Vargha, 2019, 80. o.). Speciálisan a klaszteranalízis esetében jó, ha a mintaelemszám az 1000-et is meghaladja, hogy

a ritkább, 5% alatti arányú típusokat képviselő klaszterek is feltárhatók legyenek. A mintában ne legyenek szélsőséges értékű outlierek, mert a kilógó személyek rontják a feltárt klaszterstruktúra homogenitását.

Az input változók száma ne legyen túl nagy, ideális, ha 2-7 közötti. Törekedjünk arra, hogy ezek száma minél kisebb legyen, de azért fedjenek le egy releváns területet, amelyen belül a típusokat keressük. Kerüljük a redundanciát! Általában közepes szorosságú kapcsolatban lévő változókat érdemes az elemzésbe bevenni. Legyenek legalább intervallum-skálájúak, de megengedett dummy (kétértékű) változók jelenléte is. A változók pszichometriai reliabilitása legyen magas. Minél nagyobb ugyanis a változók mérési hibája, annál nehezebb egy populációban létező klaszterstruktúrát akár nagy minták segítségével is azonosítani (vö. Vargha és Bergman, 2019). Ha a változók különböző mértékegységűek, szükséges a változókat azonos skálára hozni, például z-standardizálással. A z-standardizálás során minden változónál szórás léptékű skálára térünk át.

A változók szóródása ne legyen nagyon kicsi, mert a nagyon kis variabilitású változók értékei szorosan, egyetlen centrum körül tömörülnek, így az nem lehet valódi klaszterképző komponens. Az ilyen változókat hagyjuk ki az elemzésből! A változók eloszlása ne legyen normális. Számos többváltozós eljárás (pl. a faktoranalízis) alkalmazási feltétele az elemzett változók többdimenziós normalitása. A klaszteranalízisben ennek éppen a fordítottja igaz. Ha a klaszteranalízis változói többváltozós normális eloszlást követnek, a klaszteranalízis bizonyosan nem vezethet nekünk tetsző megoldásra (vö. Vargha, 2022, 62. o.).

# 7. fejezet

# Az összevonó hierarchikus klaszteranalízis (AHKA) modul

Ebben a fejezetben AHKA, a hagyományos összevonó (agglomeratív) hierarchikus klaszteranalízis módszerét és ROP-R-beli futtatásának módját ismertetjük. Az AHKA modulban a hierarchikus klaszteranalízis végrehajtására 6 lehetséges személytávolság és 8 választható klaszterösszevonási módszer áll rendelkezésre.

A 7.1. alfejezetben az érintett statisztikai módszerekkel kapcsolatos elméleti alapokat ismertetjük, a 7.2. alfejezet az AHKA menüablak használatát mutatja be, a 7.3. alfejezet az eredménylista szerkezetét, a 7.4. alfejezet pedig a modullal végrehajtható statisztikai elemzéseket szemlélteti valódi adatok segítségével.

## 7.1. Elméleti alapok

A személyeken végezhető legismertebb hagyományos klaszterelemzési módszer a hierarchikus klaszteranalízis (HKA). Ez valójában nem egyetlen klaszteranalízis, hanem olyan többlépéses klasszifikáció sorozat, amelynek minden lépésében vagy összevonunk két klasztert egy közös nagyobb klaszterbe (összevonó, agglomeratív HKA, röviden AHKA), vagy szétbontunk, felosztunk egy klasztert két kisebb klaszterre (osztódó, felosztó HKA, röviden OHKA). Ezek közül az AHKA az elterjedtebb, melynek első lépésében az egymáshoz legközelebbi két személyt vonjuk össze közös klaszterbe (1-elemű klaszternek tekintve őket), s minden további lépésben az egymáshoz legközelebbi két klasztert. Az összevonást addig folytatjuk, amíg vannak különböző klaszterek; a végén minden személy egyetlen nagy közös klaszterbe kerül. OHKA esetében a folyamat fordított, itt az első lépésben még egyetlen nagy klaszterben van mindenki, az utolsóban pedig mindenki egyedül egy 1-eleműben. Itt a szétbontás alapelve, hogy mindig a legheterogénebb klasztert bontjuk két alklaszterre úgy, hogy azok a lehető legjobban különbözzenek egymástól (részletesebben lásd a 8. fejezetben). Mindezekből az is látható, hogy a klaszteranalízisben alapvető fontosságú a hasonlóság és a különbözőség fogalma mind a személyek, mind a klaszterek tekintetében. Az alábbiakban ezért ezekkel részletesebben is foglalkozunk.

#### 7.1.1. Személyek távolsága

Klaszteranalízissel egy többváltozós minta homogén alcsoportjait keressük, vagyis olyan klasztereket, amelyeken belül a személyek hasonlítanak egymásra. A személyek klaszteranalízisének eredményét alapvetően befolyásolja a személyek közti távolság megválasztása, definiálása. Klaszteranalízisekben a személyek hasonlóságának mérésére számos távolságmérték ismeretes (lásd pl. Füstös et al., 2004, 169–173. o., illetve Takács,

Makrai és Vargha, 2015). A leggyakrabban használt ilyen mutatókat a 7.1. táblázatban foglaltuk össze.

Az ED<sup>38</sup> euklideszi távolság a szokásos síkbeli, illetve térbeli távolság a vizsgált változók ortogonális (egymással páronként derékszöget bezáró) terében. Ha a változóértékek különbségei közül büntetni akarjuk a legnagyobbakat (így csökkentve a legnagyobb különbségek hatását), akkor nem végezzük el a gyökvonást az euklideszi távolság képzésekor, amivel a SED<sup>39</sup> négyzetes euklideszi távolságot kapjuk. Ha ezt még leosztjuk a változók számával, az ASED távolsághoz jutunk. SED és ASED között csak egy konstans osztóban van különbség, így ezek minden klasszifikációs elemzésnél ugyanarra az eredményre vezetnek, de az ASED távolság jobban értelmezhető, mert jelzi az egy változóra eső átlagos eltérést.

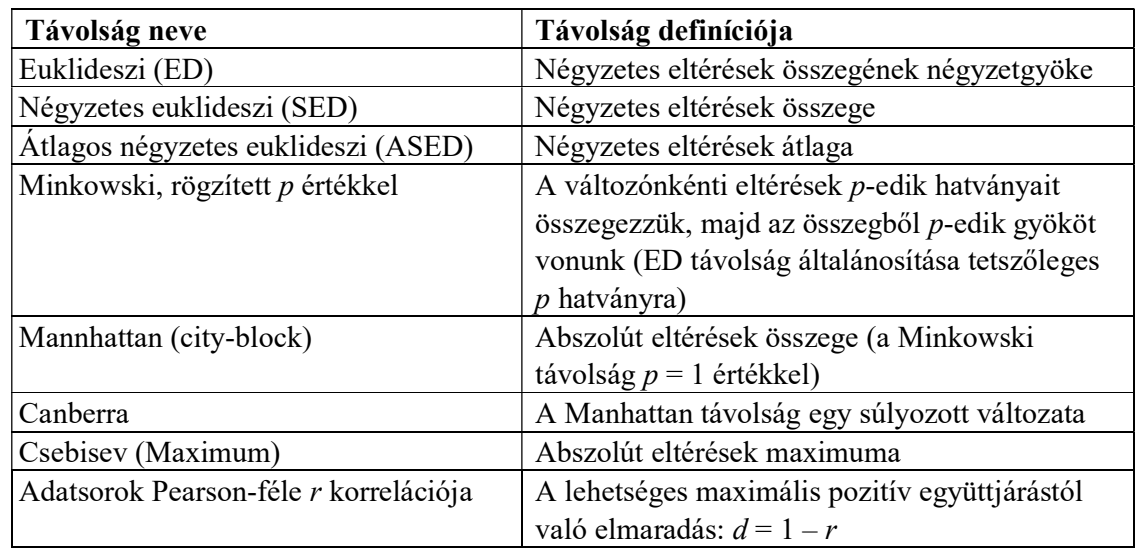

7.1. táblázat. A klaszteranalízisekben a személyek hasonlóságának mérésére használt leggyakoribb távolságmértékek

Ha a személyek hasonlóságának megítélésekor értékmintázataik hasonlósága a döntő, akkor a hasonlóság mérésére jó választás lehet a két személy adatsorának Pearson-korrelációja. Ha viszont a hasonlóságot a változónkénti értékek közeliségével mérjük, akkor jobb az euklideszi távolság valamilyen változata. Személy-orientált kutatásokban a legpreferáltabb személytávolság SED, illetve az ezzel ekvivalens ASED.

## 7.1.2. Klaszterek távolsága

A klaszteranalízisben nem csak az fontos, hogy a feltárt klaszterek homogének legyenek, hanem az is, hogy jól elkülönüljenek egymástól. Ehhez pedig az szükséges, hogy a klaszterek kellő távolságra legyenek egymástól. Két klaszter távolsága olyan fogalom, amelyet matematikailag többféleképpen lehet definiálni, s amely ugyancsak döntő hatással van a feltárt klaszterstruktúrára, különösen AHKA esetén. A legismertebb klasztertávolságokat a 7.2. táblázatban foglaltuk össze.

<sup>38</sup> Euclidean Distance rövidítése

<sup>39</sup> Squared Euclidean Distance rövidítése

| Magyar elnevezés                                 | Angol elnevezés            | Alkalmazott klasztertávolság                                          |
|--------------------------------------------------|----------------------------|-----------------------------------------------------------------------|
| 1. Minimális távolság<br>(legközelebbi szomszéd) | Nearest neighbor           | A két klaszter egymáshoz legközelebbi<br>elemének távolsága           |
| 2. Maximális távolság<br>(legtávolabbi szomszéd) | Furthest neighbor          | A két klaszter egymástól legtávolabbi<br>elemének távolsága           |
| 3. Átlagos távolság                              | Between-groups<br>distance | A két klaszter elemei közti<br>távolságok átlaga                      |
| 4. Centroid-távolság                             | Centroid distance          | A két klaszter centroidjának<br>(többdimenziós átlagának) a távolsága |

7.2. táblázat. Két klaszter távolságának legismertebb mértékei

### 7.1.3. Klaszterstruktúrák jóságának mérése

Minden klaszteranalízis használ valamilyen algoritmust arra, hogy optimalizáljon egy kritériumot a feltárt klaszterstruktúra jóságával, megfelelőségével kapcsolatban. A klaszterstruktúra jóságának megítélése fontos annak eldöntéséhez is, hogy a feltárt struktúra jobb-e, mint egy másik, amelyet például más távolságmértékkel vagy más módszerrel kapunk, vagy amelynél más a változók vagy a klaszterek száma. Az ilyen jellegű kérdések megválaszolására találták ki a különböző klaszter adekvációs mutatókat (angolul clustering quality coefficients), amelyeket a továbbiakban QC-ként rövidítünk. A QC-k tehát olyan mutatók, amelyek segítségével egy klasztermodell jósága megítélhető. A QC-ket részletesen ismerteti Vargha (2022, 4.4. alfejezet), ezért most csak a ROP-R-ben elérhetőkről szólunk.

Egy jó klasztermodelltől elvárjuk, hogy a klaszterek homogének legyenek, amit jól mér például a klaszterbeli személyek egymástól való átlagos ASED távolsága (vö. 1. táblázat), a HC<sup>40</sup> klaszter homogenitási együttható. Minél kisebb egy klaszter HC-értéke, annál homogénebb a klaszter. Ha a klaszterelemzést standardizált változókkal végezzük, 0,5-nél kisebb HC értékek jellemeznek egy igazán homogén klasztert. Ha a változók ugyanolyan skálán mérnek, de átlaguk és varianciájuk jelentősen eltér egymástól, érdemes a változókat még a klaszterelemzés végrehajtása előtt standardizálni. Ha nem standardizálunk, érdemes HC-t leosztani a változók teljes mintabeli varianciájának átlagával és ezen "standardizált" HC mutató (HCstan) alapján ítéletet mondani a klaszter homogenitásáról. A teljes klaszterstruktúra homogenitását mérhetjük a HC-értékek átlagával (HCátlag). Jó struktúra esetén a változók standardizálását feltételezve – saját tapasztalataim alapján – 0,50-et nem meghaladó HC értékekre és 1-nél érezhetően kisebb HCátlagra számítunk.

Jó klaszterhomogenitási mutató EESS% is, a klaszterek által megmagyarázott varianciaarány, mely a varianciaanalízisből ismert eta-négyzet  $(\eta^2)$  többváltozós általánosítása (vö. Vargha, Torma és Bergman, 2015; Vargha és Bergman, 2019; Vargha, 2022, 72. o.):

EESS% = 100\*(SStotal – SSklaszter)/SStotal.

Itt SSklaszter, az ún. összhiba, a klasztereken belüli – klasztercentroidtól való – négyzetes eltérések összegének az összege (a klaszterekre összegezve), míg SStotal a teljes mintában a mintacentroidtól való négyzetes eltérések összege (a négyzetes eltéréseket minden esetben változónként kiszámítva, majd a változókra összegezve).

<sup>40</sup> Homogeneity Coefficient

Minél jobban megközelíti egy klaszterstruktúra EESS% értéke a 100-at, annál kisebb az összhiba, és annál jobban magyarázzák a struktúra klaszterei az elemzésbe bevont változók variabilitását, vagyis az egyének közti eltéréseket. Más szavakkal EESS% azt méri, hogy az egyének közti különbségekért milyen mértékben felelős az, hogy az egyének melyik klaszterbe tartoznak. Egy elfogadható klaszterstruktúra esetén EESS%-nak illik elérnie a 65, jó struktúra esetén pedig a 70-75%-ot. Az a jó, ha EESS% nagy, de a klaszterek száma viszonylag kevés. Ezt a két ellentétes szempontot kell mindig összhangba hozni.

Egy klaszterstruktúra jóságának megítélésekor fontos arra is figyelni, hogy a klaszterek mennyire különböznek, mennyire szeparálhatók egymástól. A QC-k közül a Rousseeuw nevéhez fűződő Silhouette-együttható (SC<sup>41</sup>) közkedvelt szeparációs mutató, mely azt méri, hogy a mintabeli személyek mennyivel vannak közelebb saját klasztercentrumukhoz, mint a legközelebbi idegen centrumhoz. Eredeti formulája kicsit bonyolult (vö. Rousseeuw, 1987), de van neki egy egyszerűbb és hasonlóan értelmezhető változata is (vö. Vargha, Bergman és Takács, 2016, illetve Vargha, 2022, 73. o.). Egy magas SC érték arra utal, hogy az adott klaszterstruktúrában a személyek általában közelebb vannak saját klaszterük centrumához, mint a legközelebbi idegen klasztercentrumhoz. Az SC értékek -1 és 1 közé esnek. Negatív értékek esetén a személyek általában távolabb vannak saját klaszterük centrumától, mint a legközelebbi idegen klasztercentrumtól, ami nem szerencsés. Jó struktúra esetén elvárt, hogy SC nagyobb legyen 0,5-nél, a 0,2-nél kisebb SC értékek pedig gyenge klaszterstruktúrára utalnak (vö. Kaufman és Rousseeuw, 1990). SC általában könnyebben ér el kívánatosan magas értéket kevés számú klaszternél, ahol könnyebben különülnek el egymástól a klaszterek.

Szintén hasznos szeparációs mutató XBmod, a módosított Xie-Beni index (Vargha, 2022, 74. o.), mely azt méri, hogy az egymáshoz legközelebbi két klasztercentrum távolsága relatíve mennyivel nagyobb, mint a saját klasztercentrumtól való átlagos távolság. XBmod kiértékelése és értelmezése az SC Silhouette-együtthatóéhoz hasonlóan végezhető el.

## 7.2. Az AHKA menüablak

AHKA elemzést ROP-R-ben az összevonó (agglomeratív) hierarchikus klaszteranalízis (röviden AHKA) modul segítségével végezhetünk el (lásd 7.1. ábra). Ez a modul AHKA-t végez a mintabeli eseteken a kijelölt változók felhasználásával. AHKA a stats (R Core Team, 2021), a cluster (Maechler et al., 2022), a ggplot2 (Wickham, 2016) és a factoextra (Kassambara és Mundt, 2020) R-package-et használja fel elemzéseihez. Az AHKA menüablak szolgál az elemzésbe bevonandó változók kiválasztására (input változók ablaka), a személytávolság (Távolságtípus) és az AHKA összevonási módszerének (Módszer) megválasztására, valamint egy sor opció kijelölésére (lásd 7.1. ábra), amelyekhez az alábbi alpontokban fűzünk eligazítást.

## 7.2.1. Input változók kiválasztása

Az AHKA-hoz szükséges változók kiválasztásához a Változók feliratú ablakból kell az elemzéshez szükséges változókat az "input változók" ablakba átküldeni a két ablak közti nyílra rákattintva.

<sup>41</sup> Silhouette Coefficient

## 7.2.2. Személytávolság megválasztása

Az AHKA modulban hat személytávolság áll rendelkezésre, a 7.1. táblázatban felsoroltak közül az utolsó sor (Pearson korreláció) kivételével mindegyik. ASED csak azért hiányzik, mert a vele ekvivalens SED jelenléte feleslegessé teszi.

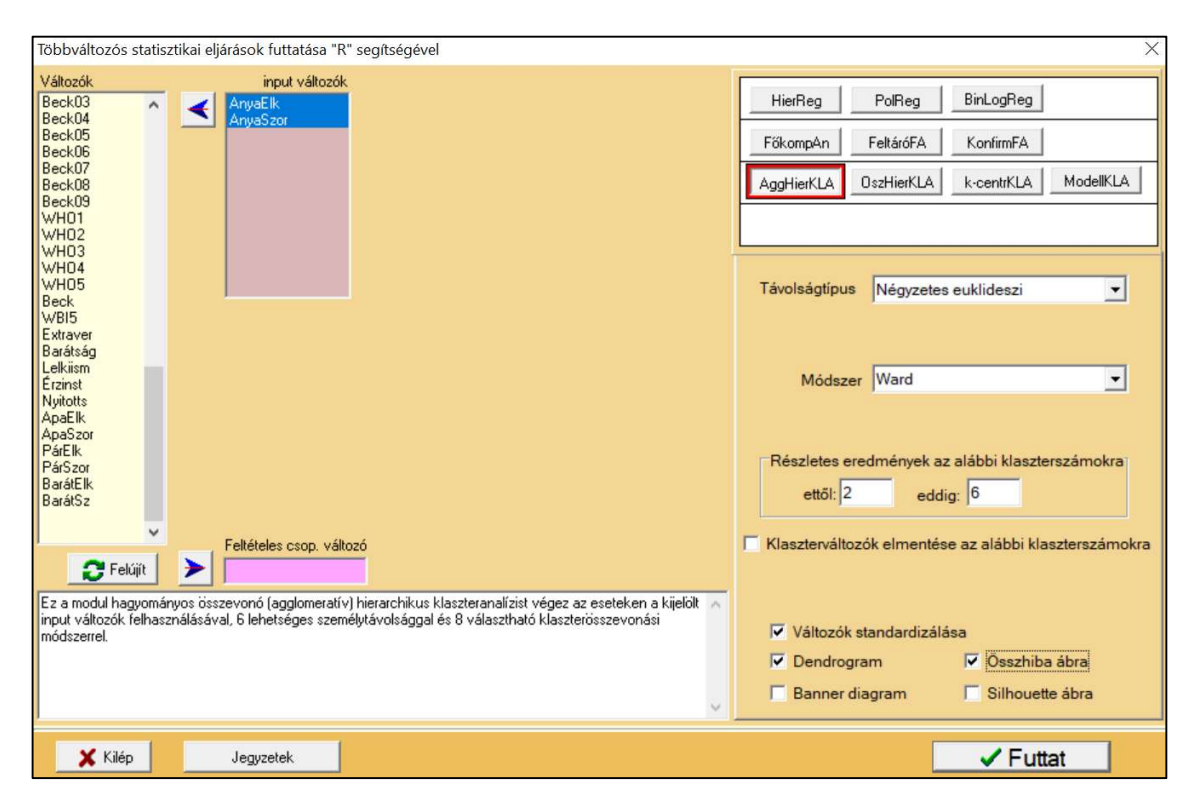

7.1. ábra. Az AHKA modul menüablaka ROP-R-ben

## 7.2.3. Klaszterösszevonás módszerének megválasztása

Emlékeztetőül AHKA minden lépésében az egymáshoz legközelebbi két klasztert vonjuk össze közös klaszterbe. A ROP-R AHKA moduljában nyolc klaszterösszevonási módszer áll rendelkezésre. Ezek közül az első négy a 7.2. táblázatban összefoglalt klasztertávolságon alapul, a maradék négy pedig az alábbi:

- Medián: ez a centroid módszer olyan variánsa, amely szimmetrikus eloszlású változók esetén hasonló, erősen ferde eloszlások esetén pedig gyakran jobb struktúrához vezet.
- Ward: ekkor minden lépésben azt a két klasztert egyesítjük, amelyekre vonatkozóan a klaszterstruktúra összhomogenitását mérő EESS% mutató a legkisebb mértékben csökken.
- Flexibilis béta: egy viszonylag bonyolult, de néha igen sikeres klasszifikációt eredményező összevonási módszer, melynél egy  $\beta$  (beta) paraméter értékének 0,1 és 1 között lehetséges beállításával különböző klasztertávolságok állíthatók be (a részletekről lásd Vargha, 2022, 86. o.). Például  $\beta = 0.2$  a Ward-féle módszer, egy 1-hez közeli  $\beta$  pedig a minimális távolság esetén kapotthoz hasonló megoldásra vezet.
- McQuitty: az átlagos távolság módszerének egy olyan variánsa, amelynél a létrehozott új és a régi klaszterek távolságának meghatározásában egyenlővé tesszük az éppen összevont két klaszter esetleg eltérő elemszámának a hatását (Vargha, 2022, 85. o.).

Megjegyezzük, hogy a centroid-, a medián- és a Ward-féle módszer választása esetén ROP-R mindig a SED személytávolságot állítja be.

 Pszichológiai kutatásokban a fenti nyolc módszer mindegyike vezethet érdekes eredményre, de személy-orientált vizsgálatokban, típusok feltárására leginkább a Ward-féle módszert használják a leggyakrabban (Bergman, Magnusson és El-Khouri, 2003).

### 7.2.4. Segítő ábrák

Az AHKA eredményének értelmezését négy választható ábra segíti az AHKA modulban, amelyeket a menüablak jobb alsó paneljén lehet kijelölni:

- Dendrogram: az AHKA lépésenkénti összevonásait szemléltető fadiagram;
- Banner-ábra: a dendrogram jégcsap-ábrához hasonlító változata;
- Összhiba ábra: a klasztereken belüli összhiba, vagyis SSklaszter lejtődiagramja 1 és 8 klaszterszám között;
- Silhouette-ábra: a Silhouette-együttható értéknek ábrázolása 1 és 8 klaszterszám között.

### 7.2.5. Egyéb lehetőségek

Az AHKA menüablakában megadható a klaszterszámok egy övezete, amelyen belül minden megoldásra megkapjuk a klaszterstruktúra HCátlag, EESS% és XBmod adekvációs mutatóját, a klaszterstatisztikákat (átlag, szórás, minimum, maximum), valamint a standardizált átlagok mintázatát. Külön kérésre a klaszterszámok egy megadott övezetére a klaszterkódot személyenként megadó klaszterváltozók elmenthetők és a menüablakban állítható be az is, hogy standardizáljuk-e az input változókat (alapértelmezés szerint igen).

### 7.2.6. Az elemzés után létrejövő fájlok

Egy AHKA elemzés végrehajtása után a "c:\ vargha\ropstat\aktualis" mappában megtaláljuk az elemzéshez elkészített ideiglenes adatfájlt (tmpdat.txt), a kért klaszterszámokhoz tartozó klaszterváltozókkal kiegészített ideiglenes adatfájlt (tmpdat2.txt), a futtatott R-scriptet (AHCA.r), valamint a kért diagramokat jpg vagy pdf fájlban (pl. Dendr1.jpg vagy Banner1.pdf). Ha feltételes csoportosító változót is kijelölünk, akkor minden feltételes csoport elemzése során elkészülnek a kért diagramok, a diagramokat tartalmazó fájlok nevében megjelenő számok ezen csoportok sorszámát jelzik.

## 7.3. Mit tartalmaz az AHKA eredménylistája?

Az AHKA eredménylistája az alábbi elemeket tartalmazza.

- Alapstatisztikák a kiválasztott változókra
- Minden klasztermegoldásra:
	- o Klaszterstruktúra adekvációs mutatói (HCátlag, EESS% = megmagyarázott varianciaarány, XBmod = módosított Xie–Beni-index; vö. 7.1.3. alpont)
	- o Klaszterstatisztikák (elemszám, átlag, szórás, minimum, maximum)
	- o Nem standardizált átlagok (nem standardizált centroidok)
	- o Standardizált átlagok (standardizált centroidok)
	- o Standardizált átlagok mintázata
- Különböző klasztermegoldások adekvációs mutatóinak összefoglaló táblázata.

## 7.4. Az AHKA szemléltetése valódi adatokon

A KÖT2016 kötődéskutatási adatokon (lásd B2.2. alpont) a baráttal kapcsolatos elkerülés (BarátElk) és szorongás (BarátSz) skálájával mint input változóval szeretnénk klaszterelemzést végezni. Fraley és munkatársai (2011) modelljében biztonságos, jó kötődéssel rendelkeznek azok, akik az elkerülés és a szorongás tekintetében egyaránt alacsony szinten vannak, míg a félelemteli, elkerülő kötődésűek mindkét dimenzión magas értékűek. A magas elkerülés – alacsony szorongás kombináció az elutasító–elkerülő, a magas szorongás – alacsony elkerülés kombináció pedig az elárasztott–megszállott típusra jellemző (vö. Jantek és Vargha, 2016, 1. ábra). Kíváncsiak vagyunk, sikerül-e ezt a négy típust, mint klasztert AHKA-val, a baráttal kapcsolatos kötődés tekintetében mintánkban feltárni.

Mielőtt belevágnánk a klaszterelemzésekbe, érdemes kiszűrni az outliereket és normalitásvizsgálatot végezni. Az outliereket a ROP-R FKA moduljával, a BarátElk és BarátSz skála összesen 9 tételén végzett elemzés során azonosítottuk az "Extrém esetek (outlierek) azonosítása" opció bejelölésével (a GMD általánosított Mahalanobis távolság alapján; vö. 4.2. alfejezet) és az Outli nevű outlier változó elmentésével. Ezek közül az esetek közül a 12 legnagyobb GMD értékűt a GMD távolsággal és a barátra vonatkozó 9 tétel értékével együtt a 7.3. táblázatban foglaltuk össze.

| <b>GMD</b> | Eset | Elk1           | Elk2           | Elk3           | Elk4           | Elk5           | Elk6           | Sz7            | Sz8            | Sz9 |
|------------|------|----------------|----------------|----------------|----------------|----------------|----------------|----------------|----------------|-----|
| 90,43      | 229  | $\overline{4}$ | 4              | $\overline{2}$ | 5              | 7              | 1              | 7              |                | 4   |
| 76,68      | 111  | 1              | 5              | 5              | 6              | 7              | 1              | 1              | 5              | 5   |
| 67,95      | 223  | 2              | 3              | 3              | 2              | 1              |                | 1              | 2              | 2   |
| 62,71      | 322  |                | 3              | $\overline{2}$ | 3              | $\overline{2}$ | $\overline{2}$ | $\overline{2}$ | $\overline{2}$ | 7   |
| 59,74      | 321  | $\overline{2}$ | $\overline{2}$ | 6              | 2              | 6              | $\overline{2}$ | 1              | 1              | 1   |
| 54,88      | 196  | 7              | 7              | 7              | 1              | 7              | 7              | 1              |                | -1  |
| 51,06      | 323  |                | $\overline{2}$ | $\overline{2}$ | $\overline{2}$ | 6              | 6              | 6              | $\overline{4}$ | -1  |
| 48,17      | 297  |                |                | 1              | 1              | 6              | 5              | 1              |                | 5   |
| 46,53      | 125  | 1              | $\overline{2}$ | $\overline{2}$ | 1              | 1              | 1              | 4              |                | 6   |
| 46,22      | 213  | 3              | 3              | 3              | $\overline{2}$ | $\overline{2}$ | 1              | 1              | 6              | 1   |
| 45,88      | 76   | $\overline{2}$ |                |                |                | 7              |                |                |                |     |
| 45,04      | 153  |                | $\overline{3}$ | 3              | 3              | $\overline{4}$ | 4              | 1              | 6              | 1   |

7.3. táblázat. A Dmin érték feletti GMD távolságok, a távolsághoz tartozó esetsorszám (Eset), valamint a skála 9 tételének az értéke az adott személynél (Elk=Elkerülés, Sz=Szorongás)

E 12 eset közül az első kettőnél (229-es és 111-es), valamint az  $5-8$ . (321, 196, 323, 297 sorszámú) esetében fordult elő többszörös inkonzisztencia a tételek értékei között, így ezt a 8 esetet érdemes kihagyni a klaszterelemzések során. Például a 229-es esetnél Elk5 és Elk6, valamint Sz7 és Sz8 értéke között van teljes inkonzisztencia. A harmadik (223-as) eset extrém ugyan a nagyon alacsony értékszintje miatt, de az értékek között nincs inkonzisztencia. A negyedik (322-es) esetében is látunk egy következetesen alacsony értékszintet, amiből az utolsó tétel (Sz9) kiugró 7-es értéke meglepő, de ha az ilyen egy értéknél előforduló inkonzisztencia alapján már kihagynánk egy esetet a mintából, az már túlzott mértékű beavatkozás lenne a kapott adatmintába. Mindezen megfontolások alapján tehát az említett 8 esetet szeretnénk outliernek kijelölni a GMD változónál. Ezt úgy tudjuk megtenni, hogy a Változók deklarációi

ablakban az Outli változónál övezetes csoportkijelöléssel a 48 alatti értékekkel definiáljuk a normál övezetet (0 alsó és 48 felső határral), de az adatállományban módosítjuk a 223-as és a 322-es sorszámú személy Outli értékét egy 48 alatti értékre (pl. 40-re), hogy ezek ne legyen outlierként számon tartva. Ezek után ez a 8 outlier személy oly módon hagyható el a további elemzésekből, hogy az Outli változót feltételes csoportosító változóként jelöljük majd ki. Ennek nyomán a 336 fős mintából – más adathiányzásokat is figyelembe véve – 314 személynél volt érvényes értéke a BarátElk és a BarátSz változónak, amelyekkel klaszterelemzéseket végzünk.

A normalitás vizsgálatára kiszámítottuk – a ROPstat szoftver segítségével – a ferdeségi és a csúcsossági együtthatót, s ez a BarátSz skála esetében jelezte a normalitás súlyos sérülését (ferdeség = 1,70, csúcsosság = 2,87, mindkét esetben  $p < 0.001$ ). A többdimenziós normalitás sérülését a ROP-R polinomiális regresszióelemzése jelezte (vö. 2. fejezet), függő változó = BarátSz, független változó = BarátElk szerepkiosztással, 5-ös maximális hatvány beállításával. Ez esetben ugyanis a független változónak mind a 2. hatványa ( $p = 0.046$ ), mind az 5. hatványa  $(p = 0.034)$  szignifikánsan megemelte a megmagyarázott varianciát, a nemlineáris hatások pedig ellentmondanak a többdimenziós normalitásnak. Az egy- és a többdimenziós normalitás ily módon detektált sérülése esélyt adhat egy nem triviális klaszterstruktúra feltárására.

Ezután AHKA-t futtattunk az alapértelmezés szerinti Ward-módszerrel, a változók standardizálásával és a 2–10 klaszterszámokra kérve részletes eredményeket (lásd 7.1. ábra). Az ábrák közül dendrogramot, valamint összhiba- és Silhouette-ábrát kértünk.

Elsőként a Dendr1.jpg fájlban (a "c:\ vargha\ropstat\aktualis" mappában) elhelyezett dendrogramot érdemes szemügyre venni (lásd 7.2. ábra). Az ábra vízszintes tengelyén az elemzett minta személyei foglalnak helyet. Egy-egy függőleges vonal alatti hierarchikus struktúra egy-egy klasztert képvisel, amelynek magassága az "Összevonási szint" elnevezésű függőleges tengelyen azt méri, hogy a klaszter létrejöttekor annak két alkotó komponense (amelyek összevonásából a klaszter létrejött) milyen távol volt egymástól. Így minél magasabb szinten vonódik össze két klaszter, annál heterogénebb klaszter jön létre.

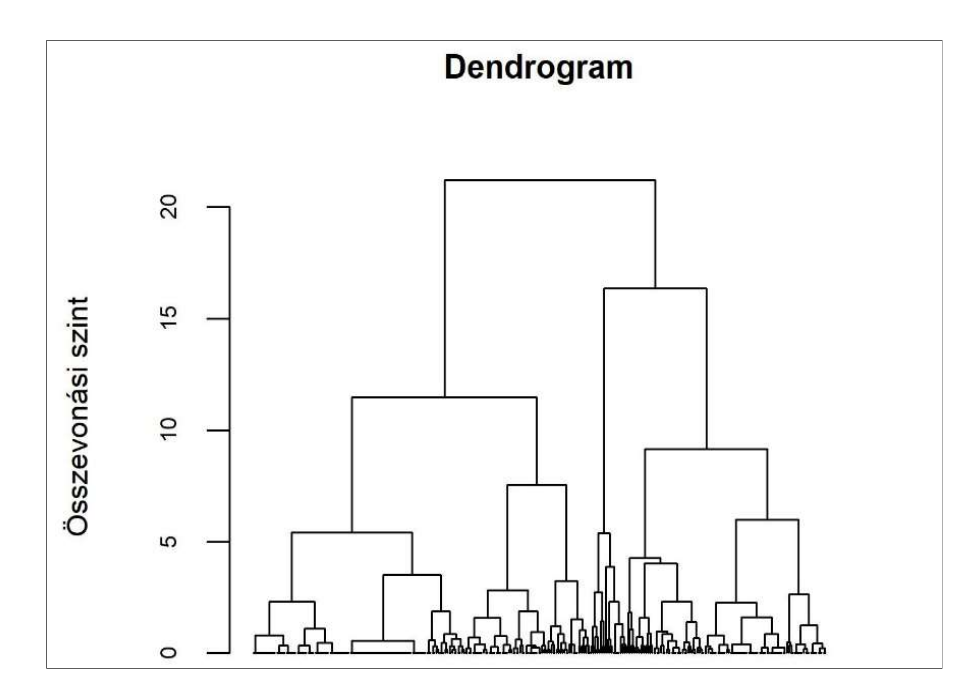

7.2. ábra. Az AHKA eredményének ábrázolása dendrogram segítségével a ROP-R AHKA moduljában (Ward-módszer, standardizált változók)

Ha a dendrogramot a vízszintes tengellyel párhuzamosan valamilyen szinten egy egyenessel elmetsszük, annyi klasztert kapunk, ahány függőleges vonalat átmetszünk. Például egy 18 és 20 közötti szinten meghúzott vonal 2, a 15-nél meghúzott 3, a 10-es szinten meghúzott pedig 4 klasztert jelöl ki. A dendrogram alapján oly módon dönthetünk egy optimális klaszterszámról, hogy megnézzük, milyen szinten metszhetjük el vízszintes vonallal a dendrogramot úgy, hogy a metszési szint viszonylag alacsony legyen és a metszéspontok száma se legyen túl nagy. Jelen esetben a 10-es szintnél történő metszés 4 klasztere elfogadható megoldásnak tűnik.

Az összhiba lejtődiagramja, melyet ROP-R a szokásos "aktualis" mappában, egy WSSplot1.jpg nevű fájlban helyez el (lásd 7.3. ábra) a jelen esetben nem jelez olyan értéket a klaszterszámok tengelyén, ahol a görbe hirtelen megváltozna, mondjuk ellaposodna, ezért ezzel nem jutunk előbbre az optimális klaszterszám meghatározásában.

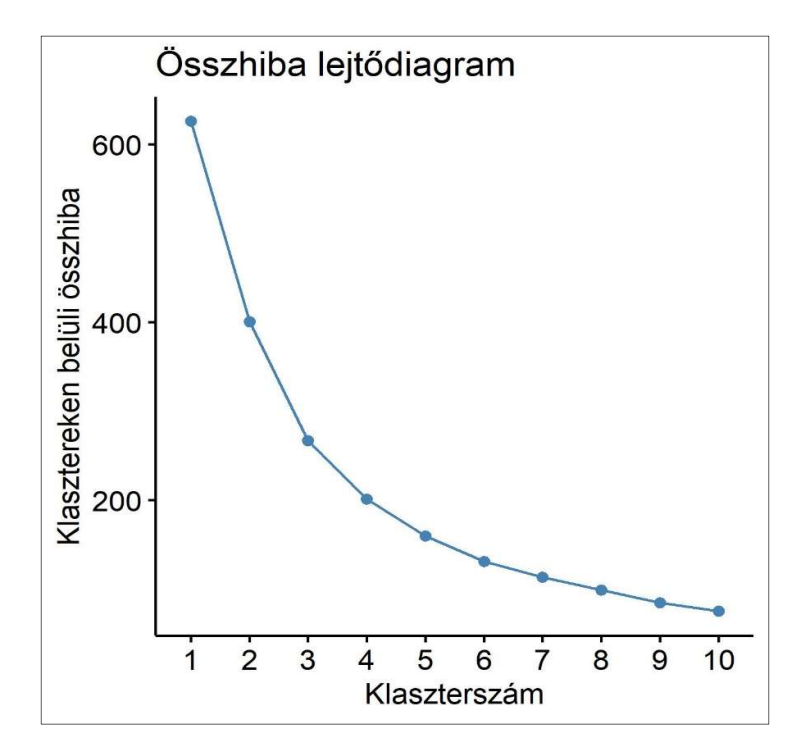

7.3. ábra. A klasztereken belüli összhiba lejtődiagramja a ROP-R AHKA moduljában (Ward-módszer, standardizált változók)

Szintén segíthet az optimális klaszterszám meghatározásában a Silhouette1.jpg fájlban elhelyezett átlagos Silhouette szélesség grafikon (röviden Silhouette-ábra, lásd 7.4. ábra). A Silhouette-ábra esetében az első nagy kiugrás jelezne egy optimális klaszterszámot, legalább 0,50-es értékszinttel (Rousseeuw, 1987).

Esetünkben a 7.4. ábrán az első markáns csúcs  $k = 3$  értéknél látható, ez után a görbe nagyjából ugyanazon a 0,40 körüli nagyságszinten mozog. A maximális Silhouette-értéket a k  $= 10$  értéknél találjuk, de itt sincs semmi kiugrás. Egyértelmű támpontot tehát sem összhiba lejtődiagramja, sem a Silhouette-ábra sem nyújt nekünk. Nézzük meg ezért az AHKA eredménylistájának alján a különböző klasztermegoldások jellemzőit összefoglaló táblázatot, amelyet ROP-R a kért 2–10 klaszterszámokra készít el (lásd 7.4. táblázat).

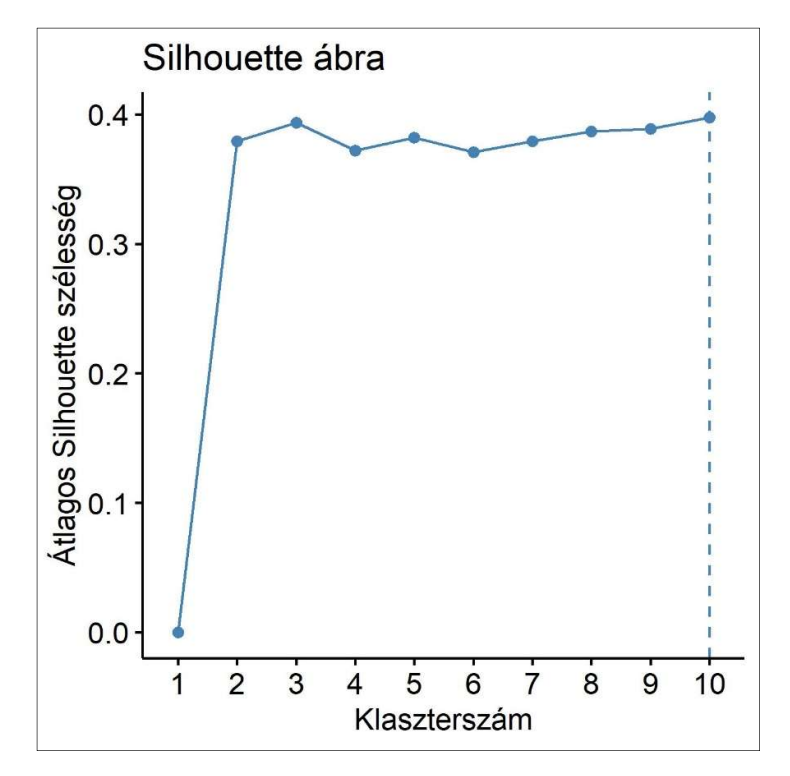

7.4. ábra. A Silhouette-ábra a ROP-R AHKA moduljában (Ward-módszer, standardizált változók)

A 7.4. táblázat adatai azt mutatják, hogy a klaszterstruktúra homogenitása a lépésenkénti összevonások során – 10-től lefele haladva – az 5-ös klaszterszámig (azaz k = 5 értékig) elfogadható (EESS% nem esik a 70%-os szint alá, HCátlag pedig a 0,50-es szint alatt vagy kicsivel fölötte van),  $k = 4$ -től kezdve azonban egyértelmű a romlás. A szeparációt mérő XBmod többnyire a jó struktúrát jelző 0,50-es szint felett van, így ezek az adatok az 5-klaszteres megoldást támogatják. Viszont a legnagyobb a HCmax oszlopot is figyelembe véve azt látjuk, hogy  $k = 9$  alatt minden megoldásban van egy nagyon heterogén klaszter. Ha megnézzük a 9klaszteres megoldást, a két legkisebb klaszter már csak 8, illetve 12 elemű, ami miatt ez a 9 klaszteres struktúra gyakorlatilag értelmezhetetlen.

| k              | EESS% | <b>XBmod</b> | <b>HCátlag</b> | <b>HCmin</b> | <b>HCmax</b> |
|----------------|-------|--------------|----------------|--------------|--------------|
| 10             | 87,97 | 0,528        | 0,253          | 0,074        | 1,063        |
| 9              | 86,51 | 0,471        | 0,281          | 0,074        | 1,063        |
| 8              | 84,20 | 0,381        | 0,326          | 0,074        | 1,685        |
| 7              | 81,86 | 0,572        | 0,373          | 0,110        | 1,685        |
| 6              | 79,01 | 0,557        | 0,430          | 0,195        | 1,685        |
| 5              | 74,47 | 0,664        | 0,521          | 0,240        | 1,685        |
| 4              | 67,80 | 0,577        | 0,653          | 0,240        | 1,685        |
| 3              | 57,32 | 0,661        | 0,861          | 0,756        | 1,685        |
| $\overline{2}$ | 35,94 | 0,568        | 1,286          | 0,756        | 2,046        |

7.4. táblázat. Különböző klasztermegoldások jellemzői AHKA-ban (Ward-módszer, standardizált változók)

Tájékozódásul elkészítettük még az EESS% lejtődiagramját is, ami vizuálisan is megerősíti, hogy  $k = 5$  alatt kezdődik el EESS% értékszintjének a nemkívánatos esése.

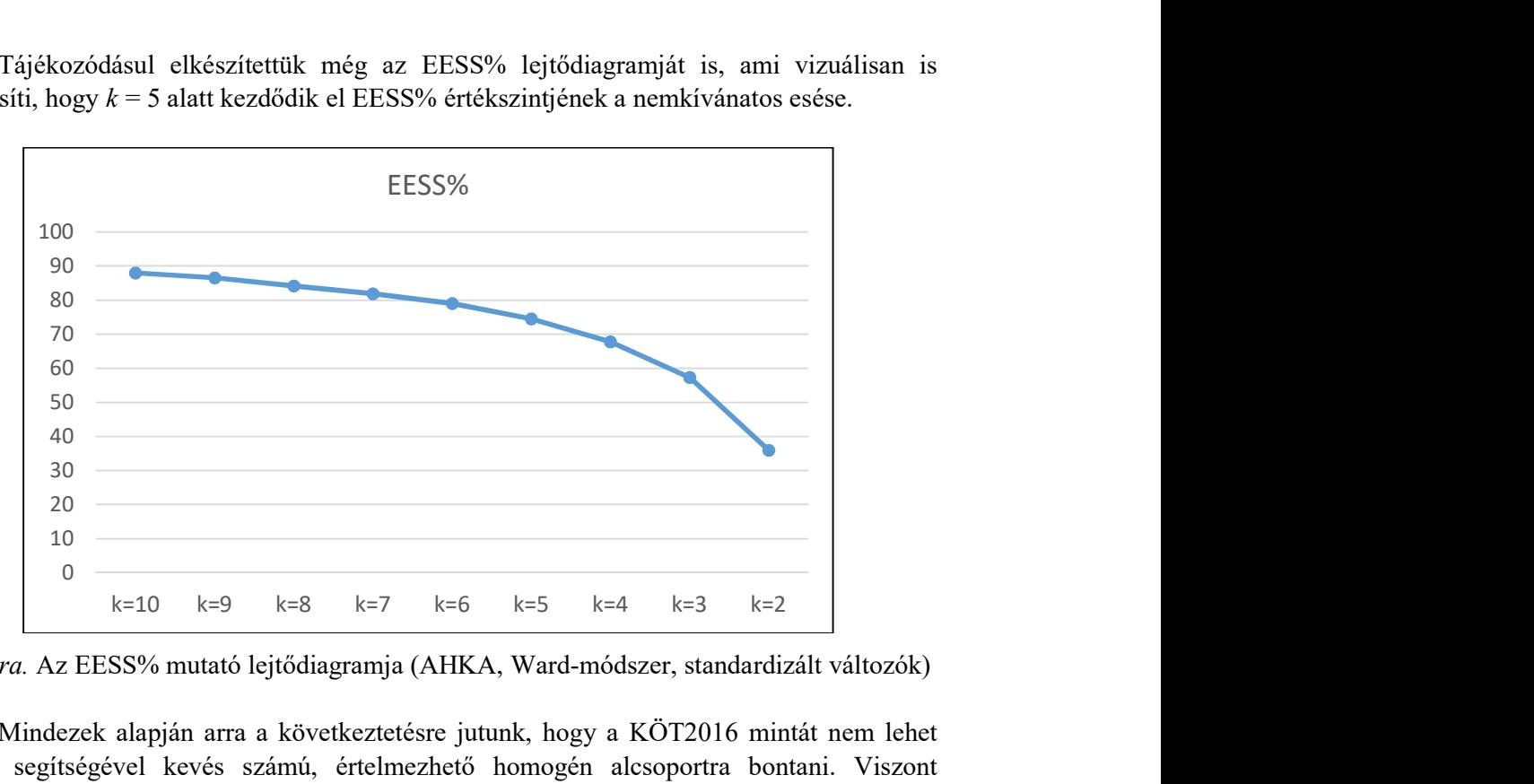

7.5. ábra. Az EESS% mutató lejtődiagramja (AHKA, Ward-módszer, standardizált változók)

Mindezek alapján arra a következtetésre jutunk, hogy a KÖT2016 mintát nem lehet AHKA segítségével kevés számú, értelmezhető homogén alcsoportra bontani. Viszont elképzelhető, hogy van esetleg egy részleges megoldás, egyetlen heterogén, valamint több kellően homogén klaszterrel. Ezt a megoldást a 7.2. és a 7.5. ábra, valamint a 7.4. táblázat alapján  $k = 5$  körül kell keresnünk, ezért a végrehajtott AHKA elemzés eredménylistáján megnéztük a  $k = 6, 5, 4$  értékekre a standardizált átlagok mintázatának táblázatát (lásd 7.5., 7.6. és 7.7. táblázat). Ezekben A és M a klaszterátlag alacsony, illetve magas szintjét jelzi (minél több + kíséri, annál jobban), a sima pont átlagos szintet, a zárójelbe írt enyhe tendenciát jelez.

| <b>Klaszter</b> | <b>BarátElk</b> | <b>BarátSz</b>    | <b>KLgyak</b> | HC   |
|-----------------|-----------------|-------------------|---------------|------|
| KL1             | Μ               | $\left( A\right)$ | 67            | 0,41 |
| KL <sub>2</sub> | $M+$            | (M)               | 42            | 0,66 |
| KL3             | А               | $\mathbf{A}$      | 116           | 0,24 |
| KL4             | $M+$            | $M$ ++++          | 20            | 1,69 |
| KL5             | ٠               |                   | 45            | 0,20 |
| KL <sub>6</sub> | А               | $M+$              | 24            | 0,39 |

7.5. táblázat. Standardizált átlagok mintázata a 6-klaszteres AHKA megoldásban

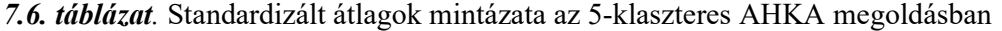

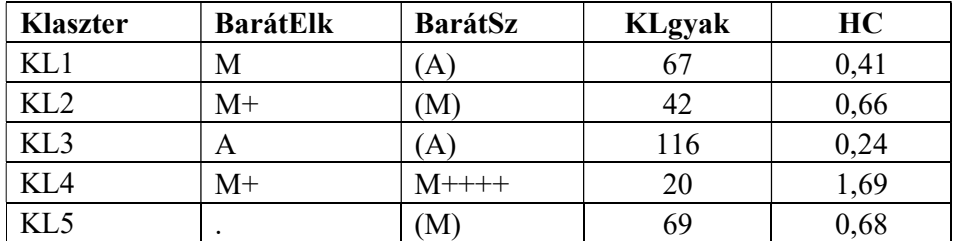

| Klaszter | <b>BarátElk</b> | <b>BarátSz</b> | <b>KLgyak</b> | HC   |
|----------|-----------------|----------------|---------------|------|
| KL1      | М               |                | 109           | 0,89 |
| KL2      |                 | А              | 116           | 0,24 |
| KL3      | M+              | M++++          | 20            | ,69  |
|          |                 | M              | 69            | 0,68 |

7.7. táblázat. Standardizált átlagok mintázata a 4-klaszteres AHKA megoldásban

A 7.5. és a 7.6. táblázatot összevetve megállapíthatjuk, hogy a 6-klaszteres megoldásban az előnyösen homogén 45 fős KL5 (HC = 0,20) és a 24 fős KL6 (HC = 0,39) klaszter egyesítésével jött létre az 6-klaszteres megoldás 69 fős KL5 klasztere, melynek homogenitása már érezhetően gyengébb (HC = 0,68). A homogenitás gyengülésénél nagyobb baj, hogy két olyan klasztert vonunk össze, amelyek szakmailag nem tekinthetők közös típusnak. A 6 klaszteres megoldásban a 45 fős KL5 a mindkét változó tekintetében átlagos személyeket tömöríti egy erősen homogén klaszterben, a csaknem fele akkora KL6 viszont egy érdekes nemtriviális mintázatú (BarátElk tekintetében alacsony: A, BarátSz tekintetében pedig hangsúlyosan magas: M+) típust képvisel. Ez utóbbit beolvasztva a nála sokkal nagyobb – és minden markáns jellegzetességet nélkülöző – átlagos csoportba, egy fontos színt veszítünk el a típusfeltárás során.

A 7.6. és a 7.7. táblázat összevetésével hasonló típusvesztést tapasztalhatunk, amikor az 5-klaszteres megoldás KL1 [M, (A)] és KL2 [M+, (M)] klaszterét egyesítjük a 4-klaszteres megoldás KL1 klaszterében.

Mindezeket figyelembe véve – főleg szakmai okokból – a 6-klaszteres megoldásnál célszerű maradnunk. Az eredménylista ehhez tartozó részén megtalálható a standardizált átlagok táblázata, melynek alapján a 7.6. ábrán látható diagramot készítettük el (Excelben). Tekintve, hogy standardizált átlagokat ábrázolunk, a 0 szint fölé emelkedő oszlopok az átlagosnál nagyobb, a 0 alatti oszlopok pedig az átlagosnál kisebb szinteket jeleznek.

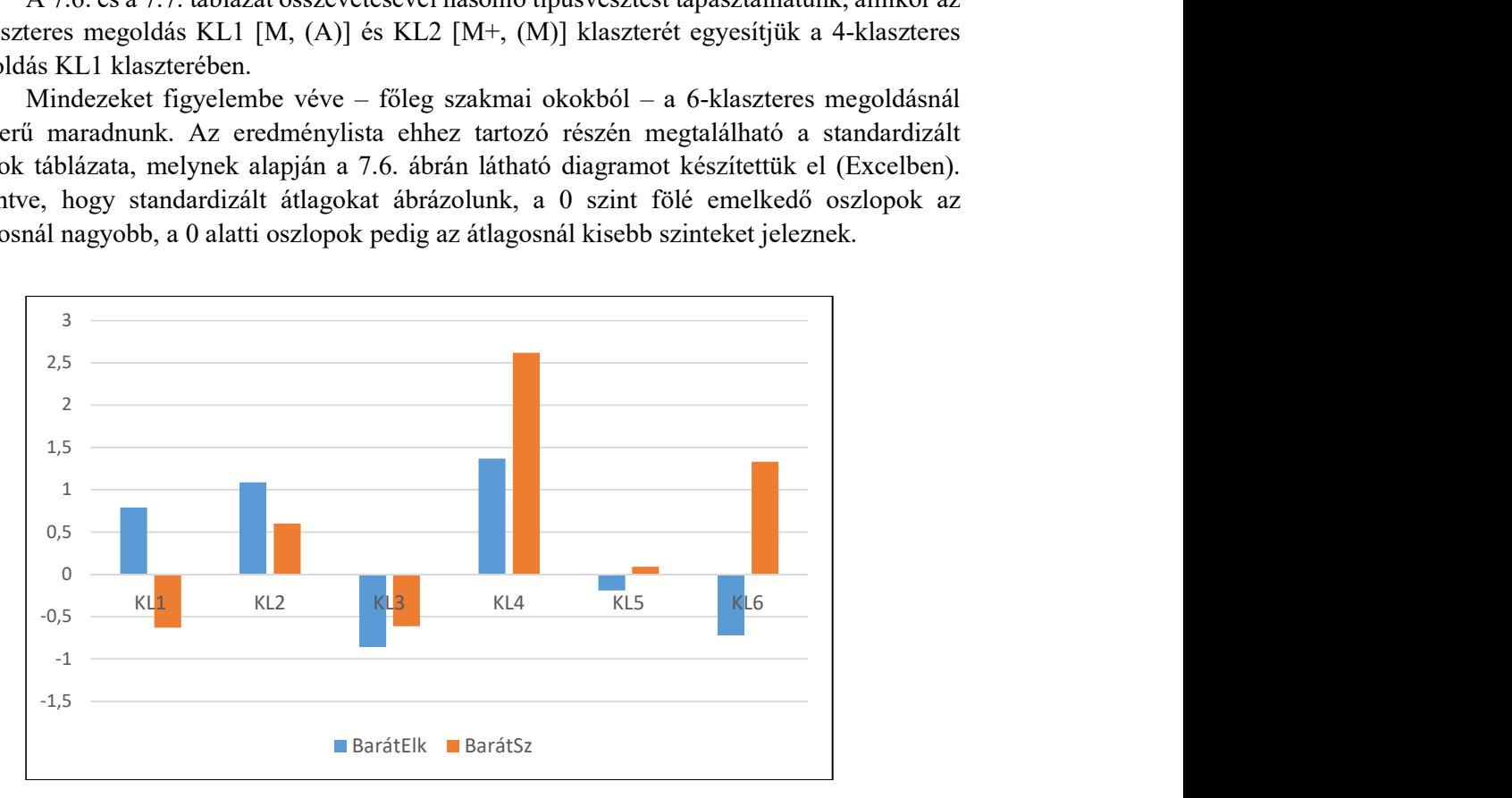

7.6. ábra. A 6-klaszteres AHKA-megoldás standardizált átlagainak oszlopdiagramja (Ward-módszer, standardizált változók)

A 7.6. táblázat és a 7.6. ábra alapján KL5 ( $n = 45$ , HC = 0,20) egy minden tekintetben átlagos kötődésű típust képvisel. KL2 ( $n = 42$ , HC = 0,66) egy átlagosnál rosszabb, különösen a baráttal kapcsolatos elkerülés magas szintje tekintetében előnytelen típus klasztere. KL4 ( $n =$ 20, HC = 1,69) pedig még ennél is rosszabb, a barát viszonylatban magas elkerülésű és szélsőségesen magas szorongású típus képviselője. Érdekes, hogy alacsony elemszáma ( $n = 20$ ) ellenére ez a klaszter rendkívül heterogén (HC = 1,69).

A hat klaszter közül a legjobban kötődők típusát a legnagyobb  $(n = 116)$  és ennek ellenére csaknem a leghomogénebb (HC = 0,24) KL3 klaszter képviseli. Emellett találunk két nemtriviális és ellenkező mintázatú klasztert: a KL1 [M, (A)] és a KL6 [A, M+] klasztert.

Végül is ezzel a 6-klaszteres megoldással a Fraley és munkatársai (2011) által leírt mind a négy típust (AA, AM, MA, MM) sikerült azonosítani. Az eltérés mindössze annyi, hogy kaptunk egy Fraley és munkatársai modelljéből hiányzó, minden tekintetben átlagos kötődésű, nem túlságosan nagy, de igen homogén típust (KL5), továbbá a bizonytalanul kötődők – magas elkerüléssel és magas szorongással jellemezhető – típusa két klaszterrel van képviselve: KL2 a homogénebb és a kötődési zavarok tekintetében enyhébb szintet képviseli, míg a sokkal heterogénebb KL4 a súlyosabb szintet.

# 8. fejezet

# Az osztódó hierarchikus klaszteranalízis (OHKA) modul

Ebben a fejezetben OHKA, az osztódó hierarchikus klaszteranalízis módszerét és ROP-R-beli futtatásának módját ismertetjük. Az OHKA modul segítségével DIANA osztódó hierarchikus klaszteranalízis (Kaufman és Rousseeuw, 1990) végezhető a mintabeli személyeken a kijelölt kvantitatív változók felhasználásával, 6 lehetséges személytávolsággal.

A 8.1. alfejezetben az érintett statisztikai módszerekkel kapcsolatos elméleti alapokat ismertetjük, a 8.2. alfejezet az OHKA menüablak használatát mutatja be, a 8.3. alfejezet az eredménylista szerkezetéről tájékoztat, a 8.4. alfejezet pedig a modullal végrehajtható statisztikai elemzéseket szemlélteti valódi adatok segítségével.

## 8.1. Elméleti alapok

A legismertebb OHKA módszer a DIANA (DIvisive ANAlysis Clustering) névre keresztelt algoritmuson alapuló (vö. Kaufman és Rousseeuw, 1990), melynek menete az alábbi:

- Első lépésben a minta összes egyede egy klaszterben van és ezt a következőképpen bontjuk két alklaszterre. Kiválasztjuk azt a személyt (egyedet), amelynek a többitől való átlagos távolsága a legnagyobb, s ezt egy különálló egyelemű klaszternek tekintjük. Ezután egyenként addig csatolunk ehhez az új klaszterhez újabb egyedeket a régi klaszterből, ameddig azok hasonlóbbak (közelebb esnek) az új klaszterhez, mint a maradék egyedek által alkotott régi klaszterhez.
- A következő lépésekben, amikor már több klaszterünk van, kiválasztjuk közülük a legheterogénebbet (pl. amelynél a legnagyobb az egymástól legtávolabbi két egyed távolsága, a klaszter átmérője / cluster diameter), majd ugyanúgy bontjuk azt két alklaszterre, ahogy az első lépésben az összes egyedet tartalmazó, kiinduló nagy klasztert.
- Mindezt addig folytatjuk, míg végül minden egyed egy-egy 1-elemű klaszterbe nem kerül.

Más algoritmusoknál a legheterogénebb klasztert máshogy azonosítják (pl. lehet ez a legnagyobb HC-értékű), vagy máshogy bontják fel két alklaszterre (pl. a k-közép klaszteranalízis algoritmusával; lásd 9. fejezet). OHKA segítségével általában a nagyobb klaszterek azonosíthatók, míg AHKA alkalmasabb a kisebb méretű klaszterek azonosítására. Mivel AHKA több szoftverben elérhető, jóval ismertebb, mint OHKA. Például sem az SPSS, sem a jamovi, sem a JASP nem tartalmaz osztódó hierarchikus klaszteranalízis végrehajtására alkalmas statisztikai modult.

## 8.2. Az OHKA menüablak

OHKA elemzést ROP-R-ben az osztódó hierarchikus klaszteranalízis (röviden OHKA) modul segítségével végezhetünk el. Ez a modul OHKA-t végez a mintabeli eseteken a kijelölt változók felhasználásával. OHKA a cluster (Maechler et al., 2022), a ggplot2 (Wickham, 2016) és a factoextra (Kassambara és Mundt, 2020) R-package-et használja fel elemzéseihez. Az OHKA menüablak szolgál az elemzésbe bevonandó változók kiválasztására (input változók ablaka), a személytávolság (Távolságtípus) megválasztására, valamint egy sor opció kijelölésére. Az OHKA menüablak csak annyiban különbözik AHKA-étól, hogy nincs benne választható módszer, ez ugyanis a rögzített DIANA (vö. 8.1. ábra).

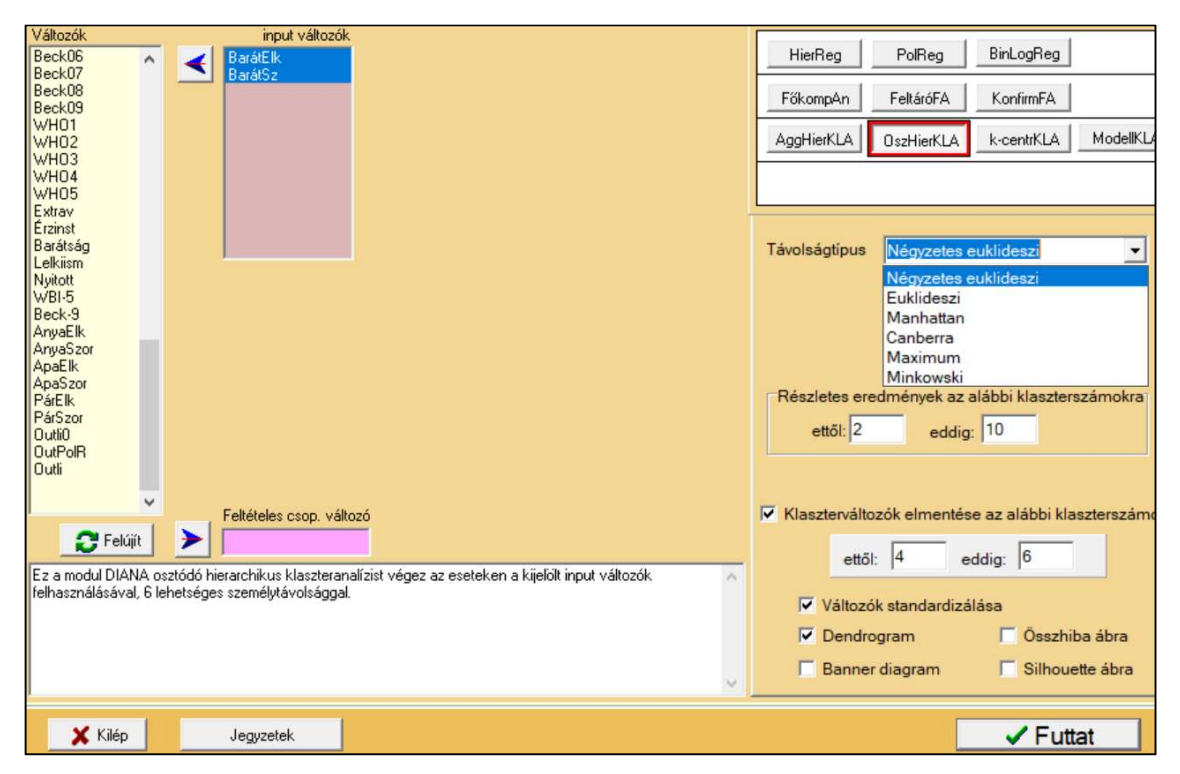

8.1. ábra. Az OHKA modul menüablaka ROP-R-ben

Egy OHKA elemzés végrehajtása után a "c:\ vargha\ropstat\aktualis" mappában megtaláljuk az elemzéshez elkészített ideiglenes adatfájlt (tmpdat.txt), a kért klaszterszámokhoz tartozó, klaszterváltozókkal kiegészített ideiglenes adatfájlt (tmpdat2.txt), a futtatott R-scriptet (DHCA.r), valamint a kért diagramokat jpg vagy pdf fájlban (pl. Dendr\_1.jpg vagy WSSplot\_1.pdf). Ha feltételes csoportosító változót is kijelölünk, akkor minden feltételes csoport elemzése során elkészülnek a kért diagramok, a diagramokat tartalmazó fájlok nevében megjelenő számok ezen csoportok sorszámát jelzik.

## 8.3. Mit tartalmaz az OHKA eredménylistája?

Az OHKA eredménylistája az alábbi elemeket tartalmazza.

- Alapstatisztikák a kiválasztott változókra

- Minden klasztermegoldásra:
	- o Klaszterstruktúra adekvációs mutatói (HCátlag, EESS%, XBmod)
	- o Klaszterstatisztikák (elemszám, átlag, szórás, minimum, maximum)
	- o Nem standardizált átlagok (nem standardizált centroidok)
	- o Standardizált átlagok (standardizált centroidok)
	- o Standardizált átlagok mintázata
- Különböző klasztermegoldások adekvációs mutatóinak összefoglaló táblázata.

## 8.4. Az OHKA szemléltetése valódi adatokon

Az OHKA elemzés szemléltetésére a B2.2. alpontban ismertetett kötődéskutatás KÖT2016 mintájának BarátElk és a BarátSz input változójával az elemzést SED személytávolsággal és a változók standardizálásával végeztük el, ugyanúgy a 2–10 klaszterszámokra kérve részletes eredményeket, mint a 7.4. alfejezetben az AHKA elemzés során. Az ábrák közül most csak dendrogramot (lásd 8.2. ábra) kértünk, mert az összhiba és a Silhouette ábra OHKA-ban mindig ugyanúgy néz ki, mint AHKA-ban (vö. 7.3. és 7.4. ábra).

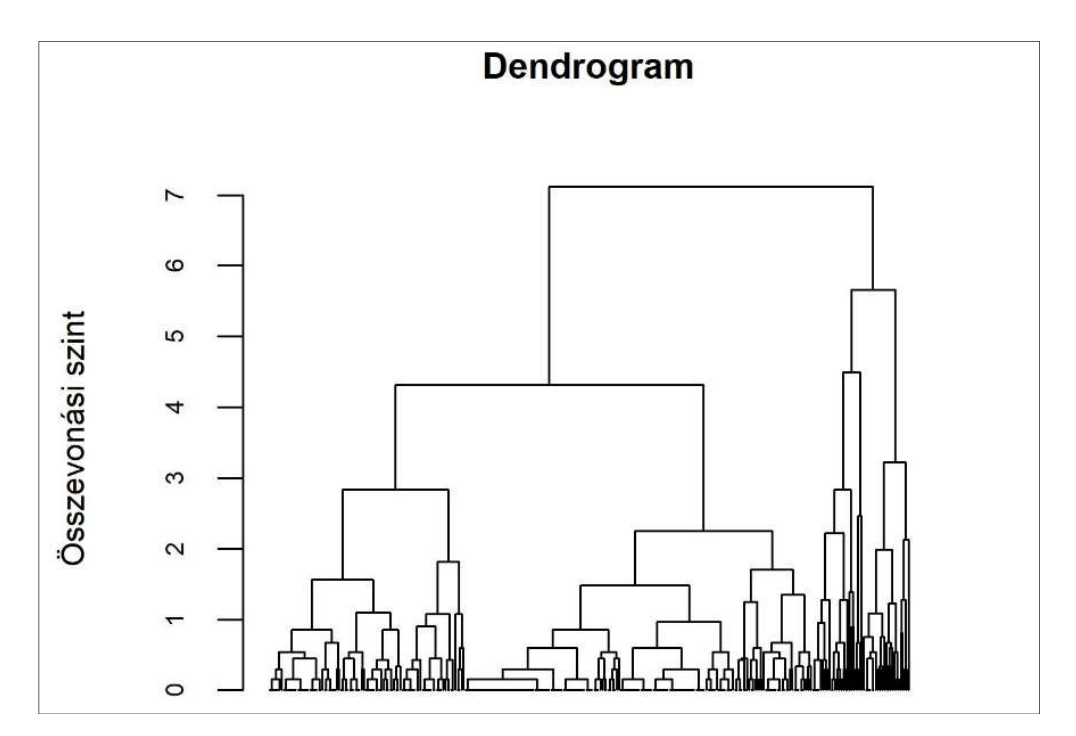

8.2. ábra. Az OHKA eredményének ábrázolása dendrogram segítségével a ROP-R OHKA moduljában (standardizált változók, SED személytávolság)

A 8.2. ábrán látható dendrogram azonban kissé más képet mutat, mint AHKA esetén (vö. 7.2. ábra). Itt is oly módon dönthetünk egy optimális klaszterszámról, hogy megnézzük, milyen szinten metszhetjük el vízszintes vonallal a dendrogramot úgy, hogy a metszési szint viszonylag alacsony legyen és a metszéspontok száma se legyen túl nagy. Jelen esetben egy elfogadhatóan alacsony (2,5-ös) szinten történő metszés már 8 klaszteres megoldást mutat.

Nézzük meg most is a különböző klasztermegoldások jellemzőit összefoglaló táblázatot az OHKA eredménylistájának alján, amelyet ROP-R a kért 2–10 klaszterszámokra készít el (lásd 8.1. táblázat). A klaszterszámok a 7.4. táblázattal ellentétben itt most növekedők, mert OHKA-ban a klaszterszám az osztódó struktúrának megfelelően lépésenként 1-gyel nő.

| k              | EESS% | <b>XBmod</b> | <b>HCátlag</b> | <b>HCmin</b> | <b>HCmax</b> |
|----------------|-------|--------------|----------------|--------------|--------------|
| $\overline{2}$ | 39,92 | 0,805        | 1,208          | 1,037        | 2,156        |
| 3              | 47,26 | 0,726        | 1,062          | 1,037        | 1,338        |
| 4              | 49,53 | 0,725        | 1,019          | 0,707        | 1,257        |
| 5              | 72,60 | 0,768        | 0,559          | 0,473        | 1,257        |
| 6              | 74,43 | 0,783        | 0,523          | 0,473        | 1,257        |
| 7              | 75,29 | 0,767        | 0,507          | 0,436        | 1,257        |
| 8              | 78,71 | 0,583        | 0,440          | 0,308        | 1,257        |
| 9              | 79,27 | 0,594        | 0,425          | $\theta$     | 0,778        |
| 10             | 85,14 | 0,709        | 0,308          | 0            | 0,778        |

8.1. táblázat. Különböző klasztermegoldások jellemzői OHKA-ban (SED távolság, standardizált változók)

A 8.1. táblázat adatai azt mutatják, hogy a klaszterstruktúra homogenitása a lépésenkénti összevonások során – 2-től felfelé haladva – az 5-ös klaszterszámnál ér el először elfogadható szintet (EESS% itt kerül először, mégpedig igen nagy ugrással a 70%-os szint fölé, HCátlag pedig meredek eséssel 1 alá, a 0,56-os szintre). A szeparációt mérő XBmod minden esetben a jó struktúrát jelző 0,50-es szint felett van. Ha elkészítjük Excelben az EESS% lejtődiagramot, ez vizuálisan is megerősíti, hogy  $k = 5$  alatt EESS% értékszintje elfogadhatatlanul alacsony, ahogy az AHKA esetében is (vö. 7.5. ábra),  $k = 5$  fölött viszont már sehol se látunk hirtelen ugrást, vagyis most az 5-és a 6-klaszteres megoldás mintázatát érdemes alaposabban szemügyre venni.

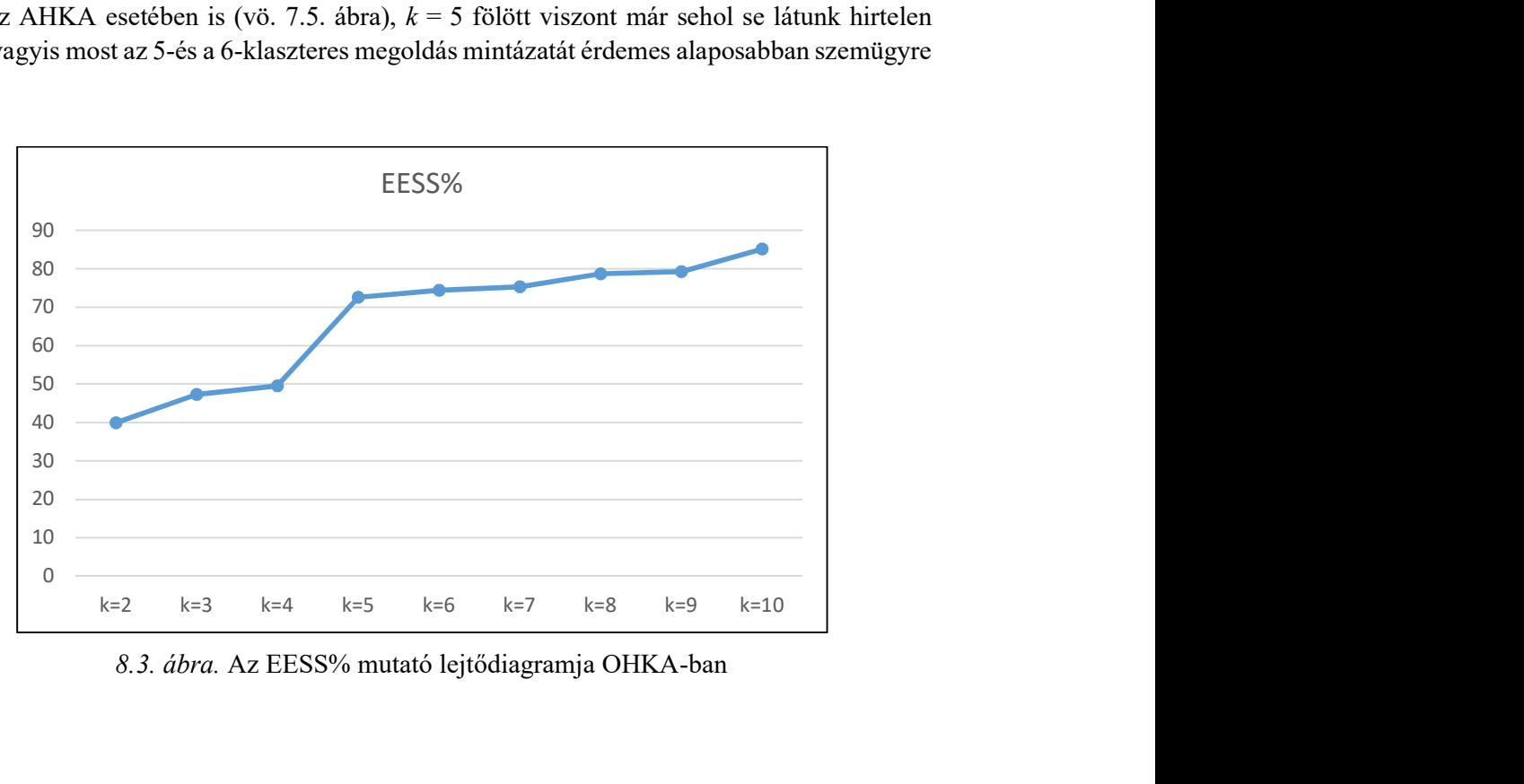

8.3. ábra. Az EESS% mutató lejtődiagramja OHKA-ban

| <b>Klaszter</b> | <b>BarátElk</b> | <b>BarátSz</b> | <b>KLgyak</b> | HC   |
|-----------------|-----------------|----------------|---------------|------|
| KL1             | M               | ٠              | 96            | 0,53 |
| KL <sub>2</sub> | A               |                | 170           | 0,47 |
| KL3             | $M++$           | $M++$          | 21            | 0,71 |
| KL4             |                 | $M$ ++++       | 23            | 1,06 |
| KL5             | $M_{+++}$       | $M_{++++}$     |               | 1,26 |

8.2. táblázat. Standardizált átlagok mintázata az OHKA 5-klaszteres megoldásában

8.3. táblázat. Standardizált átlagok mintázata az OHKA 6-klaszteres megoldásában

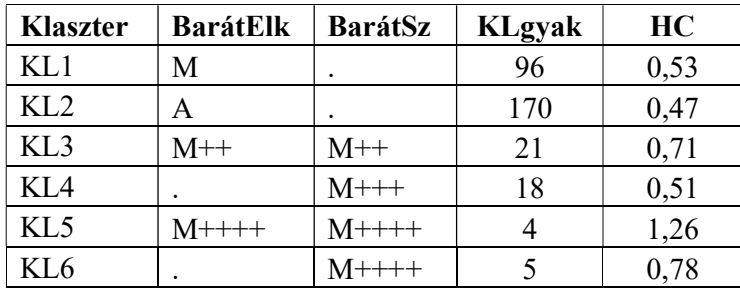

A 8.2. és a 8.3. táblázat azt mutatja, hogy a barát viszonylatban mind az 5-, mind a 6 klaszteres megoldás jellegzetessége két nagyobb domináns klaszter (KL1 és KL2), amelyek az elkerülés szintje tekintetében ellentétesek (A vs. M), de a szorongás tekintetében egyformán átlagosak. Ezzel szemben a többi klaszter mindkét struktúrában kis létszámú (olykor parányi), de igen magas szorongásszinttel jellemezhető. Ez az OHKA-ban feltárt struktúra szakmailag igen nehezen értelmezhető és sokkal kevésbé tekinthető sikeresnek, mint amit AHKA-val a 7.4. alfejezetben feltártunk.

# 9. fejezet

# A k-középpontú klaszteranalízis (KKA) modul

Ebben a fejezetben a k-középpontú vagy k-centrumú klaszteranalízis (KKA) módszerét és ROP-R-beli futtatásának mikéntjét ismertetjük. KKA ugyanúgy számos klaszteranalízis gyűjtőneve, ahogy HKA. A k-középpont jelző arra utal, hogy KKA-ban mindig egy előre megadott számú (k) klasztert hozunk létre, másrészt arra, hogy a klaszterek középpontjai, centrumai kiemelt fontosságú többdimenziós pontok, a klaszterbeli személyek reprezentáns értékmintázatai. Centrumként szóba jöhet a többdimenziós átlag (centroid), a geometriai medián, valamint a medoid is. Minden KKA elemzés lényege, hogy először készítünk egy kezdeti felosztást k centrummal, majd egy többlépéses iterációs folyamat, a relokáció segítségével addig javítjuk a klaszterstruktúrát a személyek egyik klaszterből a másikba átrakásával, amíg el nem érünk egy lehetséges maximumot a klaszterek összhomogenitása tekintetében. KKA-ban a személytávolság rögzített, egységesen a SED (illetve a vele ekvivalens ASED).

A 9.1. alfejezetben az érintett statisztikai módszerekkel kapcsolatos elméleti alapokat ismertetjük, a 9.2. alfejezet a KKA menüablak használatát mutatja be, a 9.3. alfejezet az eredménylista szerkezetét, a 9.4. alfejezet pedig a modullal végrehajtható statisztikai elemzéseket szemlélteti valódi adatok segítségével.

## 9.1. Elméleti alapok

Ebben az alfejezetben a KKA különböző módszereit ismertetjük.

#### 9.1.1. A klasztercentrum kiválasztása

A KKA elemzések elsőként abban különböznek egymástól, hogy mi a választott klasztercentrum típusa. Attól függően, hogy ez a centrum a centroid, a geometriai medián, illetve a medoid, beszélünk k-közép, k-medián vagy k-medoid módszerről. Egy p-dimenziós minta geometriai mediánjának azt a p-dimenziós pontot nevezzük, amelyiknek az átlagos euklideszi távolsága a mintabeli elemektől a legkisebb. A medoid pedig a többdimenziós mintának az az eleme, amelyik a legközelebb van a mintabeli többi egyedhez. A medoiddal ellentétben a centroid és a geometriai medián olyan többdimenziós pont, amelyik nem biztos, hogy fellép a minta valamelyik egyedénél. A k-medián és a k-medoid módszert erősen ferde eloszlású, szélsőséges adatokat is tartalmazó minták esetén szokták az alapértelmezett  $k$ -közép módszer helyett javasolni.

#### 9.1.2. A k-közép módszer

Minden k-közép elemzés minden iterációs lépésében minden személyt megpróbálunk úgy átrakni egy másik klaszterbe, hogy a klaszterstruktúra javuljon. Ha nem lehet, nem rakjuk át. Az induló klasztercentrumokat úgy határozzuk meg, hogy véletlenszerűen kiválasztunk a mintából k számú személyt, s ezeket tesszük meg induló centrumoknak. Alkalmazott algoritmusa alapján három k-közép típust szoktak megkülönböztetni:

- Hartigan-Wong
- MacQueen
- Lloyd (más néven Forgy).

Ezek részletes ismertetését lásd Vargha (2022, 136–137. o.). Röviden összefoglalva a Hartigan-Wong algoritmus a klasztereken belüli összhibát próbálja meg minimalizálni (s egyben az EESS% megmagyarázott varianciaarányt maximalizálni), a másik kettő pedig a relokációk iterációs lépéseiben akkor tesz át egy személyt egy másik klaszterbe, ha a másik klaszter centrumához közelebb van, mint a saját centrumához. A Lloyd algoritmus csak annyiban különbözik a MacQueen-félétől, hogy itt a klasztercentroidok újraszámolása nem történik meg minden áthelyezésnél, csak egy-egy teljes iterációs lépéssorozat végén.

### 9.1.3. A k-medián módszer

A k-medián módszer algoritmusa ugyanaz, mint a MacQueen-féle k-közép módszeré, annyi különbséggel, hogy klasztercentrumként nem a centroidot, hanem a geometriai mediánt, személytávolságként pedig nem SED-et, hanem a sima ED euklideszi távolságot használjuk.

### 9.1.4. A k-medoid módszer

A k-medoid módszer algoritmusa ugyanaz, mint a Hartigan-Wong-féle k-közép módszeré. A különbség mindössze annyi, hogy a centroidok szerepét a medoidok veszik át, és nem a klasztereken belüli összhibát, hanem a saját klasztermedoidtól való személytávolságok összegét próbáljuk minimalizálni. Az alkalmazott személytávolság ROP-R-ben itt is a sima euklideszi (és nem SED, mint pl. a k-közép módszernél).

## 9.2. A KKA menüablak

KKA ROP-R-beli modulja (k-centrumú klaszteranalízis, röviden KKA) többnyire ugyanazokat az R-package-eket (stats, cluster, factoextra, ggplot2) használja fel elemzéseihez, mint AHKA és OHKA, de ha k-medián elemzést futtatunk, akkor még a Gmedian package-re is szüksége van (Cardot, 2022). Megjegyezzük, hogy a KKA elemzések eredménye – a kezdeti random besorolások miatt – a legtöbb esetben kismértékű random ingadozást mutathat, ezért érdemes ezeket többször futtatni, majd az eredmények közül a legjobbat kiválasztani.

A KKA modul lehetséges beállításait a menüablak 9.1. ábrán látható része mutatja be. Ezek közül csak az Optimális klaszterszámhoz ábrakészítés panel használata igényel részletesebb magyarázatot. Ezek az ábrák a menüablak jobb alsó paneljén kérhetők (lásd 9.1. ábra), ahol egy elemzéshez mindig egyetlen ábra választható az alábbi négy közül:

- Silhouette
- EESS%
- Átlagos heterogenitás
- f(K) torzulás.

Megjegyezzük, hogy ezen ábrák kérésekor a maximális klaszterszám 5 és 20 közötti értékre állítható be.

A Silhouette- és az EESS%-ábra értelmezése nem igényel magyarázatot. Az átlagos heterogenitás a klasztereken belüli összes páronkénti személytávolság átlaga euklideszi távolsággal, egyfajta HCátlag logikájú mutató, az  $f(K)$  mutató pedig egy random egyenletes eloszláson végzett KKA eredményéhez viszonyítja a kapott struktúrát (vö. Pham, Dimov és Nguyen, 2005). Olyan – lehetőleg alacsony – k érték tűnik optimálisnak, amelyre a Silhouetteegyüttható, illetve EESS% értéke nagy, az átlagos heterogenitás és f(K) értéke pedig kicsi, utóbbi lehetőleg 0,85-nél is kisebb. Megjegyezzük, hogy a Silhouette-együttható torzít a kis  $k$ értékek felé, pusztán azon okból, hogy kevés klaszter jobban el tud különülni egymástól, mint sok. Jó tudni, hogy ezek az ábrák mind k-közép elemzésekkel készülnek, és nem függnek attól, hogy a menüablakban milyen KKA módszert állítunk be.

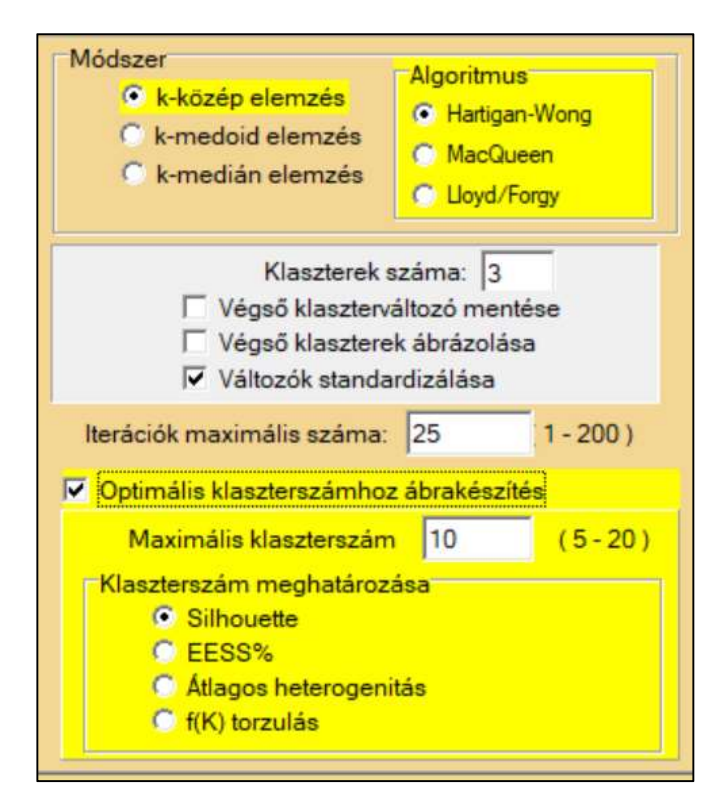

9.1. ábra. A KKA modul lehetséges beállításai ROP-R-ben

Egy KKA elemzés végrehajtása után a szokásos "aktualis" mappában megtaláljuk az elemzéshez elkészített ideiglenes adatfájlt (tmpdat.txt), a kért klaszterszámhoz tartozó klaszterváltozóval kiegészített ideiglenes adatfájlt (tmpdat2.txt), a futtatott R-scriptet (KCA.r), valamint az optimális klaszterszám meghatározásához kért diagramokat jpg vagy pdf fájlban. ROP-R a választott ábrát a KKA futtatása után az ábra sorszámának megfelelően optk1\_1.jpg (Silhouette), optk2\_1.jpg (EESS%), optk3\_1.jpg (Átlagos heterogenitás) vagy optk4\_1.jpg (f(K) torzulás) nevű képfájlba menti.

Ha feltételes csoportosító változót is kijelölünk, akkor minden feltételes csoport elemzése során elkészülnek a kért diagramok, a diagramokat tartalmazó fájlok nevében megjelenő számok ezen csoportok sorszámát jelzik. A "Végső klaszterek ábrázolása" opciót bejelölve ROP-R a k-közép, k-medoid, illetve k-medián módszer esetén egy kmeansplot.jpg, kmedoidsplot.jpg, illetve kmediansplot.jpg nevű képfájlban menti el a kapott klaszterstruktúrát, utóbbit csak két elemzett változó esetén. Ha az elemzésre kiválasztott változók száma 2-nél

nagyobb, ROP-R a klasztereket az elemzésbe bevont változók FKA elemzéséből kapott első két főkomponens terében ábrázolja.

## 9.3. Mit tartalmaz a KKA eredménylistája?

A KKA eredménylistája az alábbi elemeket tartalmazza.

- Alapstatisztikák a kiválasztott változókra
- A megadott klaszterszámhoz tartozó megoldásra:
	- o Klaszterstruktúra adekvációs mutatói (HCátlag, EESS%, XBmod)
	- o Klaszterstatisztikák (elemszám, átlag, szórás, minimum, maximum)
	- o Nem standardizált átlagok (nem standardizált centroidok)
	- o Standardizált átlagok (standardizált centroidok)
	- o Standardizált átlagok mintázata.

## 9.4. A KKA szemléltetése valódi adatokon

Ebben az alfejezetben egyrészt a KÖT2016 kötődéskutatási adatokon (lásd B2.2. alpont) a baráttal kapcsolatos elkerülés (BarátElk) és szorongás (BarátSz) skálájával mint input változóval végzünk klaszterelemzéseket, a 9.4.1. alpontban k-közép, a 9.4.2. alpontban pedig k-medián és k-medoid elemzést. A 9.4.3. alpontban a PIK16 kérdőív négy skálájával (Mmonit, AVhat, Rezil és Önreg; vö. B2.3. alpont) végzünk k-közép elemzést.

### 9.4.1. k-közép elemzés két kötődésváltozóval

A k-közép elemzést először az alapértelmezés szerinti Hartigan-Wong algoritmussal hajtottuk végre, a változók standardizálásával, az AHKA elemzések tapasztalatait is felhasználva 4–6 klaszterszámokra (vö. 8.4. alfejezet).

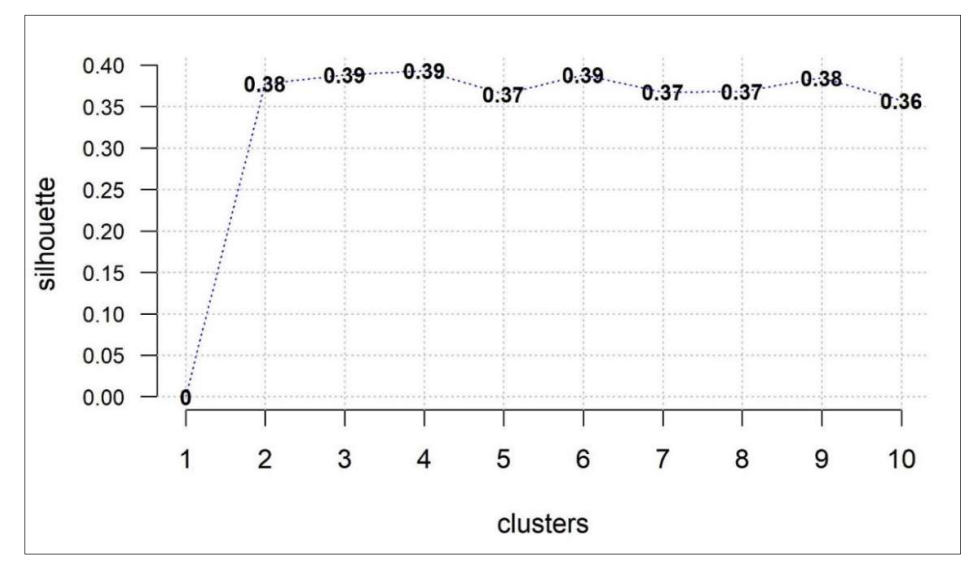

9.2. ábra. A Silhouette-értékek függése a klaszterszámtól a k-közép módszer esetén

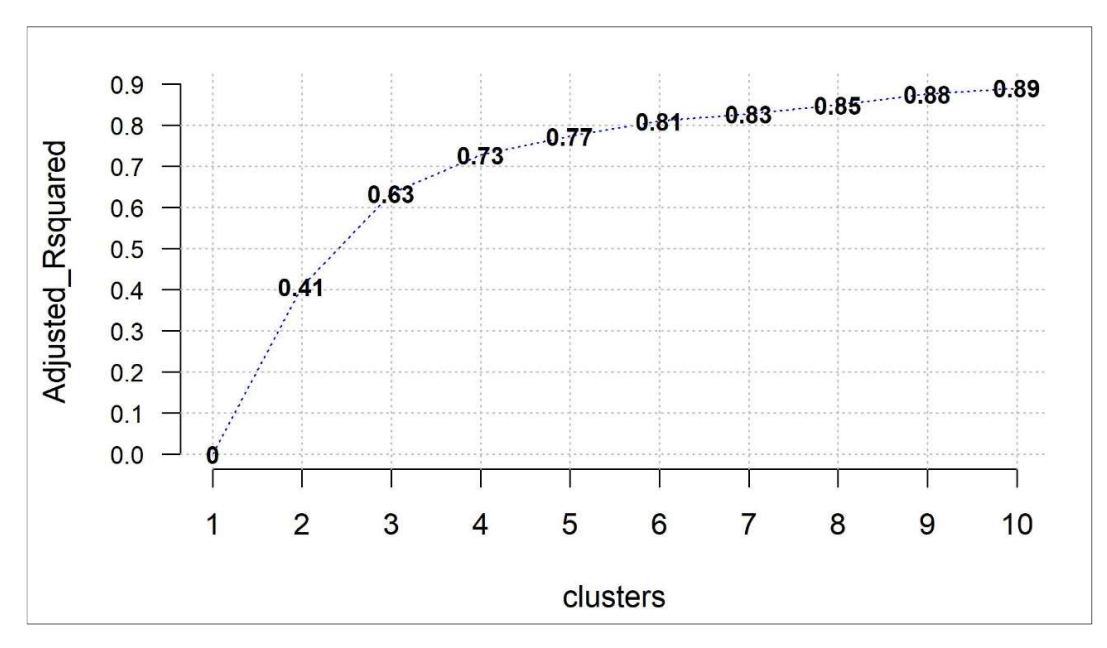

9.3. ábra. Az EESS-arány függése a klaszterszámtól a k-közép módszer esetén

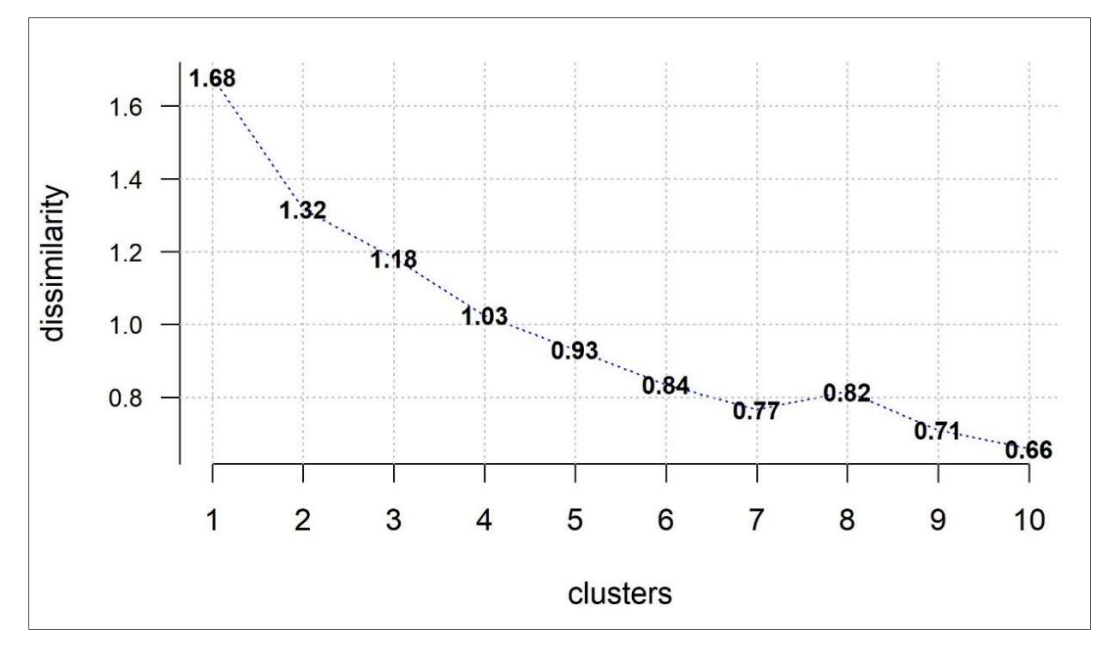

9.4. ábra. Az átlagos heterogenitás függése a klaszterszámtól a k-közép módszer esetén

Az elemzéseket a  $k = 6$  klaszterszámmal kezdtük, a 8 outlierrel csökkentett KÖT2016 mintán (vö. 7.4. alfejezet). KKA-t négyszer futtattuk, rendre más optimumkereső ábrát beállítva, amelyeket a futtatások után a szokásos "aktualis" mappában találtunk meg (optk1\_1.jpg, …, optk4\_1.jpg néven, lásd 9.29.5. ábrák). Ezeket az ábrákat megszemlélve az alábbi megállapításokat tehetjük.

1. A Silhouette-értékek 2 és 10 klaszterszám között végig a 0,36–0,39 szűk sávban mozognak, így egyetlen markáns kiugrást sem találunk (lásd 9.2. ábra).

- 2. A 9.3. ábra azt mutatja, hogy az EESS% (100-zal beszorozva az EESS arányt) már  $k = 4$  esetén meghaladja a 70-es szintet, de nagy ugrások híján még nem tudjuk, hogy 4 és 6 között melyik klaszterszám vezet a legjobb eredményre.
- 3. Az átlagos heterogenitás 9.4. ábráján (az ábrán *dissimilarity*) sem látunk egyértelmű jelet arra, hogy melyik klaszterszám lenne az optimális.
- 4. Végül az f(K)-torzulás ábrája (lásd 9.4. ábra)  $k = 3$  mellett teszi le a voksot, ami EESS% alacsony értéke (63, vö. 9.2. ábra) miatt nem elfogadható.

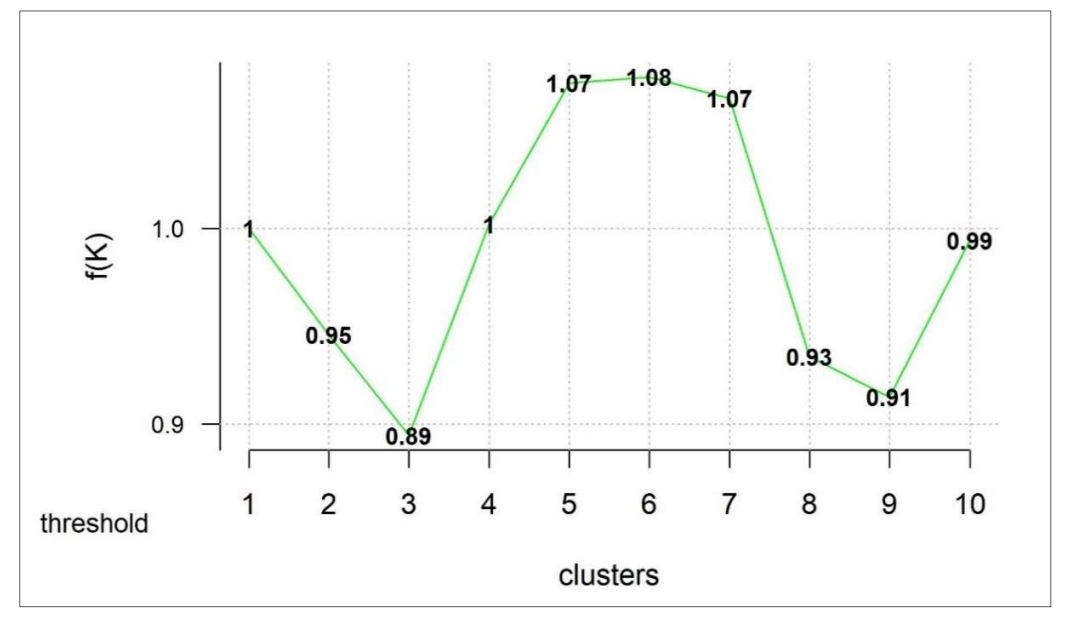

9.5. ábra. Az f(K)-torzulás függése a klaszterszámtól a k-közép módszer esetén

Az ábrák nem tudnak jelezni optimális megoldást, mert a mintában van egy kb. 20 fős nagyon heterogén rész, ami minden klasszifikációt elront (lásd pl. 7.5–7.7. táblázatok), így az egész minta felbontására nincs remény, optimális megoldás nem létezik. A stratégiánk csak az lehet, hogy részleges megoldást keresünk, egy heterogén klaszterrel, amelyet már csupa kellően homogén és értelmezhető klaszter egészít ki. Valójában már a 6-klaszteres AHKA megoldás is ilyen (lásd 7.5. táblázat), de mivel a KKA elemzések arra összpontosítanak, hogy a teljes struktúra összhomogenitása a lehető legnagyobb legyen, a hierarchikus szerkezet korlátja nélkül sikeresebbek lehetnek. Ennek folytán esélyünk van arra, hogy egy 6-klaszteresnél egyszerűbb struktúra is megfelelő lesz, amit a 9.3. ábra is jelez.

9.1. táblázat. A standardizált átlagok mintázata a 6-klaszteres k-közép megoldásban (M=Magas, A=Alacsony, a + jelek száma az extremitás mértékét jelzi)

| <b>Klaszter</b> | <b>BarátElk</b> | <b>BarátSz</b> | <b>KLgyak</b> | HC   | z-átlag |
|-----------------|-----------------|----------------|---------------|------|---------|
| KL2             | $A+$            | A              | 80            | 0,11 | $-0,85$ |
| KL4             |                 | [A]            | 75            | 0,15 | $-0,37$ |
| KL5             |                 | M)             | 53            | 0,41 | 0,12    |
| KL3             | $M+$            | $\bullet$      | 63            | 0,45 | 0,43    |
| KL1             |                 | $M$ ++++       | 22            | 1,03 | 1,00    |
| KL <sub>6</sub> | $M+++$          | $M+++$         |               | 1.27 |         |

Az elemzéseket tehát a  $k = 6, 5, 4$  értékekre végeztük el. A három klaszterszámhoz tartozó standardizált átlagok mintázatának táblázatát a 9.1., 9.2. és 9.3. táblázat tartalmazza.

| Klaszter   | <b>BarátElk</b> | <b>BarátSz</b> | <b>KLgyak</b> | HC   | z-átlag |
|------------|-----------------|----------------|---------------|------|---------|
| KL1        | $A+$            | A              | 86            | 0,18 | $-0,81$ |
| KL4        | . .             |                | 97            | 0,27 | $-0,27$ |
| KL3        | $M+$            |                |               | 0.51 | 0,42    |
| KL5        | Ά               | $M++$          | 33            | 0,80 | 0,53    |
| <b>KL7</b> | $M+++$          | $M_{+++}$      | 25            | .52  | -88     |

9.2. táblázat. A standardizált átlagok mintázata az 5-klaszteres k-közép megoldásban (M=Magas, A=Alacsony, a + jelek száma az extremitás mértékét jelzi)

9.3. táblázat. A standardizált átlagok mintázata a 4-klaszteres k-közép megoldásban (M=Magas, A=Alacsony, a + jelek száma az extremitás mértékét jelzi)

| <b>Klaszter</b> | <b>BarátElk</b>       | <b>BarátSz</b> | <b>KLgyak</b> | HC   | z-átlag |
|-----------------|-----------------------|----------------|---------------|------|---------|
| $\mathrm{KL}3$  | $\Gamma$              | A              | 26            | 0,22 |         |
| KL <sub>2</sub> | А                     |                | 52            | 0.61 | 0.19    |
| KL              | $\overline{\text{M}}$ | $\bullet$      | 106           | 0.55 | 0.24    |
|                 | $M+$                  | $M++++$        |               |      |         |

A könnyebb áttekinthetőség érdekében a táblázatok közös kinézetét az alábbiak szerint alakítottuk.

- A standardizált átlagok táblázata alapján minden klaszterre kiszámítottuk a két változó standardizált átlagának átlagát (z-átlag; lásd a táblázatok utolsó oszlopát). 0-nál kisebb z-értékek a jó kötődés, a 0-nál nagyobb z-értékek pedig a rossz kötődés jelei.
- A klasztereket a z-átlag értéke szerint növekvő sorrendbe raktuk. Eszerint a táblázatok első sora a legjobb, utolsó sora pedig a legrosszabb kötődésű klasztert tartalmazza.
- A három táblázatban azonos színnel emeltük ki az azonos vagy egymáshoz nagyon hasonló mintázatú klasztereket.

A "Végső klaszterek ábrázolása" opciót bejelölve mind a három klaszterszám esetében, a 9.69.8. ábrákon látható diagramokhoz jutunk, melyek a két standardizált változó terében ábrázolják a 6-, 5- és 4-klaszteres megoldás klasztereit, s amelyek meglehetősen hasonlítanak az ugyanezen a mintán, de az anyai kötődés elkerülés és szorongás skálájával elvégzett 4 klaszteres k-közép elemzés eredményére (vö. Vargha, 2023b, 10. ábra).

Az ábrák a k-közép elemzések során a szokásos "aktualis" alkönyvtárban jönnek létre rendre kmeans6plot1.jpg, kmeans5plot1.jpg, kmeans4plot1.jpg néven (értelemszerűen jpg formátumú képfájlként). Ha valamely rögzített klaszterszámmal (pl.  $k = 6$ ) egymás után több elemzést is elvégzünk (pl. variálva a k-közép elemzés algoritmusát) és mindegyikhez szeretnénk ilyen ábrázolást kapni, akkor célszerű a létrehozott jpg fájlt minden elemzés után átnevezni, mert ROP-R ha talál is az alapértelmezett névvel már ilyen fájlt, azt kérdezés nélkül felülírja.

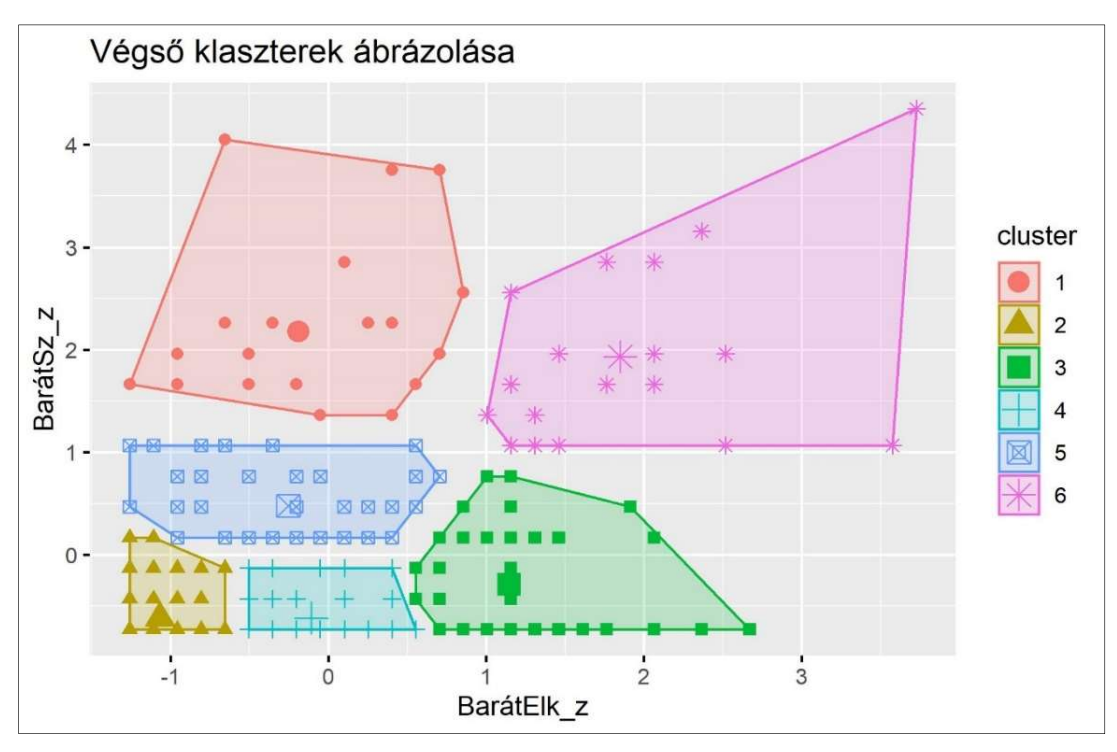

9.6. ábra. A 6-klaszteres megoldás ábrázolása a k-közép módszer esetén

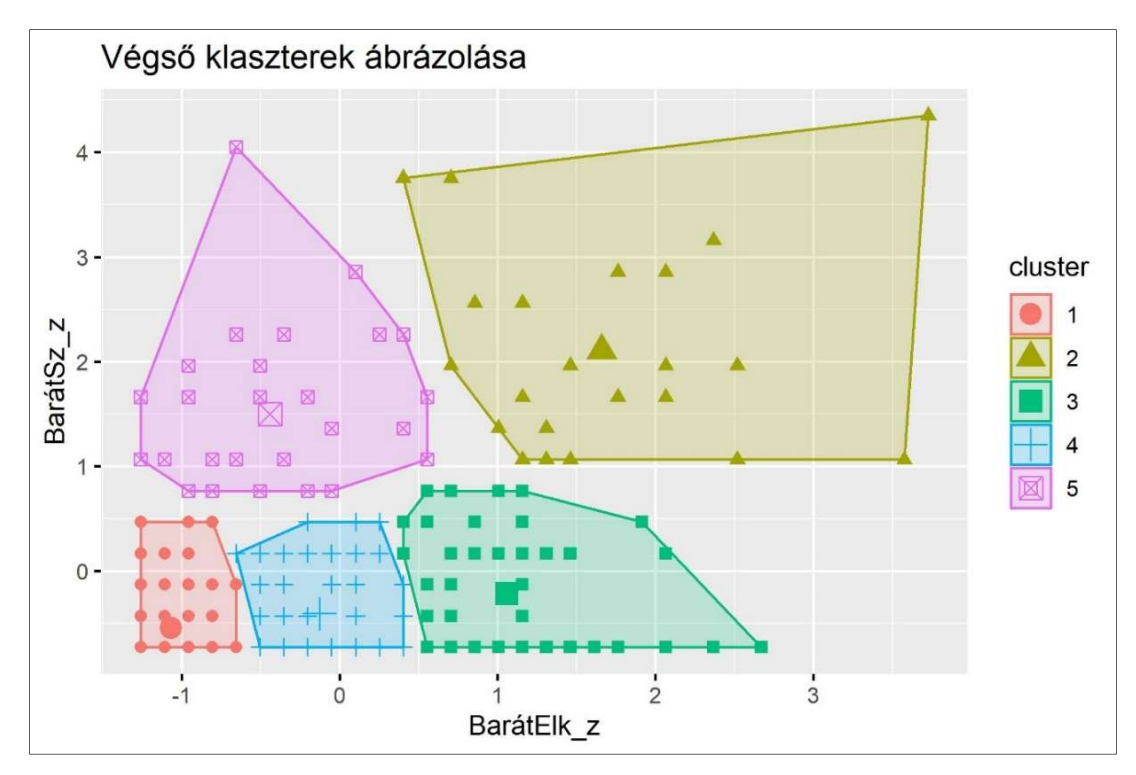

9.7. ábra. Az 5-klaszteres megoldás ábrázolása a k-közép módszer esetén

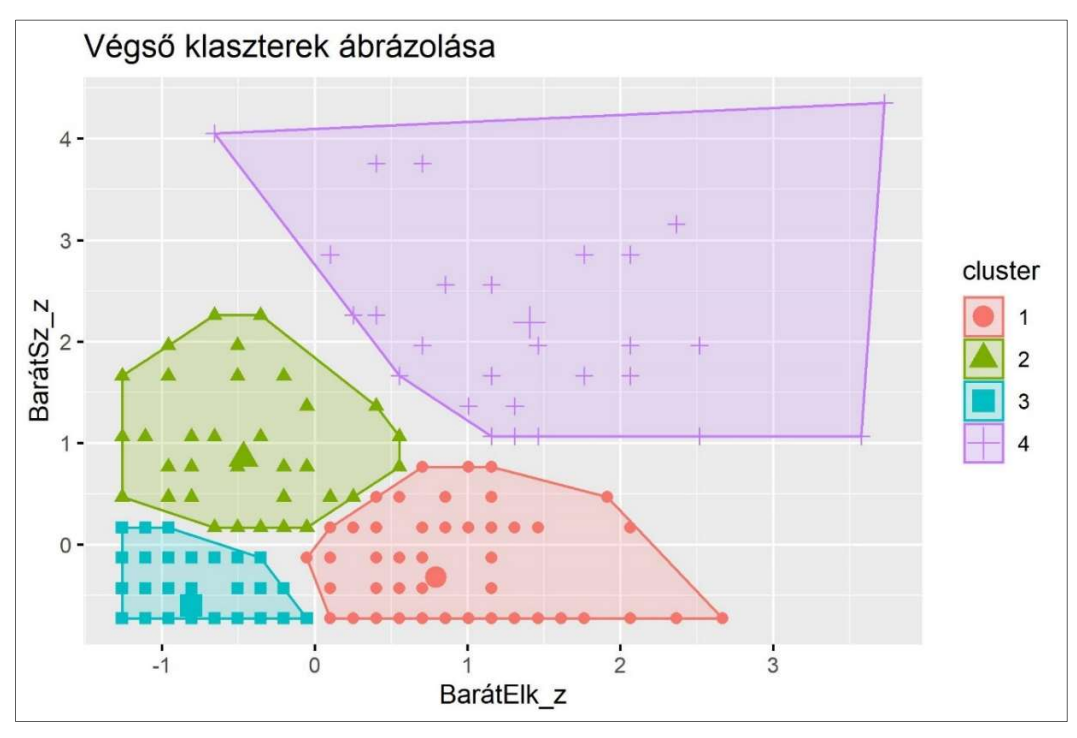

9.8. ábra. A 4-klaszteres megoldás ábrázolása a k-közép módszer esetén

Következtetéseinket a fenti táblázatok és ábrák alapján fogalmazzuk meg. Elsőként olyan klasztereket keresünk, amelyek több klaszterstruktúrában is előfordulnak, jelezve az általuk képviselt típusok stabilitását.

- 1. A legstabilabb, minden megoldásban megtalálható klaszter a biztonságosan kötődők típusaként azonosítható  $[A, (A)] - \text{vagy más jelöléssel}$  [Elk-Sz-]<sup>42</sup> típus. Ez a 9.6–9.8. ábrákon a bal alsó sarokban, a 9.1–9.3. táblázatokban pedig a legfelső (sárgával kiemelt) sorban látható. Jellemzője az erősen negatív (-0,74 alatti) z-átlag, a viszonylag nagy (80-120 közötti) elemszám és az erős homogenitás (HC < 0,25).
- 2. Egy szintén minden megoldásban megtalálható klaszter a bizonytalanul kötődők típusát képviseli  $[M+, M^{++++}]$  – vagy más jelöléssel [Elk+Sz+] típus. Ez a 9.6–9.8. ábrákon a jobb felső régióban, a 9.19.3. táblázatokban pedig a legalsó (pirossal kiemelt) sorban található. Jellemzője az erősen pozitív (1,75 feletti) z-átlag, a viszonylag kicsi (20-30 közötti) elemszám és az erős heterogenitás (HC > 1,20).
- 3. A 6-klaszteres megoldásban emellett megjelenik még egy mérsékelten heterogén (HC = 1,03) klaszter (KL1, lásd 9.1. táblázat és 9.6. ábra), [Elk0Sz+] típusként, mely a klaszterek számának csökkenésével (az Elkerülés skálán egyre lejjebb húzódva) egyre homogénebb lesz, végül  $[(A), M]$  vagy  $[Elk-Sz+]$  típusként stabilizálódik a 4-klaszteres megoldásban, közel elfogadható szintű,  $HC = 0.61$  homogenitással (lásd KL2-t a 9.3. táblázatban, ill. a 9.8. ábrán).
- 4. Minden k-közép megoldásban megjelenik az [M+, .], illetve [Elk+Sz0] típus, vagyis az Elkerülés tekintetében magas ( $k > 4$  esetén már hangsúlyosan magas), a Szorongás tekintetében pedig átlagos szintű típus klasztere.  $k = 6$  esetén ez még kicsit heterogénebb (HC = 0,45), de  $k = 4$  felé haladva egyre homogénebb lesz, végül

<sup>42</sup> Elk=Elkerülés, Sz=Szorongás

a 4-klaszteres megoldásban egy viszonylag nagy ( $n = 106$ ), de erősen homogén (HC = 0,24) klaszterként stabilizálódik (lásd KL1-et a 9.3. táblázatban, ill. a 9.8. ábrán).

Összefoglalóul megállapíthatjuk, hogy sikerült azonosítani négy stabil formációt, melyek közül három ([Elk-Sz-], [Elk-Sz+], [Elk+Sz0]) erősen homogén, típusképző, míg a negyedik ([Elk+Sz+]) bár erősen heterogén, az első háromtól mégis markánsan szeparálható klaszter, melynek legfőbb jellemzője az igen magas szorongás. Ebben a csoportban minden személy baráttal kapcsolatos szorongás értéke legalább 1 szórással az átlag fölött van (lásd 9.8. ábra). Magas heterogenitását részben ennek a magas tartományban széles terjedelemben variáló szorongásszintnek, részben pedig a baráttal kapcsolatos elkerülés szintén széles tartományát átfogó tulajdonságának köszönheti (lásd 9.8. ábra).

Bár a 4-klaszteres megoldásban csak a biztonságosan kötődők [Elk–Sz–] típusa van jó homogén klaszterrel képviselve, a bizonytalanul kötődők között az elutasító (tagadó, elkerülő) típust képviselő [Elk+Sz0] és az elárasztott (megszállott) típust képviselő [Elk-Sz+] mintázat klasztere is közel elfogadható, 0,50-hez közeli HC-értékkel. Mivel a 4-klaszteres megoldással feltárt klaszterek feleltethetők meg a legjobban a kötődés négy fő elméleti típusának (vö. Jantek és Vargha, 2016; Vargha et al., 2016), szakmai okok alapján ezt a struktúrát fogadjuk el végső megoldásként.

A szakmai értelmezhetőségen túl az alábbi érveket tudjuk felhozni a 4-klaszteres megoldás védelmében.

- EESS% értéke egyértelműen 70 feletti (vö. 9.3. ábra), annak ellenére, hogy van benne egy nagyon heterogén klaszter (KL4; vö. 9.3. táblázat).
- A három homogén klaszter (a 9.3. táblázatban KL1, KL2 és KL3) mindegyike homogén formációként megjelenik mind az 5-, mind a 6-klaszteres megoldásban.
- Az egyetlen heterogén klaszter is megmarad a magasabb klaszterszámú megoldásokban, nem sikerül azt kellően homogén alklaszterekre bontani.
- Az utóbbi két megállapítás igaz az AHKA 6-klaszteres megoldásával való összevetésre is, mellyel kapcsolatban ismét elkészítettük a standardizált átlagok mintázatának táblázatát, de most a 9.1–9.3. táblázatok formátumához igazítva azt (lásd 9.4. táblázat).

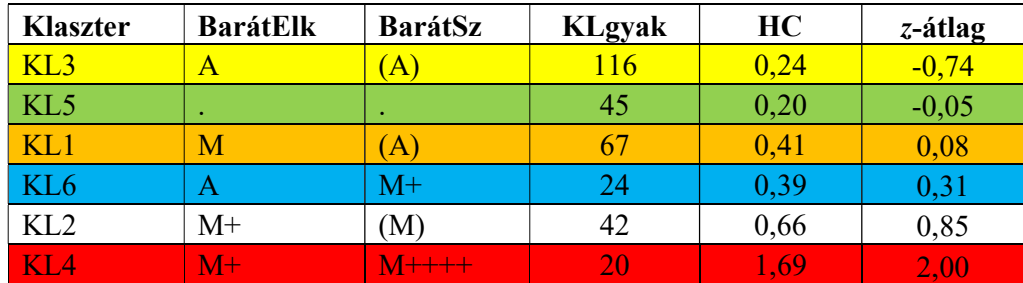

9.4. táblázat. Az AHKA megoldást bemutató 7.5. táblázat adatai a 9.1. táblázat kinézete szerinti ábrázolással

Végül fel kell tennünk a kérdést: volt értelme a 4-nél nagyobb klaszterszámmal végzett elemzéseknek? Ki tudunk olvasni valami szakmai szempontból fontos dolgot az 5- és a 6 klaszteres elemzések eredményeit tömörítő táblázatokból és ábrákból? A válasz egyértelműen igen. És nem pusztán azért, mert megerősítik 4-klaszteres megoldás homogén klasztereinek stabilitását (azt, hogy lényegesen eltérő körülmények között is mindig megjelennek), hanem azért, mert jeleznek egy lehetőséget a 4-klaszteres megoldás finomítására is. Nem lehet szó nélkül elmenni amellett, hogy a 9.1., 9.2. és 9.4. táblázatban egyarán előbukkan egy nagyon homogén klaszter, mely a mindkét változóban átlag körüli személyek típusát képviseli (lásd az említett táblázatokban a zöld színnel kiemelt sorokat). Ezek HC-értéke minden érintett klaszterben 0,45 alatti, a 9.2. és a 9.4. táblázatban pedig még a 0,30-as szintet sem éri el. A 6 klaszteres k-közép megoldásban ez a típus két klaszterrel van képviselve, melyek abban különböznek egymástól, hogy egyaránt átlagos BarátElk szint mellett az egyik (KL4) az átlagosnál enyhén kisebb, a másik (KL5) pedig az átlagosnál enyhén magasabb BarátSz szinttel jellemezhető (lásd 9.1. táblázat). Tekintettel arra, hogy az 5- és a 6-klaszteres k-közép megoldásban ezek a legbővebb klaszterek (a 9.2. táblázatban a típust képviselő KL4 klaszter 97 fős, a 9.1. táblázatban pedig a típust képviselő KL4 és KL5 klaszter együtt 75+53 = 128 fős), szakmailag felmerülhet a Fraley és Shaver (2000) nevéhez fűződő 4-típusos kötődéselmélet finomításának igénye is.

#### 9.4.2. k-medián és k-medoid elemzés két kötődésváltozóval

Figyelembe véve a BarátSz változó igen magas ferdeségét (lásd B.4. táblázat) felmerülhet, hogy a k-medoid vagy a k-medián KKA módszer jobban strukturált, homogénebb megoldásra vezet. Ezért KKA elemzést végeztünk ugyanazon a KÖT2016 mintán, mint a 9.4.1. alpontban, csak nem a k-közép, hanem k-medián és a k-medoid módszerrel,  $k = 4$  és  $k = 5$  klaszterszámmal, amelyek outputjai a k-közép módszer esetén minden releváns szakmai eredményt tartalmaztak. Mindkét módszer esetén háromszor futtattuk le ugyanazt az elemzést és az eredmények közül a legjobbat választottuk ki végső értékelésre. Megjegyezzük, hogy a k-medoid elemzés eredménye mindhárom esetben ugyanaz volt és a k-mediáné is csak igen csekély variabilitást mutatott.

A globális áttekintés érdekében először is elkészítettük a különböző klasztermegoldások jellemzőit tartalmazó összefoglaló táblázatot (lásd 9.5. táblázat), az összehasonlíthatóság kedvéért belefoglalva a 4-és 5-klaszteres k-közép elemzés megfelelő adatait is.

| <b>KKA</b><br>típusa | klaszter-<br>szám | EESS% | <b>XBmod</b> | <b>HCátlag</b> | <b>HCmin</b> | <b>HCmax</b> |
|----------------------|-------------------|-------|--------------|----------------|--------------|--------------|
| $k$ -közép           |                   | 73,07 | 0,759        | 0,547          | 0,22         | 1,78         |
| $k$ -medián          | 4                 | 72,69 | 0,749        | 0,555          | 0,22         | 1,82         |
| $k$ -medoid          |                   | 67,94 | 0,302        | 0,649          | 0,17         | 1,91         |
|                      |                   |       |              |                |              |              |
| $k$ -közép           | 5                 | 77,73 | 0,509        | 0,454          | 0,18         | 1,52         |
| $k$ -medián          |                   | 77,00 | 0,532        | 0,469          | 0,13         | 1,78         |
| $k$ -medoid          | 5                 | 77,36 | 0,514        | 0,462          | 0.09         | 1,78         |

9.5. táblázat. Különböző klasztermegoldások jellemzői KKA-ban

A 9.5. táblázat alapján az alábbi észrevételeket tehetjük.

- A k-medián és a k-medoid módszer az EESS%, XBmod, HCátlag mutatók tekintetében az esetek döntő többségében gyengébb eredményre vezet, mint a kközép módszer. Az eltérés többnyire csekély, néha (pl. a 4-klaszteres k-medoid esetében) tekintélyes.
- A k-medián és a k-medoid módszer esetében a klaszterek homogenitását mérő HCértékek gyakran szélsőségesebbek, mint a k-közép módszer esetén. Például az 5-

klaszteres k-medoid elemzés esetén a leghomogénebb klaszter HC-értéke csak 0,09, míg ugyanitt a k-közép megoldás leghomogénebb klaszteréé 0,18, miközben a legheterogénebb klaszter HC-értékére ugyanebben az összehasonlításban fordított viszony érvényes (1,78 vs. 1, 52).

- A k-medián és a k-medoid módszert egymással összevetve  $k = 4$  esetén egyértelműen a k-medián eredménye a jobb,  $k = 5$  esetén azonban nem látunk értékelhető különbséget közöttük.

 A három módszer eredményeinek tartalmi összehasonlításához meg kell néznünk a standardizált átlagok mintázatát is a különböző megoldásokban. A 4-klaszteres megoldások eredményét ebből a szempontból a 9.6. és a 9.7. táblázat tartalmazza, melyeket a k-közép módszerrel való összehasonlíthatóság érdekében ugyanolyan formátumban készítettünk el, mint a 9.3. táblázat esetében.

| <b>Klaszter</b> | <b>BarátElk</b>   | <b>BarátSz</b> | <b>KLgyak</b> | HC   | z-átlag  |
|-----------------|-------------------|----------------|---------------|------|----------|
| $\rm KL3$       | $\mathbf{\Gamma}$ | А              | 26            | 0.22 |          |
| KI 4            | M                 |                | 97            | 0.50 | $0,\!20$ |
|                 |                   |                |               | 0.64 |          |
|                 | $M+$              | $M_{+++}$      | 34            |      |          |

9.6. táblázat. A standardizált átlagok mintázata a 4-klaszteres k-medián megoldásban (M=Magas, A=Alacsony, a + jelek száma az extremitás mértékét jelzi)

9.7. táblázat. A standardizált átlagok mintázata a 4-klaszteres k-medoid megoldásban (M=Magas, A=Alacsony, a + jelek száma az extremitás mértékét jelzi)

| <b>Klaszter</b> | <b>BarátElk</b> | <b>BarátSz</b> | <b>KLgyak</b> | HC   | z-átlag |
|-----------------|-----------------|----------------|---------------|------|---------|
| KL2             | $A+$            | A              |               |      | $-0,84$ |
| KL4             |                 |                | 121           | 0,38 | $-0,28$ |
|                 | $M+$            |                | 65            | 0,59 | 0,44    |
|                 | M               | $M+++$         | 10.           | - Q  |         |

A 9.6. és a 9.7. táblázatot összevetve a k-közép elemzés 4-klaszteres eredményét tartalmazó 9.3. táblázattal azt láthatjuk, hogy 3-3 klaszter jól megfeleltethető egymásnak a három módszer eredményénél (lásd a sárga, a világosbarna és a piros színnel kiemelt sorokat), míg 1-1 klaszter (k-mediánnál KL1, k-medoidnál KL4) nem.

A k-medián elemzés eredményében megjelenő – kék színnel kiemelt – KL1 klaszter által képviselt [Elk0Sz+] típus (lásd 9.6. táblázat) csak minimálisan különbözik a k-közép elemzések mindegyikénél megfigyelhető (és szintén kék színnel kiemelt) [Elk-Sz+] típustól, tehát ez csak egy korábban már azonosított típus variánsa. A különbség az, hogy ez a klaszter az elkerülés tekintetében teljesen átlagos szintű.

A k-medoid elemzés eredményében megjelenő, itt kilógó, de elfogadhatóan homogén (HC =  $0.38$ ) KL4 klaszter sem új, az 5-klaszteres k-közép megoldás korábban már taglalt mindenben átlagos típusát képviseli.

Az 5-klaszteres megoldások standardizált átlagainak mintázatát a 9.8. és a 9.9. táblázat tartalmazza, melyeket a k-közép módszer eredményével való összehasonlíthatóság érdekében ugyanolyan formátumban készítettünk el, mint a 9.2. táblázat esetében.

| Klaszter | <b>BarátElk</b> | <b>BarátSz</b> | <b>KLgyak</b> | HC   | z-átlag |
|----------|-----------------|----------------|---------------|------|---------|
| KL1      |                 | A              | 99            | 0,18 | $-0,78$ |
| KL4      | . .             | A              |               | 0,13 | $-0,32$ |
| KL5      | . .             |                |               | 0,66 | 0,26    |
| KL2      | $M+$            |                |               | 0,44 | 0,43    |
| KL3      | $M+$            | $W++$          |               | 178  |         |

9.8. táblázat. A standardizált átlagok mintázata az 5-klaszteres k-medián megoldásban (M=Magas, A=Alacsony, a + jelek száma az extremitás mértékét jelzi)

9.9. táblázat. A standardizált átlagok mintázata az 5-klaszteres k-medoid megoldásban (M=Magas, A=Alacsony, a + jelek száma az extremitás mértékét jelzi)

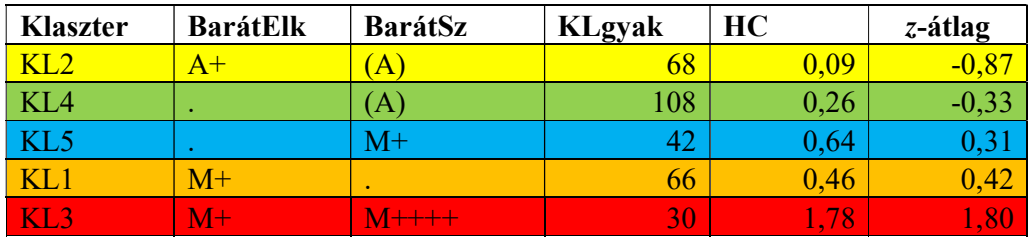

A 9.8. és a 9.9. táblázatot összevetve a k-közép módszer 5-klaszteres eredményét tartalmazó 9.2. táblázattal azt láthatjuk, hogy most mind az öt klaszter jól megfeleltethető egymásnak a három módszer eredményénél. A csekély eltérés: mind a k-medián, mind a kmedoid elemzés eredményében megjelenik ugyanaz az  $a - k$ ék színnel kiemelt – [Elk0Sz+] típus, amelyet már a 4-klaszteres k-medián megoldásban is láttunk (lásd 9.6. táblázat KL1 klaszterre vonatkozó sorát), és ami a k-közép elemzés [Elk–Sz+] – vagy a ROP-R outputjának jelölésével [(A), M] – típusának egy variánsaként értelmezhető. E klasztertípus konzekvens, többszöri felbukkanása azt jelzi, hogy lehet némi szakmai létjogosultsága ennek a barát viszonylatban átlagos elkerüléssel, de magas szorongással jellemezhető, elárasztott típust képviselő klaszternek (vö. Vargha et al., 2016).

A három KKA módszert összehasonlítva most a k-közép módszer adta a statisztikailag legstabilabb és szakmailag legjobban értelmezhető megoldást, ami nem zárja ki, hogy más esetekben esetleg a k-medián vagy a k-medoid elemzés vezet jobb megoldásra. Most is kaptunk az utóbbi két módszer alkalmazásával egy olyan típusvariánst, ami szakmailag releváns lehet. Persze mintánk 300-at alig meghaladó mérete nem is teszi lehetővé a kapottnál megbízhatóbb eredmények elérését.

#### 9.4.3. k-közép elemzés a PIK16 kérdőív négy skálájával

A PIK16 kérdőívet (vö. B.6. táblázat) a pszichológiai immunrendszer állapotának és összetevőinek feltérképezésére szerkesztették (Oláh 2005). Négy skálája (Mmonit, AVhat, Rezil és Önreg, vö. B2.3. alpont) a pszichológiai immunrendszer négy fő immunkompetencia pillérét méri. Most az 1003 fős Btérkép2022 minta alapján (vö. B2.3. alpont) e négy skála segítségével szeretnénk megnézni, hogy vannak-e a pszichológiai immunrendszernek olyan mintázatai, amelyek típusként értelmezhetők. Ennek a problémának a tisztázására k-közép elemzéseket végzünk. Az 5.4. alfejezetben ugyanezen a mintán, ugyanezekkel a változókkal kapcsolatban nem találtunk kihagyandó eseteket, ezért most is a teljes, 1003 fős mintán dolgoztunk.
Az első kérdés, hogy milyen k-érték lenne optimális a k-közép elemzéshez. Ehhez először a KKA modul alapértelmezéseként 3-klaszteres elemzéseket futtatunk, egymás után kérve három optimumkeresésre alkalmas ábrát (Silhouette, EESS% és f(K) torzulás), 15-re állítva be az ábrakészítés paneljén a maximális klaszterszámot (lásd 9.10, 9.11. és 9.11. ábra).

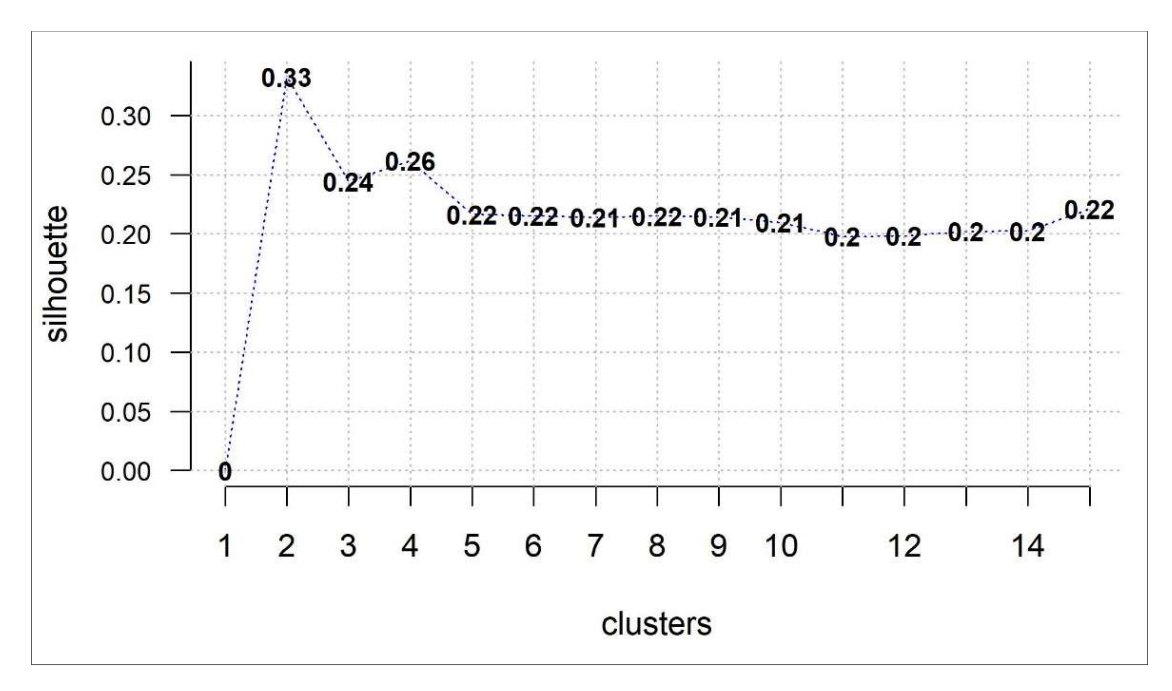

9.9. ábra. A Silhouette-érték függése a klaszterszámtól a PIK16 kérdőív négy skálájával végzett k-közép módszer esetén

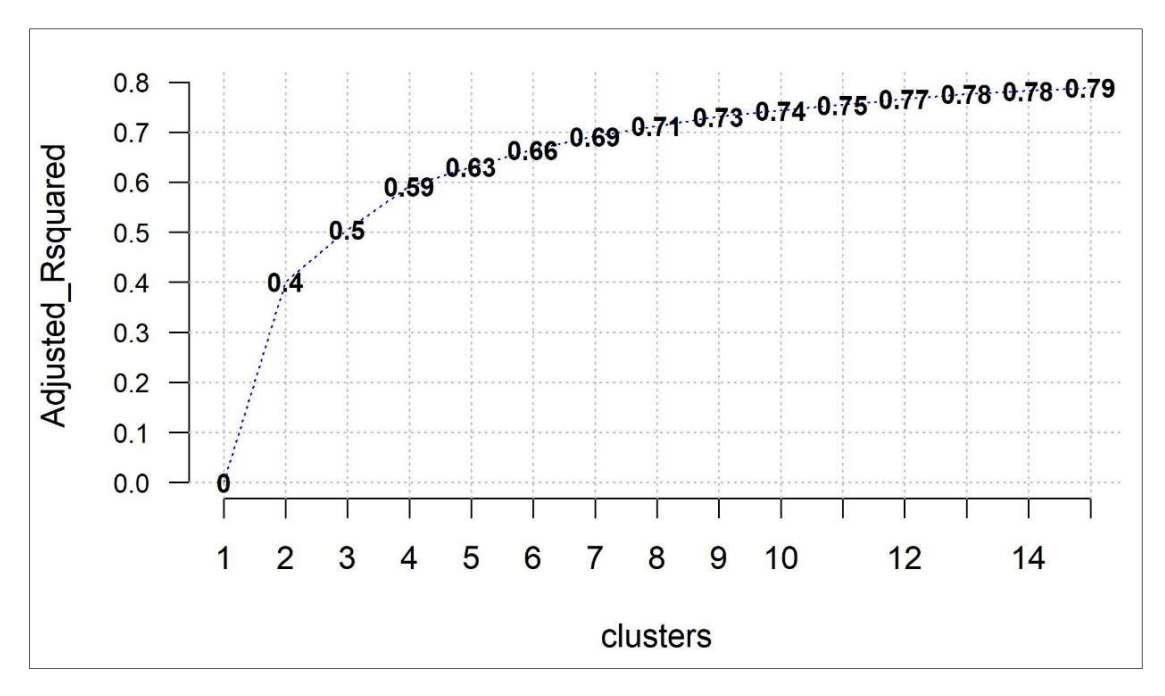

9.10. ábra. Az EESS-arány függése a klaszterszámtól a PIK16 kérdőív négy skálájával végzett k-közép módszer esetén

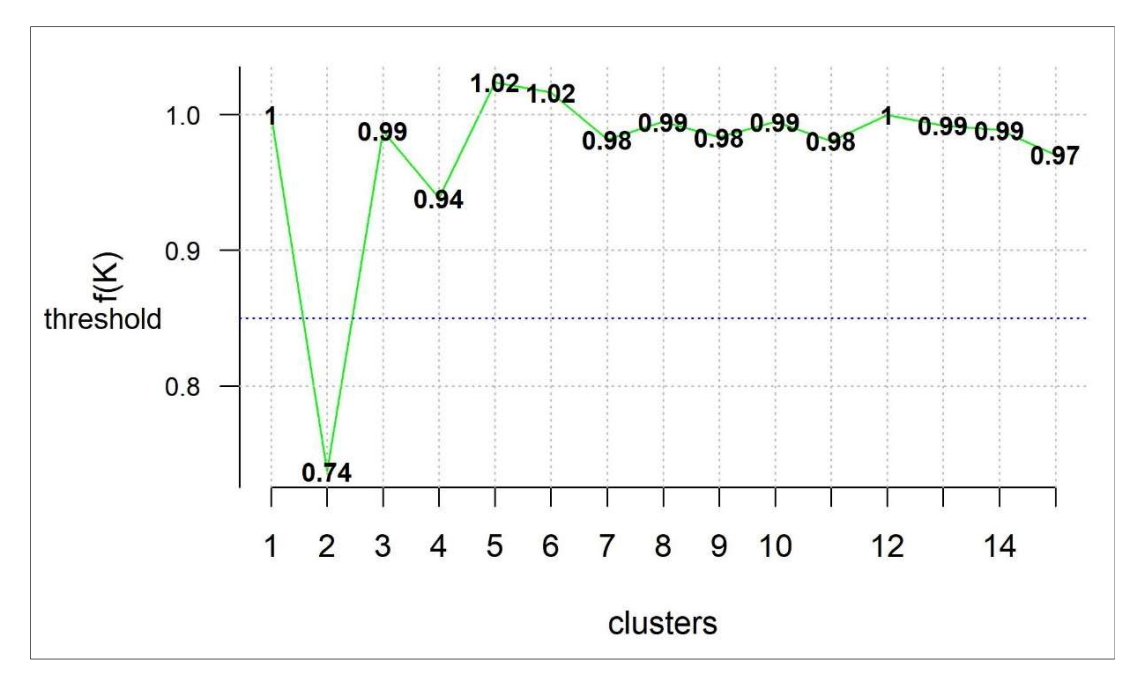

9.11. ábra. Az f(K)-torzulás függése a klaszterszámtól a PIK16 kérdőív négy skálájával végzett k-közép módszer esetén

A 9.10–9.11. ábrákat megszemlélve, az alábbi megállapításokat tehetjük.

- 1. A Silhouette-értékeknek a 2-es klaszterszámnál van egy markáns kiugrása (lásd 9.9. ábra), de ez olyan kicsi, hogy aligha lehet a keresett optimális klaszterszám.
- 2. Ugyancsak a 2-es klaszterszámot jelzi az f(K) torzulás ábrája (lásd 9.11. ábra), így ezzel se jutunk előbbre.
- 3. Végül az EESS arány ábrájáról (lásd 9.10. ábra) azt olvashatjuk le, hogy az EESS%  $k = 8$  esetén haladja meg a 70-es szintet, de nagy ugrások híján még nem tudjuk, hogy 7 és 10 között melyik klaszterszám vezet a legjobb eredményre.

Az elemzéseket tehát 7 és 10 közötti k-értékekre végeztük el. A négy klaszterszámhoz tartozó eredmények főbb jellemzőit a 9.10. táblázat tartalmazza. Ebből azt látjuk, hogy a 9 klaszteres megoldás több szempontból is előnyösnek tűnik:

- Itt a legmagasabb a klaszterek szeparációját mérő XBmod mutató;
- Itt a legkisebb a HC-értéke a legheterogénebb klaszternek (0,821);
- $k = 9$  után érezhetően kevésbé csökken a HCátlag-érték, mint 7 vagy 8 után.

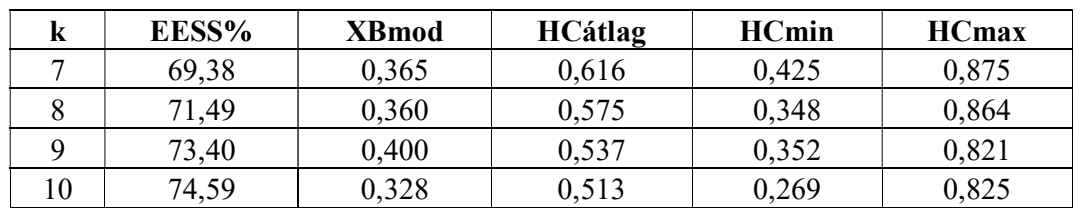

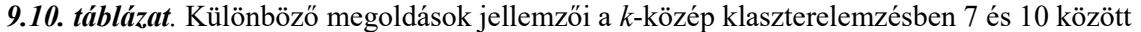

A 9-klaszteres megoldáshoz tartozó standardizált átlagok mintázatának táblázatát a 9.11. táblázat tartalmazza. A táblázat utolsó oszlopában megadjuk a standardizált skálaátlagok átlagát (z-átlag) is, mely a klaszterek általános immunkompetencia szintjét jelzi. Ez a szint annál alacsonyabb, minél negatívabb a z-átlag értéke és annál magasabb, minél pozitívabb. A táblázat sorait ezen informatív z-átlag mutató alapján növekvő sorba rendeztük és e szerint átneveztük a klasztereket is. A klaszternév indexéből tehát következtetni lehet az adott klaszterbe tartozó személyek általános immunkompetencia szintjére is.

| <b>Klaszter</b> | <b>Mmonit</b> | <b>AVhat</b> | <b>Rezil</b> | Önreg     | KLgyak | HC   | z-átlag  |
|-----------------|---------------|--------------|--------------|-----------|--------|------|----------|
| KL1             | $A$ +++       | $A$ +++      | $A++$        | $A^+$     | 82     | 0,82 | $-1,548$ |
| KL <sub>2</sub> | (A)           | $\bullet$    | $A+$         | $A++$     | 102    | 0,72 | $-0,788$ |
| KL3             | A             | ٠            | $A+$         | $\bullet$ | 87     | 0,68 | $-0,528$ |
| KL4             | $A+$          | $A+$         | $\bullet$    | M         | 77     | 0,77 | $-0,295$ |
| KL5             |               | $\bullet$    | $\bullet$    | $\bullet$ | 132    | 0,40 | $-0,188$ |
| KL <sub>6</sub> | (M)           | (M)          | (M)          | $A+$      | 83     | 0,62 | 0,150    |
| KL7             | (M)           | М            | (A)          | $\bullet$ | 90     | 0,50 | 0,318    |
| KL8             |               | $\bullet$    | M            | M         | 179    | 0,39 | 0,488    |
| KL9             | $M+$          | $M+$         | M            | M         | 171    | 0,35 | 1,013    |

9.11. táblázat. A standardizált átlagok mintázata a 9-klaszteres k-közép megoldásban (M=Magas, A=Alacsony, a + jelek száma az extremitás mértékét jelzi)

A 9.11. táblázat alapján az alábbi következtetések vonhatók le.

- Bár minden klaszter HC-értéke kisebb 1-nél, hiányzanak az igazán homogén (pl. a 0,30-nál kisebb HC-értékű klaszterek).
- A kis indexű (5 alatti), vagyis a gyengén működő pszichológiai immunrendszert képviselő klaszterek a legheterogénebbek. Ezek negatív z-átlag értékűek és mindegyikük nagyobb HC-értékű, mint a KL4 fölötti bármelyik klaszter.
- A 9.4.1. és a 9.4.2. alpont elemzéseit is figyelembe véve úgy látszik, hogy a nem megfelelő pszichológiai működéssel jellemezhető személyek klasztere mindig heterogén, a pszichológiailag jól működőké pedig homogén, vagyis egyszerű szavakkal megfogalmazva: a boldogtalansághoz több út is vezet, de a boldogsághoz csak egy.
- A klaszterindex és a HC-érték közti szoros kapcsolatot az is mutatja, hogy a köztük kiszámított Spearman-féle rangkorreláció értéke -0,90.
- Szerencsésnek mondható körülmény, hogy a két legjobb immunkompetencia szintű klaszter (KL9 és KL8) egyben a két legnagyobb klaszter is (171, ill. 179 fővel). Érdekes, de nem meglepő, hogy a méret szerint következő klaszter (KL5) a mindenben átlagos szintű klaszter, mely 0,40-es HC-értékével az egyik leghomogénebb. Ilyen klasztert a kötődésváltozók esetén is láttunk (lásd 9.2., 9.4. és 9.7. táblázat).
- Egészen természetes, hogy a ranglétra alján lévő KL1 klaszter mindenben alacsony szintű (legalább A+, de két esetben A+++ minősítésű), a tetején lévő KL9 klaszter pedig mindenben magas (M vagy M+ minősítésű), de találunk nem triviális mintázatú klasztereket is (pl. KL4, KL6 vagy KL7).

A klaszterek mintázata jól azonosítható a klaszterstruktúra ábráján (lásd 9.12. ábra). Itt még inkább egyértelmű, hogy a minden tekintetben alacsony vagy magas, ún. triviális klaszterek kisebbségben vannak azokkal szemben, amelyekben egy – ritkán két – változó többitől élesen elütő viselkedése adja az adott klaszter változómintázatának jellegzetességét.

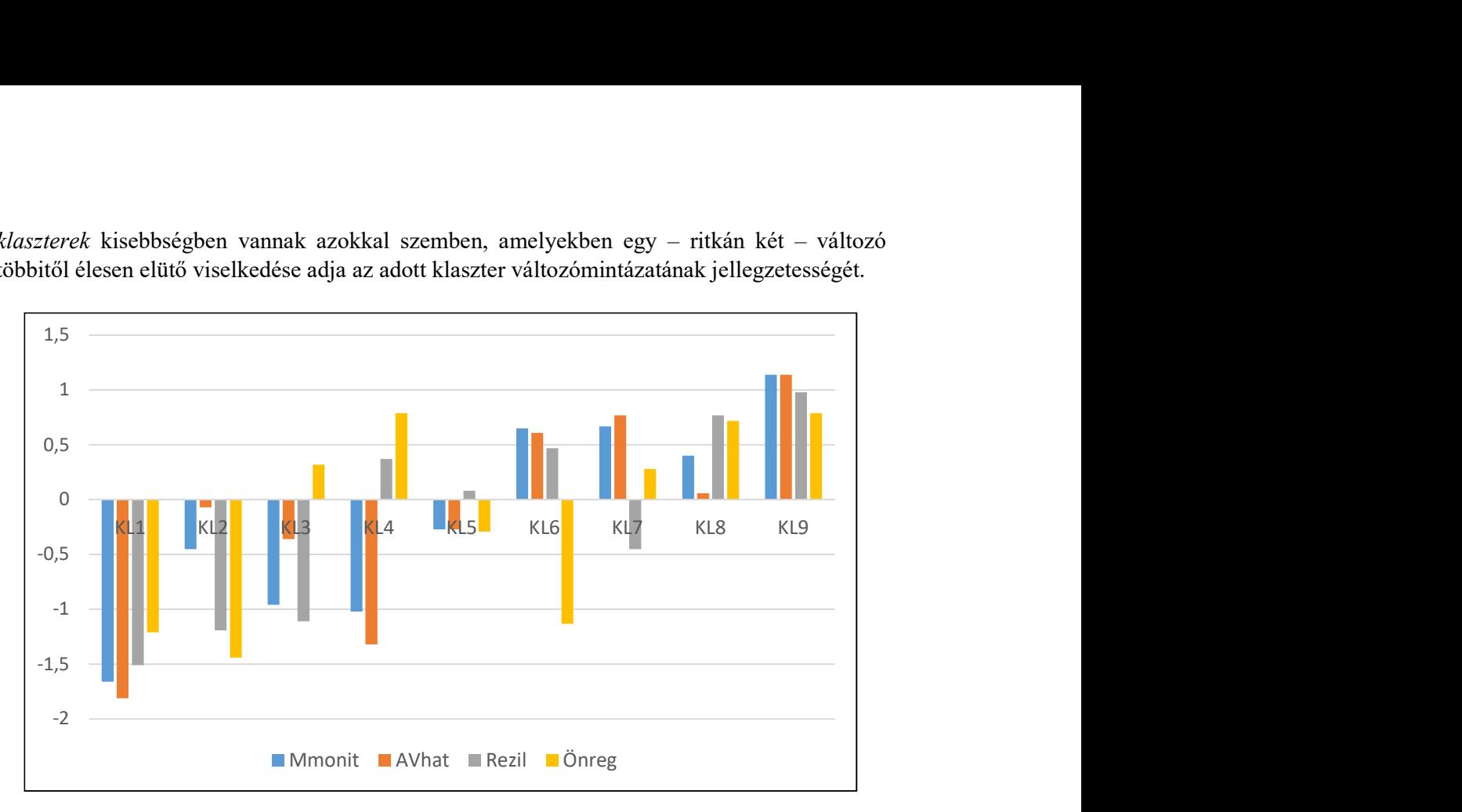

9.12. ábra. A 9-klaszteres k-közép megoldás standardizált átlagainak oszlopdiagramja

A ROP-R KKA menüablakában a 9-klaszteres elemzés kijelölésekor kértük még a kapott klasztermegoldás ábrázolását is (lásd 9.13. ábra), mely kissé máshogy néz ki, mint amikor két változóval végeztünk k-közép elemzést (vö. 9.8. ábra).

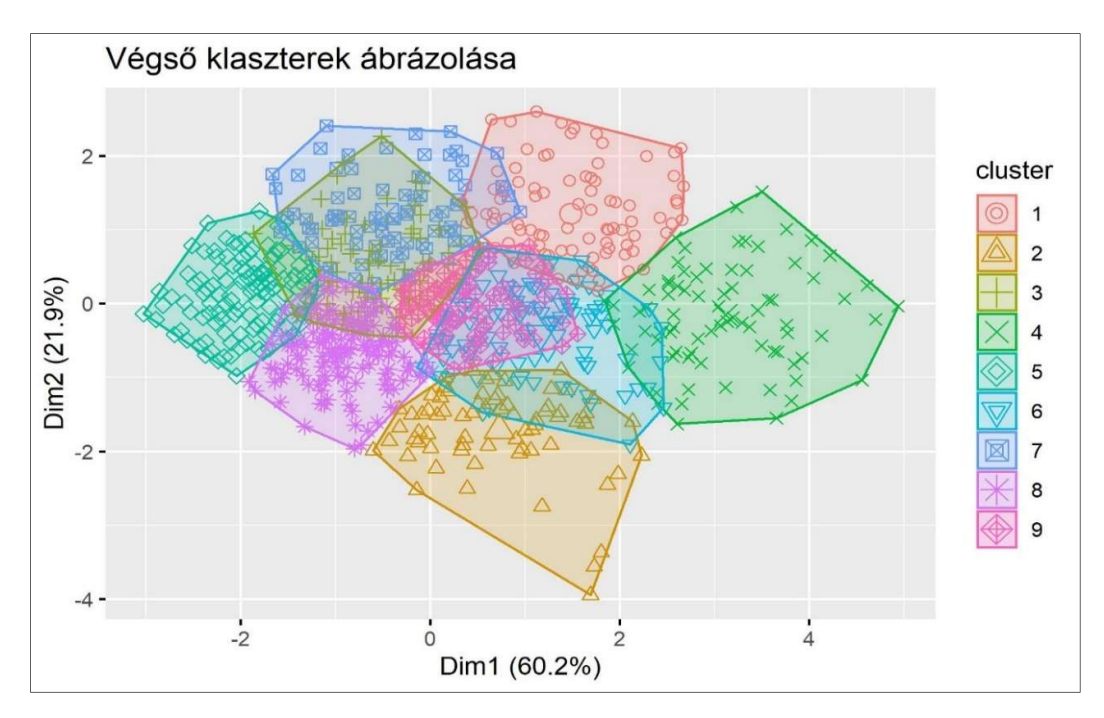

9.13. ábra. A 9-klaszteres k-közép megoldás klasztereinek ábrázolása a két első főkomponens terében

Kettőnél több input változó esetén ROP-R a változókon végzett FKA elemzés első két főkomponensének a terében ábrázolja a klasztereket, így az ábra helyes értelmezéséhez érdemes nekünk is elvégeznünk ezt az elemzést ROP-R FKA moduljának a segítségével (lásd 4. fejezet), két főkomponens megtartását kérve és forgatás nélkül. A jelen esetben ez a 9.12. táblázatban látható eredményre vezetett. Itt az első főkomponensen (Fkomp1) minden változó erősen súlyozódik, tehát ez a pszichológiai immunrendszer általános szintjét méri, ez a PIK16 teszt összpontszámának feleltethető meg. A második főkomponens (Fkomp2) pedig a négy skála közül az önreguláció (Önreg) vs. alkotó-végrehajtó hatékonyság (AVhat) dimenzióját képviseli, melyben az immunrendszer két összetevőjének egyedi vonása (belső vezérlés vs. külső viselkedés) van szembeállítva.

| Változó   | <b>Fkomp1</b> | Fkomp2   |
|-----------|---------------|----------|
| Mmonit    | 0,873         | $-0,302$ |
| AVhat     | 0,785         | $-0,491$ |
| Rezil     | 0,799         | 0,277    |
| <br>Onreg | 0,628         | 0.682    |

9.12. táblázat. A PIK16 kérdőív négy skáláján végzett FKA első két főkomponense

A 9.12. táblázat információját is felhasználva, a 9.13. ábra alapján (a 9.12. ábrát is figyelembe véve) az alábbi következtetések vonhatók le.

- Balról jobbra haladva találjuk az immunrendszer működése szempontjából növekvő szintű klasztereket. Az ábrán azért más a klaszterek sorszámozása, mint a 9.12. ábrán, mert ott már az átsorszámozott indexeket látjuk, de a ROP-R által elkészített 9.13. ábrára nem hat a mi átsorszámozásunk.
- A középső klaszter (a 9.13. ábrán a 9. sorszámú, a 9.12. ábrán KL5) a minden tekintetben átlagos típus klasztere. Jó homogén és körülötte helyezkedik el az összes többi klaszter – ki közelebb, ki távolabb.
- Ha ezen a klaszteren keresztül meghúzunk egy virtuális vízszintes vonalat, e mentén helyezkednek el a triviális klaszterek. A bal szélső felel meg a mindenben alacsony (a 9.12. ábrán KL1), a jobb szélső a mindenben magas (a 9.12. ábrán KL9) klaszternek.
- Ha ezen a középső klaszteren keresztül meghúzunk egy függőleges vonalat, e mentén helyezkednek el a nem triviális klaszterek. A legalsó felel meg az Önregben alacsony, AVhat-ban (és a másik két skálán is) enyhén magas (a 9.12. ábrán KL4, a 9.13. ábrán a 7. sorszámú) klaszternek.
- A két legfelső klaszter közül a bal oldali (kék színű) az Önreg-ben magas, AVhatban és Mmonit-ban alacsony szintű (a 9.12. ábrán KL4, a 9.13. ábrán a 2. sorszámú) klaszternek felel meg, míg a jobb oldali (barnás-pirosas színű) az Önreg-ben és Rezil-ben magas, a másik két skálán pedig inkább átlagos szintű (a 9.12. ábrán KL8, a 9.13. ábrán az 1. sorszámú) klaszternek.

Az egyes klaszterek jelentésének finomabb szakmai kibontásához persze további vizsgálatokra van szükség, amelyek megvalósítása könyvünk kereteit messze meghaladja.

# 10. fejezet

# A modell-alapú klaszteranalízis (MKA) modul

ROP-R MKA moduljával olyan modell-alapú klaszteranalízis (MKA) végezhető, melynek során a program beállított klaszterszámok és modelltípusok mindegyikére (14 típus közül bármely részegyüttes, akár mind a 14 kiválasztható) a program megkeresi a legjobb maximum likelihood illesztést.

MKA modelljében az a kiinduló feltételezés, hogy mintánk adatai egy többdimenziós keverékeloszlást követnek, ahol a komponensek mindegyike többdimenziós normális eloszlású, de más-más centrumokkal és esetleg más varianciákkal és kovarianciákkal. Ebben a keretben MKA célja, hogy azonosítsa az összekevert többdimenziós eloszlások számát (optimális klaszterszám) és megadja az eloszlások jellemzőit (Fraley és Raftery, 2002; Gergely és Vargha, 2021; Vargha, 2022, 7. fejezet).

A 10.1. alfejezetben az érintett statisztikai módszerekkel kapcsolatos elméleti alapokat ismertetjük, a 10.2. alfejezet az MKA menüablak használatát mutatja be, a 10.3. alfejezet az eredménylista szerkezetét, a 10.4. alfejezet pedig a modullal végrehajtható statisztikai elemzéseket szemlélteti valódi adatok segítségével.

#### 10.1. Elméleti alapok

MKA a két legnépszerűbb hagyományos klaszterezési módszer, a HKA és a KKA eléggé bonyolult modellválasztási eljárásának (lásd 79. fejezet) automatizálására jött létre. Ezen módszereknél a klaszterek számának meghatározására szolgáló standard eljárás az, hogy kiválasztunk néhány releváns QC klaszter adekvációs mutatót (ROP-R-ben pl. EESS%-ot, XBmod-ot és HCátlag-ot), és több lehetséges klaszterstruktúrát ezek szerint kiértékelve döntünk arról, hogy melyik tekinthető a legjobbnak (Vargha, Bergman és Takács 2016).

A legnagyobb probléma ezzel az eljárással kapcsolatban a kutató szubjektivitása, mert különböző klaszterezési módszerek és különböző QC-k alkalmazásával a kutatók teljesen eltérő megoldásokra juthatnak, így e vizsgálatok megismételhetősége kérdéses lehet. MKA egy automatikusabb módszert alkalmaz az optimális klaszterszám kiválasztására. Elsődlegesen olyan többdimenziós eloszláskomponenseket tárunk fel, amelyeknek egy alkalmas keverékére mintánk elfogadhatóan illeszkedik. Ha feltártunk egy ilyen struktúrát, az eloszláskomponensek segítségével egy klaszterstruktúrát is definiálhatunk. Minden eloszlás egy klasztert képvisel és minden személyt abba a klaszterbe sorolunk, amelyhez tartozó eloszláskomponens a személy értékmintázatát a legnagyobb valószínűséggel produkálja, vagyis amelynél maximális az eloszlás többváltozós sűrűségfüggvényének a személy értékmintázatához tartozó értéke. A legjobb klaszterstruktúra megtalálása abból áll, hogy különböző számú és típusú komponensekből álló keverékmodelleket összehasonlítunk és kiértékelünk.

Ha a két input változónak megfelelő kétdimenziós térben három kétváltozós normális eloszlást összekeverünk, a klaszterstruktúra típusa 14-féle lehet. A keverékarány által

meghatározott relatív klaszterméret/klaszternagyság (volume) szerint egyforma (E) vagy változó (V). A főtengelyeik hossza által meghatározott alakjuk szerint szintén egyforma (E) vagy változó (V). Végül az eloszlások két főtengelyének orientációja szerint a tengelyekkel és ekkor természetesen egymással is megegyező irányú (I), a tengelyekkel ferde szöget bezáró, de egymással egyező irányultságú (E), illetve eltérő/változó irányultságú (V). Ezeket a lehetséges variánsokat a 10.1. táblázat, illetve a 10.1. ábra foglalja össze szokásosan használt hárombetűs kódjukkal (Scrucca, Fop, Murphy és Raftery, 2016).

|              | <b>Modell</b> | Eloszlások | <b>Klaszterek</b> | Eloszlások | Eloszlások          |
|--------------|---------------|------------|-------------------|------------|---------------------|
| <b>Index</b> | neve          | típusa     | mérete            | alakja     | orientációja        |
| 1.           | EII           | Gömb       | Egyforma          | Egyforma   |                     |
| 2.           | VII           | Gömb       | Változó           | Egyforma   |                     |
| 3.           | EEI           | Ellipszoid | Egyforma          | Egyforma   | Koordinátatengelyek |
| 4.           | <b>VEI</b>    | Ellipszoid | Változó           | Egyforma   | Koordinátatengelyek |
| 5.           | <b>EVI</b>    | Ellipszoid | Egyforma          | Változó    | Koordinátatengelyek |
| 6.           | VVI           | Ellipszoid | Változó           | Változó    | Koordinátatengelyek |
| 7.           | <b>EEE</b>    | Ellipszoid | Egyforma          | Egyforma   | Egyforma            |
| 8.           | <b>EVE</b>    | Ellipszoid | Egyforma          | Változó    | Egyforma            |
| 9.           | <b>VEE</b>    | Ellipszoid | Változó           | Egyforma   | Egyforma            |
| 10.          | <b>VVE</b>    | Ellipszoid | Változó           | Változó    | Egyforma            |
| 11.          | <b>EEV</b>    | Ellipszoid | Egyforma          | Egyforma   | Változó             |
| 12.          | <b>VEV</b>    | Ellipszoid | Változó           | Egyforma   | Változó             |
| 13.          | <b>EVV</b>    | Ellipszoid | Egyforma          | Változó    | Változó             |
| 14.          | <b>VVV</b>    | Ellipszoid | Változó           | Változó    | Változó             |

10.1. táblázat. Egy többdimenziós normális keverékeloszlás 14 különböző lehetséges struktúrája három komponens és két elemzett változó esetén

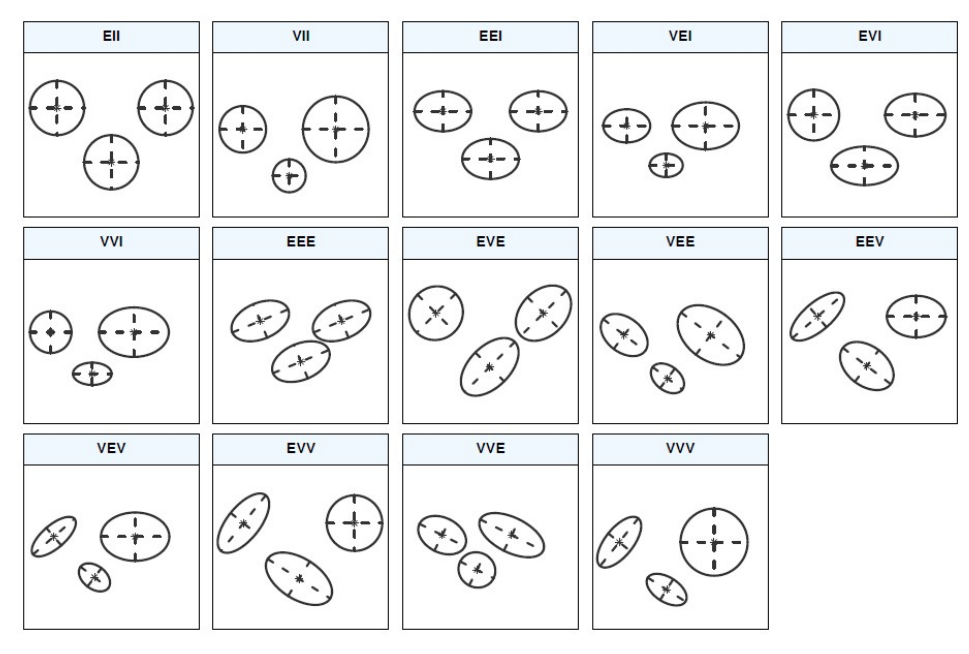

10.1. ábra. Egy többdimenziós normális keverékeloszlás 14 különböző lehetséges struktúrája három komponens és két változó esetén

Az eloszlások típusa gömb (szferikus / spherical), ha a többdimenziós eloszlás összetevői egyforma varianciájúak és korrelálatlanok (pl. EII és VII esetén), egyébként ellipszoid (minden más esetben). Különböző varianciák és páronkénti korrelálatlanság esetén az orientáció a koordinátatengelyekkel azonos irányú. Ha a páronkénti korrelálatlanság nem áll fenn, akkor az orientáció egyforma, illetve változó attól függően, hogy a változók kovarianciamátrixa minden klaszterben ugyanolyan, vagy pedig eltérő.

Ez a 14 keveréktípus természetesen kettőnél több elemzett változó és háromnál több klaszter esetén is a struktúra fontos jellemzője akkor is, ha egy-egy típus olykor még további altípusokra is bontható. Egy MKA elemzés során tehát egyaránt feltárandó a klaszterek (eloszláskomponensek) optimális száma, valamint a klaszterstruktúra típusa a 10.1. táblázat, illetve 10.1. ábra szerinti besorolással.

MKA tehát lényegében abból áll, hogy mind a 14 típusra és egy megadott klaszterszám tartomány (pl.  $2 \le k \le 9$ ) minden értékére megkeressük azt a keverékmodellt, amely a lehető legjobban illeszkedik a vizsgált mintára. A modellbecslés az ML módszerrel történik, mely szerint annál a modellnél a legjobb az illeszkedés, amely szerint az adott minta bekövetkezése a legnagyobb valószínűségű, vagyis a legnagyobb log-likelihood (LL) értékű. A minősítő kritérium tehát az ML becslés LL értéke. Azonosítva a legjobban illeszkedő keverékmodellt minden típus x klaszterszám kombinációra, ki kell választani közülük a legjobbat. Ezt azonban nem az LL nyers értéke, hanem a komponensek számát is figyelembe vevő BIC együttható alapján döntjük el (vö. Vargha, 2022, 160. o.). Fraley és Raftery (2002) szerint minél nagyobb egy adott modellhez tartozó BIC-érték, annál nagyobb az evidenciája ennek a modellnek az adott klaszterszámmal.

Megjegyezzük, hogy a klasztermodellek kiértékelésére itt kiszámított ML alapú BIC mutató hasonló logikájú, mint a CFA-modellek kiértékelése során használt BIC kritérium (lásd 6.1. táblázat), azzal a különbséggel, hogy az itteni BIC megőrzi az LL mennyiség negatív előjelét, míg CFA esetén ez át van fordítva pozitívra. Ez okból CFA elemzések során a kisebb BIC-érték jelez jobb illeszkedést, míg MKA elemzések esetén a nagyobb.

Miután kiválasztottuk a legnagyobb BIC-értékű keverékmodellt, annak k eloszláskomponense segítségével a minta személyei k klaszterbe sorolhatók. Minden személyt abba a klaszterbe teszünk, amelyhez tartozó eloszláskomponens a személy értékmintázatát a legnagyobb valószínűséggel produkálja. Ezen ún. klaszterbesorolási valószínűségek szerint egyébként ún. fuzzy klaszterezés is megvalósítható, melynél nem soroljuk a személyeket fix klaszterekbe, hanem csak azt mondjuk meg, hogy melyik klaszterbe milyen eséllyel tartoznak. Az MKA ROP-R-beli futtatása során egyaránt lekérhetők a klaszterbe tartozást megadó kódok és a klaszterbesorolási valószínűségek.

Biernacki, Celeux és Govaert (2000) szerint a BIC kritérium alkalmas a komponenseloszlások feltárására, de nem optimális egy olyan klaszterbesorolásra, ahol feltételezzük, hogy minden személy egyetlen klaszterbe tartozik. Emiatt ha a fentebb felvázolt keverékfelbontási módszert valódi klaszteranalízisre akarjuk használni, akkor a BIC kritériumon kissé módosítani kell. E probléma orvoslására Biernacki, Celeux és Govaert (2000) egy ICL<sup>43</sup> javított likelihood kritériumot javasolt BIC helyett, mely BIC olyan módosított változata, amelynek képletében a klaszterek átfedését egy entrópia tag "bünteti". Ez az entrópia egy olyan bizonytalansági mérőszám, mely akkor magas, ha több személy esetén nagy a bizonytalanság afelől, hogy a személy melyik klaszterbe tartozik. Az ICL-re építő módszer nem javasol más eljárást a komponenseloszlások becslésére, mint a BIC-re építő, csak a végső modellválasztás során BIC

-

<sup>43</sup> Integrated Complete-data Likelihood

helyett az ICL kritérium értéke alapján kell döntenünk arról, hogy melyik modell tekinthető optimális struktúrának.

Gergely és Vargha (2021) vizsgálatai szerint az MKA automatikus alkalmazása gyakran vezethet az optimálisnál gyengébb eredményre. A BIC- vagy ICL-ábrán a szabálytalan, hirtelen ugrásokkal jellemezhető vagy torzó grafikonok ritkán azonosítják a legjobb megoldást.

### 10.2. Az MKA menüablak

MKA elemzést ROP-R-ben a modell-alapú klaszteranalízis (röviden MKA) modul segítségével végezhetünk a mintabeli eseteken a kijelölt változók felhasználásával. ROP-R MKA modulja az mclust (Scrucca et al., 2016), a ggplot2 (Wickham, 2016) és a factoextra (Kassambara és Mundt, 2020) R-package-et használja fel elemzéseihez.

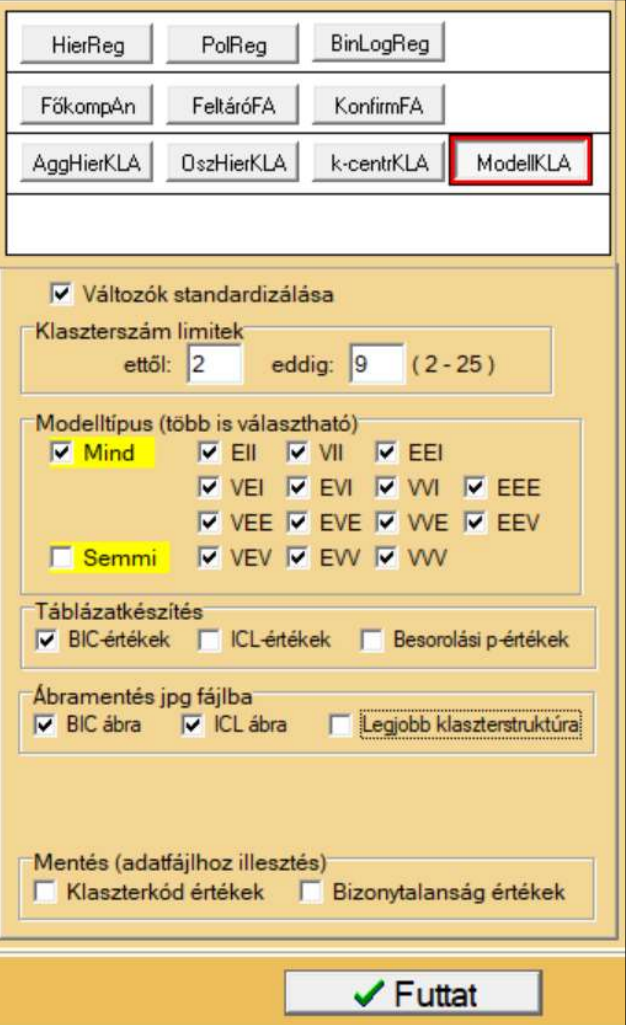

10.2. ábra. Az MKA modul menüablakának jobb oldala ROP-R-ben

Az MKA menüablak (lásd a beállítások szempontjából fontos jobb oldalát a 10.2. ábrán) szolgál az elemzésbe bevonandó változók kiválasztásán túl

- a klaszterszám limitek beállítására
- az elemzendő modelltípusok kiválasztására
- speciális táblázatok (BIC, ICL, besorolási p-értékek) kérésére
- speciális ábrák (BIC, ICL, legjobb klaszterstruktúra) fájlban való elmentésére
- speciális ábrák (klasszifikációs ábra, bizonytalanság értékek, sűrűségábra) fájlban való elmentésére legfeljebb 3 input változó esetén
- klaszterkód változó és bizonytalanság értékek elmentésére.

A fentebb említett néhány speciális ábra jelentése az alábbi:

1) Klasszifikációs ábra: ez az adatok pontdiagramja, amelyen a különböző klaszterekbe tartozó személyek eltérő színekkel és formákkal vannak jelölve.

2) Bizonytalanság értékek ábrája: ez az adatok olyan pontdiagramja, amelyen a különböző klaszterekbe tartozó személyek eltérő színű kitöltött körökkel vannak jelölve úgy, hogy a nagyobb besorolási bizonytalanságot nagyobb kör képviseli. Egy személy besorolási bizonytalanságát úgy kapjuk, hogy 1-ből kivonjuk a személy  $p_{max}$  legnagyobb besorolási valószínűségét (vö. Gormley, Murphy és Raftery, 2023).

3) Sűrűségábra: a többdimenziós adatok klaszterenkénti sűrűségeloszlása.

Egy MKA elemzés végrehajtása után a szokásos "aktualis" mappában megtaláljuk az elemzéshez elkészített ideiglenes adatfájlt (tmpdat.txt), az elemzés által optimálisnak tekintett modellhez tartozó klaszterváltozóval kiegészített ideiglenes adatfájlt (tmpdat2.txt), a futtatott R-scriptet (MBCA.r), valamint a kért ábrákat jpg fájlban (BIC1.jpg, ICL1.jpg, mbplot1.jpg, Class1.jpg, Uncert1.jpg, Density1.jpg). Ha kérjük a besorolási p-értékek táblázatát, akkor ezt – terjedelme miatt – nem az eredménylistán, hanem egy külön – pval1.txt nevű – fájlban találjuk meg, szintén az "aktualis" mappában.

Ha feltételes csoportosító változót is kijelölünk, akkor minden feltételes csoport elemzése során elkészülnek a kért ábrák, az ezeket tartalmazó fájlok nevében megjelenő számok ezen csoportok sorszámát jelzik (1, 2, …).

## 10.3. Mit tartalmaz az MKA eredménylistája?

Az MKA eredménylistája az alábbi elemeket tartalmazza.

- Alapstatisztikák a kiválasztott változókra
- A kijelölt modelltartományon belül a program által legjobbnak tartott megoldás (modelltípus és klaszterszám)
- A program által azonosított legjobb megoldásra:
	- o Klaszterstruktúra adekvációs mutatói (HCátlag, EESS%, XBmod
	- o Klaszterstatisztikák (elemszám, átlag, szórás, minimum, maximum)
	- o Nem standardizált átlagok (nem standardizált centroidok)
	- o Standardizált átlagok (standardizált centroidok)
	- o Klasztercentroidok páronkénti ASED távolságai
	- o Standardizált átlagok mintázata
- BIC értékek táblázata (ha kérjük)
- ICL értékek táblázata (ha kérjük).

#### 10.4. Az MKA szemléltetése valódi adatokon

Ebben az alfejezetben egyrészt a KÖT2016 kötődéskutatási adatokon (lásd B2.2. alpont) a baráttal kapcsolatos elkerülés (BarátElk) és szorongás (BarátSz) skálával végzünk MKA elemzést a 10.4.1. alpontban (a 8 outlierrel csökkentett KÖT2016 mintán, vö. 7.4. alfejezet), majd a PIK16 kérdőív négy skálájával (Mmonit, AVhat, Rezil és Önreg; vö. B2.3. alpont) a 10.4.2. alpontban.

#### 10.4.1. MKA elemzés két kötődésváltozóval

Az MKA elemzést először az alapértelmezés szerinti 29 klaszterszámokra hajtottuk végre, a változók standardizálásával, az összes modelltípusra, BIC- és ICL-ábrát is kérve. ROP-R eredménylistáján az első fontos információ, hogy a legjobb modell 2–9 között az összes típust figyelembe véve: VEI,  $k = 9$  klaszterszámmal. Jelöljük ezt a megoldást röviden VEI9-cel.

Ehhez már érdemes megnéznünk a BIC1.jpg fájlba mentett BIC-ábrát is (lásd 10.3. ábra). És valóban, a 10.3. ábrán  $k = 6$  fölött már minden klaszterszámra a VEI modelltípus BICértéke a legnagyobb, a maximum pedig  $k = 9$  értéknél látható. Lehet, hogy ha szélesebb (pl. 212) klaszterszám övezetet jelölnénk ki, magasabb BIC-csúcsot is láthatnánk. Kipróbáltuk, nem kaptunk. Az ábrán nem látható mind a 14 típus esetén grafikon, illetve a látható grafikonok se húzódnak több esetben végig a teljes 2–9 klaszterszám tartományon. Ez azért van, mert előfordulhat, hogy egy modellbecslésnél nem konvergál a megoldás, s ilyenkor nincs érvényes BIC-érték sem. Ez az outputon a BIC-értékek – itt nem közölt – táblázatából is kiolvasható.

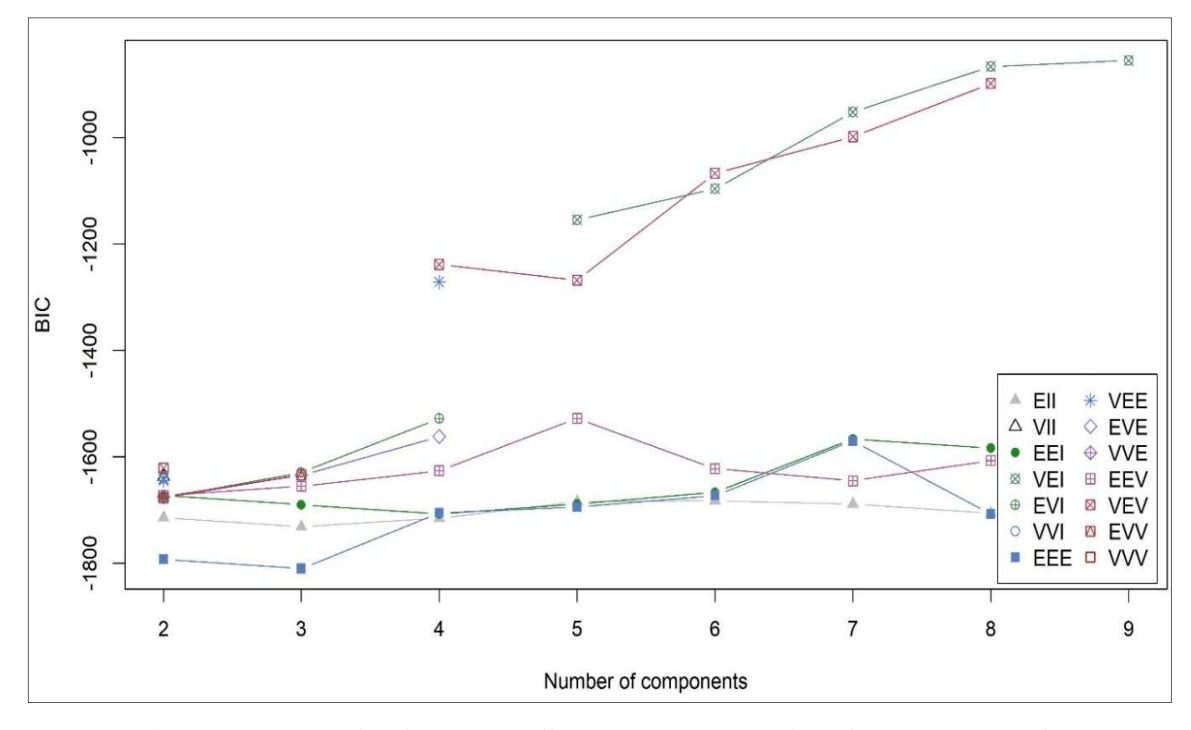

10.3. ábra. Az ECR-RS kérdőív BarátElk és BarátSz mutatóján elvégzett MKA elemzés BIC-értékeinek grafikonja (összes modell  $k = 2$  és 9 között) ROP-R-ben

Megnéztük egyébként az ICL-ábrát is, mely csak minimális mértékben különbözött a BIC-ábrától és ugyanazt a VEI9 modellt jelezte optimális megoldásnak. Nézzük meg tehát alaposabban ezt! Az output VEI9-et leíró részei pontosan ugyanolyanok, mint a KKA elemzések során. Elsőként a globális adekvációs mutatók láthatók: EESS% = 71,01, XBmod = -0,424 és HCátlag = 0,594. Ezek EESS% és HCátlag tekintetében a homogenitás közepes szintjét jelzik, XBmod határozottan negatív értéke pedig arra utal, hogy a klaszterek hátterében álló komponens eloszlások erősen átfedők. Nézzük meg ezért a standardizált átlagok mintázatának táblázatát is (a klasztereket a BarátElk és BarátSz standardizált átlagának átlaga, a z-átlag szerint sorba rendezve, lásd 10.2. táblázat), melyben az összehasonlíthatóság érdekében a 9.2. táblázat esetében láthatóval megegyező színkiemelést is alkalmaztunk, valamint a klasztercentroidok páronkénti ASED távolságait tartalmazó táblázatot (lásd 10.3. táblázat). Ez utóbbi kvantifikált formában jelzi, hogy a kapott klaszterstruktúrában mely klaszterek esnek egymáshoz igen közel. 0,15 alatti távolságértékek esetén igen közeli, 0,50 alatti távolságértékek esetén közeli klasztercentrumokról beszélhetünk.

| <b>Klaszter</b> | <b>BarátElk</b> | <b>BarátSz</b> | <b>KLgyak</b>  | HC       | z-átlag |
|-----------------|-----------------|----------------|----------------|----------|---------|
| KL <sub>4</sub> | $A+$            | $\mathsf{A}$   | 42             | $\theta$ | $-0,98$ |
| KL <sub>8</sub> | (A)             | A              | 47             | 0,05     | $-0,64$ |
| KL1             | $\bullet$       | A              | 31             | 0,03     | $-0,27$ |
| KL9             | $\bullet$       | ٠              | 47             | 0,56     | $-0,21$ |
| KL5             | $\bullet$       | $\bullet$      | 55             | 0,74     | 0,21    |
| KL <sub>2</sub> | $M+$            | A              | 24             | 0,11     | 0,23    |
| KL7             | $\cdot$         | M              | 26             | 1,39     | 0,60    |
| KL3             | $M$ ++++        | A              | $\overline{4}$ | 0,06     | 0,82    |
| KL <sub>6</sub> | (M)             | $M_{++++}$     | 38             | 2,01     | 1,42    |

10.2. táblázat. Standardizált átlagok mintázata a VEI9 megoldásban

10.3. táblázat. A klasztercentroidok páronkénti d ASED távolságai a VEI9 megoldásban

| <b>Klaszter</b> | KL1            | KL2              | KL3            | KL <sub>4</sub>  | KL <sub>5</sub> | KL <sub>6</sub> | KL7              | KL8          | KL9              |
|-----------------|----------------|------------------|----------------|------------------|-----------------|-----------------|------------------|--------------|------------------|
| KL1             | $\overline{0}$ | $0.49*$          | 2,35           | 1,02             | $0,48*$         | 4,36            | 1,33             | $0.28*$      | $0.17*$          |
| KL <sub>2</sub> | $0.49*$        | $\boldsymbol{0}$ | 0,69           | 2,93             | 1,01            | 4,4             | 1,74             | 1,51         | 1,01             |
| KL3             | 2,35           | 0,69             | $\overline{0}$ | 6,47             | 2,92            | 5,73            | 3,50             | 4,25         | 3,28             |
| KL4             | 1,02           | 2,93             | 6,47           | $\boldsymbol{0}$ | 1,44            | 6,02            | 2,48             | $0,23*$      | 0,68             |
| KL5             | $0.48*$        | 1,01             | 2,92           | 1,44             | $\mathbf{0}$    | $\overline{2}$  | $0,22*$          | 0,73         | $0.18*$          |
| KL <sub>6</sub> | 4,36           | 4,4              | 5,73           | 6,02             | 2               | $\overline{0}$  | 0,89             | 4,97         | 3,35             |
| KL7             | 1,33           | 1,74             | 3,50           | 2,48             | $0,22*$         | 0,89            | $\boldsymbol{0}$ | 1,68         | 0,79             |
| KL <sub>8</sub> | $0,28*$        | 1,51             | 4,25           | $0,23*$          | 0,73            | 4,97            | 1,68             | $\mathbf{0}$ | $0.18*$          |
| KL9             | $0.17*$        | 1,01             | 3,28           | 0,68             | $0.18*$         | 3,35            | 0,79             | $0.18*$      | $\boldsymbol{0}$ |

Jelölés: \*:  $d < 0.50$ ; \*\*:  $d < 0.15$ 

A 10.2. táblázat és a klaszterstruktúra értelmezését elősegítendő, elkészítettük még a klaszterek ábráját is a standardizált átlagok alapján (lásd 10.4. ábra), a klasztereket itt is a zátlag szerint sorba rendezve.

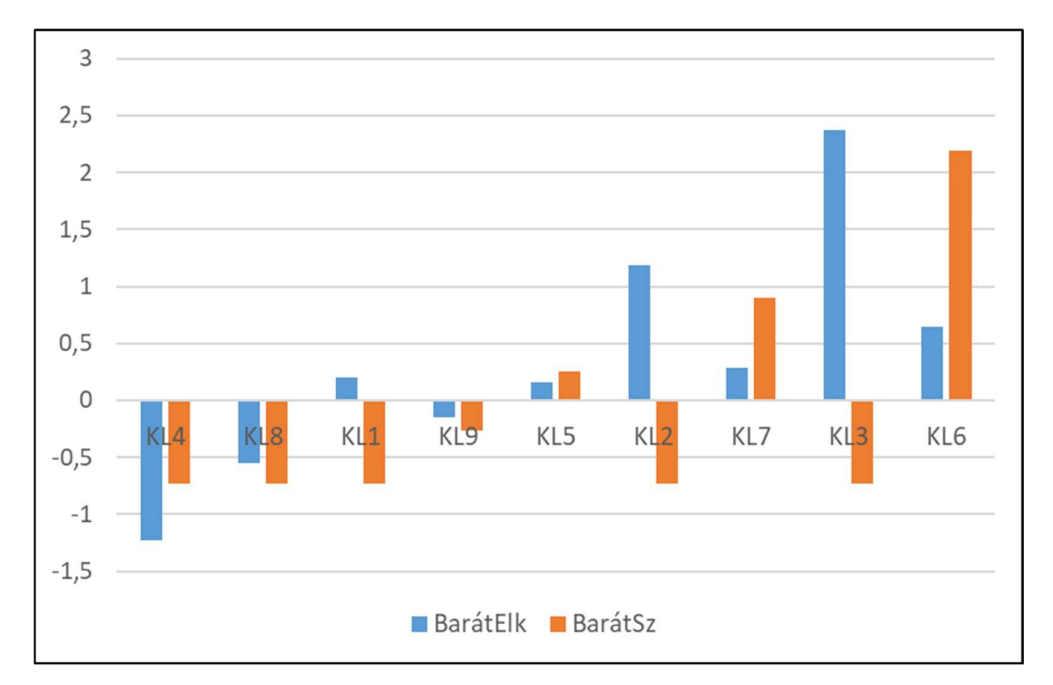

10.4. ábra. Az ECR-RS kérdőív BarátElk és BarátSz mutatóján elvégzett MKA elemzés 9 klaszteres VEI9 megoldásában a standardizált átlagok oszlopdiagramja

A 10.2. táblázat és a 10.4. ábra alapján az alábbi következtetéseket vonhatjuk le.

- VEI9-ben csak két olyan típus van, amelyik rokonítható az ugyanezen a mintán, ugyanezen változókkal végrehajtott AHCA és k-közép megoldásokkal: a KL5 és KL9 klaszter által képviselt – és egymástól csak 0,18 távolságra eső centroidú mindenben átlagos típus (lásd a 10.3. táblázatot, valamint a 10.2., a 9.2. és a 9.4. táblázat zöld színnel kiemelt sorát), továbbá a KL4 klaszter által képviselt biztonságos kötődés típusa (lásd a 10.2., illetve a 9.1–9.4. táblázatok sárga színnel kiemelt sorait).
- Igazából a biztonságos kötődés típusát képviseli a KL8 klaszter is (KL4 és KL8 centroidjának távolsága 0,23, vö. 10.3. táblázat), csak egy kissé magasabb – de még mindig átlag alatti – elkerülés szinttel (lásd 10.2. táblázat és 10.4. ábra).
- Érdekes vonása a VEI9 megoldásnak, hogy szinte minden feltárt típus két klaszterrel van képviselve, amelyek mintázata nem sokban különbözik egymástól. KL4 és KL8 mellett ilyen párt alkot KL9 és KL5, KL2 és KL3, valamint KL6 és KL7 is (vö. 10.3. táblázat). Ez az oka XBmod határozottan negatív szintjének.
- Végül VEI9 igen fontos tulajdonsága, hogy klasztereinek többsége (a 9-ből 5) rendkívül homogén, 0 és 0,11 közötti HC-értékű, amelyek együtt a 314 fős minta közel felét (47%-át) képviselik. Kiemelkedik ezek közül a maximális homogenitású 42 fős KL4 klaszter (HC = 0).

Persze elképzelhető, hogy ezek a homogén klaszterek részben annak köszönhetik létüket, hogy a struktúra 9-klaszteres, ami nyilván kedvez a kisebb homogén klaszterek létrejöttének. Ezért elvégeztük a 9-klaszteres k-közép elemzést is. Ennek az összhomogenitást maximalizáló KK9 megoldása érthetően sokkal jobb globális adekvációs mutatókkal rendelkezik, mint VEI9 (EESS% = 88,05, XBmod = 0,499, HCátlag = 0,25), a klasztereire

vonatkozó standardizált átlagok mintázatát a 10.4. táblázatban helyeztük el (itt is a z-átlag szerint rendezve a sorokat).

| <b>Klaszter</b> | <b>BarátElk</b> | <b>BarátSz</b>             | <b>KLgyak</b> | HC   | z-átlag |
|-----------------|-----------------|----------------------------|---------------|------|---------|
| KL7             | $A+$            | $\left( \mathrm{A}\right)$ | 55            | 0,04 | $-0,93$ |
| KL3             | (A)             | A                          | 50            | 0,05 | $-0,59$ |
| KL5             | (A)             |                            | 40            | 0,22 | $-0,21$ |
| KL <sub>2</sub> | $\bullet$       | (A)                        | 54            | 0,13 | $-0,11$ |
| KL1             | $\mathbf{A}$    | $M++$                      | 18            | 0,30 | 0,43    |
| KL <sub>6</sub> | $M++$           | (A)                        | 30            | 0,34 | 0,49    |
| KL9             | (M)             | (M)                        | 43            | 0,36 | 0,60    |
| KL <sub>8</sub> | (M)             | $M$ ++++                   | 9             | 0,86 | 1,67    |
| KL <sub>4</sub> | $M$ ++++        | $M$ ++++                   | 15            | 1,30 | 2,12    |

10.4. táblázat. Standardizált átlagok mintázata a k-közép elemzés 9-klaszteres megoldásában

A VEI9-re vonatkozó 10.2. és a k-közép elemzés KK9 megoldás klasztereit összefoglaló 10.4. táblázatot összevetve az alábbi következtetéseket vonhatjuk le.

- VEI9-ben csak három olyan klaszter van, amelyik jól megfeleltethető KK9 két klaszterének: a biztonságos kötődés típusát képviselő – sárgával kiemelt – KL4 (KK9-ben KL7), a szintén a biztonságos kötődés típusát képviselő KL8 (KK9-ben KL3), valamint az elutasító (tagadó, elkerülő) típust képviselő, mindössze 4 főből álló KL3 (KK9-ben a 30 fős KL6). Ezek közös jellemzője, hogy mind rendkívül homogének, különösen a biztonságos kötődés típusát képviselők (ez utóbbiak 0,05 öt nem meghaladó HC-értékkel).
- Elfogadható egyezést találunk még a mindenben átlagos szintet képviselő és zölddel kiemelt - klaszterek (VEI9-ben KL9 és KL5, illetve KK5-ben KL5) között.
- Bár KK9 összességében jóval homogénebb klaszterstruktúra, mint VEI9, ez utóbbiban mégis több rendkívül homogén klasztert találunk (pl. 0,06-nál nem nagyobb HC-értékű klaszter VEI9-ben 4, KK9-ben pedig csak 2 van). Igaz, KK9 ben a legheterogénebb klaszter (KL4) 1,30-as HC-értékű, VEI9-ben pedig két olyan klaszter is van (KL6 és KL7), amelyek ennél heterogénebbek.

Mindezek alapján talán helytálló az a végkövetkeztetés, hogy olyan struktúrák esetén, ahol a teljes populáció nem bontható fel teljes körűen homogén alcsoportokra, vagyis ahol a klaszteranalízis eredménye eleve csak részleges lehet, az MKA módszer sikeresebben képes az erősen homogén típusokat azonosítani. Ezt a konklúziót erősíti a legjobb VEI9 klaszterstruktúra ábrája (lásd 10.5. ábra), melyen a leghomogénebb KL4, KL8, KL1, KL2, KL3 klaszterek egyenes szakaszokkal vannak ábrázolva (ebben a sorrendben), közvetlenül a BarátElk tengelyen. Ez azt is jelzi egyben, hogy ezekben a klaszterekben a személyek szorongásértéke minimális variabilitást mutat, amiben kis mértékben különböznek, az az elkerülés dimenzió. A BarátSz változó egyébként egy kivételével minden klaszterben nagyon kis variabilitású. Ez a kivétel a KL6, mely minden tekintetben nagyon heterogén és abban különbözik a többitől, hogy egyesíti az összes kb. 1,5-nél nagyobb BarátSz standard értékű személyt. A klaszterek különbözőségének logikája tehát az alábbiak szerint fogalmazható meg.

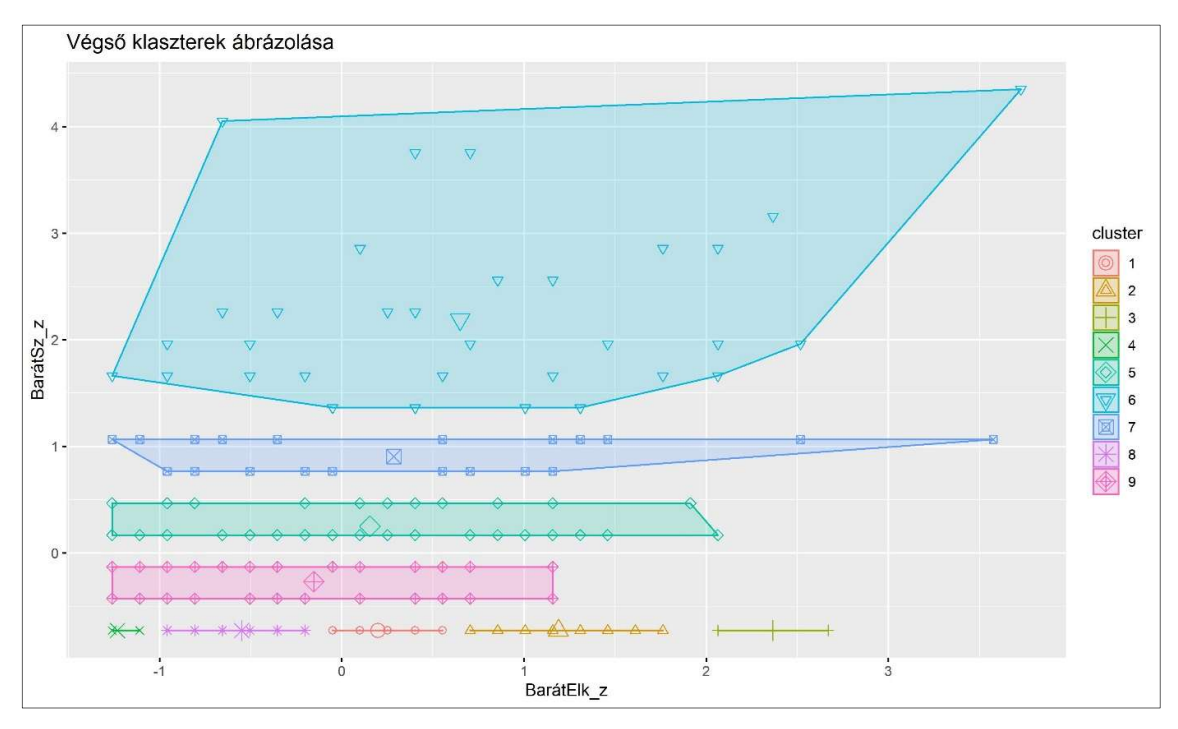

10.5. ábra. Az ECR-RS kérdőív BarátElk és BarátSz mutatóján elvégzett MKA elemzés legjobb VEI9 megoldásának klaszterábrája

- Van öt rendkívül homogén klaszter (KL4, KL8, KL1, KL2, KL3), amelyek BarátSz tekintetében mind a minimális szinten vannak, s ami megkülönbözteti őket, az a BarátElk változó szintje.
- Van egyetlen rendkívül heterogén klaszter (KL6), amelyik egyesíti az összes olyan személyt, aki egy meglehetősen magas (az átlagnál másfél szórással magasabb) szintnél nagyobb BarátSz értékkel rendelkezik.
- A többi klaszter (KL9, KL5, KL7) BarátSz tekintetében kis variabilitású, de egymáshoz viszonyítva növekvő szintű. Közös jellemzőjük még, hogy BarátElk tekintetében viszont viszonylag nagy variabilitásúak (lásd 10.5. ábra).

A fentebb megfogalmazott következtetések érvényességét némileg csorbítja mintánk kis elemszáma ( $n = 314$ ). Megbízható típusfeltáráshoz sokkal nagyobb mintára van szükség és annál nagyobbra, minél több a lehetséges típus. Esetünkben 9 stabil típus feltárásához legalább 1000 fős mintára lenne szükség.

Végül megemlítjük, hogy különböző klasztermegoldások összehasonlításának más útja is van, mint amit ebben az alpontban követtünk. A ROPstat keretű ROP-R szempontjából jó tudni, hogy a ROPstat Mintázatfeltáró elemzések statisztikai menüpontjában mind a Kereszttáblák celláinak elemzése (Exacon), mind a Centroidok összehasonlítása modul hasznos információkkal szolgál klaszterstruktúrák összehasonlítására, továbbá ugyanitt a Validálás modulban a ROP-R-nél lényegesen több globális adekvációs mutatóval értékelhető ki egy klasztermegoldás. Például elérhető itt a MORI index is, amely jelzi, hogy egy klasztermegoldás mennyivel markánsabb, eredetibb, mint egy véletlen adathalmazon feltárt optimális klaszterstruktúra. Az ezekkel kapcsolatos részleteket illetően lásd Vargha (2022, 8. fejezet).

#### 10.4.2. MKA elemzés a PIK16 kérdőív négy skálájával

Az MKA elemzést szemléltető 2. példánk a 9.4.3. alpontban ismertetett vizsgálat, melyben most MKA-val nézzük meg a PIK16 kérdőív (vö. B.6. táblázat) négy skálája (Mmonit, AVhat, Rezil és Önreg, vö. B2.3. alpont) segítségével, hogy vannak-e a pszichológiai immunrendszernek olyan mintázatai, amelyek típusként értelmezhetők. Az elemzést ebben az alpontban is az 1003 fős Btérkép2022 mintán végezzük el (vö. B2.3., illetve 9.4.3. alpont).

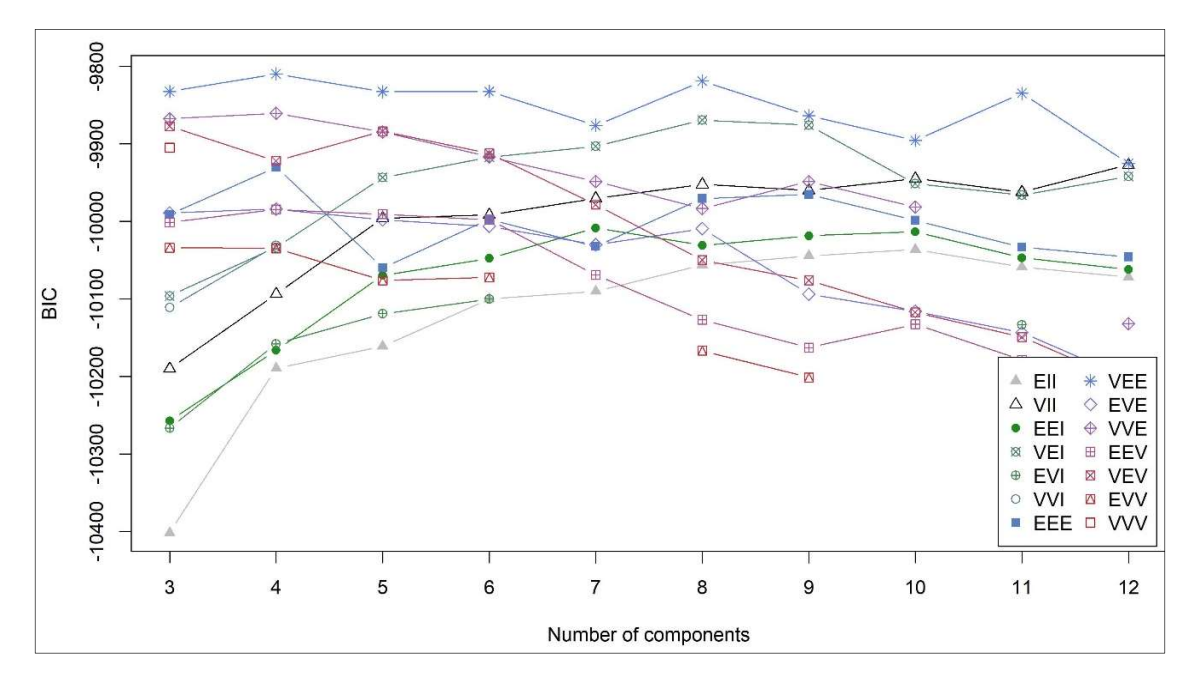

10.6. ábra. A PIK16 kérdőív 4 skáláján elvégzett MKA elemzés BIC-értékeinek grafikonja ROP-R-ben (összes modell  $k = 3$  és 12 között)

Tekintettel arra, hogy a k-közép elemzés során a 9.4.3. alpontban egy 9-klaszteres megoldást találtunk a legjobbnak ugyanezekre a változókra, az elemzést először a  $3-12$ klaszterszámokra hajtottuk végre, a változók standardizálásával, az összes modelltípusra, BICés ICL-ábrát is kérve. ROP-R eredménylistája azt jelezte, hogy a legjobb modell 312 között az összes típust figyelembe véve: VEE,  $k = 4$  klaszterszámmal (VEE4). Ugyanez jól látható a BIC-ábrán is (lásd 10.6. ábra), hiszen a BIC-értékek maximuma a VEE görbén található,  $k = 4$ értéknél.

| <b>Klaszter</b> | <b>Mmonit</b> | <b>AVhat</b> | <b>Rezil</b> | Onreg | <b>KLgyak</b> | HC   |
|-----------------|---------------|--------------|--------------|-------|---------------|------|
| KL.             | $M+$          | $M+$         | $M^+$        | $M+$  | 68            | 0.15 |
| KL2             | А             | (A           | А            | (A    | 423           | 1,80 |
| KL3             | 'M)           |              | 'M           |       | 460           | 0.70 |
| KL4             | (M)           |              | M            |       | 52            | 0,69 |

10.5. táblázat. Standardizált átlagok mintázata az MKA elemzés VEE4 megoldásában

A VEE4 megoldás meglehetősen gyenge globális adekvációs mutatókkal rendelkezik  $(EESS% = 43.69, XBmod = 0.066, HCátlag = 1.13)$ , további jellemzői a standardizált átlagok mintázatának táblázatából olvasható ki (lásd 10.5. táblázat). A táblázat szerint az MKA-val feltárt struktúrában mindössze egyetlen kellően homogén (HC = 0,15) klaszter található, de triviális típusú (minden változó szerint magas szintű) és viszonylag kis méretű ( $n = 68$ , a teljes minta 7%-át se éri el).

Minthogy a VEE4 megoldás nehezen fogadható el optimálisnak, kell keresnünk egy másikat helyette. Most megtekintjük ezért az ICL-ábrát is (lásd 10.7. ábra). A BIC-ábrán a 2. legmagasabb BIC-értékű egyértelműen a VEE8 modellé, míg az ICL-ábrán ez nem olyan egyértelmű. Itt van egy tömörülés a 3 és 4 klaszterszámnál, de mint már láttuk, kevés klaszter nem elég a 4 változó sokféle lehetséges mintázatának lefedésére, így ismét a VEE görbe jöhet szóba, a VEE6 vagy a VEE5 modellel.

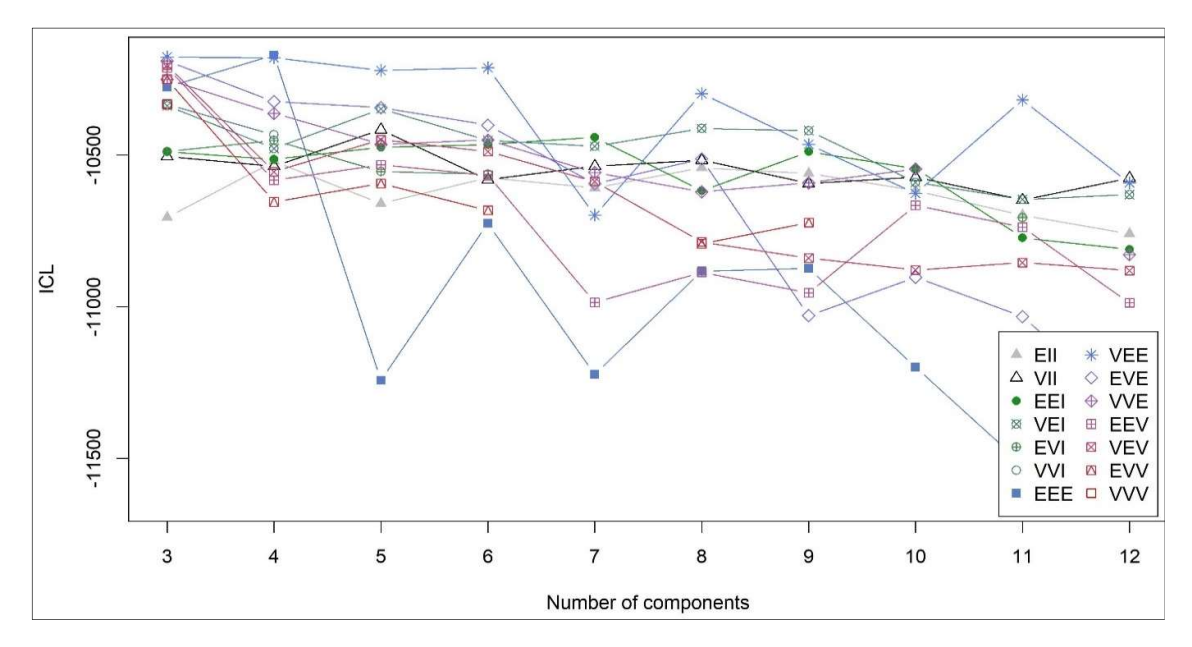

10.7. ábra. A PIK16 kérdőív 4 skáláján elvégzett MKA elemzés ICL-értékeinek grafikonja ROP-R-ben (összes modell  $k = 3$  és 12 között)

Ezek alapján a VEE8, VEE6, VEE5 modellekkel is elvégeztük az MKA-t, a VEE modelltípussal, a megfelelő klaszterszámot minden esetben alkalmas klaszterszám limitekkel beállítva. A futtatások során kapott globális adekvációs mutatók értékeit a 10.6. táblázatban foglaltuk össze (az összehasonlítás kedvéért a VEE4-re vonatkozó eredményekkel együtt).

| Modell | EESS% | <b>XBmod</b> | <b>HCátlag</b> | <b>HCmin</b> | <b>HCmax</b> |
|--------|-------|--------------|----------------|--------------|--------------|
| VEE4   | 43,69 | 0,07         | 1,13           | 0,15         | 1,80         |
| VEE5   | 47,43 | 0,14         | 1,05           | 0,18         | 1,71         |
| VEE6   | 52,13 | 0,16         | 0,96           | 0,18         | 1,52         |
| VEE8   | 55,67 | $-0,23$      | 0,89           | 0,05         | 1,52         |

10.6. táblázat. Három VEE típushoz tartozó MKA klasztermegoldás jellemzői

A 10.6. táblázat alapján nem tudunk olyan megoldást kiválasztani, mely megfelelően klaszterezné a teljes mintát. Ezek az adatok arra utalnak, hogy legjobb esetben is csak részleges megoldásra számíthatunk. És mivel VEE8 esetén van legnagyobb esélye néhány igazán homogén klaszter feltárására (HCmin = 0,05 is ezt jelzi), e modellt vizsgáljuk meg a

továbbiakban részletesen. VEE8 kiértékeléséhez elkészítettük szokásos módon a standardizált átlagok oszlopdiagramját (lásd 10.8. ábra) a standardizált átlagok mintázatának táblázatát (lásd 10.7. táblázat), valamint a klasztercentroidok páronkénti ASED távolságait tartalmazó táblázatot (lásd 10.8. táblázat).

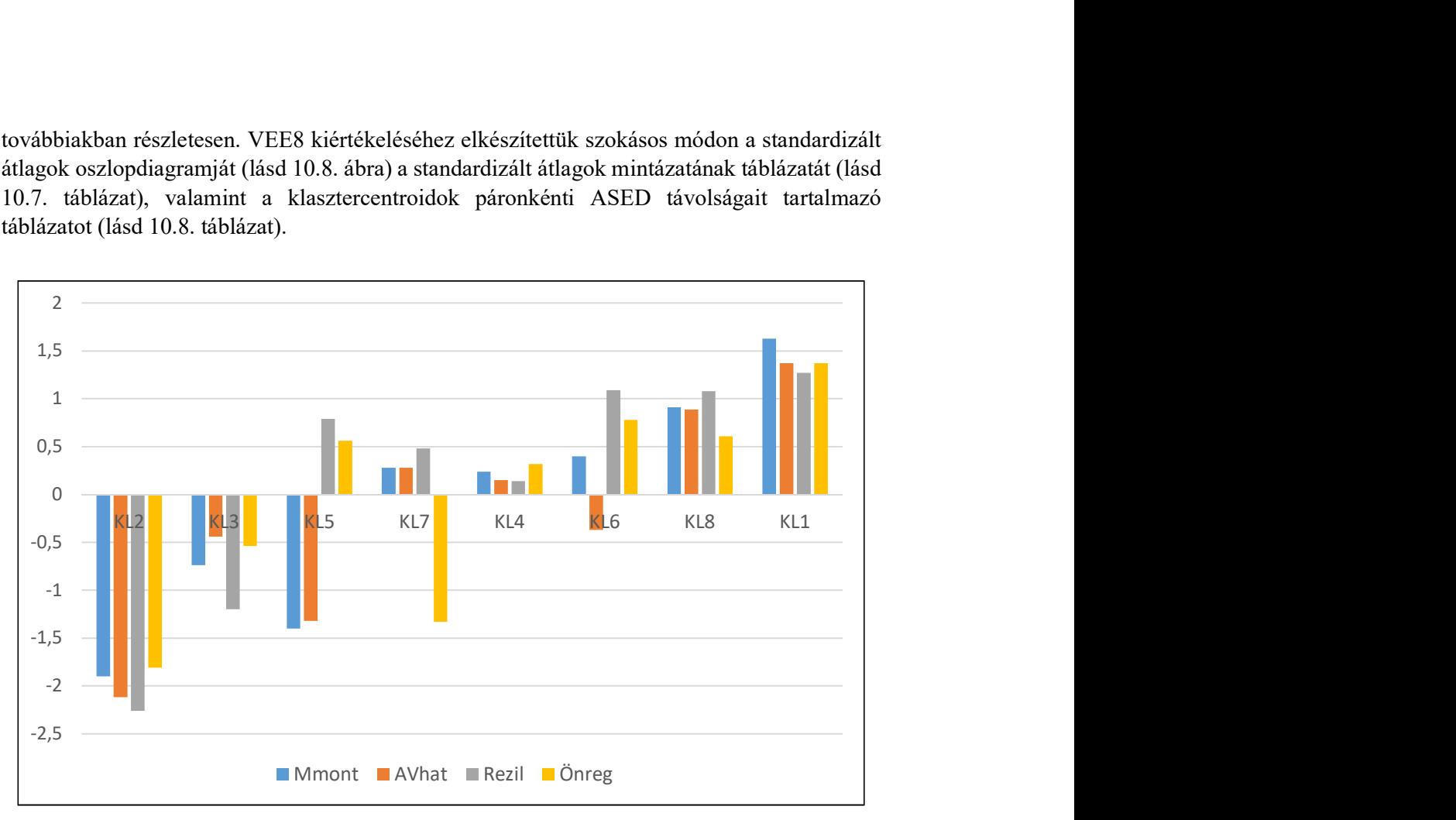

10.8. ábra. A PIK16 kérdőív 4 skáláján elvégzett MKA elemzés 9-klaszteres VEE8 megoldásában a standardizált átlagok oszlopdiagramja

| <b>Klaszter</b> | <b>Mmonit</b> | <b>AVhat</b> | <b>Rezil</b> | Önreg     | <b>KLgyak</b> | HC   | z-átlag |
|-----------------|---------------|--------------|--------------|-----------|---------------|------|---------|
| KL <sub>2</sub> | $A+++$        | $A$ ++++     | $A$ ++++     | $A+++$    | 17            | 0,36 | $-2,02$ |
| KL3             | A             | (A)          | $A+$         | (A)       | 291           | 1,52 | $-0,73$ |
| KL5             | $A+$          | $A+$         | M            | (M)       | 41            | 1,25 | $-0,34$ |
| KL7             | $\cdot$       | $\bullet$    | (M)          | $A+$      | 85            | 0,89 | $-0,07$ |
| KL4             | $\bullet$     | $\bullet$    |              | $\bullet$ | 323           | 0,72 | 0,21    |
| KL <sub>6</sub> | $\bullet$     |              | $M+$         | M         | 64            | 0,33 | 0,48    |
| KL8             | M             | M            | $M+$         | (M)       | 164           | 0,38 | 0,87    |
| KL1             | $M++$         | $M+$         | $M+$         | $M+$      | 18            | 0,05 | 1,41    |

10.7. táblázat. Standardizált átlagok mintázata az MKA elemzés VEE8 megoldásában

Mindezek alapján az alábbi következtetéseket vonhatjuk le.

- A klaszterek többsége (KL2, KL3, KL4, KL8, KL1) triviális mintázatú (mindenben hasonló szintű), de vannak egyéni mintázatúak is (KL5, KL7 és KL6), ahol egy vagy két klaszter kilóg a közös szintből.
- Érdekes, hogy a két legszélsőségesebb klaszter egyaránt igen homogén. A 17 fős és mindenben alacsony KL2 (z-átlag = -2,02) esetén HC = 0,36, míg a 18 fős és mindenben magas KL1 (z-átlag = 1,41) esetén HC =  $0.05$ .
- Ez a két szélsőséges klaszter megjelenik a 9-klaszteres k-közép megoldásban is, csak határozottan heterogénebb formációban (lásd KL1 és KL9 sorát a 9.11. táblázatban).
- Még két megegyezés van a két klasztermegoldás között. A mindenben átlagos típust itt KL4, a k-közép megoldásban pedig KL5 képviseli, a Rezil-ben és Önreg-ben magas egyébiránt átlagos homogén típust pedig itt KL6, a k-közép megoldásban pedig KL8 képviseli (lásd 10.6. és 9.11. táblázat).
- A pszichológiai immunkompetencia szempontjából legjobb két klaszter, KL1 és KL8 centruma esik egymáshoz a legközelebb  $(d = 0.34; v\ddot{o}$ . 10.8. táblázat), és mivel mindkettő elfogadhatóan homogén (HC < 0,40; vö. 10.7. táblázat) és hasonló mintázatú (lásd 10.8. ábra), akár össze is lehetne vonni őket egy klaszterbe.

| <b>Klaszter</b> | KL1      | KL2      | KL3      | KL <sub>4</sub> | KL5      | KL <sub>6</sub> | KL7      | KL <sub>8</sub> |
|-----------------|----------|----------|----------|-----------------|----------|-----------------|----------|-----------------|
| KL1             | $\theta$ | 11,83    | 4,66     | 1,46            | 4,33     | 1,24            | 2,75     | $0,34*$         |
| KL2             | 11,83    | $\theta$ | 1,73     | 5,00            | 3,96     | 6,57            | 4,56     | 8,51            |
| KL3             | 4,66     | 1,73     | $\theta$ | 0,95            | 1,59     | 2,06            | 1,24     | 2,75            |
| KL4             | 1,46     | 5,00     | 0,95     | $\theta$        | 1,33     | $0.35*$         | 0,71     | $0,50*$         |
| KL5             | 4,33     | 3,96     | 1,59     | 1,33            | $\theta$ | 1,07            | 2,26     | 2,57            |
| KL <sub>6</sub> | 1,24     | 6,57     | 2,06     | $0,35*$         | 1,07     | $\theta$        | 1,31     | $0.47*$         |
| KL7             | 2,75     | 4,56     | 1,24     | 0,71            | 2,26     | 1,31            | $\theta$ | 1,23            |
| KL8             | $0,34*$  | 8,51     | 2,75     | $0,50*$         | 2,57     | $0,47*$         | 1,23     | $\theta$        |

10.8. táblázat. A klasztercentroidok páronkénti d ASED távolságai a VEE8 megoldásban

Jelölés: \*: d < 0,50; \*\*: d < 0,15

Mindezek alapján itt is helytálló az a megállapítás, hogy az MKA módszer sikeresebben tud néhány erősen homogén típust azonosítani, mint a k-közép klaszteranalízis, ha csak részleges megoldás létezik a teljes populáció klasszifikációjában.

# Záró gondolatok

A jelen könyv fő célja, hogy a ROP-R tíz többváltozós statisztikai moduljának megfelelő tíz fejezetével segítséget nyújtson a szoftver értő és kompetens használatához. Ezt a célt három módon próbálta elérni: 1) a szoftverhasználat pontos leírásával, 2) az érintett statisztikai módszerek és modellek elméleti hátterének és főbb fogalmainak ismertetésével, végül 3) valódi pszichológiai adatelemzések szemléltető mintapéldáival.

A ROP-R ingyenes szoftver, mint az R (R Core Team, 2021), a JASP (JASP Team, 2022) és a jamovi (The jamovi project, 2021; Şahin és Aybek, 2019). Bárki térítésmentesen használhatja, ráadásul használatát nem nehezítik meg alkalmanként váratlanul felbukkanó reklámok vagy más oda nem illő tartalmak. Nem kíván olyan átfogó statisztikai szoftver lenni, mint a JASP és a jamovi, mégis vannak figyelemre méltó előnyei, amelyek az alábbiak szerint fogalmazhatók meg.

- A ROPstat Magyarországon széles körben ismert. A programot rendszeresen használók (Magyarországon több ezer pszichológus és más szakmabeli kolléga) örömmel vehetik, hogy a ROP-R-rel futtathatnak standard többváltozós statisztikai elemzéseket a ROPstatéval teljesen megegyező keretben (a ROP-R-ben ugyanolyan a változók kezelése, a fájlkezelés, az adatok szerkesztése, a transzformációk stb.). A ROP-R-ben mindaz végrehajtható, ami a ROPstatban, kivéve annak statisztikai elemzéseit.
- A ROP-R szoftver a ROPstatra specifikus \*.msw adatfájlokat is mindenféle konverzió nélkül be tudja olvasni, de automatikusan be tud olvasni egy standard Excel fájlt (ha az adattáblázat az aktív fülön található), valamint SPSS (sav és por) fájlokat.
- A ROP-R az angolon kívül magyar nyelvre is beállítható, amikor is nemcsak a szoftver kommunikációs nyelve, hanem az eredménylista is magyar nyelvű.
- A ROP-R modulok számos olyan fontos statisztikai elemzés (pl. polinomiális regresszióelemzés, k-medoid és k-medián nemhierarchikus klaszterelemzés vagy modell-alapú klaszteranalízis) végrehajtását teszik lehetővé, amelyek más felhasználóbarát szoftverekben jelenleg nem elérhetők.

A ROP-R-rel kapcsolatban kis nehézség a hozzá kötődő R szoftver (a 4.1.3. verzió) és a Bevezetés B1.2. alpontjában felsorolt R-package-ek installálása, de ezt szerencsére csak egyszer kell megtenni. A ROP-R-nek szintén hiányossága, hogy csak Windows operációs rendszerben használható és jóval szűkebb kínálatú, mint a JASP és a jamovi, amelyek tartalmukban SPSS és SAS szintű komplex szoftverek. Mindamellett ROP-R a ROPstattal együtt lefedi a pszichológia BA és MA szakának statisztikai anyagát és igen hasznos a doktori képzésben is. A ROP-R ROPstattal összekötött honlapja<sup>44</sup> nem olyan kimunkált, mint a legtöbb profi szoftveré, de megítéléséhez azt is figyelembe kell venni, hogy a ROP-R-t teljesen magánerőből hoztuk létre, ehhez sem pályázati, sem egyetemi, sem üzleti jellegű forrás vagy támogatás nem állt rendelkezésre.

A ROP-R megalkotásakor az a cél vezérelte a szerzőket (a jelen könyv szerzőjét és Bánsági Péter matematikus mérnököt), hogy a pszichológiai kutatások számára legfontosabb többváltozós statisztikai eljárások modern R-package-ek alkalmazásával a ROPstat kényelmes

-

<sup>44</sup> www.ropstat.com

keretében és menürendszerében futtathatók legyenek standard beállítások, paraméterezések mellett. Ugyanakkor arra is figyeltünk, hogy eleget tehessünk a tapasztaltabb felhasználók esetleg a standard szintet meghaladó igényeinek is. Ezt szolgálja ki a ROP-R azon lehetősége, hogy minden futás során fájlba menti az általa használt R-scriptet, amit a felhasználó – az adott package ismeretében – kedvére finomíthat, módosíthat, bonyolíthat. Például a konfirmatív faktorelemzésben a bifaktoros faktormodellek vizsgálata már eleve csak ily módon lehetséges (lásd pl. a 6.4.5. alpont szemléltető mintapéldáját vagy a Vargha, 2024 cikkében található példákat).

Mindezekkel együtt a profi fizetős szoftverek rendelkeznek olyan tulajdonságokkal, amelyekkel ROP-R és az ingyen szoftverek nem. Például az Mplus (Muthén és Muthén, 1998- 2017) grafikus lehetőségei jóval nagyobbak, mint a ROP-R-é és az általam ismert R-packageeké. Több dologban a jamovi és a JASP lehetőségei is tágabbbak (lásd pl. a mediációs elemzések kapcsán Vargha, 2023a, a konfirmatív faktoranalízis kapcsán pedig Vargha, 2024).

Végül jó hírként megemlítjük, hogy a ROPstat legújabb verziója standard statisztikai menüje mellett már a ROP-R többváltozós menüjét is megjeleníti, ha a ROPstat észleli, hogy a számítógépen a ROP-R is szabályosan telepítve van (vagyis hogy a ROP-R.exe fájl ott van ugyanabban a "c:\ vargha\ropstat" mappában, ahol a ropstat.exe). Ez azt jelenti, hogy gyakorlatilag a ROPstaton belül végrehajtható pl. egy speciális KKA vagy MKA elemzés, ennek elmenthető a klaszterváltozója, majd ezt a megoldást a ROPstat szoftver "Mintázatfeltáró elemzések/Validálás" menüpontjában a QC mutatók széles választéka és a MORI együtthatók segítségével egyben ki is lehet értékelni.

# Irodalom

Aggarwal, C. C. (2017). Outlier Analysis, 2nd Edition. Springer.

- Akaike, H. (1974). A new look at the statistical model identification. IEEE Transactions on Automatic Control, 19(6), 716–723. https://doi.org/10.1109/TAC.1974.1100705
- Akinwande, M. O., Dikko, H. G., & Samson, A. (2015). Variance inflation factor: as a condition for the inclusion of suppressor variable (s) in regression analysis. Open Journal of Statistics, 5(07), 754. https://doi.org/10.4236/ojs.2015.57075
- Alshaya, D. S. (2022). Genetic and epigenetic factors associated with depression: An updated overview. Saudi Journal of Biological Sciences, 29(8), 103311. https://doi.org/10.1016/j.sjbs.2022.103311
- Babakus, E., Ferguson, C. E., & Jöreskog, K. G. (1987). The sensitivity of confirmatory maximum likelihood factor analysis to violations of measurement scale and distributional assumptions. Journal of Marketing Research, 24(2), 222–228. https://doi.org/10.1177/002224378702400209
- Baron, R. M., & Kenny, D. A. (1986). The moderator–mediator variable distinction in social psychological research: Conceptual, strategic, and statistical considerations. Journal of Personality and Social Psychology, 51(6), 1173–1182. https://doi.org/10.1037/0022- 3514.51.6.1173
- Bartha, L. (1980) (szerk.). Pszichológiai alapfogalmak kis enciklopédiája. Budapest: Tankönyvkiadó.
- Bech, P. (1996). The Bech, Hamilton and Zung scales for mood disorders: screening and listening (2nd ed.). Springer.
- Bech, P. (2012). The Bech, Hamilton and Zung scales for mood disorders: screening and listening: a twenty years update with reference to DSM-IV and ICD-10. Springer Science & Business Media.
- Beck, A. T., & Beck, R. W. (1972). Screening depressed patients in family practice: A rapid technic. Postgraduate medicine, 52(6), 81–85. https://doi.org/10.1080/00325481.1972.11713319
- Bergman, L. R., & Lundh, L. G. (2015). Introduction: The person-oriented approach: Roots and roads to the future. Journal for Person-Oriented Research,  $1(1-2)$ ,  $1-6$ . https://doi.org/10.17505/jpor.2015.01
- Bergman, L. R., Magnusson, D., & El-Khouri, B. M. (2003). Studying individual development in an interindividual context. A Person-oriented approach. Mahwa, New Jersey, London: Lawrence-Erlbaum Associates.
- Biesanz, J. C., Falk, C. F., & Savalei, V. (2010). Assessing mediational models: Testing and interval estimation for indirect effects. Multivariate Behavioral Research, 45(4), 661–701. https://doi.org/10.1080/00273171.2010.498292
- Biernacki, C., Celeux, G., & Govaert, G. (2000). Assessing a mixture model for clustering with the integrated completed likelihood. IEEE transactions on pattern analysis and machine intelligence, 22(7), 719-725. https://doi.org/10.1109/34.865189
- de Jong, P. F. (1999). Hierarchical regression analysis in structural equation modeling. Structural Equation Modeling: A Multidisciplinary Journal, 6(2), 198–211. https://doi.org/10.1080/10705519909540128
- Caprara, G. V., Alessandri, G., Eisenberg, N., Kupfer, A., Steca, P., Caprara, M. G., Yamaguchi, S., Fukuzawa, A., & Abela, J. (2012). The Positivity Scale. *Psychological* Assessment, 24(3), 701–712. https://doi.org/10.1037/a0026681
- Cardot, H. (2022). Gmedian: Geometric Median, k-Medians Clustering and Robust Median PCA. R package version 1.2.7. https://CRAN.R-project.org/package=Gmedian
- Cattell, R. B. (1966). The scree test for the number of factors. Multivariate Behavioral Research, 1(2), 245–276. https://doi.org/10.1207/s15327906mbr0102\_10
- Chen, F. F. (2007). Sensitivity of Goodness of Fit Indexes to Lack of Measurement Invariance. Structural Equation Modeling: A Multidisciplinary Journal, 14(3), 464–504. https://doi.org/10.1080/10705510701301834
- Cheng, C., Spiegelman, D., & Li, F. (2021). Estimating the natural indirect effect and the mediation proportion via the product method. BMC Medical Research Methodology, 21(1), 1–20. https://doi.org/10.1186/s12874-021-01425-4
- Curran, P. J., West, S. G., & Finch, J. F. (1996). The robustness of test statistics to nonnormality and specification error in confirmatory factor analysis. Psychological Methods, 1(1), 16-29. https://doi.org/10.1037/1082-989X.1.1.16
- Darvay, S. (szerk.), (1997). Módszertani összeállítás a 0–10 éves korú gyermekek növekedésének és fejlődésének vizsgálatához. 52. sz. Módszertani levél. Budapest: Anonymus Kiadó.
- DiStefano, C., Liu, J., Jiang, N., & Shi, D. (2018). Examination of the weighted root mean square residual: Evidence for trustworthiness? Structural Equation Modeling, 25(3), 453– 466. https://doi.org/10.1080/10705511.2017.1390394
- Dolan, C. V. (1994). Factor analysis of variables with 2, 3, 5 and 7 response categories: A comparison of categorical variable estimators using simulated data. British Journal of Mathematical and Statistical Psychology, 47(2), 309-326. https://doi.org/10.1111/j.2044-8317.1994.tb01039.x
- Dunn, K. J., & McCray, G. (2020). The place of the bifactor model in confirmatory factor analysis investigations into construct dimensionality in language testing. *Frontiers in* Psychology, 11, 1357. https://doi.org/10.3389/fpsyg.2020.01357
- Fraley, R. C., Heffernan, M. E., Vicary, A. M., & Brumbaugh, C. C. (2011). The Experiences in Close Relationships-Relationship Structures questionnaire: A method for assessing attachment orientations across relationships. Psyhological Assessment, 23(3), 615–625. https://doi.org/10.1037/a0022898
- Fraley, C., & Raftery, A. E. (2002). Model-based clustering, discriminant analysis and density estimation. Journal of the American Statistical Association,  $97(458)$ ,  $611-631$ . https://doi.org/10.1198/016214502760047131
- Fraley, R. C., & Shaver, P. R. (2000). Adult romantic attachment: Theoretical developments, emerging controversies, and unanswered questions. Review of General Psychology, 75(5), 132–154. https://doi.org/10.1037/1089-2680.4.2.132
- Füstös, L., Kovács, E., Meszéna, Gy. & Simonné Mosolygó, N. (2004). Alakfelismerés (Sokváltozós matematikai módszerek). Budapest: Új Mandátum.
- Gao, C., Shi, D., & Maydeu-Olivares, A. (2019). Estimating the maximum likelihood root mean square error of approximation (RMSEA) with non-normal data: A Monte-Carlo study. Structural Equation Modeling: A Multidisciplinary Journal, 27(2), 192–201. https://doi.org/10.1080/10705511.2019.1637741
- Gergely, B., & Vargha, A. (2021). How to Use Model-Based Cluster Analysis Efficiently in Person-Oriented Research. Journal for Person-Oriented Research. 7(1), 22–35. https://doi.org/10.17505/jpor.2021.23449
- Gormley, I. C., Murphy, T. B., & Raftery, A. E. (2023). Model-Based Clustering. Annual Review of Statistics and Its Application, 10, 573-595. https://doi.org/10.1146/annurevstatistics-033121-115326
- Hayes, A. F., and Scharkow, M. (2013). The relative trustworthiness of inferential tests of the indirect effect in statistical mediation analysis: does method really matter? *Psychological* Science, 24(10), 1918-1927. https://doi.org/10.1177/0956797613480187
- Holtmann, J., Koch, T., Lochner, K., & Eid, M. (2016). A Comparison of ML, WLSMV, and Bayesian methods for multilevel structural equation models in small samples: A simulation study. Multivariate Behavioral Research, 51(5), 661–680. https://doi.org/10.1080/00273171.2016.1208074
- Hu, L., & Bentler, P. M. (1999). Cutoff criteria for fit indexes in covariance structure analysis: Conventional criteria versus new alternatives. Structural Equation Modeling, 6 (1), 1–55. https://doi.org/10.1080/10705519909540118
- Hutchinson, S. R., & Olmos, A. (1998). Behavior of descriptive fit indexes in confirmatory factor analysis using ordered categorical data. Structural Equation Modeling: A Multidisciplinary Journal, 5(4), 344-364. https://doi.org/10.1080/10705519809540111
- Hunyadi, L. & Vita, L. (2008). Statisztika közgazdászoknak. KSH, Budapest.
- Jantek, G., & Vargha, A. (2016). A felnőtt kötődés korszerű mérési lehetősége: A közvetlen kapcsolatok élményei – kapcsolati struktúrák (ECR-RS) kötődési kérdőív magyar adaptációja párkapcsolatban élő felnőtt személyeknél. Magyar Pszichológiai Szemle, 71(3), 447–470. http://dx.doi.org/10.1556/0016.2016.71.3.3

JASP Team (2022). JASP (Version 0.16.2) [Computer software]. https://jasp-stats.org/

- John, O. P., Donahue, E. M., & Kentle, R. L. (1991). The Big Five Inventory Versions 4a and 54. Berkeley: University of California, Institute of Personality and Social Research.
- John, O. P., Naumann, L. P., & Soto, C. J. (2008). Paradigm shift to the integrative Big Five trait taxonomy: History, measurement, and conceptual issues. In O. P. John, R. W. Robins & L. A. Pervin, Handbook of personality: Theory and research (pp. 114–158). Guilford Press.
- Johnson, D. R., & Creech, J. C. (1983). Ordinal measures in multiple indicator models: A simulation study of categorization error. American Sociological Review, 48(3), 398–407. https://doi.org/10.2307/2095231
- Kassambara, A., & Mundt, F. (2020). factoextra: Extract and Visualize the Results of Multivariate Data Analyses. R package version 1.0.7. https://CRAN.Rproject.org/package=factoextra
- Kaufman, L., & Rousseeuw, P. J. (1990). Finding Groups in Data: an Introduction to Cluster Analysis. New York: John Wiley & Sons.
- Kendall, K. M., Van Assche, E., Andlauer, T. F. M., Choi, K. W., Luykx, J. J., Schulte, E. C., & Lu, Y. (2021). The genetic basis of major depression. Psychological Medicine, 51(13), 2217–2230. http://dx.doi.org/10.1017/S0033291721000441
- Kenny, D. A. (2020). Measuring Model Fit. http://davidakenny.net/cm/fit.htm, letöltve 2023.06.14.
- Kim, E. S., & Yoon, M. (2011). Testing measurement invariance: A comparison of multiplegroup categorical CFA and IRT. Structural Equation Modeling, 18(2), 212–228. https://doi.org/10.1080/10705511.2011.557337
- Kline, R. B. (2010). Principles and practice of structural equation modeling, 3rd ed. New York, NY: Guilford Publications.
- Koltai, J. A. (2014). Túl a regresszión Újfajta modellek felhasználási lehetőségei a társadalomtudományokban. Socio.hu Társadalomtudományi Szemle, 4(2), 52-57. https://socio.hu/index.php/so/article/view/440
- Kopp, M., Skrabski, Á., & Czakó, L. (1990). Összehasonlító mentálhigiénés vizsgálatokhoz ajánlott módszertan. Végeken, 1(2), 4–24.
- Kyriazos, T., & Poga-Kyriazou, M. (2023). Applied Psychometrics: Estimator Considerations in Commonly Encountered Conditions in CFA, SEM, and EFA Practice. Psychology, 14(5), 799–828. https://doi.org/10.4236/psych.2023.145043
- Lee, S. Y., Poon, W. Y., & Bentler, P. M. (1995). A two-stage estimation of structural equation models with continuous and polytomous variables. British Journal of Mathematical and Statistical Psychology, 48(2), 339-358. https://doi.org/10.1111/j.2044-8317.1995.tb01067.x
- Li, Y. L. (2014). Confirmatory factor analysis with continuous and ordinal data: An empirical study of stress level. Doctoral thesis. Uppsala University.
- Li, C. H. (2016). The performance of ML, DWLS, and ULS estimation with robust corrections in structural equation models with ordinal variables. Psychological Methods, 21(3), 369–387. https://doi.org/10.1037/met0000093
- Li, C. H. (2021). Statistical estimation of structural equation models with a mixture of continuous and categorical observed variables. Behavior Research Methods, 53(5), 2191– 2213. https://doi.org/10.3758/s13428-021-01547-z
- Lim, S., & Jahng, S. (2019). Determining the number of factors using parallel analysis and its recent variants. Psychological Methods, 24(4), 1–16. https://doi.org/10.1037/met0000230
- Lishinski, A. (2021). lavaanPlot: Path Diagrams for 'Lavaan' Models via 'DiagrammeR'. R package version 0.6.2. https://CRAN.R-project.org/package=lavaanPlot
- MacCallum, R. C., Roznowski, M., & Necowitz, L. B. (1992). Model modifications in covariance structure analysis: the problem of capitalization on chance. Psychological Bulletin, 111(3), 490–504. https://doi.org/10.1037/0033-2909.111.3.490
- MacKinnon, D. P. (2012). Introduction to statistical mediation analysis. New York: Routledge.
- MacKinnon D. P., Warsi G, & Dwyer J. H. (1995). A simulation study of mediated effect measures. Multivariate Behavioral Research, 30(1), 41–62. https://doi.org/10.1207/s15327906mbr3001\_3
- Maechler, M., Rousseeuw, P., Struyf, A., Hubert, M., & Hornik, K. (2022). *cluster: Cluster* Analysis Basics and Extensions. R package version 2.1.4. https://CRAN.Rproject.org/package=cluster
- Marzjarani, M. (2015). Sample size and outliers, leverage, and influential points, and Cooks distance formula. International Journal of Arts and Commerce, 4(2), 83–86. https://api.semanticscholar.org/CorpusID:55026567
- Mbachu, H. I., Nduka, E. C., & Nja, M. E. (2012). Designing a pseudo R-Squared goodnessof-fit measure in generalized linear models. Journal of Mathematics Research, 4(2), 148– 154. https://doi.org/10.5539/jmr.v4n2p148
- Mîndrilă, D. (2010). Maximum likelihood (ml) and diagonally weighted least squares (dwls) estimation procedures: a comparison of estimation bias with ordinal and multivariate nonnormal data. International Journal of Digital Society, 1(1), 60–66. https://www.researchgate.net/publication/291006787
- Mouselimis, L. (2022): ClusterR: Gaussian Mixture Models, K-Means, Mini-Batch-Kmeans, K-Medoids and Affinity Propagation Clustering. R package version 1.2.6. https://CRAN.Rproject.org/package=ClusterR
- Muthén, B. O. (1994). Multilevel Covariance Structure Analysis. Sociological Methods  $\&$ Research, 22(3), 376–398. https://doi.org/10.1177/0049124194022003006
- Muthén, B., du Toit, S. H. C. & Spisic, D. (1997). Robust inference using weighted least squares and quadratic estimating equations in latent variable modeling with categorical and continuous outcomes. Unpublished technical report. https://www.statmodel.com/papers\_date.shtml
- Muthén, L. K., & Muthén, B. O. (1998-2017). Mplus User's Guide. Eighth Edition. Los Angeles, CA: Muthén & Muthén.
- Nagelkerke, N. J. (1991). A note on a general definition of the coefficient of determination. Biometrika, 78(3), 691–692. https://doi.org/10.1093/biomet/78.3.691
- Navruz, B. (2016). The behaviors of robust weighted least squares estimation techniques for categorical/ordinal data in multilevel CFA models. PhD Dissertation. Texas A&M University.
- Nevo, D., Liao, X., & Spiegelman, D. (2017). Estimation and inference for the mediation proportion. The International Journal of Biostatistics, 13(2), 20170006. https://doi.org/10.1515/ijb-2017-0006
- O'Brien, R. M. (2007). A caution regarding rules of thumb for variance inflation factors. Quality & Quantity, 41, 673–690. https://doi.org/10.1007/s11135-006-9018-6
- Oláh, A. (2005). Érzelmek, megküzdés és optimális élmény. Budapest: Trefort Kiadó.
- Oláh A. (2021). A Globális Jól-lét Modell kidolgozása és empirikus validitásának igazolása a személyiségtényezők figyelembe vételével – A K1A: 116965. számú NKFI kutatás zárójelentése. https://www.otka-

palyazat.hu/download.php?type=zarobeszamolo&projektid=116965

- Osborne, J. W. (2014). Best practices in exploratory factor analysis. CreateSpace Independent Scotts Valley: CreateSpace Independent Publishing.
- Pham, D. T., Dimov, S. S., & Nguyen, C. D. (2005). Selection of K in K-means clustering. Proceedings of the Institution of Mechanical Engineers, Part C: Journal of Mechanical Engineering Science, 219(1), 103-119. https://doi.org/10.1243/095440605X8298
- R Core Team (2021). R: A language and environment for statistical computing. R Foundation for Statistical Computing, Vienna, Austria. https://www.R-project.org/
- Rosseel, Y. (2012). lavaan: An R Package for Structural Equation Modeling. Journal of Statistical Software, 48(2), 1-36. https://doi.org/10.18637/jss.v048.i02
- Rousseeuw, P. J. (1987). Silhouettes: a graphical aid to the interpretation and validation of cluster analysis. Journal of Computational and Applied Mathematics,  $20(1)$ , 53-65. https://doi.org/10.1016/0377-0427(87)90125-7
- Rózsa, S., Kő, N., & Oláh, A. (2006). Strukturált személyiség-kérdőívek. In: Rózsa, S., Nagybányai Nagy, O., & Oláh, A (szerk.): A pszichológiai mérés alapjai. Budapest: Bölcsész Konzorcium. 223–255.
- Rózsa, S., Tárnok, Z., & Nagy, P. (2020). A gyermekpszichiátriában alkalmazott kérdőívek, interjúk és tünetbecslő skálák. Budapest: EFOP-2.2.0-16.2016.00002 Gyermek és ifjúságpszichiátriai, addiktológiai és mentálhigiénés ellátórendszer infrastrukturális feltételeinek fejlesztése projekt.
- Şahin, M., & Aybek, E. (2019). Jamovi: an easy to use statistical software for the social scientists. International Journal of Assessment Tools in Education, 6(4), 670–692. https://doi.org/10.21449/ijate.661803
- Saunders, C. T., & Blume, J. D. (2018). A classical regression framework for mediation analysis: fitting one model to estimate mediation effects. Biostatistics, 19(4), 514–528. https://doi.org/10.1093/biostatistics/kxx054
- Savalei, V., & Rhemtulla, M. (2013). The performance of robust test statistics with categorical data. British Journal of Mathematical and Statistical Psychology,  $66(2)$ ,  $201-$ 223. https://doi.org/10.1111/j.2044-8317.2012.02049.x
- Schermelleh-Engel, K., Moosbrugger, H., & Müller, H. (2003). Evaluating the fit of structural equation models: Tests of significance and descriptive goodness-of-fit measures. Methods of Psychological Research Online, 8(2), 23–74. http://www.mpr-online.de
- Schivinski, B. (2013). Implementing second-order CFA model for the factorial validity of brand equity. PhD Interdisciplinary Journal, 3, 53–59.
- Schreiber, J. B., Nora, A., Stage, F. K., Barlow, E. A., & King, J. (2006). Reporting Structural Equation Modeling and Confirmatory Factor Analysis Results: A Review, The Journal of Educational Research, 99 (6), 323–338. https://doi.org/10.3200/JOER.99.6.323-338
- Schwarz, G. E. (1978). Estimating the dimension of a model, *Annals of Statistics*, 6(2), 461– 464. https://doi.org/10.1214/aos/1176344136
- Scrucca L., Fop, M., Murphy, T. B., & Raftery, A. E. (2016). mclust 5: Clustering, Classification and Density Estimation Using Gaussian Finite Mixture Models. The R Journal, 8(1), 289-317. https://doi.org/10.32614/RJ-2016-021
- Shi, D., & Maydeu-Olivares, A. (2020). The effect of estimation methods on SEM fit indices. Educational and psychological measurement, 80(3), 421–445. https://doi.org/10.1177/0013164419885164
- Shrout, P. E., & Bolger, N. (2002). Mediation in experimental and nonexperimental studies: new procedures and recommendations. Psychological Methods, 7(4), 422–455. https://doi.org/10.1037/1082-989X.7.4.422
- Susánszky, É., Konkolÿ Thege, B., Stauder, A., & Kopp, M. (2006). A WHO Jól-lét Kérdőív rövidített (WBI-5) magyar változatának validálása a Hungarostudy 2002 országos lakossági egészségfelmérés alapján. Mentálhigiéné és Pszichoszomatika, 7(3), 247–255. https://doi.org/10.1556/Mental.7.2006.3.8

Tabachnick, B. G., & Fidell, L. S. (2013). Using multivariate statistics (6th ed.). Pearson.

- Takács, Sz., Makrai, B., & Vargha, A. (2015). Klasszifikációs módszerek mutatói. Psychologia Hungarica Caroliensis. 3(1), 67-88. https://doi.org/10.12663/PsyHung.3.2015.1.5
- The jamovi project (2021). jamovi (Version 1.6) [Computer Software]. Letöltés: https://www.jamovi.org
- Tjur, T. (2009). Coefficients of determination in logistic regression models—A new proposal: The coefficient of discrimination. The American Statistician, 63(4), 366–372. https://doi.org/10.1198/tast.2009.08210
- Tucker, L. R., & Lewis, C. (1973). A reliability coefficient for maximum likelihood factor analysis. Psychometrika, 38(1), 1–10. https://doi.org/10.1007/BF02291170
- Vandenberg, R. J., & Lance, C. E. (2000). A Review and Synthesis of the Measurement Invariance Literature: Suggestions, Practices, and Recommendations for Organizational Research. Organizational Research Methods, 3(1), 4–70. https://doi.org/10.1177/109442810031002
- Vargha, A. (2016). A ROPstat statisztikai programcsomag. Statisztikai Szemle, 94(11-12), 1165–1192. https://doi.org/10.20311/stat2016.11-12.hu1165
- Vargha, A. (2019). Többváltozós statisztika dióhéjban: változó-orientált módszerek. Budapest: Pólya Kiadó.
- Vargha, A. (2020). Normális vagy? És ha nem? Statisztikai módszerek nem normális eloszlású változókkal pszichológiai kutatásokban. Budapest: Pólya Kiadó.
- Vargha, A. (2022). Személy-orientált többváltozós statisztika: Klasszifikációs módszerek. Budapest: Pólya Kiadó.
- Vargha, A. (2023a). Mediációs elemzések pszichológiai kutatásokban. Alkalmazott Pszichológia, 25(2), 93-128. https://doi.org/10.17627/ALKPSZICH.2023.2.93
- Vargha, A. (2023b). Klaszterelemzések személy-orientált pszichológiai kutatásokban a ROP-R szoftver segítségével. Alkalmazott Pszichológia, 25, (Megjelenés alatt)
- Vargha, A. (2024). Konfirmatív faktoranalízis ROP-R-rel. Alkalmazott Pszichológia, (Megjelenés alatt)
- Vargha, A. & Bánsági, P. (2022). ROP-R: a free multivariate statistical software that runs R packages in a ROPstat framework. Hungarian Statistical Review, 5(2), 3–29. https://doi.org/10.35618/HSR2022.02.en003. Letölthető: https://www.ksh.hu/hungarianstatistical-review#/year/2022?c=h#02
- Vargha, A., Bánsági, P., & Jantek, G. (2024). Statisztikai elemzések a ROP-R szoftver segítségével és szemléltetésük egy kötődéskutatás adataival. Mentálhigiéné és Pszichoszomatika, 25(1), (Megjelenés alatt)
- Vargha, A. & Bergman, L. R. (2019). MORI coefficients as indicators of a "real" cluster structure. Hungarian Statistical Review, 2(1), 3–23. https://doi.org/10.35618/hsr 2019.01.en003
- Vargha, A., Bergman, L. R., & Takács, S. (2016). Performing cluster analysis within a person-oriented context: Some methods for evaluating the quality of cluster solutions. Journal for Person-Oriented Research,  $2(1-2)$ , 78-86. https://doi.org/10.17505/jpor.2016.08
- Vargha, A., Jantek, G., Grezsa, F., Mirnics, Z., & Vass, Z. (2016). A szülői kötődés főbb típusai és kapcsolatuk függőségi változókkal 15-16 éves tanulóknál. In: Spannraft, M., Korpics, M., & Németh, L. (szerk.) (2016). A család és a közösség szolgálatában. Tanulmányok Komlósi Piroska tiszteletére. Károli Gáspár Református Egyetem, L'Harmattan Kiadó, Budapest, 269-289.
- Vargha, A., Zábó, V., Török, R., & Oláh, A. (2020). A jóllét és a mentális egészség mérése: a Mentális Egészség Teszt. Mentálhigiéné és Pszichoszomatika, 21(3), 281–322. https://doi.org/10.1556/0406.21.2020.014
- Vigil-Colet, A., Navarro-González, D., & Morales-Vives, F. (2020). To reverse or to not reverse Likert-type items: That is the question. *Psicothema.*  $32(1)$ ,  $108-114$ . https://doi.org/10.7334/psicothema2019.286
- Wickham, H. (2016). ggplot2: Elegant Graphics for Data Analysis. Springer Verlag.